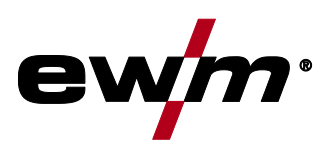

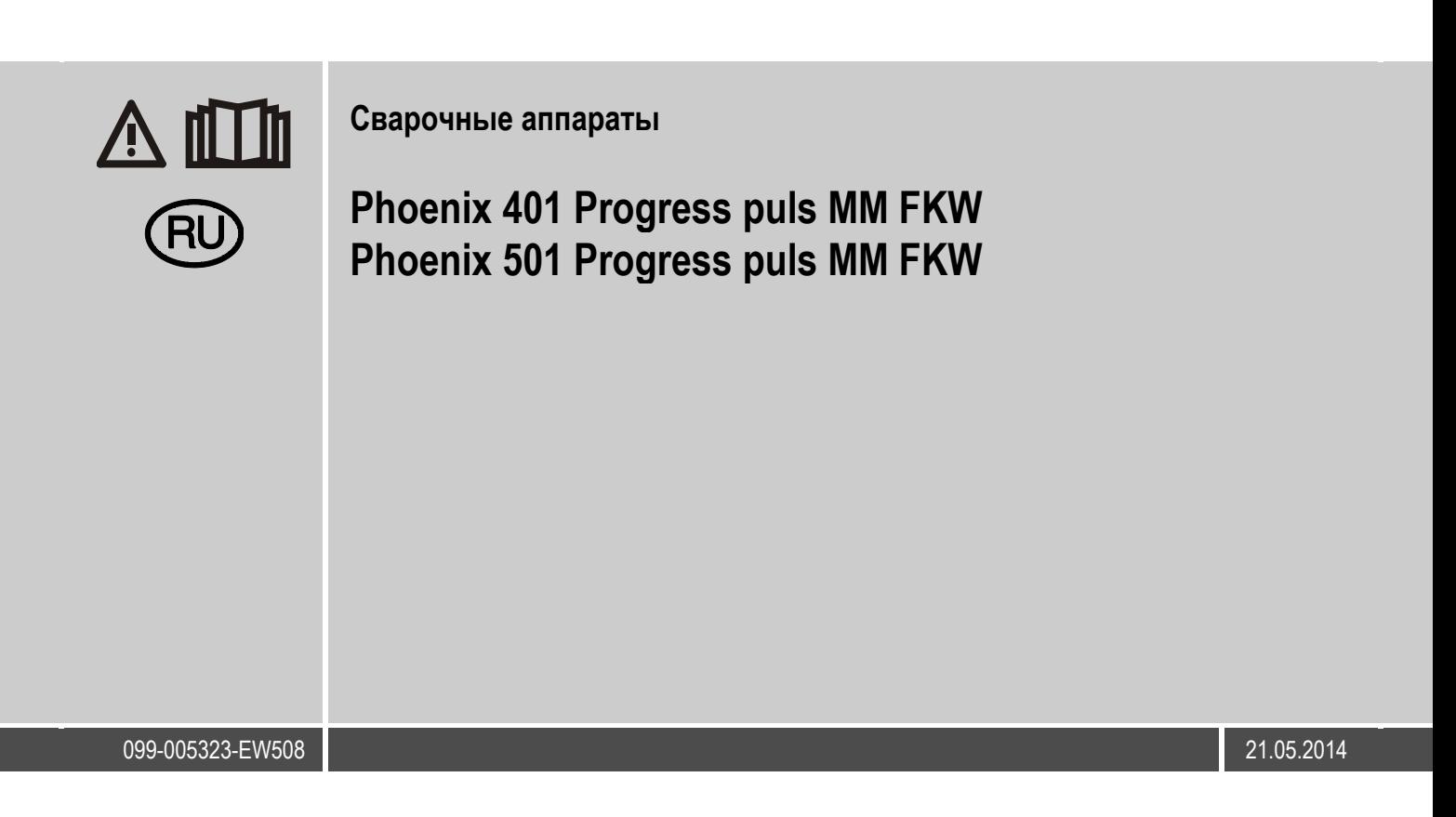

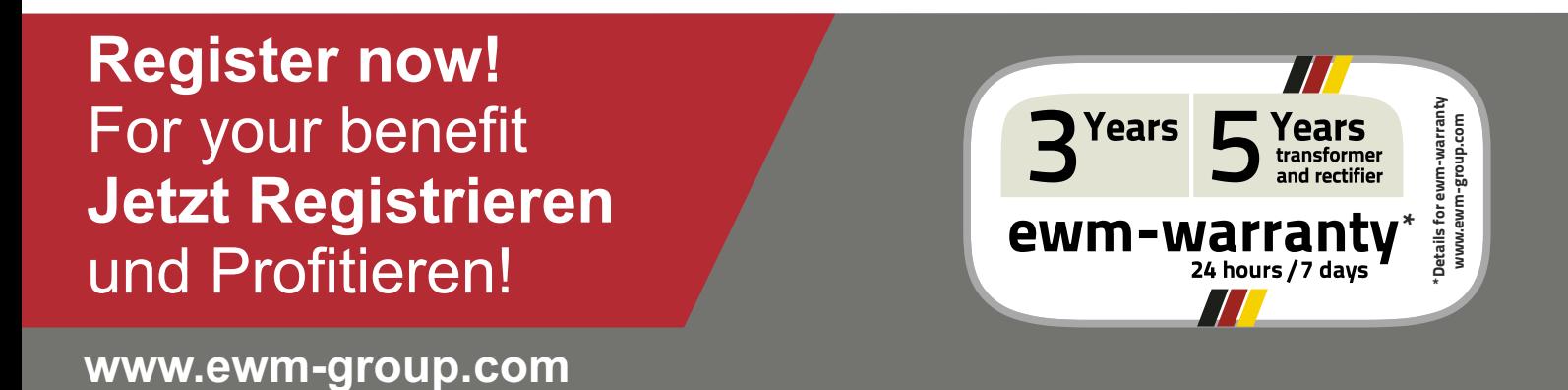

# **Общие указания**

### **ОСТОРОЖНО**

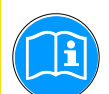

**Прочтите инструкцию по эксплуатации!**

- **Инструкция по эксплуатации содержит сведения о том, как обезопасить себя при использовании изделия.**
- Читайте инструкции по эксплуатации всех компонентов системы!
- Выполняйте мероприятия по технике безопасности!
- Соблюдайте национальные предписания!
- При необходимости следует подтвердить соблюдение данных положений подписью.

# *УКАЗАНИЕ*

**При наличии вопросов относительно монтажа, ввода в эксплуатацию, режима работы, особенностей места использования, а также целей применения обращайтесь к вашему торговому партнеру или в наш отдел поддержки заказчиков по тел.: +49 2680 181 -0. Перечень авторизованных торговых партнеров находится по адресу: www.ewm-group.com.**

Ответственность в связи с эксплуатацией данного аппарата ограничивается только функциями аппарата. Любая другая ответственность, независимо от ее вида, категорически исключена. Вводом аппарата в эксплуатацию пользователь признает данное исключение ответственности.

Производитель не может контролировать соблюдение требований данного руководства, а также условия и способы монтажа, эксплуатацию, использование и техобслуживание аппарата.

Неквалифицированное выполнение монтажа может привести к материальному ущербу и, в результате, подвергнуть персонал опасности. Поэтому мы не несем никакой ответственности и гарантии за убытки, повреждения и затраты, причиненные или какимнибудь образом связанные с неправильной установкой, неквалифицированным использованием, а также неправильной эксплуатацией и техобслуживанием.

**© EWM AG, Dr. Günter-Henle-Straße 8, D-56271 Mündersbach**  Авторские права на этот документ принадлежат изготовителю. Перепечатка, даже в виде выдержек, только с письменного разрешения. Возможны технические изменения.

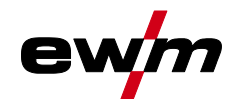

#### <span id="page-2-0"></span> $\overline{\mathbf{1}}$ Содержание

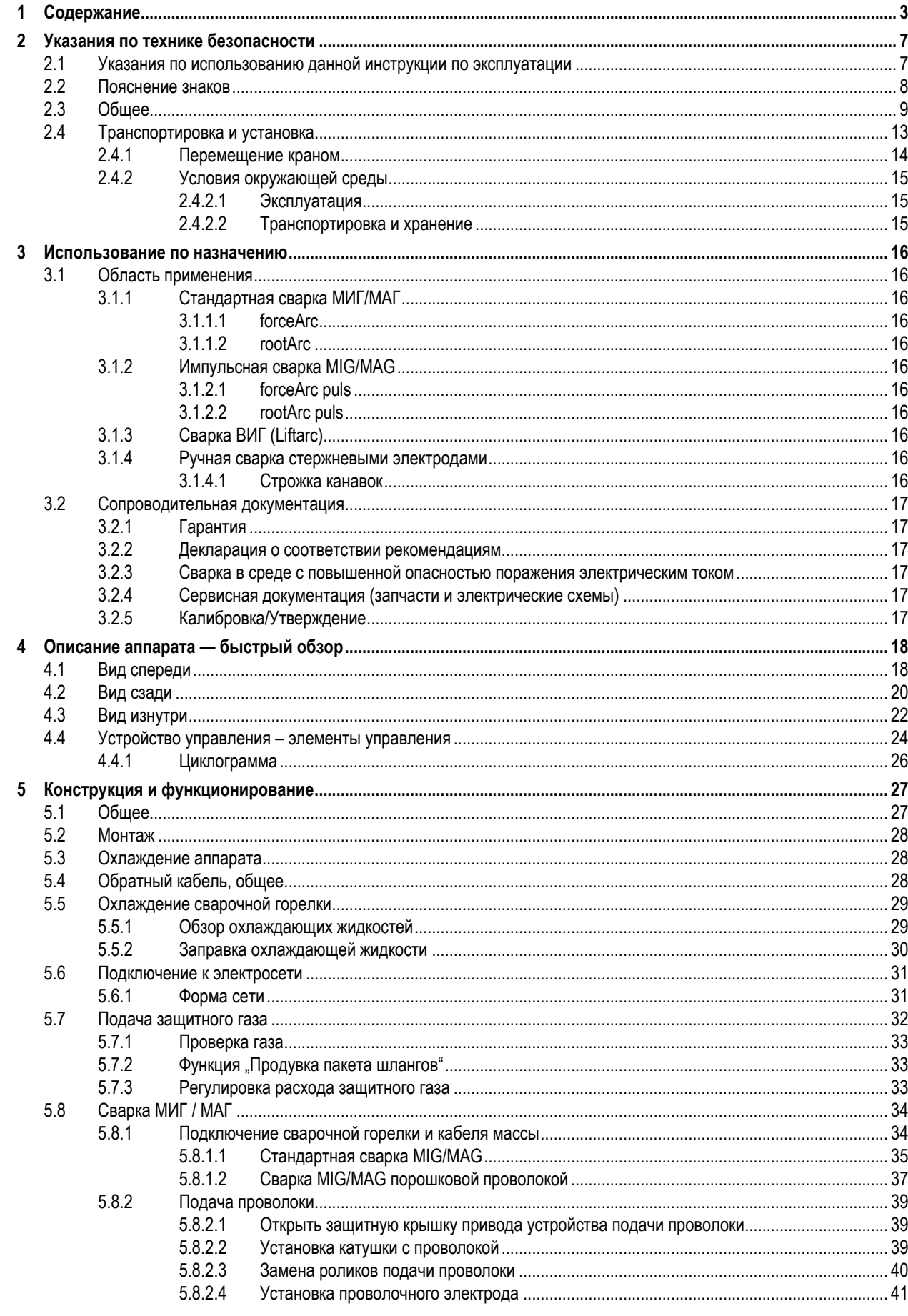

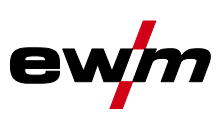

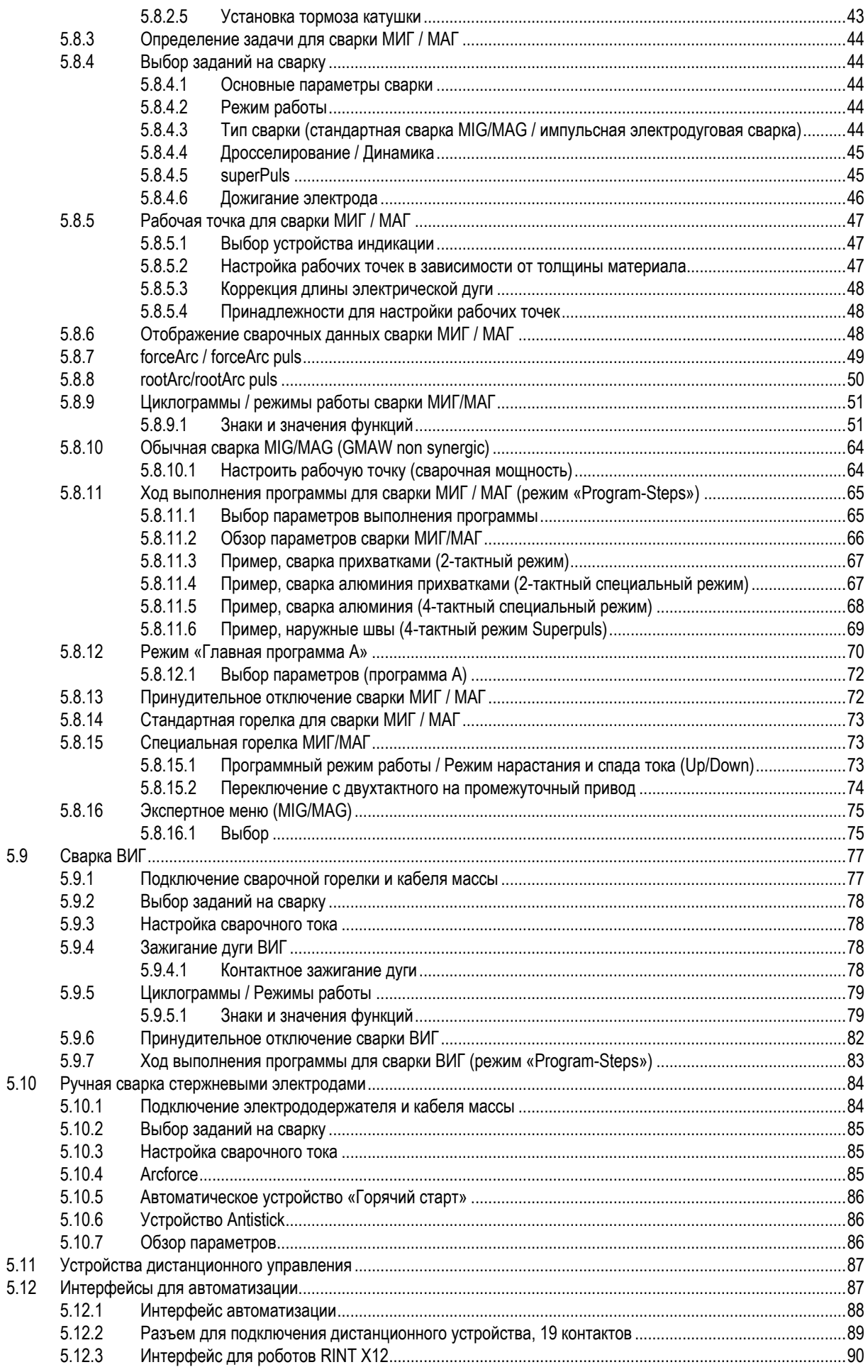

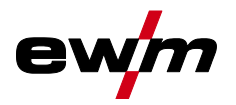

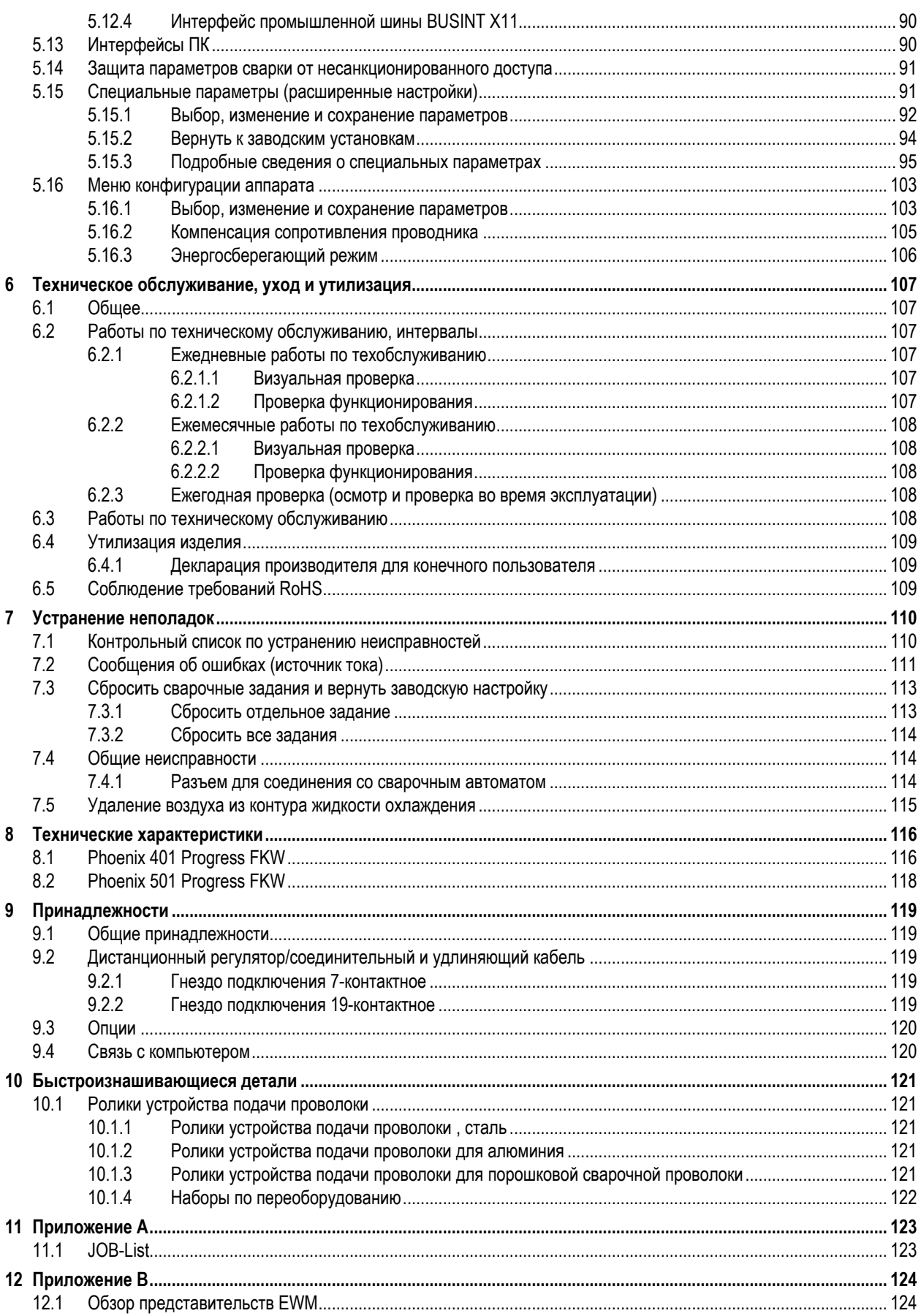

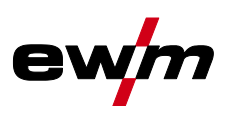

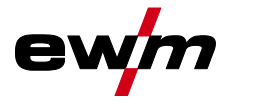

# <span id="page-6-0"></span>**2 Указания по технике безопасности**

# <span id="page-6-1"></span>**2.1 Указания по использованию данной инструкции по эксплуатации**

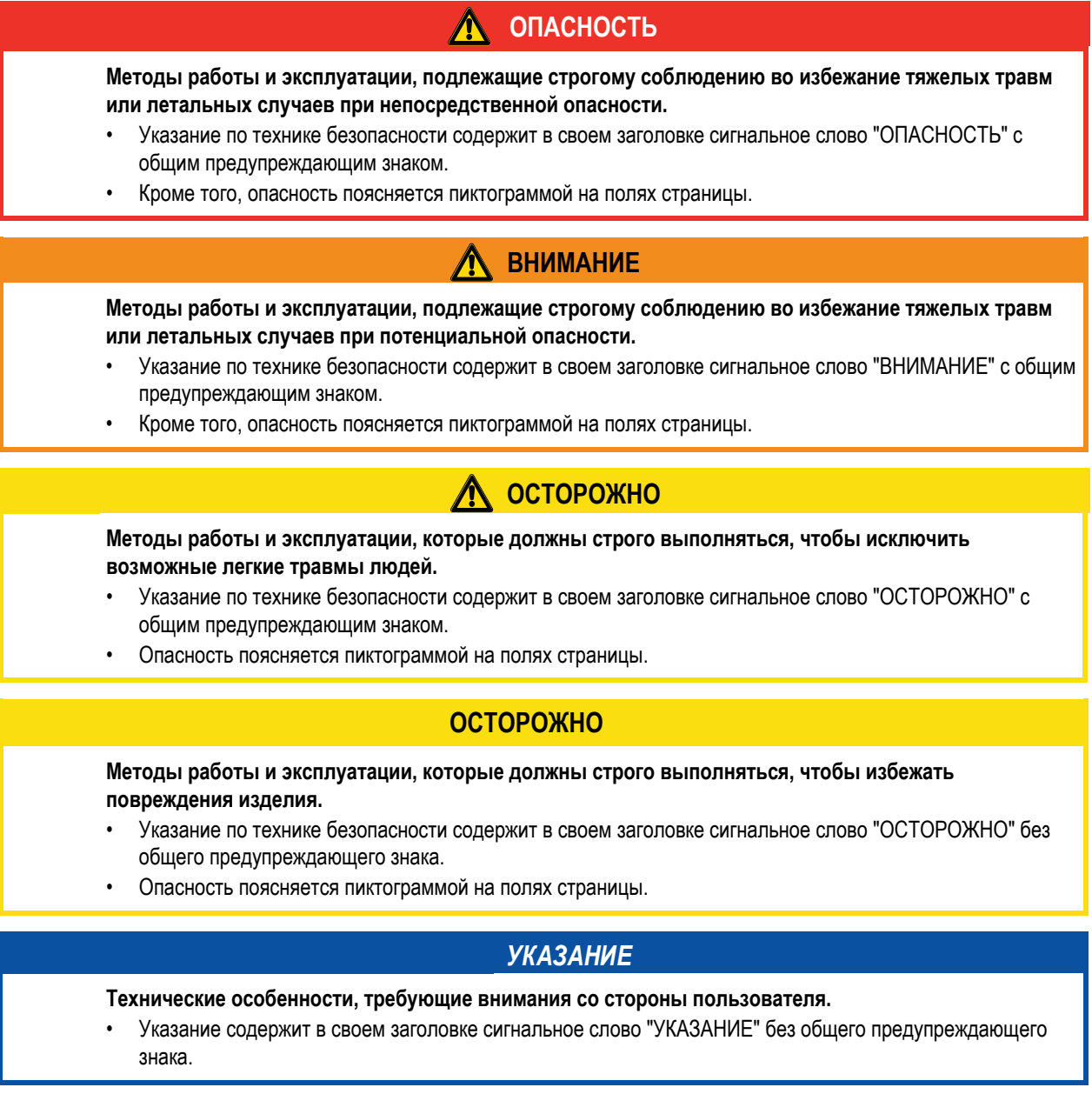

Указания по выполнению операций и перечисления, в которых поочерёдно описываются действия в определенных ситуациях, обозначены круглым маркером, например:

• Вставить и зафиксировать штекер кабеля сварочного тока.

# **Указания по технике безопасности**

Пояснение знаков

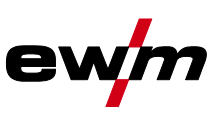

# <span id="page-7-0"></span>**2.2 Пояснение знаков**

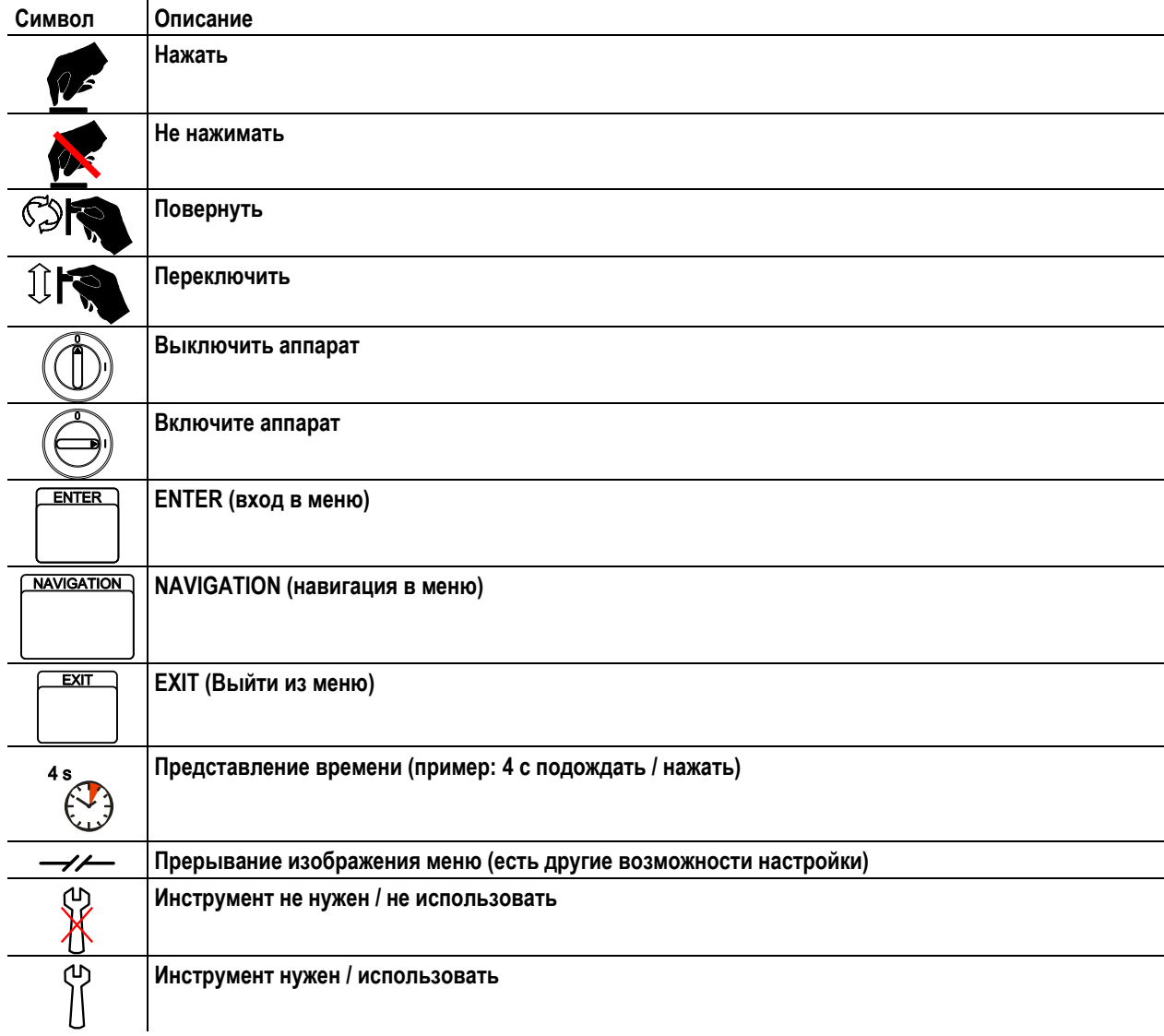

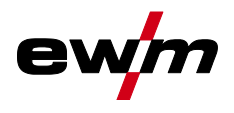

### <span id="page-8-0"></span>**2.3 Общее**

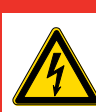

**Поражение электрическим током!**

**В сварочных аппаратах используется высокое напряжение, которое в случае контакта может стать причиной опасного для жизни поражения электрическим током и ожога. Даже прикосновение к электрооборудованию под низким напряжением может вызвать шок и привести к несчастному случаю.**

**ОПАСНОСТЬ**

- Запрещается прикасаться к каким-либо частям аппарата, находящимся под напряжением!
- Линии подключения и соединительные кабели должны быть безупречны!
- Простого выключения аппарата недостаточно! Подождите 4 минуты, пока не разрядятся конденсаторы!
	- Сварочные горелки и электрододержатель должны лежать на изолирующей подкладке!!
- Вскрытие корпуса аппарата допускается уполномоченным квалифицированным персоналом только после извлечения вилки сетевого кабеля из розетки!
- Носить только сухую защитную одежду!
- Подождите 4 минуты, пока не разрядятся конденсаторы!

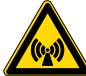

#### **Электромагнитные поля!**

**Источник тока может стать причиной возникновения электрических или электромагнитных полей, которые могут нарушить работу электронных установок, таких как компьютеры, устройства с числовым программным управлением, телекоммуникационные линии, сети, линии сигнализации и кардиостимуляторы.**

- Соблюдайте руководства по обслуживанию! (см. раздел «Техническое обслуживание и уход»)
- Сварочные кабели полностью размотать!
- Соответствующим образом экранировать приборы или устройства, чувствительные к излучению!
- Может быть нарушена работа кардиостимуляторов (при необходимости получить консультацию у врача).

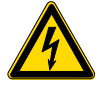

**Ни в коем случае не выполнять неквалицифированный ремонт и модификации! Во избежание травмирования персонала и повреждения аппарата ремонт или модификация аппарата должны выполняться только квалифицированным, обученным персоналом! При несанкционированных действиях гарантия теряет силу!**

• Ремонт поручать обученным лицам (квалифицированному персоналу)!

# **ВНИМАНИЕ**

**Опасность несчастного случая при несоблюдении указаний по технике безопасности! Несоблюдение указаний по технике безопасности может создать угрозу жизни людей!**

- Внимательно прочитать указания по технике безопасности в данной инструкции!
- Следить за соблюдением требований техники безопасности, принятых в стране использования аппарата!
- Указать людям, находящимся в рабочей зоне, на соблюдение инструкций!

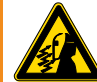

**Опасность получения травм под действием излучения или нагрева!**

**Излучение дуги ведет к травмированию кожи и глаз.**

- **При контакте с горячими деталями и искрами могут возникнуть ожоги.**
	- Используйте щиток или шлем с достаточной степенью защиты (в зависимости от вида применения)!
- Носите сухую защитную одежду (например, сварочный щиток, перчатки и т. д.) согласно требованиям соответствующей страны!
- Лица, не участвующие в производственном процессе, должны быть защищены от излучения и поражения глаз защитными завесами или защитными стенками.

Общее

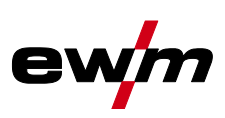

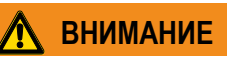

### **Опасность взрыва!**

**Кажущиеся неопасными вещества в закрытых сосудах в результате нагрева создают повышенное давление.**

- Удалить из рабочей зоны емкости с горючими или взрывоопасными жидкостями!
- Не допускать нагрева взрывоопасных жидкостей, порошков или газов в процессе сварки или резки!

### **Дым и газы!**

**Дым и выделяющиеся газы могут привести к удушью и отравлению! Помимо этого, под воздействием ультрафиолетового излучения электрической дуги пары растворителя (хлорированного углеводорода) могут превращаться в токсичный фосген!**

- Обеспечить достаточный приток свежего воздуха!
- Не допускать попадания паров растворителей в зону излучения сварочной дуги!
- При необходимости одевать соответствующие устройства защиты органов дыхания!

### **Огнеопасность!**

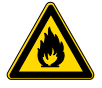

**Высокие температуры, разлетающиеся искры, раскаленные детали и горячие шлаки, образующиеся при сварке, могут стать причиной возгорания.**

- **Привести к возгоранию могут и блуждающие сварочные токи!**
- Обратить внимание на очаги возгорания в рабочей зоне!
- Не должно быть никаких легковоспламеняющихся предметов, например, спичек или зажигалок.
- Иметь в рабочей зоне соответствующие огнетушители!
- Перед началом сварки тщательно удалить с детали остатки горючих веществ.
- Сваренные детали можно дальше обрабатывать только после их охлаждения. Детали не должны контактировать с воспламеняемыми материалами!
- Подсоединить сварочные кабели надлежащим образом!

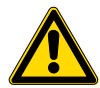

**Опасность при совместном включении нескольких источников тока!**

**Параллельное или последовательное подключение нескольких источников тока должно выполняться только квалифицированными специалистами в соответствии с рекомендациями производителя. Оборудование можно допускать к дуговой сварке только после выполнения испытаний, чтобы предотвратить превышение допустимого значения напряжения холостого хода.**

- подключение аппарата должно выполняться исключительно специалистами!
- При выводе из эксплуатации отдельных источников тока все сетевые кабели и кабели сварочного тока необходимо отсоединить от всех устройств сварочной системы. (опасность обратного напряжения!)
- Не использовать совместно сварочные аппараты с переключателем полюсов (серия PWS) или аппараты для сварки переменным током (AC), так как малейшая ошибка управления может привести к недопустимому суммированию сварочных напряжений.

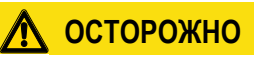

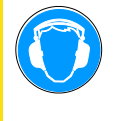

### **Шумовая нагрузка!**

- **Шум, превышающий уровень 70 дБА, может привести к длительной потере слуха!**
- Носить соответствующие средства для защиты ушей!
- Персонал, находящийся в рабочей зоне, должен носить соответствующие средства для защиты ушей!

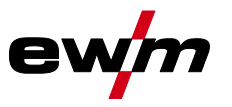

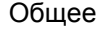

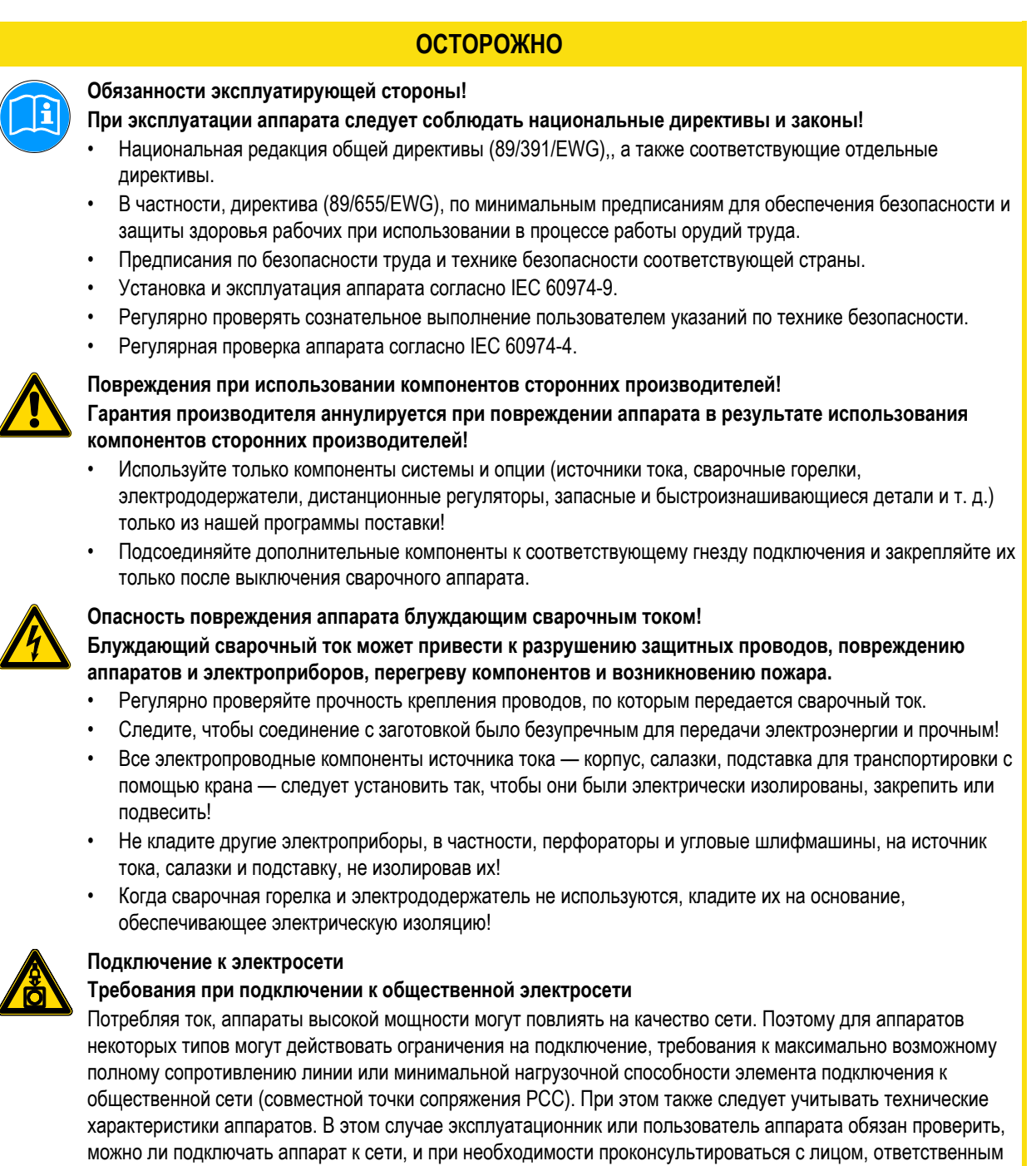

за эксплуатацию электросети.

Общее

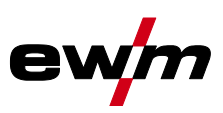

### **ОСТОРОЖНО**

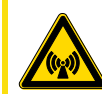

# **Классификация аппарата по ЭМС**

### **В соответствии со стандартом IEC 60974-10 сварочные аппараты делятся по электромагнитной совместимости на два класса (см. технические характеристики):**

**Класс A** Аппараты не предназначены для использования в жилых секторах, в которых используется электроэнергия из общественной низковольтной электросети. При установке электромагнитной совместимости для аппаратов класса А в подобных областях возможны трудности, связанные как с помехами по цепи питания, так и от электротехнического оборудования.

**Класс B** Аппараты удовлетворяют требованиям по ЭМС в промышленной и жилой зоне, жилые районы с подключением к общественной низковольтной электросети.

#### **Строительство и эксплуатация**

Во время эксплуатации установок для электродуговой сварки в некоторых случаях возможны электромагнитные помехи, несмотря на то, что каждый сварочный аппарат соответствует предельным значениям эмиссий, указанным в стандарте. За помехи, возникающие при сварке, несет ответственность пользователь.

При **оценке** возможных проблем с электромагнитным излучением в окружающей среде пользователь должен учитывать следующее: (см. также EN 60974-10, приложение A)

- наличие сетевых, управляющих, сигнальных и телекоммуникационных линий;
- наличие радиоприемников и телевизоров;
- наличие компьютеров и других управляющих устройств;
- наличие предохранительных устройств;
- опасность для здоровья окружающих, особенно если они используют кардиостимуляторы или слуховые аппараты;
- наличие калибровочных и измерительных приспособлений;
- помехоустойчивость других устройств в окружающей среде;
- время выполнения сварочных работ.

#### Рекомендации по **уменьшению эмиссии помех**

- подключение к электросети, например, дополнительный сетевой фильтр или экранирование посредством металлической трубки;
- техническое обслуживание оборудования для дуговой сварки;
- сварочные провода должны быть максимально короткими, их следует прокладывать на полу как можно ближе друг к другу;
- выравнивание потенциалов;
- заземление заготовки: в тех случаях, когда прямое заземление заготовки невозможно, соединение должно осуществляться с помощью подходящих для этого конденсаторов;
- экранирование от других устройств в окружающей среде или от всего сварочного оборудования.

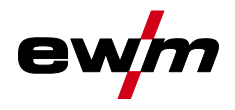

# <span id="page-12-0"></span>**2.4 Транспортировка и установка**

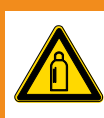

**Ненадлежащее обращение с баллонами защитного газа!**

**Ненадлежащее обращение с баллонами защитного газа может привести к тяжелым травмам со смертельным исходом.**

**ВНИМАНИЕ**

- Необходимо следовать инструкциям производителя газа и предписаниям, регламентирующим работу со сжатым газом.
- Установите баллон с защитным газом в предусмотренное для него гнездо и закрепите его крепежным элементом!
- Не допускать нагрева баллона с защитным газом!

# **ОСТОРОЖНО**

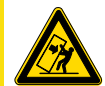

**При передвижении и установке аппарат может опрокинуться и травмировать или нанести вред персоналу. Устойчивость от опрокидывания обеспечивается только при угле наклона до 10° (согласно EN 60974-A2).**

- Устанавливать или транспортировать аппарат на ровной и твердой поверхности!
- Навешиваемые детали закрепить подходящими средствами!
- Поврежденные транспортировочные ролики и элементы обеспечения их безопасности заменить!
- При транспортировке внешние устройства подачи проволоки зафиксировать (избегать неконтролируемого вращения)!

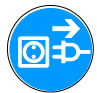

#### **Повреждения, вызванные неотсоединенными питающими линиями!**

**При транспортировке неотсоединенные питающие линии (сетевые и управляющие кабели и т. д.) могут стать источником опасности, например, подсоединенные аппараты могут опрокинуться и травмировать персонал!**

• Отсоединить питающие линии!

**Опасность опрокидывания!**

### **ОСТОРОЖНО**

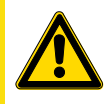

**Повреждения аппарата в результате эксплуатации в положении, отличном от вертикального! Аппараты сконструированы для работы в вертикальном положении!**

- **Работа в неразрешенных положениях может привести к повреждению аппарата.**
	- Транспортировка и эксплуатация исключительно в вертикальном положении!

# **Указания по технике безопасности**

Транспортировка и установка

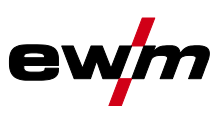

### <span id="page-13-0"></span>**2.4.1 Перемещение краном**

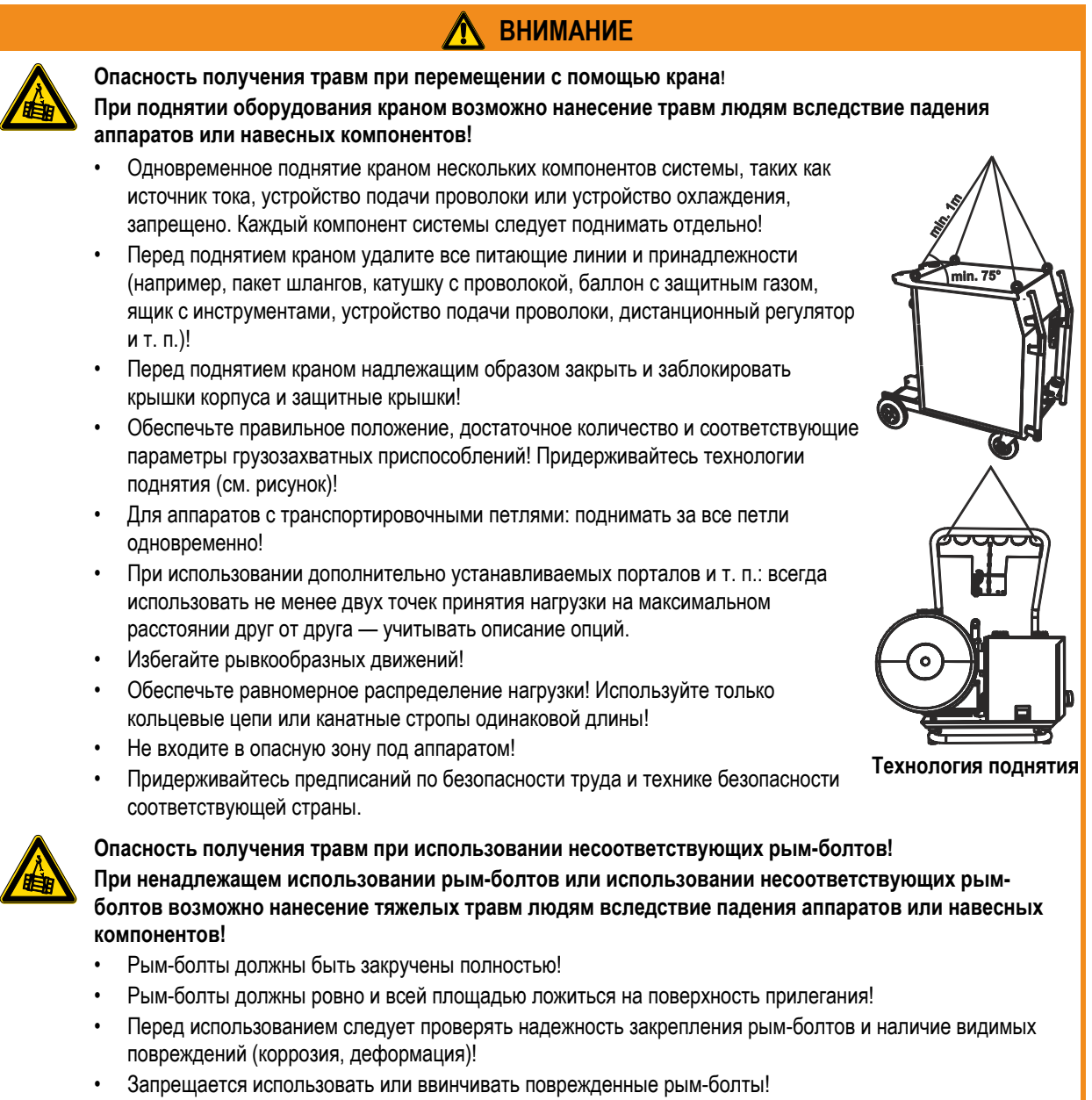

• Рым-болты не должны подвергаться боковым нагрузкам!

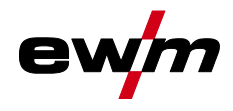

Транспортировка и установка

### <span id="page-14-0"></span>**2.4.2 Условия окружающей среды**

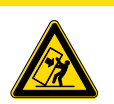

#### **Место установки!**

**Аппарат можно устанавливать и эксплуатировать только в помещениях и только на соответствующем прочном и плоском основании!**

• Эксплуатирующая сторона должна обеспечить наличие ровного, нескользкого пола и достаточное освещение рабочего места.

**ОСТОРОЖНО**

• Должна быть всегда обеспечена безопасная эксплуатация аппарата.

### **ОСТОРОЖНО**

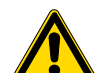

**Повреждения аппарата в результате загрязнения! Необычно большие количества пыли, кислот, агрессивных газов или веществ могут повредить аппарат.**

- Избегать образования большого количества дыма, паров, масляного тумана и пыли от шлифовальных работ!
- Избегать окружающего воздуха, содержащего соли (морского воздуха).

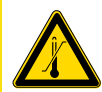

**Недопустимые условия окружающей среды!**

**Недостаточная вентиляция ведет к снижению мощности и повреждению аппарата.**

- Соблюдать условия окружающей среды!
- Поддерживать проходимость впускного и выпускного отверстий для охлаждающего воздуха!
- Выдерживать минимальное расстояние до препятствий, равное 0,5 м!

### <span id="page-14-1"></span>**2.4.2.1 Эксплуатация**

**Диапазон температур окружающего воздуха:**

• от -25 °C до +40 °C

**Относительная влажность воздуха:**

- до 50 % при 40 °C
- до 90 % при 20 °C

#### <span id="page-14-2"></span>**2.4.2.2 Транспортировка и хранение**

#### **Хранение в закрытых помещениях, диапазон температур окружающего воздуха:**

• от -30 °C до +70 °C

#### **Относительная влажность воздуха**

• до 90 % при 20 °C

Область применения

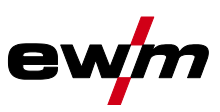

# <span id="page-15-0"></span>**3 Использование по назначению**

# **ВНИМАНИЕ**

**Опасность вследствие использования не по назначению!**

**При использовании не по назначению аппарат может стать источником опасности для людей, животных и материальных ценностей. Поставщик не несет ответственность за возникший вследствие такого использования ущерб!**

- Использовать аппарат только по назначению и только обученному, квалифицированному персоналу!
- Не выполнять неквалифицированные изменения или доработки аппарата!

## <span id="page-15-1"></span>**3.1 Область применения**

### <span id="page-15-2"></span>**3.1.1 Стандартная сварка МИГ/МАГ**

Электродуговая сварка с использованием проволочного электрода, при которой дуга и сварочная ванна защищаются от воздействия атмосферы газовой оболочкой от внешнего источника.

### <span id="page-15-3"></span>**3.1.1.1 forceArc**

Стабильная по направленности, мощная сварочная дуга с минимальной теплоотдачей и глубоким проваром для верхнего диапазона мощности. Нелегированные, низколегированные и высоколегированные стали, а также высокопрочные мелкозернистые стали

#### <span id="page-15-4"></span>**3.1.1.2 rootArc**

Отлично моделируемая короткая дуга для максимального упрощения перекрытия зазора и сварки в неудобных положениях.

### <span id="page-15-5"></span>**3.1.2 Импульсная сварка MIG/MAG**

Технология для достижения оптимальных результатов при сварке высококачественной стали и алюминия за счет контролируемого перехода капель металла и целенаправленного, адаптированного термического влияния.

#### <span id="page-15-6"></span>**3.1.2.1 forceArc puls**

Эффективное дополнение дуги forceArc идеально подходит для сварки верхних слоев с любой мощностью во всех положениях.

### <span id="page-15-7"></span>**3.1.2.2 rootArc puls**

Идеальное решение для целенаправленного внесения тепла для верхнего диапазона мощности

### <span id="page-15-8"></span>**3.1.3 Сварка ВИГ (Liftarc)**

Сварка ВИГ с зажиганием дуги при контакте с деталью.

### <span id="page-15-9"></span>**3.1.4 Ручная сварка стержневыми электродами**

Электродуговая ручная сварка или короткая сварка стержневыми электродами. Она характеризуется тем, что электрическая дуга горит между плавящимся электродом и сварочной ванной. Внешняя защита не используется, любая защита от воздействия атмосферы исходит от самого электрода.

### <span id="page-15-10"></span>**3.1.4.1 Строжка канавок**

При строжке канавок плохие сварочные швы нагреваются угольным электродом, а затем удаляются сжатым воздухом. Для строжки канавок необходимы специальные электрододержатели и угольные электроды.

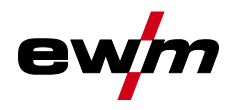

### <span id="page-16-0"></span>**3.2 Сопроводительная документация**

### <span id="page-16-1"></span>**3.2.1 Гарантия**

### *УКАЗАНИЕ*

**Дополнительные сведения содержатся в прилагаемых дополнениях «Данные о приборе и о**  ner **компании, техническое обслуживание и проверка, гарантия»!**

### <span id="page-16-2"></span>**3.2.2 Декларация о соответствии рекомендациям**

**Указанный аппарат по своей концепции и конструкции соответствует рекомендациям и стандартам ЕС:**

- Предписание ЕС для низковольтной техники (2006/95/EWG),
- Предписание ЕС по электромагнитной совместимости (2004/108/EWG),

В случае внесения несанкционированных изменений, выполнения неквалифицированного ремонта, несоблюдения сроков проведения периодических проверок и (или) доработки аппарата, которые официально не одобрены фирмойизготовителем, настоящая декларация теряет силу.

Оригинал декларации о соответствии прилагается к аппарату.

### <span id="page-16-3"></span>**3.2.3 Сварка в среде с повышенной опасностью поражения электрическим током**

**В соответствии со стандартами IEC / DIN EN 60974, VDE 0544 аппараты могут эксплуатироваться в помещениях с повышенной электрической опасностью.**

**ОПАСНОСТЬ**

### <span id="page-16-4"></span>**3.2.4 Сервисная документация (запчасти и электрические схемы)**

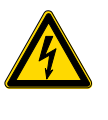

**Ни в коем случае не выполнять неквалицифированный ремонт и модификации!**

**Во избежание травмирования персонала и повреждения аппарата ремонт или модификация аппарата должны выполняться только квалифицированным, обученным персоналом! При несанкционированных действиях гарантия теряет силу!**

• Ремонт поручать обученным лицам (квалифицированному персоналу)!

Оригинальные электрические схемы прилагаются к аппарату.

Запчасти можно приобрести у дилера в вашем регионе.

### <span id="page-16-5"></span>**3.2.5 Калибровка/Утверждение**

Настоящим подтверждается, что данный аппарат был проверен калиброванными измерительными приборами в соответствии с действующими стандартами IEC/EN 60974, ISO/EN 17662, EN 50504 Полученные значения измерений находятся в пределах допустимых отклонений. Рекомендуемый интервал калибровки: 12 месяцев.

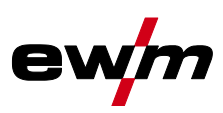

# <span id="page-17-0"></span>**4 Описание аппарата — быстрый обзор**

# <span id="page-17-1"></span>**4.1 Вид спереди**

# *УКАЗАНИЕ*

**В тексте описания приводится максимально возможная конфигурация аппарата.** TO **Либо следует провести дооборудование дополнительным разъёмом подключения (см. главу Принадлежности).**

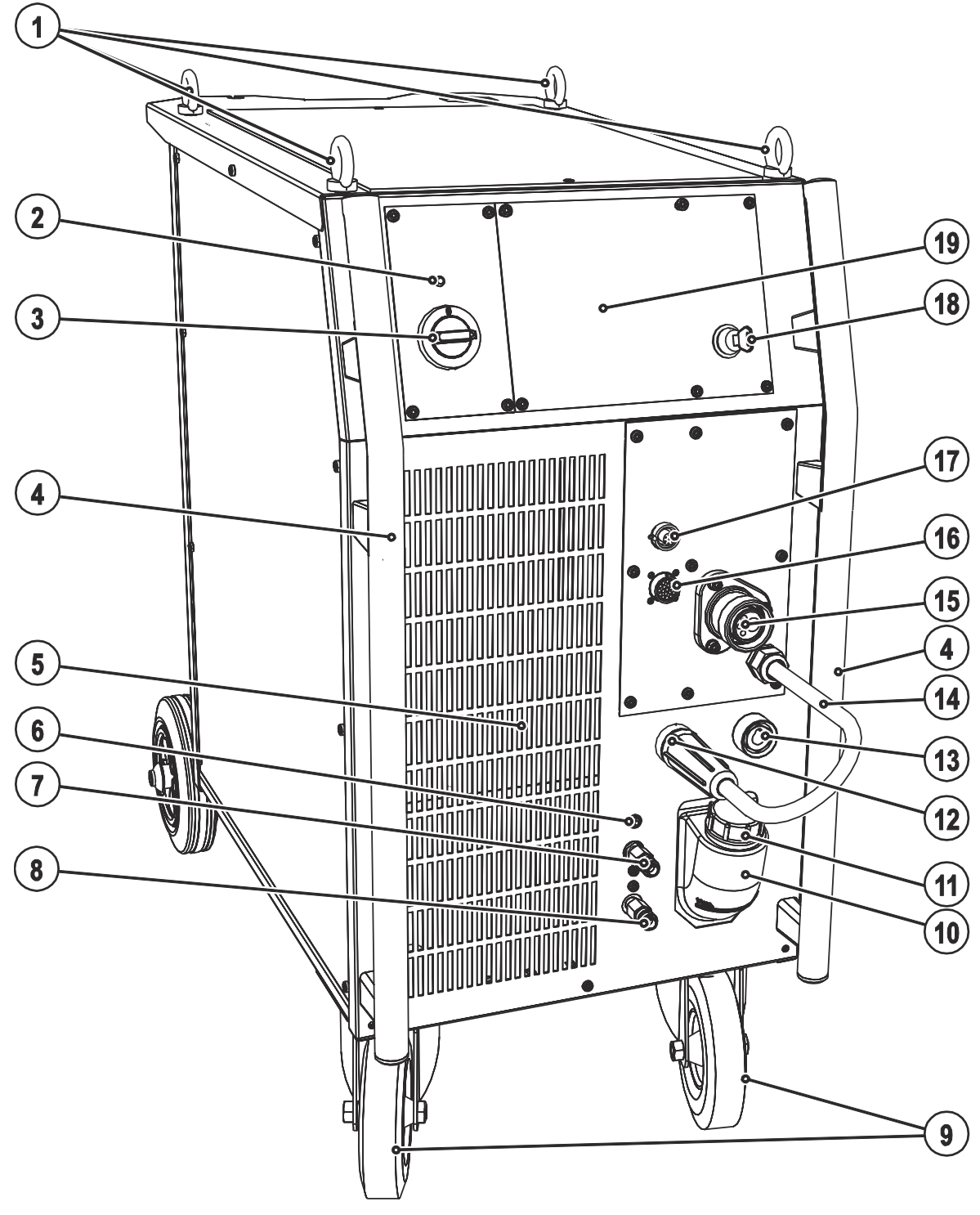

*Рисунок 4-1* 

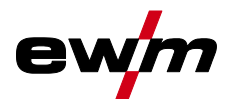

Вид спереди

| Поз.           | Символ                                                                                      | Описание                                                                                                    |                                                   |  |
|----------------|---------------------------------------------------------------------------------------------|----------------------------------------------------------------------------------------------------|---------------------------------------------------|--|
| 1              |                                                                                             | Рым                                                                                                    |                                                   |  |
| $\mathbf{2}$   |                                                                                             | Сигнальная лампа, Готовность                                                                                                    |                                                   |  |
|                |                                                                                             | Сигнальная лампа загорается, если аппарат включен и готов к работе                                                                   |                                                   |  |
| 3              |                                                                                             | Главный выключатель, включение/выключение сварочного аппарата                                                                        |                                                   |  |
| 4              |                                                                                             | Ручка для транспортировки                                                                                                    |                                                   |  |
| ${\bf 5}$      |                                                                                             | Впускное отверстие для охлаждающего воздуха                                                                                          |                                                   |  |
| 6              |                                                                                             | Кнопка Предохранитель-автомат насоса охлаждающей жидкости<br>Нажатием кнопки вернуть сработавший предохранитель в исходное состояние |                                                   |  |
| $\overline{7}$ |                                                                                             | Быстроразъемная муфта (красная)<br>отвод охлаждающей жидкости                                                                        |                                                   |  |
| 8              |                                                                                             | Быстроразъемная муфта (синяя)<br>подача охлаждающей жидкости                                                                         |                                                   |  |
| 9              |                                                                                             | Транспортные и направляющие колесики                                                                                                 |                                                   |  |
| 10             |                                                                                             | Бак с охлаждающей жидкостью                                                                                                    |                                                   |  |
| 11             |                                                                                             | Запорная крышка бака с охлаждающей жидкостью                                                                                         |                                                   |  |
| 12             |                                                                                             | Розетка, сварочный ток «-»                                                                                                    |                                                   |  |
|                |                                                                                             | Сварка МИГ/МАГ:<br>$\bullet$                                                                                                    | Подключение кабеля массы                          |  |
|                |                                                                                             | Сварка МИГ/МАГ порошковой<br>$\bullet$<br>сварочной проволокой:                                                                      | Сварочный ток на центральный разъем/горелку       |  |
|                |                                                                                             | Сварка ВИГ:<br>$\bullet$                                                                                                    | Подключение сварочного тока для сварочной горелки |  |
|                |                                                                                             | Ручная сварка стержневыми                                                                                                    | Закрепление детали или подключение                |  |
|                |                                                                                             | электродами:                                                                                                    | электрододержателя                                |  |
| 13             |                                                                                             | Розетка, сварочный ток "+"<br>Сварка МИГ/МАГ:                                                                                        | Сварочный ток на центральный разъем/горелку       |  |
|                |                                                                                             | Сварка МИГ/МАГ порошковой                                                                                                    | Подключение кабеля массы                          |  |
|                |                                                                                             | сварочной проволокой:                                                                                                    |                                                   |  |
|                |                                                                                             | Сварка ВИГ:                                                                                                    | Подключение кабеля массы                          |  |
|                |                                                                                             | Ручная сварка стержневыми<br>электродами:                                                                                            | Закрепление детали или электрододержателя         |  |
| 14             |                                                                                             | Кабель сварочного тока, выбор полярности                                                                                             |                                                   |  |
|                |                                                                                             | Сварочный ток к центральному разъему/горелке, обеспечивает выбор полярности.                                                         |                                                   |  |
|                |                                                                                             | MIG/MAG: Гнездо подключения сварочного тока "+"                                                                                      |                                                   |  |
|                | Порошковая проволока с самозащитой/ВИГ: Гнездо подключения сварочного тока "-"<br>$\bullet$ |                                                                                                    |                                                   |  |
| 15             |                                                                                             | Центральный разъем (Euro или Dinse)<br>Сварочный ток, защитный газ и кнопка горелки интегрированы                                    |                                                   |  |
| 16             |                                                                                             | 19-контактная розетка (аналоговая)                                                                                                   |                                                   |  |
|                |                                                                                             | Для подключения аналоговых компонентов (дистанционный регулятор, кабель управления<br>сварочной горелки, и т.д.)                     |                                                   |  |
| 17             | digital                                                                                     | 7-контактная розетка (цифровая)                                                                                                    |                                                   |  |
|                |                                                                                             | Для подключения цифровых компонентов (интерфейс для документации, интерфейс для роботов                                              |                                                   |  |
|                | o                                                                                           | или дистанционный регулятор и т.д.)                                                                                                  |                                                   |  |
| 18             |                                                                                             | Замковый выключатель для защиты от использования посторонними<br>Положение 1 > изменение возможно,                                   |                                                   |  |
|                |                                                                                             | положение 0 > изменение невозможно.                                                                                                  |                                                   |  |
|                |                                                                                             | См. раздел «Защита параметров сварки от несанкционированного доступа».                                                               |                                                   |  |
| 19             |                                                                                             | Управление аппаратом                                                                                                    |                                                   |  |
|                |                                                                                             | см. гл. "Управление аппаратом - элементы управления"                                                                                 |                                                   |  |

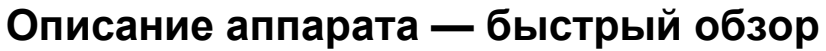

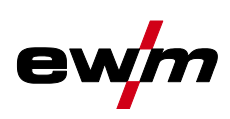

Вид сзади

# <span id="page-19-0"></span>**4.2 Вид сзади**

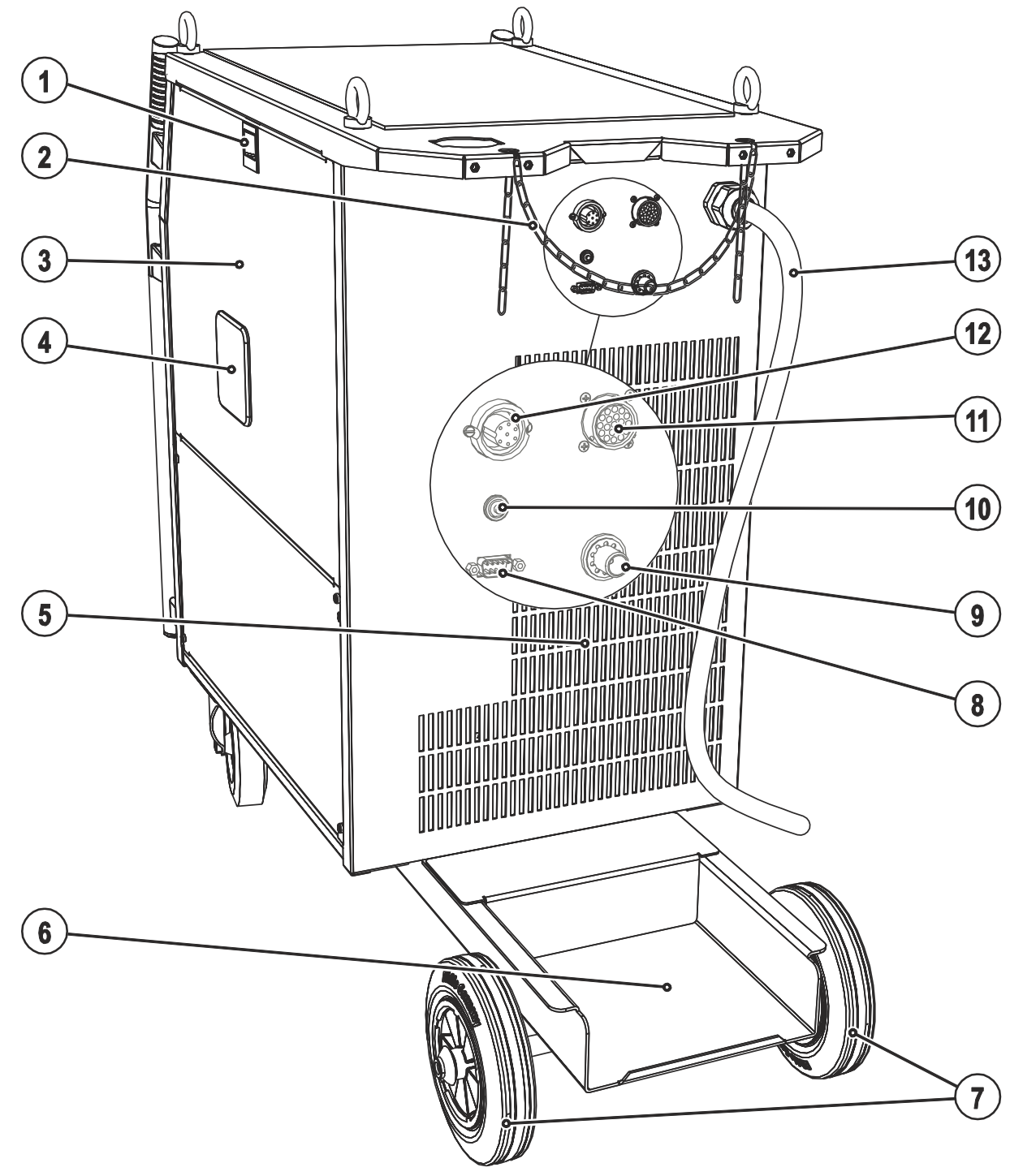

*Рисунок 4-2* 

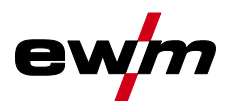

Вид сзади

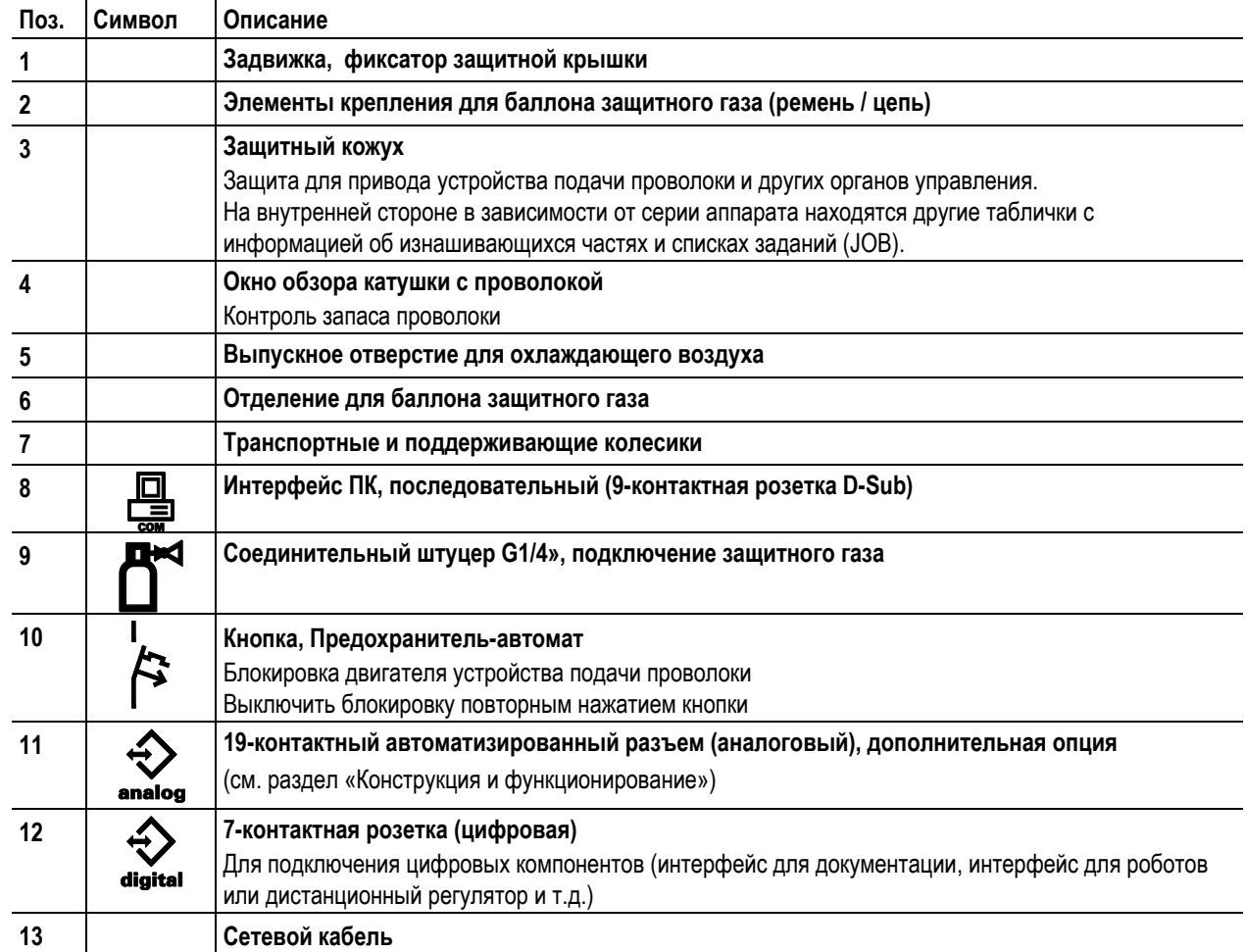

# **Описание аппарата — быстрый обзор**

Вид изнутри

# <span id="page-21-0"></span>**4.3 Вид изнутри**

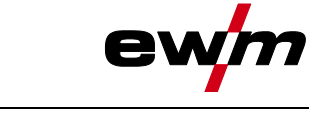

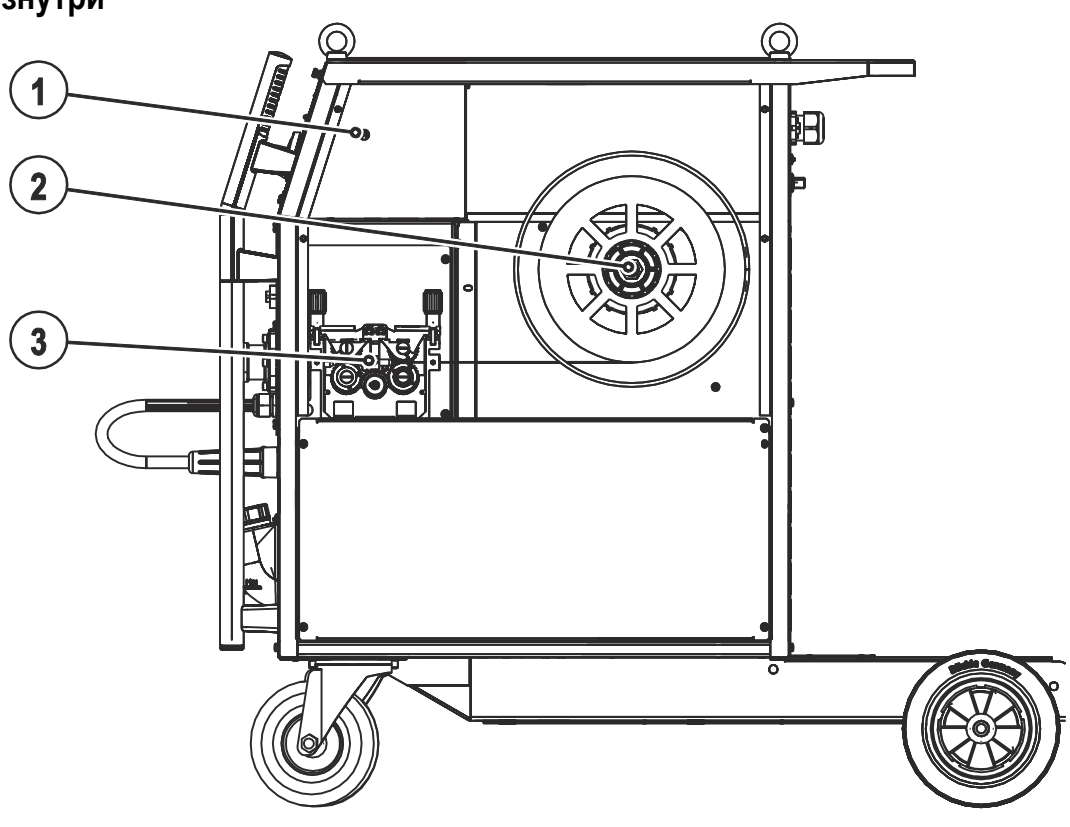

*Рисунок 4-3* 

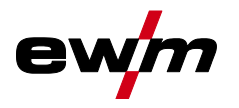

Вид изнутри

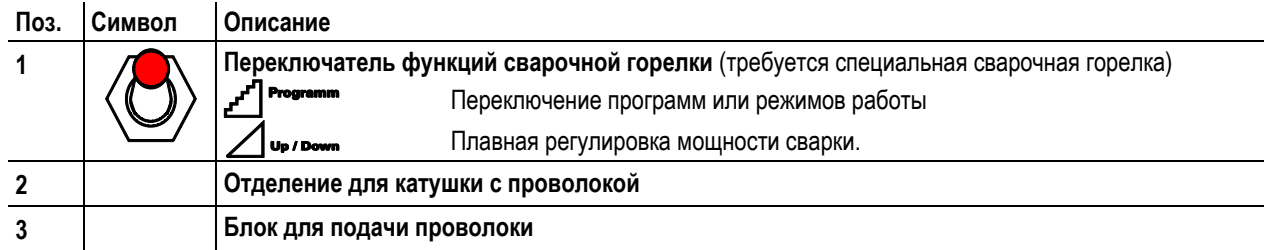

Устройство управления – элементы управления

# <span id="page-23-0"></span>**4.4 Устройство управления – элементы управления**

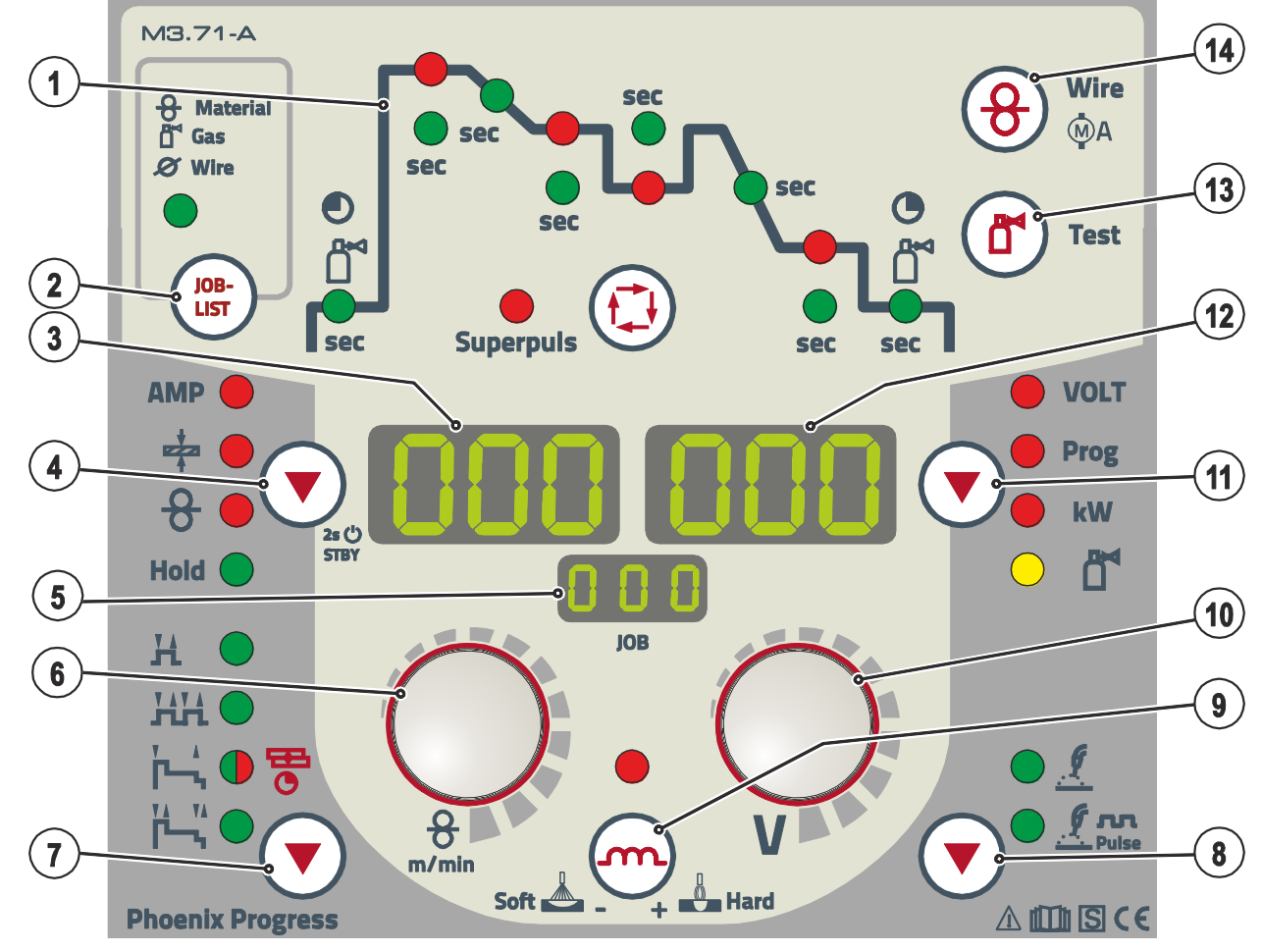

*Рисунок 4-4* 

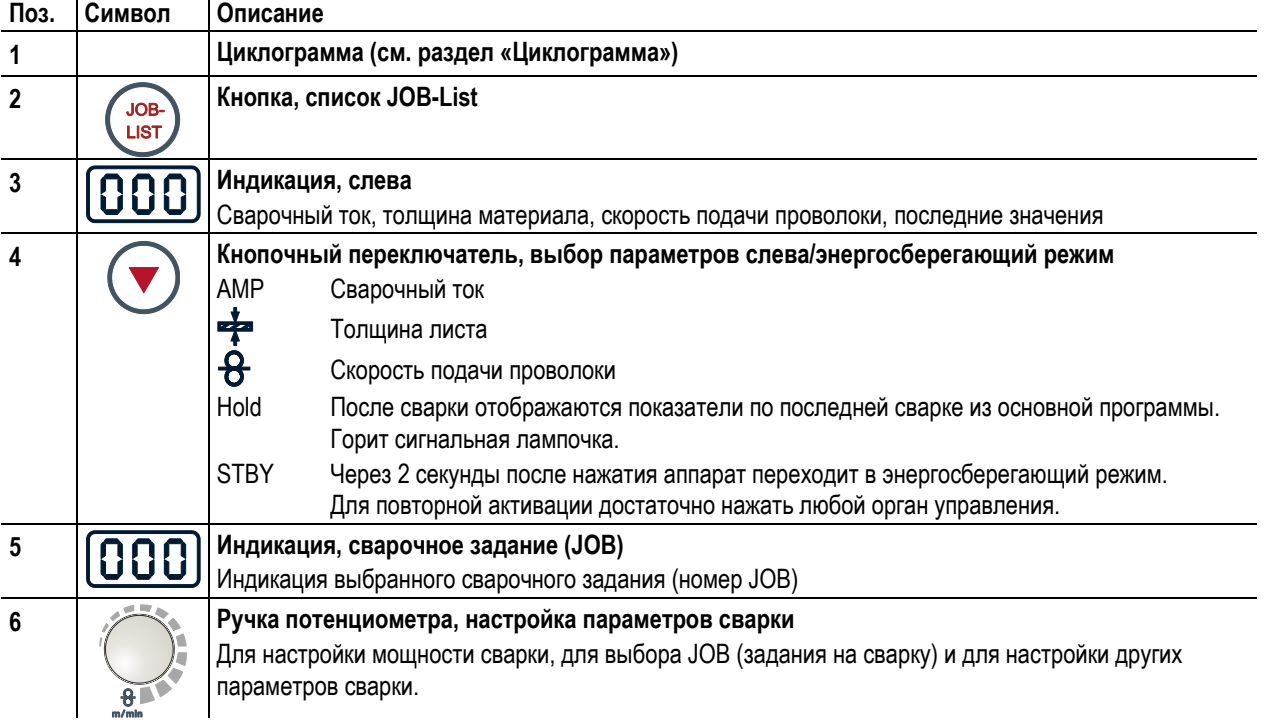

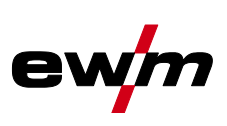

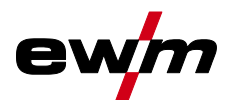

# **Описание аппарата — быстрый обзор**

Устройство управления – элементы управления

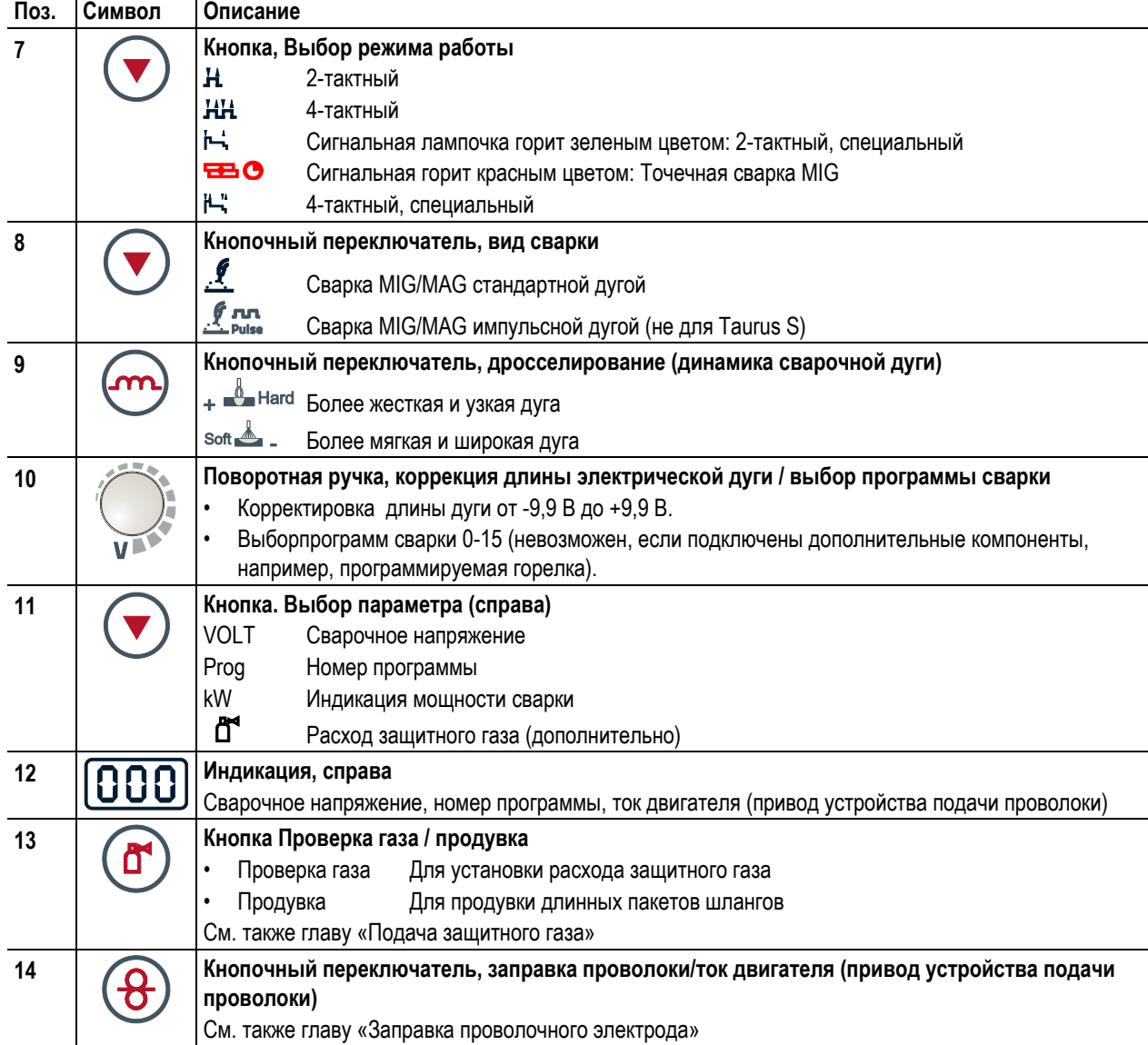

Устройство управления – элементы управления

# <span id="page-25-0"></span>**4.4.1 Циклограмма**

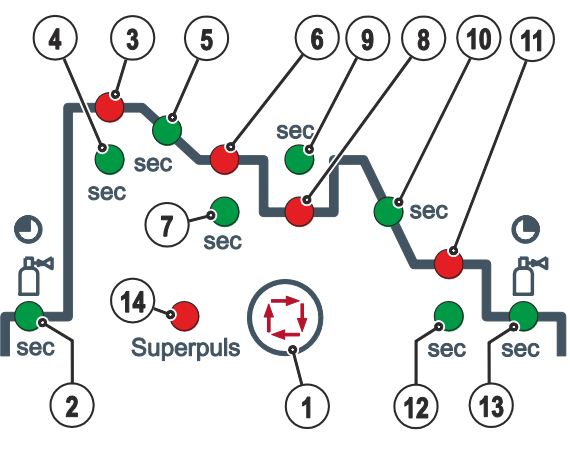

*Рисунок 4-5* 

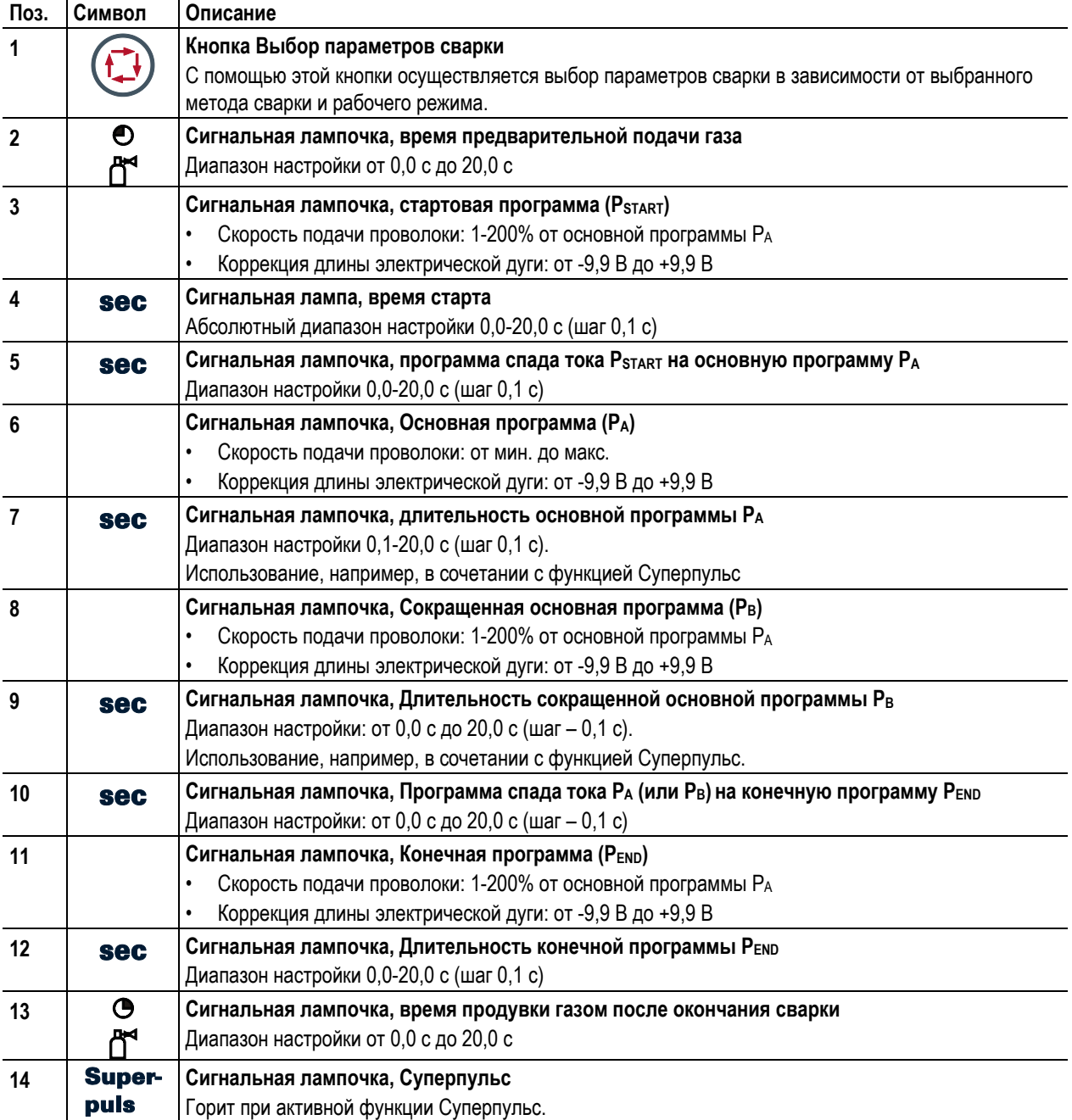

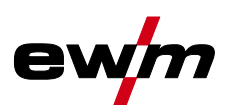

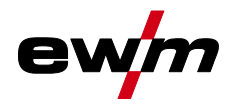

# <span id="page-26-0"></span>**5 Конструкция и функционирование**

<span id="page-26-1"></span>**5.1 Общее**

## **ВНИМАНИЕ**

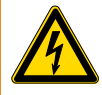

**Опасность травмирования в результате поражения электрическим током!**

- **Прикосновение к токоведущим деталям, например, к гнездам сварочного тока, может быть опасно для жизни!**
- Соблюдать указания по технике безопасности на первых страницах инструкции по эксплуатации!
- Ввод в эксплуатацию должен выполняться исключительно лицами, обладающими соответствующими знаниями в области обращения с электродуговыми сварочными аппаратами!
- Соединительные или сварочные кабели (например, от держателей электродов, сварочных горелок, кабеля массы, интерфейсов) подключать только при выключенном аппарате!

# **ОСТОРОЖНО**

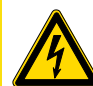

**Изоляция дуги от сварочного напряжения!**

**Не все активные компоненты контура сварочного тока можно защитить от прямого контакта. Поэтому сварщик должен придерживаться правил техники безопасности. Даже прикосновение к электрооборудованию под низким напряжением может вызвать шок и привести к несчастному случаю.**

- Средства защиты должны быть сухими и целыми (используйте обувь с резиновой подошвой, специальные кожаные перчатки без заклепок или скоб)!
- Избегайте прямого контакта с неизолированными гнездами или штекерами!
- Укладывайте сварочные горелки и электрододержатели только на изолирующие подкладки!

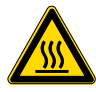

**Опасность ожога от подключения сварочного тока!**

**Незакрепленные соединения могут вызвать нагрев разъемов и проводки и, при касании, привести к ожогам!**

• Необходимо ежедневно проверять соединения и, при необходимости, закреплять поворотом вправо.

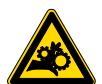

**Опасность травмирования вследствие контакта с подвижными узлами!**

**Устройства подачи проволоки оснащены подвижными компонентами, которые могут захватить кисти рук, волосы, предметы одежды или инструменты и нанести травмы человеку!** 

- Не подходите к вращающимся или подвижным компонентам и частям привода!
- Следите за тем, чтобы крышки корпуса и защитные крышки во время работы были закрыты!

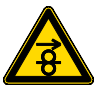

**Опасность травмирования вследствие неконтролируемого выхода сварочной проволоки! Сварочная проволока может подаваться на высокой скорости, и при неправильной или неполной протяжке проволоки она может выйти и нанести травмы!**

- Перед подключением к электросети протяните проволоку от катушки до сварочной горелки надлежащим образом!
- Если сварочная горелка не установлена, ослабьте прижимные ролики привода устройства подачи проволоки!
- Регулярно проверяйте правильность протяжки проволоки!
- Следите, чтобы во время работы все крышки корпуса и защитные крышки были закрыты!

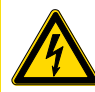

**Аппарат находится под электрическим током!**

**Если работа ведется попеременно с применением различных способов сварки и если к сварочному аппарату одновременно подключены сварочная горелка и электрододержатель, то все они будут находиться одновременно под напряжением холостого хода или сварочным напряжением!**

• Поэтому перед началом работы и в перерывах сварочные горелки и электрододержатель всегда должны лежать на изолирующей подкладке!

Монтаж

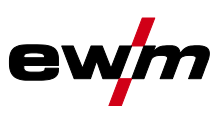

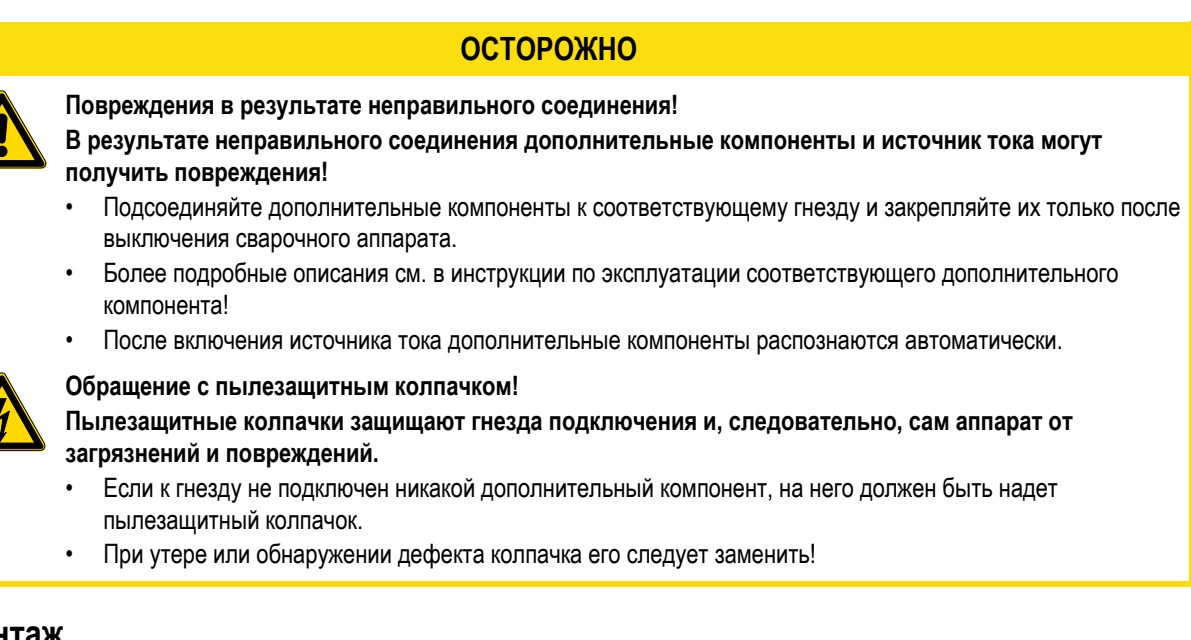

# <span id="page-27-0"></span>**5.2 Монтаж**

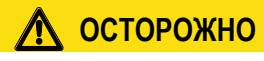

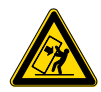

### **Место установки!**

**Аппарат можно устанавливать и эксплуатировать только в помещениях и только на соответствующем прочном и плоском основании!**

- Эксплуатирующая сторона должна обеспечить наличие ровного, нескользкого пола и достаточное освещение рабочего места.
- Должна быть всегда обеспечена безопасная эксплуатация аппарата.

### <span id="page-27-1"></span>**5.3 Охлаждение аппарата**

Для обеспечения оптимальной продолжительности включения (ПВ) силовой части необходимо:

- Для обеспечения достаточной вентиляции на рабочем месте необходимо.
- Не загораживать воздухозаборные и воздуховыпускные вентиляционные отверстия аппарата.
- и защитить аппарат от проникновения внутрь металлических частиц, пыли или иных посторонних тел.

### <span id="page-27-2"></span>**5.4 Обратный кабель, общее**

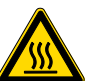

**Опасность ожога в результате неправильного подсоединения кабеля массы! Краска, ржавчина и загрязнения в местах соединения препятствуют протеканию тока и могут** 

**привести к возникновению блуждающих сварочных токов.**

**ОСТОРОЖНО**

**Блуждающие сварочные токи могут вызвать пожар и травмировать персонал!**

- Очистить места соединения!
- Надежно закрепить кабель массы!
- Элементы конструкции изделия не должны использоваться в качестве проводника для отвода сварочного тока!
- Обратить внимание на беспрепятственное прохождение сварочного тока!

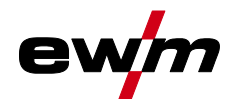

# <span id="page-28-0"></span>**5.5 Охлаждение сварочной горелки**

### **ОСТОРОЖНО**

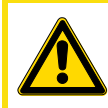

**Смеси охлаждающих жидкостей! Смешивание с другими жидкостями или использование непригодной охлаждающей жидкости приводит к материальному ущербу и аннулированию гарантии изготовителя!** 

- Использовать исключительно охлаждающие жидкости, описанные в данной инструкции ("Обзор охлаждающих жидкостей").
- Не смешивать различные охлаждающие жидкости.
- При замене охлаждающей жидкости необходимо заменить всю жидкость. **Недостаточно антифриза в охлаждающей жидкости сварочной горелки!**

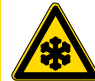

**В зависимости от условий окружающей среды для охлаждения сварочной горелки могут использоваться различные жидкости (см. обзор охлаждающих жидкостей). Охлаждающую жидкость с антифризом (KF 37E или KF 23E) следует регулярно проверять на достаточный уровень антифриза, чтобы избежать повреждения аппарата или дополнительных компонентов.**

- Проверка охлаждающей жидкости на достаточный уровень антифриза осуществляется с помощью устройства контроля защиты от мороза TYP 1 (см. принадлежности).
- При недостаточном уровне антифриза в охлаждающей жидкости ее следует заменить!

### *УКАЗАНИЕ*

- **Утилизацию охлаждающей жидкости следует проводить в соответствии с законодательными** ner **предписаниями и с соблюдением соответствующих сертификатов технической безопасности (немецкий номер ключа отходов: 70104)!**
	- Запрещается утилизировать вместе с бытовыми отходами!
	- Запрещается сливать в канализацию!
	- Рекомендуемое чистящее средство: вода, возможно, с добавлением чистящих средств.

### <span id="page-28-1"></span>**5.5.1 Обзор охлаждающих жидкостей**

Можно использовать следующие охлаждающие жидкости (№ арт. см. в разделе Принадлежности):

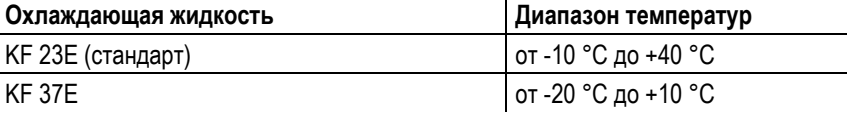

Охлаждение сварочной горелки

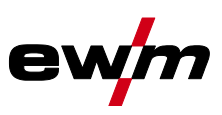

### <span id="page-29-0"></span>**5.5.2 Заправка охлаждающей жидкости**

Прибор поставляется изготовителем с заправленной охлаждающей жидкостью на минимальном уровне.

### *УКАЗАНИЕ*

**После первой заправки после включения сварочного аппарата следует подождать не менее одной NSP минуты, чтобы пакет шлангов полностью и без пузырей заполнился охлаждающей жидкостью. В случае частой замены горелки и при первой заправке бак охлаждающего модуля следует должным образом наполнить.**

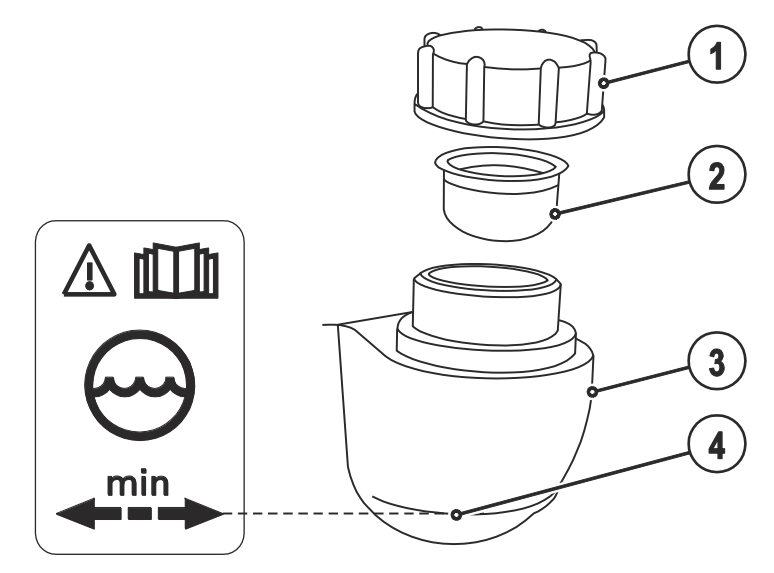

*Рисунок 5-1* 

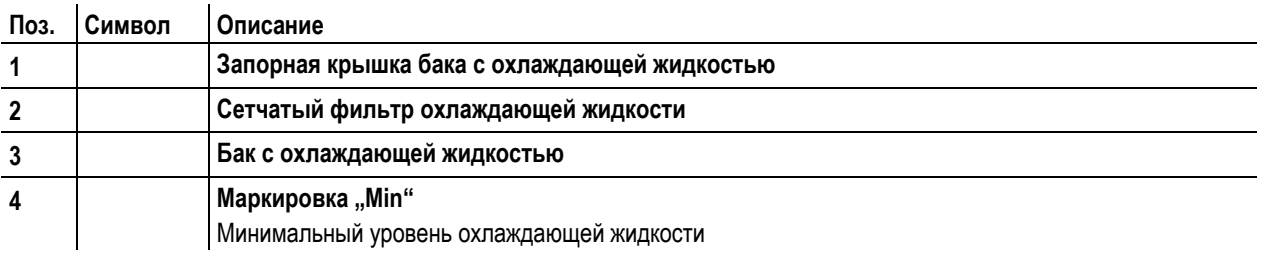

• Отвинтить резьбовую крышку бака с охлаждающей жидкостью.

- Проверить загрязненность сетчатого фильтра, при необходимости очистить и вернуть в рабочее положение.
- Залить охлаждающую жидкость до сетчатого фильтра, снова навинтить резьбовую крышку.

### *УКАЗАНИЕ*

**Уровень охлаждающей жидкости не должен опускаться ниже маркировки «min»! NST** 

**Если уровень жидкости охлаждения опустится ниже отметки минимального уровня в баке, может требоваться удаление воздуха из контура жидкости охлаждения. В этом случае сварочный аппарат отключит насос жидкости охлаждения и подаст сигнал ошибки по жидкости охлаждения, см. главу «Устранение неполадок».**

 $\sum$ 

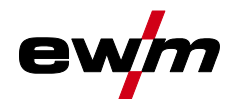

# **Конструкция и функционирование**

Подключение к электросети

### <span id="page-30-0"></span>**5.6 Подключение к электросети**

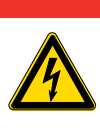

**Опасность при ненадлежащем подключении к электросети! Ненадлежащее подключение к электросети может привести к физическому или материальному ущербу!**

• Подключать аппарат только к розетке с защитным проводом, подсоединенным согласно предписаниям.

**ОПАСНОСТЬ**

- При необходимости подсоединения новой сетевой вилки установку должен выполнять только специалист-электротехник в соответствии с национальными законами или предписаниями!
- Специалист-электротехник должен регулярно проверять сетевую вилку, розетку и линию питания!
- Во время работы в режиме генератора последний следует заземлить в соответствии с руководством по его эксплуатации. Созданная сеть должна подходить для эксплуатации аппаратов в соответствии с классом защиты I.

### <span id="page-30-1"></span>**5.6.1 Форма сети**

### *УКАЗАНИЕ*

**Аппарат можно подключать либо**

- **• к трехфазной 4-проводной системе с заземленным нулевым проводом, либо**
- **• к трехфазной 3-проводной системе с заземлением в любой точке,**
- **например, с заземленным внешним проводом, и эксплуатировать с этими системами.**

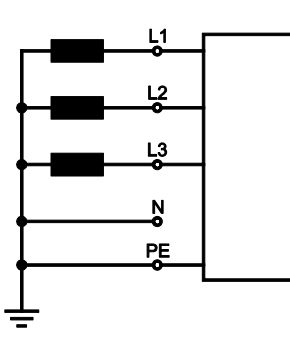

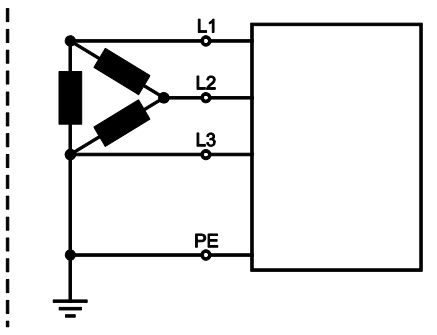

*Рисунок 5-2* 

#### **Экспликация**

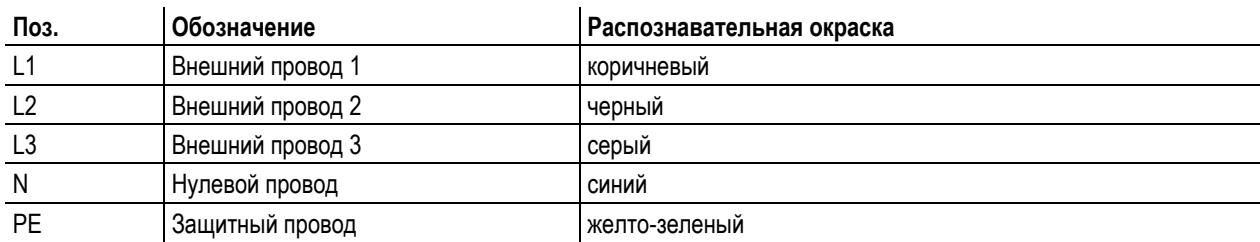

### **ОСТОРОЖНО**

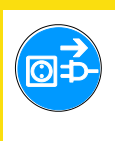

**Рабочее напряжение - сетевое напряжение!**

**Во избежание повреждения аппарата рабочее напряжение, указанное в табличке с номинальными данными, должно совпадать с сетевым напряжением!**

- Сведения о сетевой защите содержатся в разделе "Технические характеристики".
- Вставить вилку отключенного устройства в соответствующую розетку.

# **Конструкция и функционирование**

Подача защитного газа

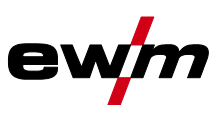

# <span id="page-31-0"></span>**5.7 Подача защитного газа**

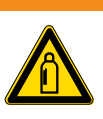

**Опасность травмирования вследствие неправильного обращения с баллонами защитного газа!**

**ВНИМАНИЕ**

**Неправильное обращение с баллонами защитного газа и недостаточно прочное крепление баллонов может привести к тяжелым травмам!**

- Зафиксировать баллоны защитного газа предохранительными элементами аппарата (цепью / ремнем)!
- Предохранительные элементы должны тесно прилегать к баллону!
- Крепление следует осуществлять в верхней половине баллона защитного газа!
- Клапан баллона защитного газа нельзя использовать для крепления!
- Следовать инструкциям производителя газа и предписаниям, регламентирующим работу со сжатым газом!
- Не допускать нагрева баллона с защитным газом!

### **ОСТОРОЖНО**

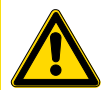

**TAS** 

**Неисправности системы подачи защитного газа! Беспрепятственная подача защитного газа из баллона с защитным газом к сварочной горелке является основным условием для оптимальных результатов сварки. Кроме того, закупоренная система подачи защитного газа может привести к выходу из строя сварочной горелки!**

- Если соединительный штуцер защитного газа больше не используется, необходимо снова установить на него желтую защитную крышку!
- Все соединения в системе подачи защитного газа должны быть герметичными!

# *УКАЗАНИЕ*

**Перед подключением редуктора давления к газовому баллону следует кратковременно открыть клапан баллона, чтобы выдуть возможные загрязнения.**

- Установить баллон защитного газа в предусмотренное для этого крепление баллона.
- Зафиксировать баллон защитного газа страховочной цепью.

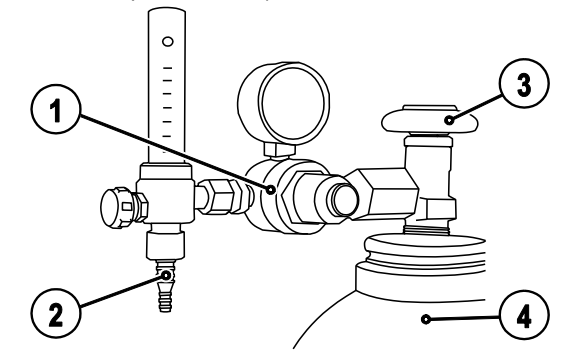

*Рисунок 5-3* 

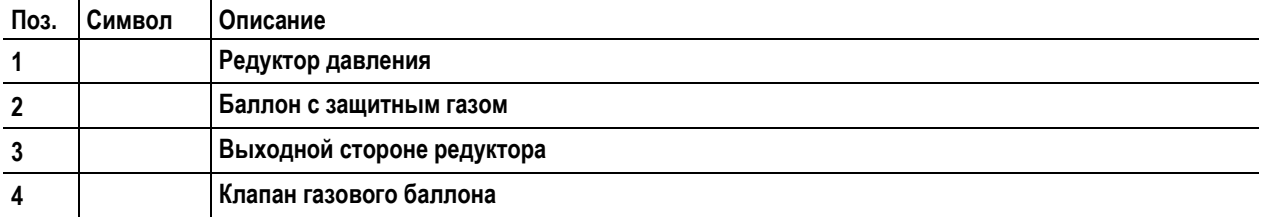

• Герметично привинтите редуктор на вентиль газового баллона.

- Накрутить накидную гайку соединительного элемента газового шланга на выходной стороне редуктора.
- Прикрутить газовый шланг к присоединительному ниппелю для подачи защитного газа с обратной стороны устройства с помощью накидной гайки.

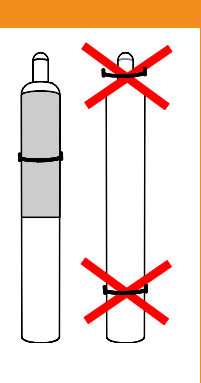

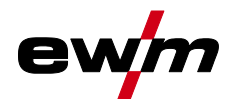

### <span id="page-32-0"></span>**5.7.1 Проверка газа**

- Медленно открыть вентиль газового баллона.
- Открыть редуктор.
- Включить источник тока главным выключателем.
- Запустить функцию тестирования газа на управлении аппарата.
- Отрегулировать расход защитного газа с помощью редуктора в соответствии с применением.
- Проверка газа запускается на устройстве управления аппаратом путем краткого нажатия кнопки  $(\vec{r})$ .
- Защитный газ поступает приблизительно за 25 секунд, либо пока не будет повторна нажата кнопка.

### <span id="page-32-1"></span>**5.7.2 Функция "Продувка пакета шлангов"**

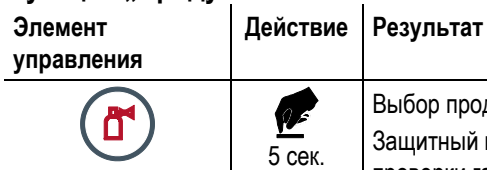

#### Выбор продувки пакета шлангов

Защитный газ беспрерывно течет до тех пор, пока не будет повторно нажата кнопка проверки газа.

### <span id="page-32-2"></span>**5.7.3 Регулировка расхода защитного газа**

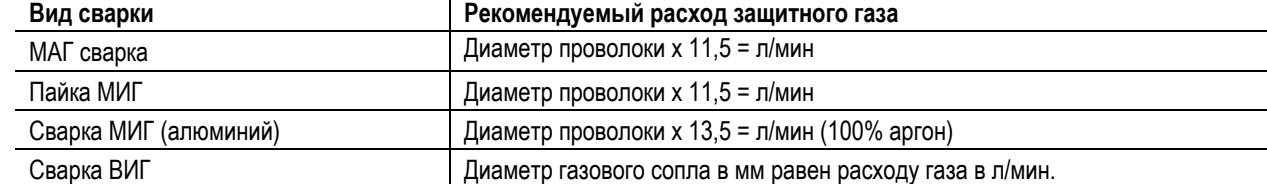

#### **При использовании газовых смесей с высоким содержанием гелия количество газа должно быть более высоким!**

При необходимости количество газа можно скорректировать на основе следующей таблицы:

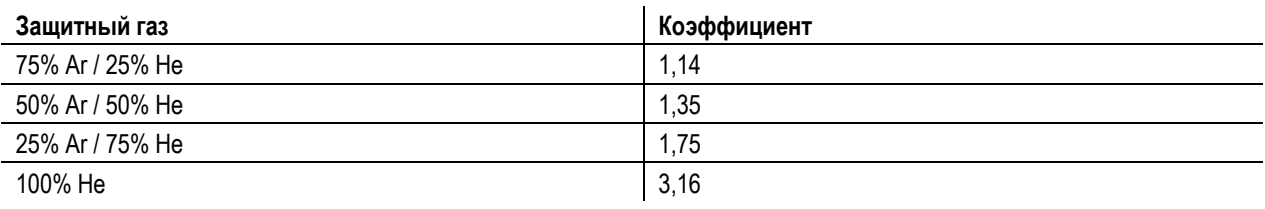

### *УКАЗАНИЕ*

**Неверные настройки защитного газа! ICT** 

> **Как очень низкая, так и очень высокая настройка защитного газа может привести к попаданию воздуха в сварочную ванну и, как следствие, к образованию пор.**

• Расход защитного газа настроить в соответствии с заданием на сварку!

Сварка МИГ / МАГ

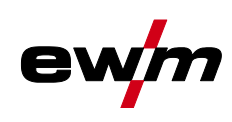

# <span id="page-33-0"></span>**5.8 Сварка МИГ / МАГ**

### <span id="page-33-1"></span>**5.8.1 Подключение сварочной горелки и кабеля массы**

### *УКАЗАНИЕ*

- **Неисправность направляющей втулки для проволоки!** m
	- **На заводе центральный разъем оснащается капиллярной трубкой для сварочной горелки с направляющей спиралью. Для использования сварочной горелки с пластмассовым сердечником необходимо провести переоборудование!**

Сварочная горелка с пластмассовым сердечником

- должна эксплуатироваться с опорной трубой!
- Сварочная горелка с направляющей спиралью
- должна эксплуатироваться с капиллярной трубкой!

### **В зависимости от диаметра и типа проволочного электрода в сварочной горелке должны использоваться либо направляющая спираль, либо пластмассовый направляющий канал с соответствующим внутренним диаметром!**

Рекомендация:

- Для сварки с применением жестких, нелегированных проволочных электродов (из стали) используйте направляющую спираль (стальную).
- Для сварки с применением жестких, высоколегированных проволочных электродов (CrNi) используйте хромоникелевую направляющую спираль.
- Для сварки или пайки с использованием мягких, высоколегированных проволочных электродов или алюминиевых материалов используйте пластмассовый направляющий канал.

### **Подготовка к подключению сварочных горелок с пластмассовым сердечником:**

- На стороне устройства подачи проволоки продвиньте капиллярную трубку в направлении центрального разъема и извлеките ее.
- Выдвиньте опорную трубу пластмассового сердечника из центрального разъема.
- Осторожно введите центральный штекер сварочной горелки с превышающим его длину пластмассовым сердечником в центральный разъем и закрепите накидной гайкой.
- С помощью подходящего инструмента обрежьте, не обжимая, пластмассовый сердечник вблизи ролика устройства подачи проволоки.
- Ослабьте и извлеките центральный штекер сварочной горелки.
- Зачистите обрезанный торец пластмассового сердечника!

### **Подготовка к подключению сварочных горелок с направляющей спиралью:**

• Убедитесь, что капиллярная трубка центрального разъема расположена надлежащим образом!

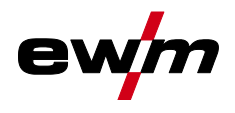

### <span id="page-34-0"></span>**5.8.1.1 Стандартная сварка МIG/MAG**

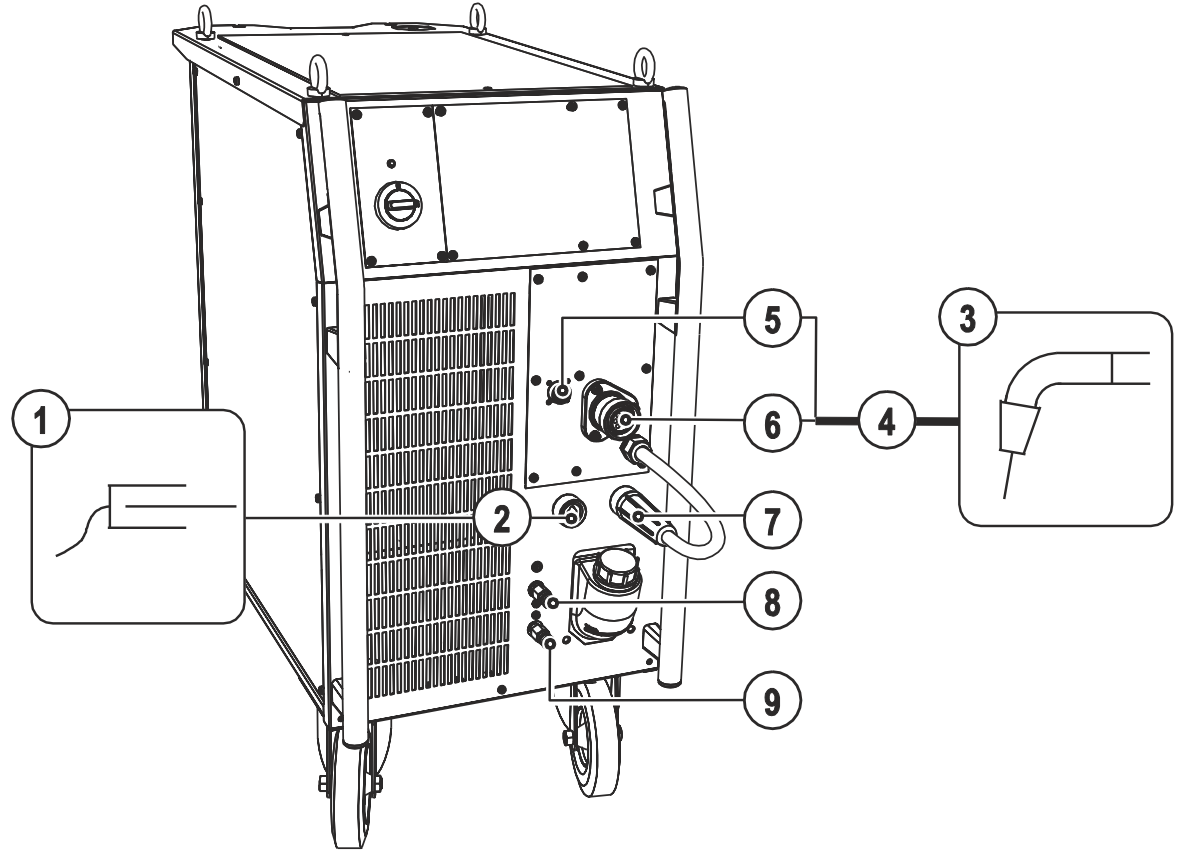

*Рисунок 5-4* 

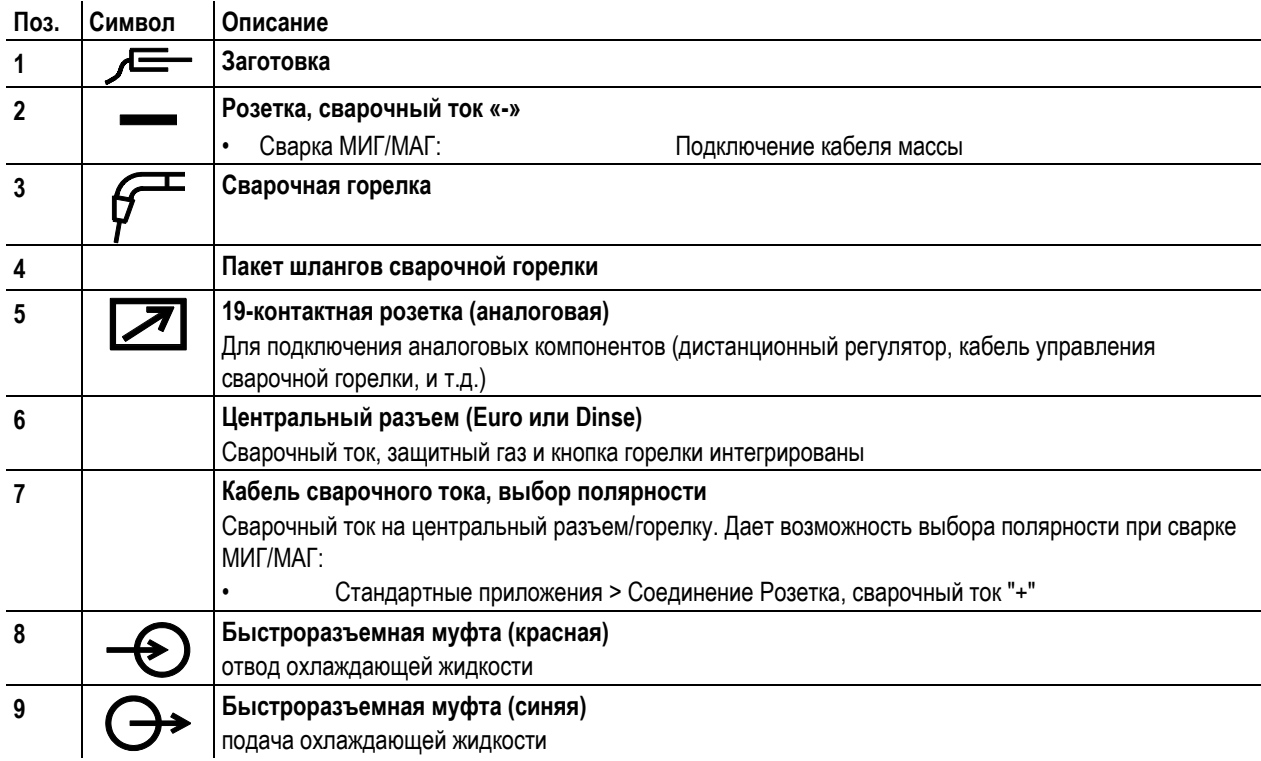

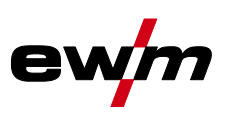

- Центральный штекер сварочной горелки следует ввести в центральное подключение и зафиксировать накидной гайкой.
- Вставить штекер кабеля массы в розетку, сварочный ток "-", и зафиксировать.
- Вставить кабель сварочного тока, выбор полярности в гнездо подключения, сварочный ток «+», и закрепить.
- Вставить штекер кабеля управления горелки в 19-контактное гнездо подключения и зафиксировать его (только для горелок для сварки MIG/MAG с дополнительным кабелем управления).
- Зафиксировать штуцера подключения шлангов охлаждающей воды в соответствующих быстродействующих соединительных муфтах:

отвод – красный - к быстродействующей соединительной муфте, красная (отвод охлаждающей жидкости) иподача – синий – к быстродействующей соединительной муфте, синяя (подача охлаждающей жидкости).
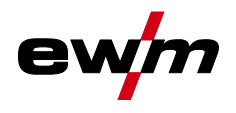

# **5.8.1.2 Сварка MIG/MAG порошковой проволокой**

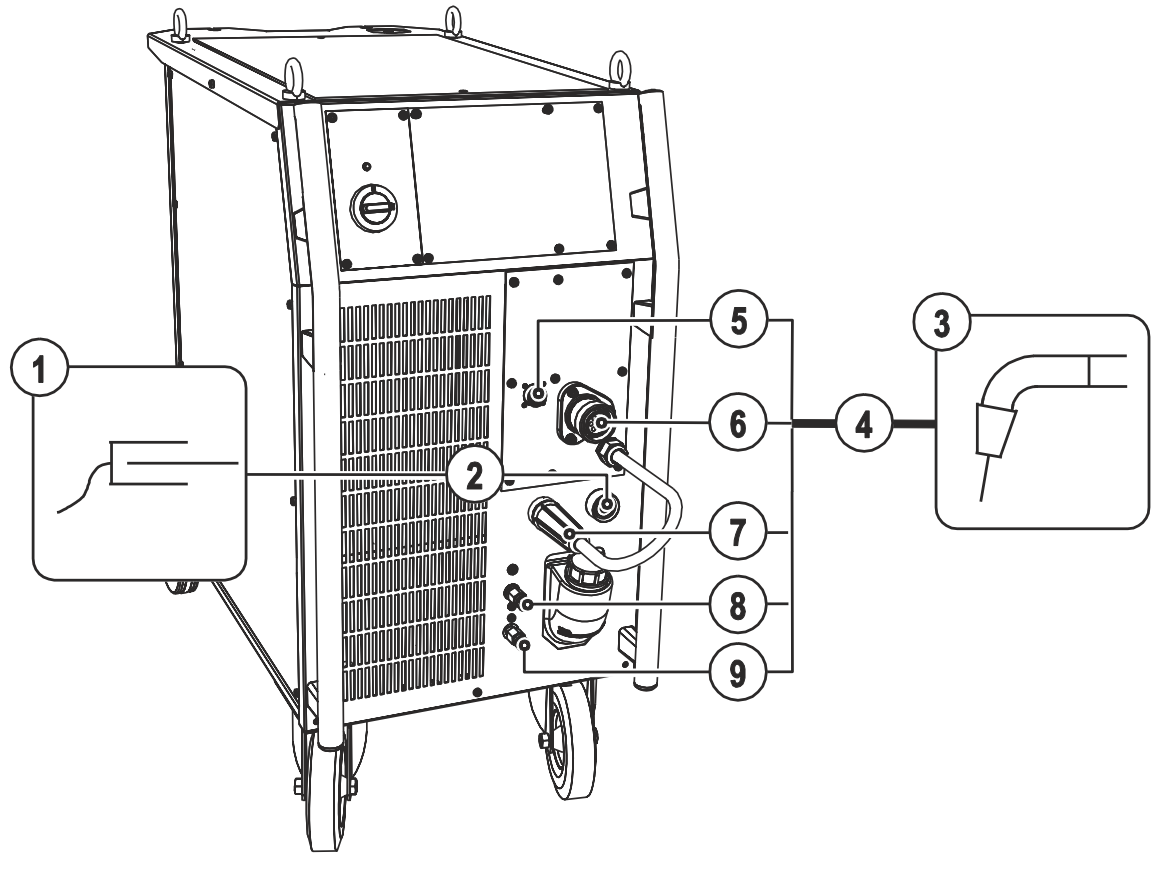

*Рисунок 5-5* 

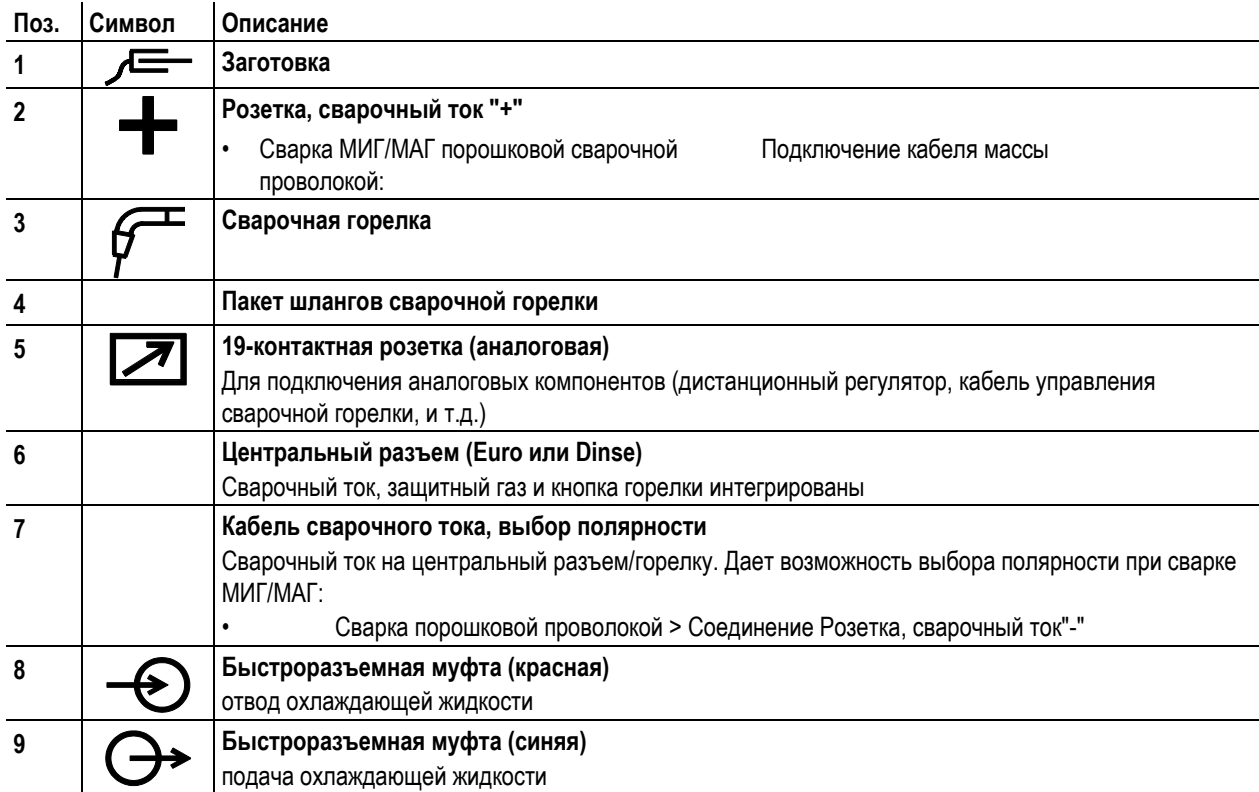

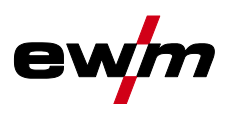

- Центральный штекер сварочной горелки следует ввести в центральное подключение и зафиксировать накидной гайкой.
- Вставить штекер кабеля массы в розетку, сварочный ток "+", и зафиксировать.
- Вставить кабель сварочного тока, выбор полярности в гнездо подключения, сварочный ток «-», и закрепить.
- Вставить штекер кабеля управления горелки в 19-контактное гнездо подключения и зафиксировать его (только для горелок для сварки MIG/MAG с дополнительным кабелем управления).
- Зафиксировать штуцера подключения шлангов охлаждающей воды в соответствующих быстродействующих соединительных муфтах:

отвод – красный - к быстродействующей соединительной муфте, красная (отвод охлаждающей жидкости) иподача – синий – к быстродействующей соединительной муфте, синяя (подача охлаждающей жидкости).

# *УКАЗАНИЕ*

**Подключение проволочных электродов с положительной поляризацией выполняется согласно**  IC **главе «Стандартная сварка MIG/MAG»!**

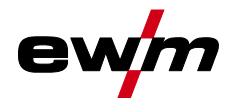

# **5.8.2 Подача проволоки**

**5.8.2.1 Открыть защитную крышку привода устройства подачи проволоки**

# **ОСТОРОЖНО**

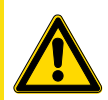

**Для следующих операций необходимо открыть защитную крышку привода устройства подачи проволоки. Перед началом работы следует обязательно закрыть защитную крышку.**

• Разблокировать и открыть защитную крышку.

#### **5.8.2.2 Установка катушки с проволокой**

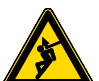

**Существует опасность получения травм, если катушка проволоки закреплена ненадлежащим образом.**

**При ненадлежащем закреплении катушка проволоки может вырваться из отделения для катушки с проволокой и упасть вниз, что может привести к повреждению оборудования или травмам.**

**ОСТОРОЖНО**

- Закрепить катушку проволоки надлежащим образом при помощи гайки с накаткой в отсеке для крепления катушки.
- Прежде чем начинать работу с оборудованием каждый раз проверять, надежно ли закреплена катушка.

# *УКАЗАНИЕ*

**Можно использовать стандартные стрежневые катушки D300. Для применения стандартных корзиночных катушек (DIN 8559) необходим переходник (см. принадлежности).**

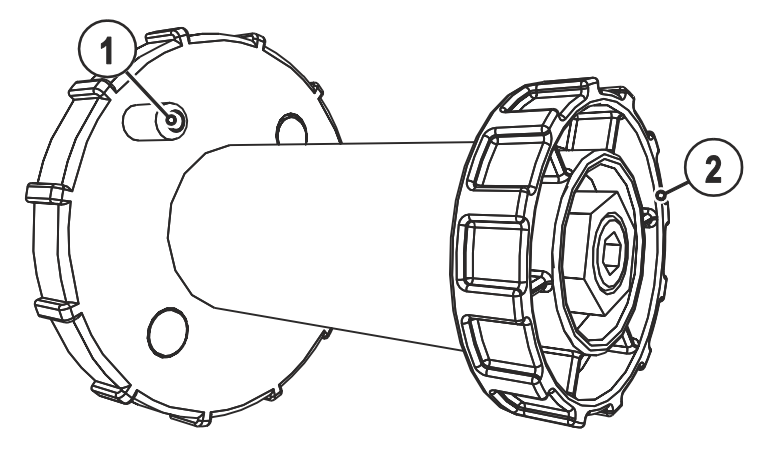

*Рисунок 5-6* 

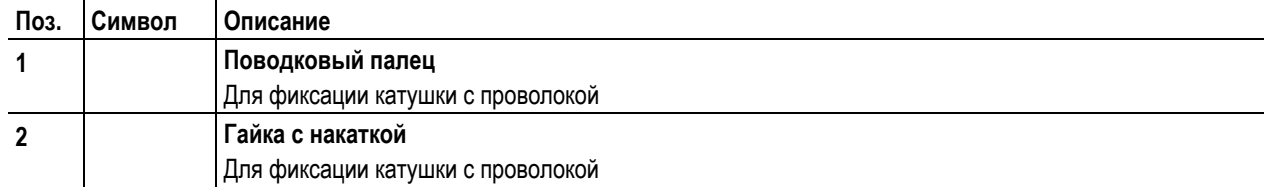

- Ослабьте гайку с накаткой на стержне катушки.
- Закрепите катушку со сварочной проволокой на стержне катушки таким образом, чтобы штифт поводка защелкнулся в отверстии, просверленном в катушке.
- Снова затяните гайку с накаткой для крепления катушки с проволокой.

#### **5.8.2.3 Замена роликов подачи проволоки**

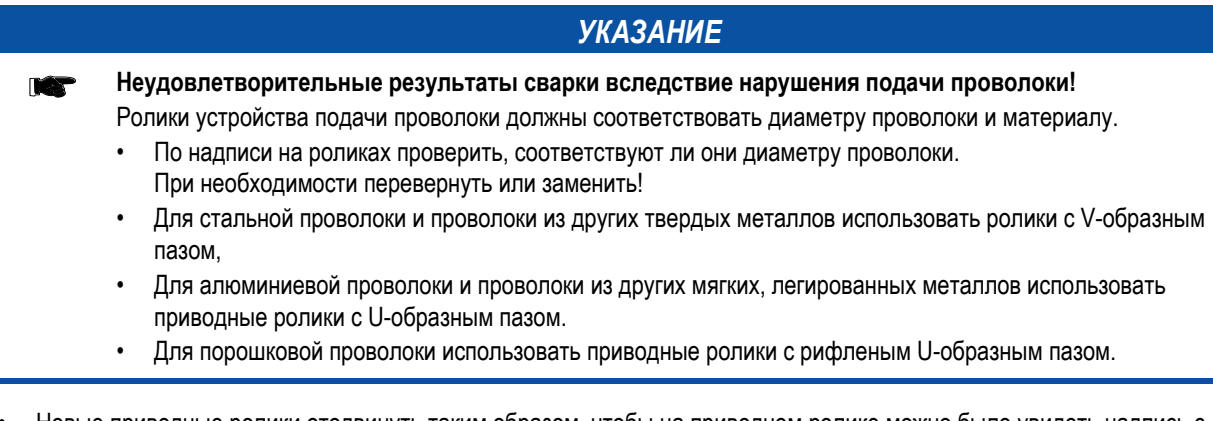

- Новые приводные ролики отодвинуть таким образом, чтобы на приводном ролике можно было увидеть надпись с диаметром используемой проволоки.
- Приводные ролики надeжно фиксируются с помощью болтов с накатанной головкой.

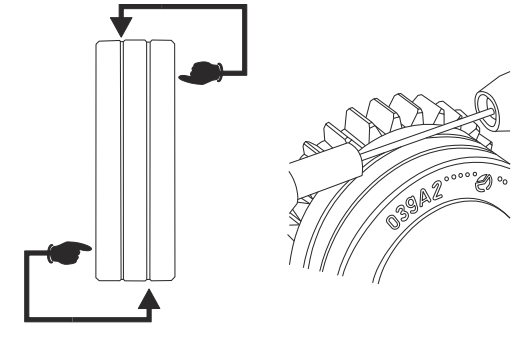

*Рисунок 5-7* 

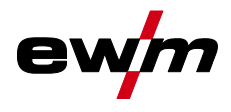

#### **5.8.2.4 Установка проволочного электрода**

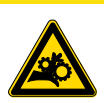

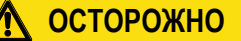

**Опасность травмирования вследствие контакта с подвижными узлами! Устройства подачи проволоки оснащены подвижными компонентами, которые могут захватить** 

**кисти рук, волосы, предметы одежды или инструменты и нанести травмы человеку!** 

- Не подходите к вращающимся или подвижным компонентам и частям привода!
- Следите за тем, чтобы крышки корпуса и защитные крышки во время работы были закрыты!

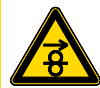

**Опасность травмирования вследствие неконтролируемого выхода сварочной проволоки! Сварочная проволока может подаваться на высокой скорости, и при неправильной или неполной протяжке проволоки она может выйти и нанести травмы!**

- Перед подключением к электросети протяните проволоку от катушки до сварочной горелки надлежащим образом!
- Если сварочная горелка не установлена, ослабьте прижимные ролики привода устройства подачи проволоки!
- Регулярно проверяйте правильность протяжки проволоки!
- Следите, чтобы во время работы все крышки корпуса и защитные крышки были закрыты!

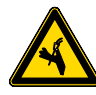

**Опасность травмирования сварочной проволокой, выходящей из сварочной горелки! Сварочная проволока может выйти из сварочной горелки на большой скорости и привести к повреждению частей тела, лица и глаз!**

• Никогда не направляйте сварочную горелку на себя или на других людей!

# **ОСТОРОЖНО**

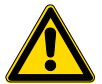

**Опасность усиленного износа из-за неподходящего прижимного давления!**

- **При неподходящем прижимном давлении износ роликов устройства подачи проволоки усиливается!** • С помощью регулировочных гаек прижимных узлов следует настроить такое прижимное давление, при
	- котором проволочный электрод будет подаваться и проскальзывать в случае блокировки катушки проволоки!
	- Установить для передних роликов (если смотреть в направлении подачи) более высокое прижимное давление!

# *УКАЗАНИЕ*

**Скорость заправки можно плавно регулировать путем одновременного нажатия кнопки заправки сварочной проволоки и вращения ручки потенциометра скорости подачи проволоки. На левом индикаторе устройства управления отображается выбранная скорость заправки, а на правом текущее значение тока двигателя привода устройства подачи проволоки.**

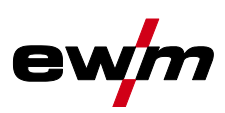

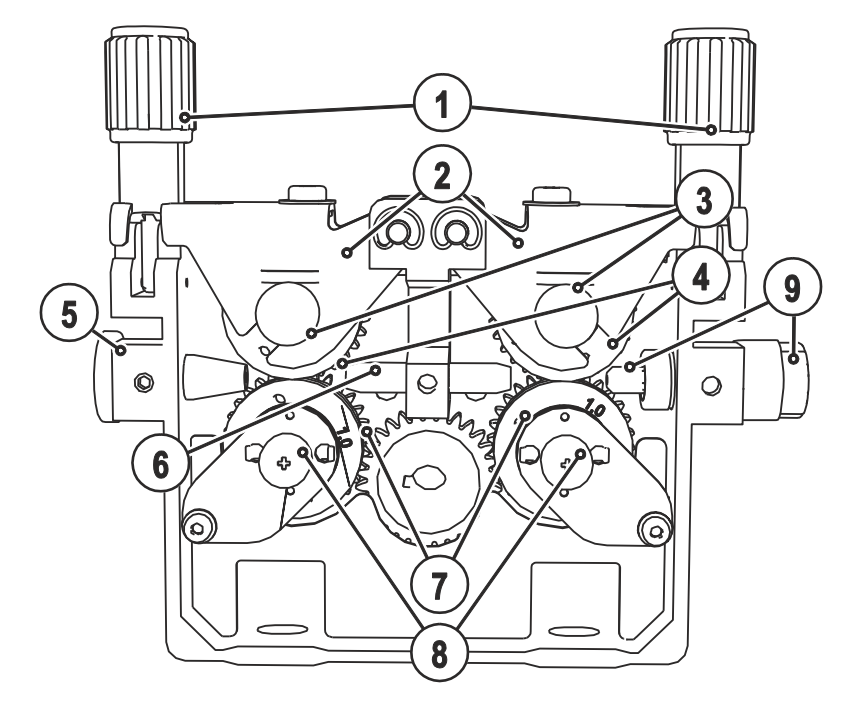

*Рисунок 5-8* 

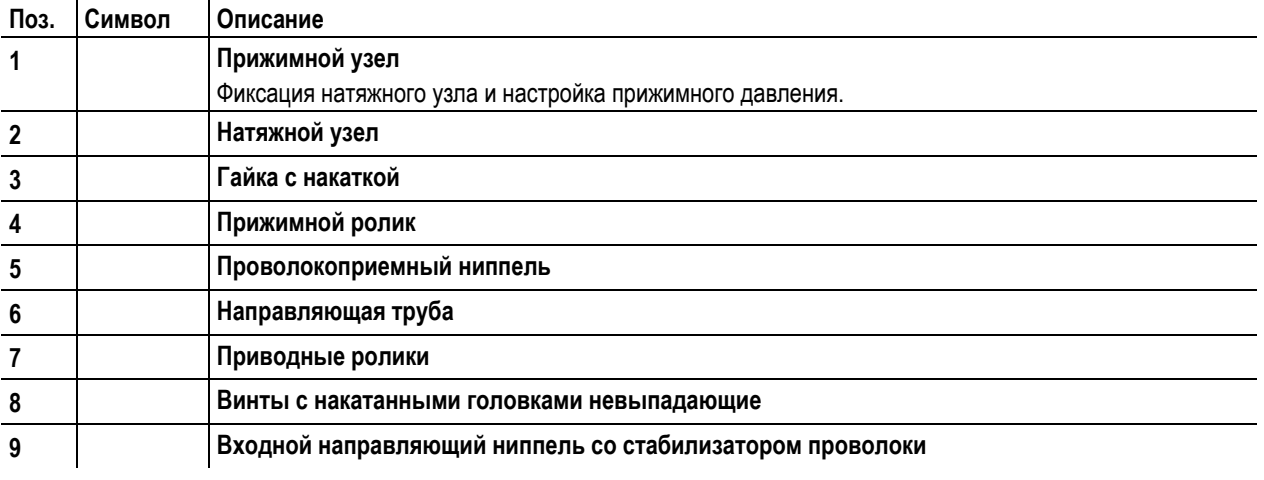

- Проложить прямо комплект шлангов горелки.
- Отпустить и откинуть прижимные узлы (натяжные узлы с роликами противодавления автоматически откинутся вверх).
- Аккуратно отмотать сварочную проволоку с катушки и пропустить через ниппель ввода проволоки, по жёлобу подающих роликов и через направляющую трубу в капиллярную трубку или тефлоновый сердечник.
- Снова отжать натяжные узлы с роликами противодавления и откинуть прижимные узлы кверху (проволочный электрод должен находиться в пазу подающего ролика).
- Настроить прижимное давление с помощью регулировочных гаек прижимного узла.
- Нажмите кнопку заправки, чтобы проволочный электрод появился у сварочной горелки

#### **Автоматическая остановка заправки проволоки**

Во время процесса заправки прижать сварочную горелку к заготовке. Сварочная проволока будет подаваться до тех пор, пока она не коснется заготовки.

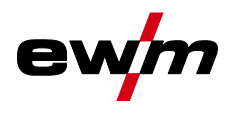

# **5.8.2.5 Установка тормоза катушки**

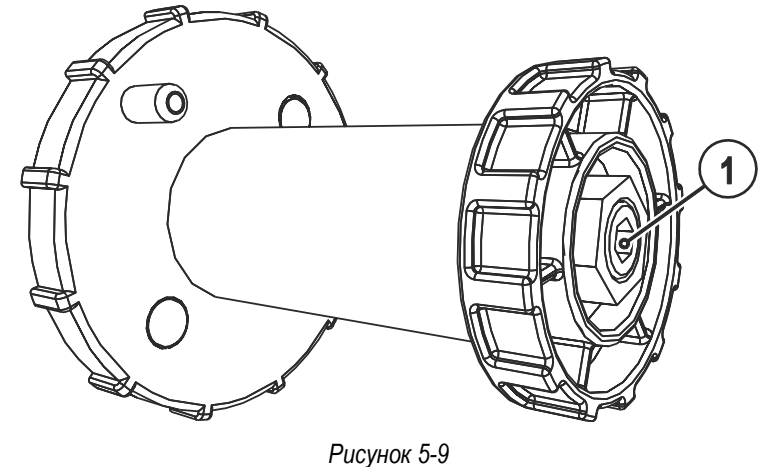

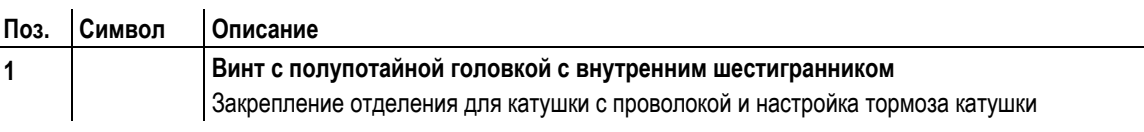

• Затянуть винт с полупотайной головкой с внутренним шестигранником (8 мм) по часовой стрелке, чтобы увеличить тормозное действие.

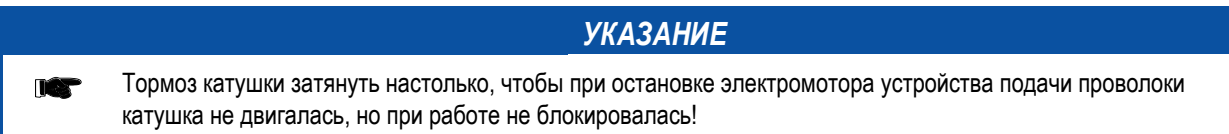

**5.8.4.2 Режим работы**

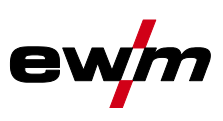

# **5.8.3 Определение задачи для сварки МИГ / МАГ**

Эта серия аппаратов отличается простотой управления при большом количестве функций.

- Множество заданий (заданий на сварку, состоящих из метода сварки, вида материала, диаметра проволоки и вида защитного газа) уже задано предварительно (см. список заданий в приложении).
- Простой выбор задания из списка предварительно запрограммированных заданий (наклейка на аппарате).
- Требуемые параметры процесса рассчитываются системой в зависимости от заданной рабочей точки (управление одной кнопкой с помощью ручки регулировки скоростью подачи проволоки).
- Другие параметры можно при необходимости настроить в конфигурационном меню системы управления или с помощью компьютерной программы PC300.NET по определению сварочных параметров.

# **5.8.4 Выбор заданий на сварку**

#### **5.8.4.1 Основные параметры сварки**

• Выбрать сварочное задание (JOB) из списка сварочных заданий (JOB-List). Наклейка «JOB-List» находится на внутренней стороне защитной крышки привода устройства подачи проволоки.

# **Изменить номер задания можно только при отсутствии сварочного тока.**

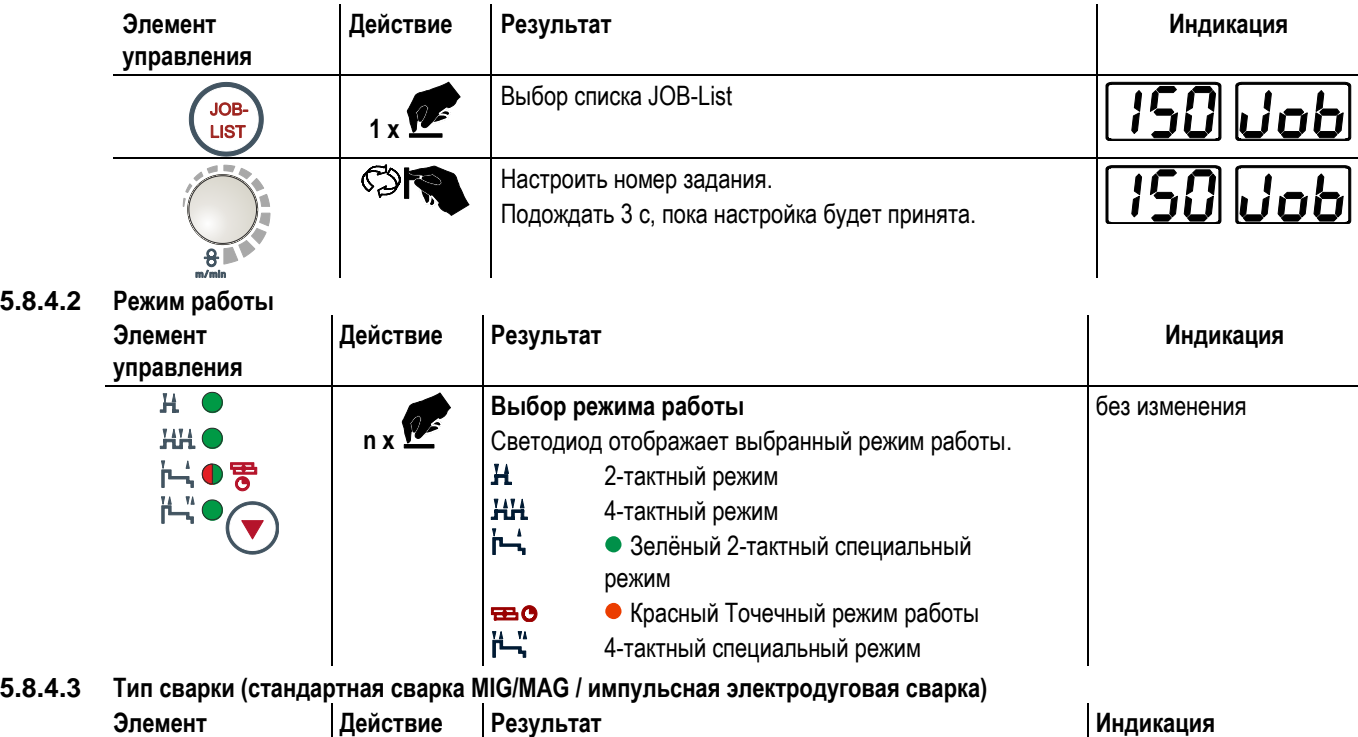

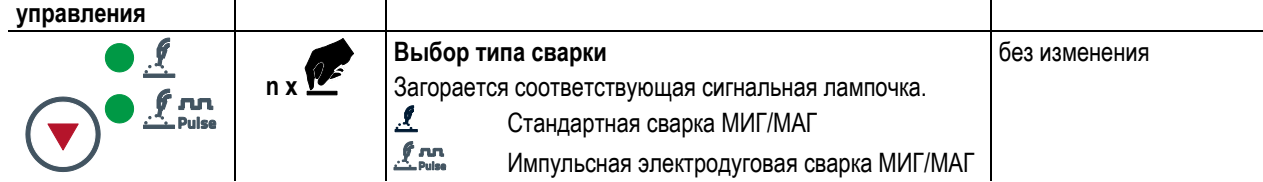

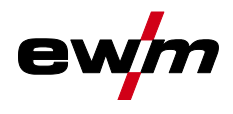

### **5.8.4.4 Дросселирование / Динамика**

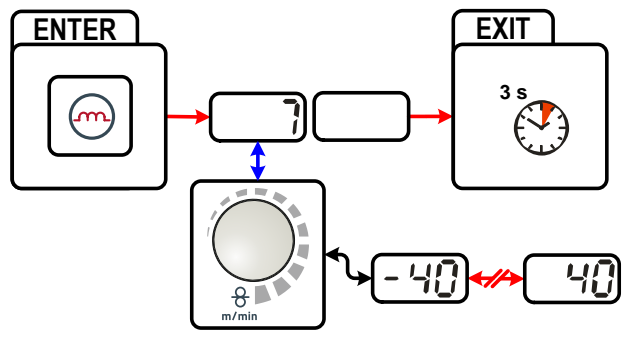

*Рисунок 5-10*

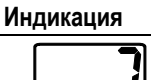

#### **Индикация Настройка/Выбор**

**Настройка параметра «Динамика»** +40: Жeсткая и узкая дуга -40: Мягкая и широкая дуга

#### **5.8.4.5 superPuls**

При использовании функции Superpulsen можно выполнять переключение между главной программой (PA) и сокращенной главной программой (PB). Эта функция может использоваться, например, для сварки тонких листов для целенаправленного снижения тепловложения или выполнения вертикальных швов снизу вверх без маятникового движения. superPuls в сочетании со сварочными процессами EWM- открывает широкий спектр возможностей.

Мощность сварки может отображаться как среднее значение (заводская настройка) или исключительно в программе А. При включении индикации средних значений одновременного загораются сигнальные лампочки для главной программы (PA) и сокращенной главной программы (PB). Варианты индикации можно выбрать при помощи специального параметра P19, см. главу «Специальные параметры (расширенные настройки)».

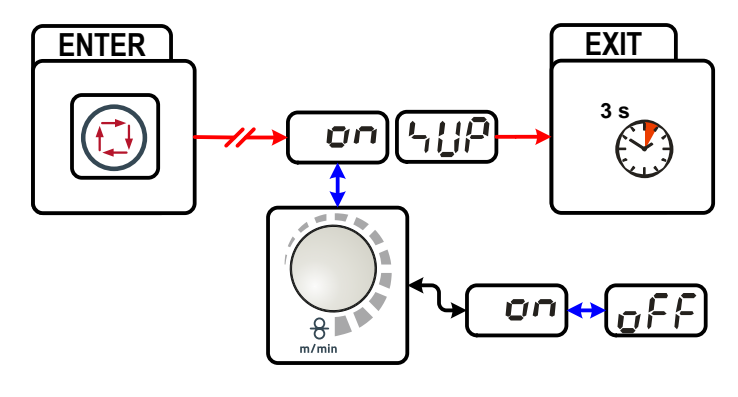

*Рисунок 5-11*

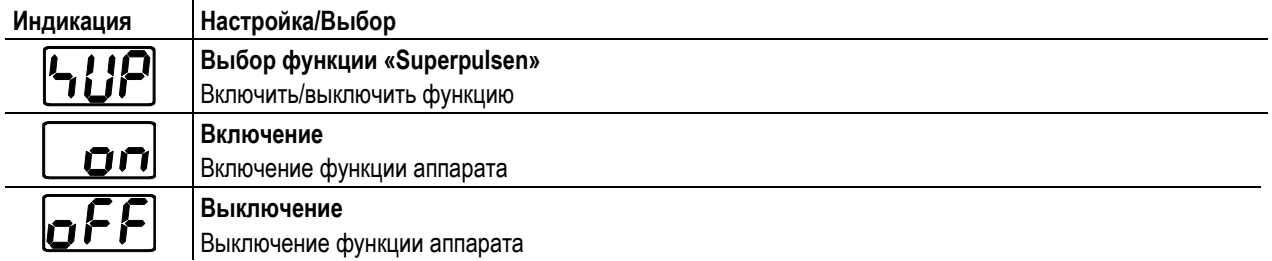

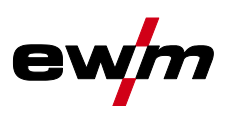

#### **5.8.4.6 Дожигание электрода**

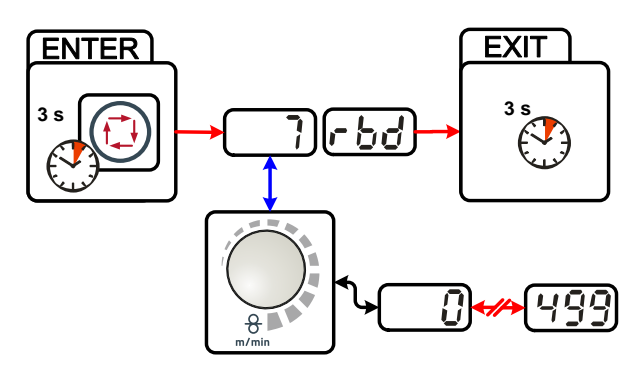

*Рисунок 5-12*

#### **Индикация Настройка/Выбор**

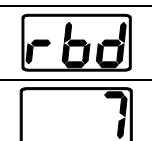

# **Меню дожигания проволоки**

Настроить дожигание проволоки.

# **Настройка параметров (диапазон настройки от 0 до 499)**

Предотвращает пригорание проволочного электрода в сварочной ванне.

Установлено слишком большое значение дожигания электрода: Увеличение округления конца проволочного

электрода ведёт к ухудшению свойств зажигания или сильному пригоранию проволочного электрода к сварочному соплу. Установлено слишком малое значение дожигания электрода: Проволочный электрод

пригорает к сварочной ванне.

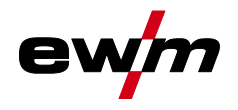

# **5.8.5 Рабочая точка для сварки МИГ / МАГ**

Рабочая точка (мощность сварки) устанавливается по принципу управления МИГ/МАГ - одной кнопкой, то есть пользователь должен для задания своих рабочих точек, например, задать только требуемую скорость подачи проволоки, а цифровая система рассчитывает оптимальные значения сварочного тока и сварочного напряжения (рабочая точка).

Регулировку рабочей точки можно также производить с таких дополнительных принадлежностей, как дистанционный регулятор, сварочная горелка и т.д.

#### **5.8.5.1 Выбор устройства индикации**

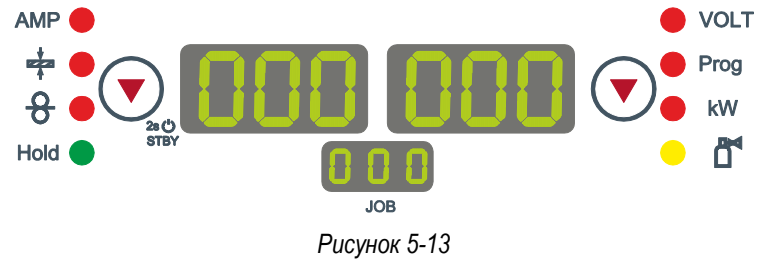

Рабочая точка (сварочная мощность) может отображаться или настраиваться как сварочный ток, толщина листа или скорость подачи проволоки.

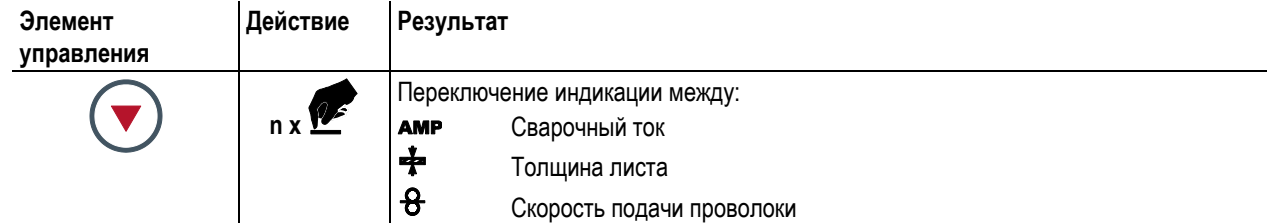

#### **Пример применения**

Сваривается алюминий.

- Материал = AlMg,
- $\Gamma$ аз = Ar 100%,
- Диаметр проволоки = 1,2 мм

Подходящая скорость проволоки неизвестна и подлежит определению.

- Выбрать соответствующее задание (см. раздел "Наклейка JOB-List").
- Переключить индикацию на толщину листа.
- Настроить толщину листа в соответствии с условиями (например, 5 мм).
- Переключить индикацию на скорость подачи проволоки.

Отображается итоговая скорость подачи проволоки (например, 8,4 м/мин.).

#### **5.8.5.2 Настройка рабочих точек в зависимости от толщины материала**

Ниже на примере настройки рабочей точки выполнена настройка параметра скорости подачи проволоки.

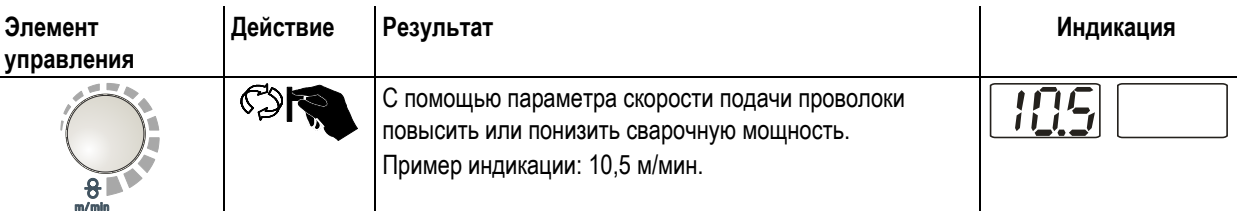

Сварка МИГ / МАГ

#### **5.8.5.3 Коррекция длины электрической дуги**

Длину электрической дуги можно откорретировать следующим образом.

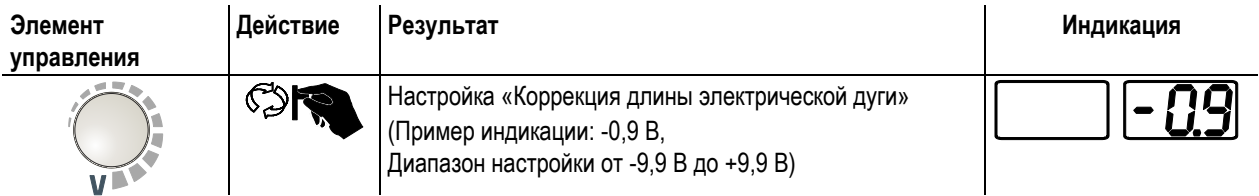

#### **5.8.5.4 Принадлежности для настройки рабочих точек**

Настройка рабочей точки возможна с разных дополнительных компонентов, например:

- дистанционных регуляторов,
- специальных горелок,
- из программы на ПК,
- через интерфейс робота / промышленной шины (необходим опциональный интерфейс подключения автомата, доступный не для всех аппаратов этой серии!).

Обзор дополнительных компонентов приведен в главе "Принадлежности". Более подробное описание отдельных аппаратов и их функций приведено в соответствующих инструкциях по эксплуатации.

### **5.8.6 Отображение сварочных данных сварки МИГ / МАГ**

Слева и справа от индикаторов системы управления находятся кнопки "Выбор параметра" ( $\odot$ ). Они используются для выбора отображаемых параметров сварки.

Каждое нажатие кнопки переключает индикацию на следующий параметр (светодиоды рядом с кнопкой отображают выбор). После достижения последнего параметра снова отображается первый параметр.

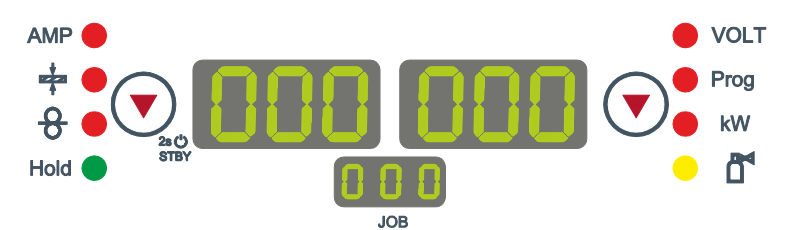

*Рисунок 5-14*

Отображаются:

- Заданные значения (перед сваркой)
- Фактические значения (во время сварки)
- Запомненные значения (после сварки)

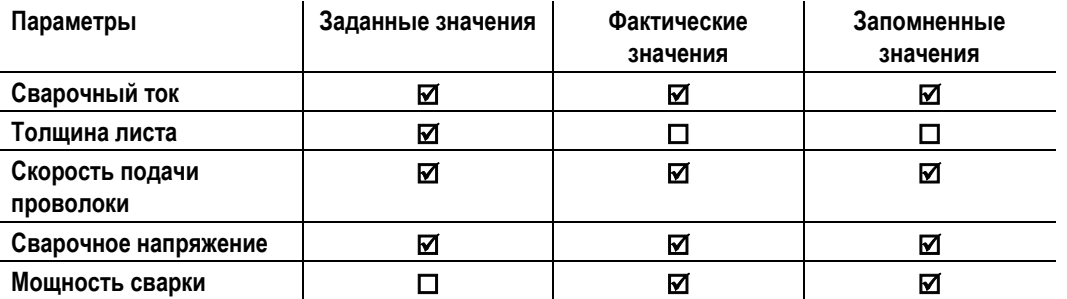

**При изменении настроек (например, скорость подачи проволоки) индикатор переключается на настройку заданных значений.**

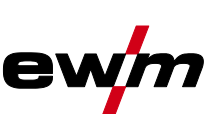

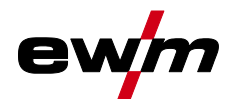

# **5.8.7 forceArc / forceArc puls**

Стабильная по направленности, мощная сварочная дуга с минимальной теплоотдачей и глубоким проваром для верхнего диапазона мощности.

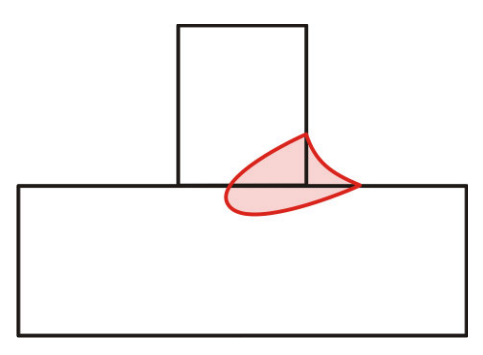

#### *Рисунок 5-15*

- Уменьшенный угол раскрытия шва благодаря глубокому провару и стабильной по направленности сварочной дуге
- Прекрасный охват корня шва и пограничное схватывание
- Надежная сварка даже при очень длинном вылете проволоки
- Уменьшение подрезов
- Нелегированные, низколегированные и высоколегированные стали, а также высокопрочные мелкозернистые стали
- Ручная и автоматизированная обработка

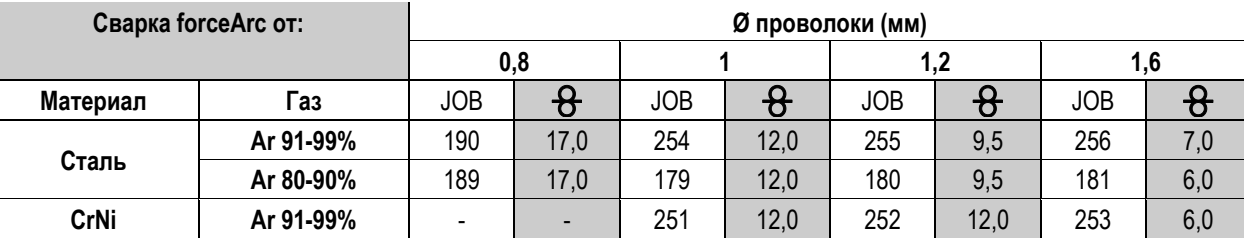

После выбора сварки forceArc (см. главу "Выбор задания на сварку MIG/MAG") доступны эти свойства.

**Как и при импульсной электродуговой сварке, при сварке forceArc следует особое внимание уделять хорошему качеству соединения для подачи сварочного тока!**

- Кабели сварочного тока должны быть максимально короткими, а их поперечное сечение должно быть достаточным!
- Кабели сварочного тока, пакеты сварочных горелок и при необходимости промежуточный пакет шлангов полностью смотать. Избегать образования петель!
- Сварочную горелку, адаптированную для использования в диапазоне высоких мощностей, по возможностью использовать с водяным охлаждением.
- При сваривании стали использовать проволоку с достаточным омеднением. Катушка проволоки должна обеспечивать сматывание по слоям.

# *УКАЗАНИЕ*

#### **Нестабильная дуга!** ne

- **Из-за того, что кабели сварочного тока смотаны не полностью, возможны нарушения (мерцания) дуги.**
	- Кабели сварочного тока, пакеты сварочных горелок и при необходимости промежуточный пакет шлангов полностью смотать. Избегать образования петель!

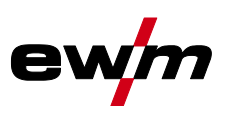

# **5.8.8 rootArc/rootArc puls**

Хорошо моделируемая короткая дуга для максимального упрощения перекрытия зазора и сварки в вынужденной позиции.

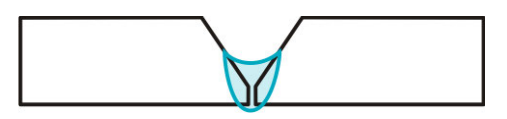

*Рисунок 5-16*

- Меньшее количество брызг в сравнении со стандартной короткой дугой
- Ярко выраженный корень шва и надежное пограничное схватывание
- Нелегированные и низколегированные стали
- Ручная и автоматизированная обработка

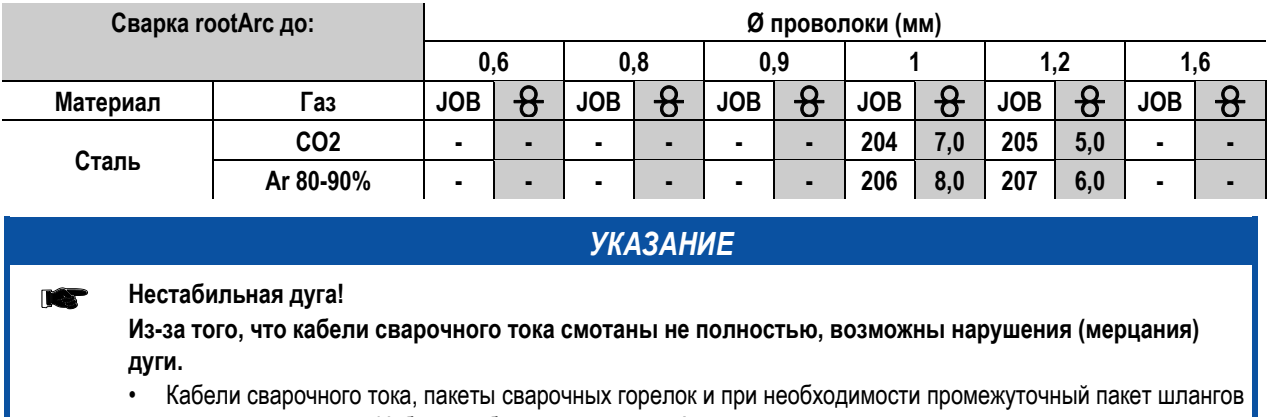

полностью смотать. Избегать образования петель!

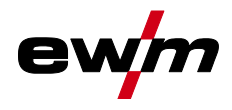

# **5.8.9 Циклограммы / режимы работы сварки МИГ/МАГ**

**Такие параметры сварки, как подготовительные потоки газа, открытое пламя и т.д., которые INST требуются в большом числе применений, можно ввести по требованию.**

*УКАЗАНИЕ*

# **5.8.9.1 Знаки и значения функций**

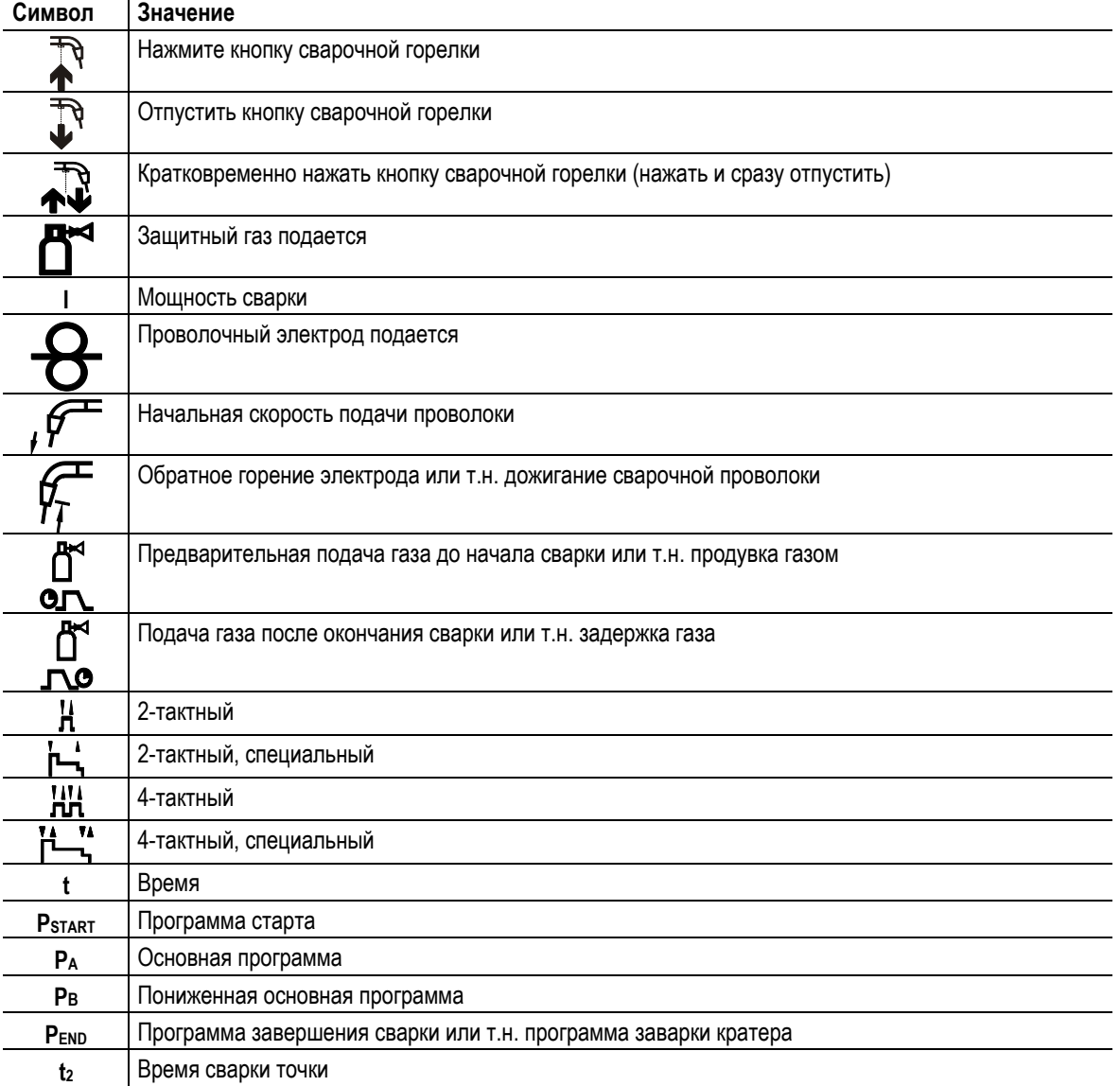

Сварка МИГ / МАГ

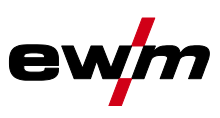

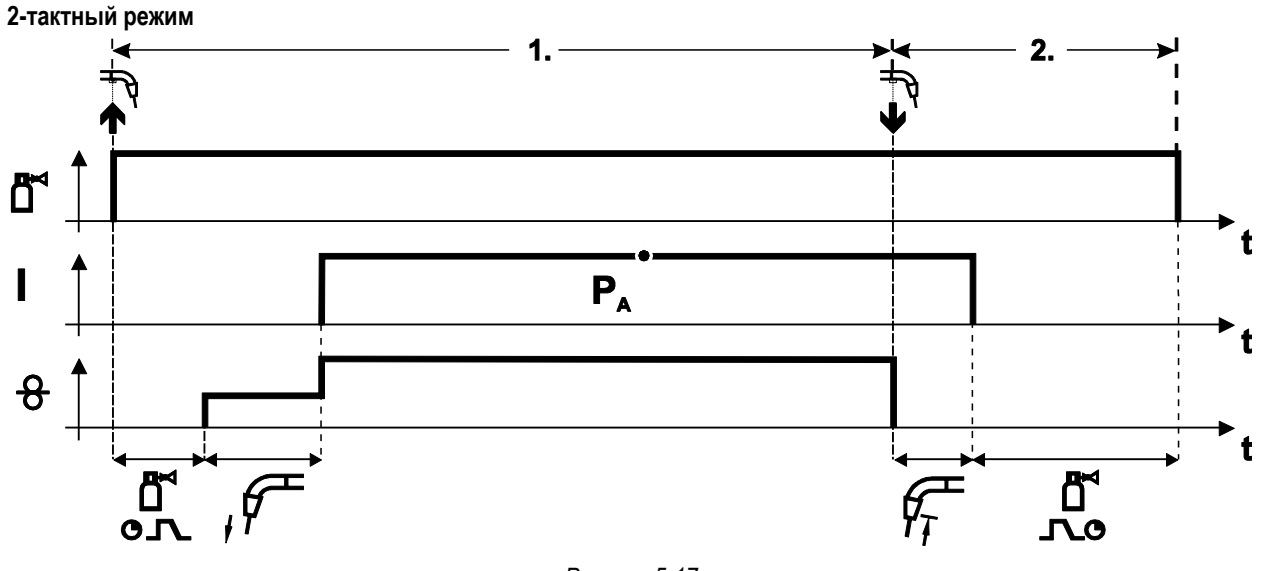

# *Рисунок 5-17*

#### **1-й такт**

- Нажмите и удерживайте кнопку горелки.
- Защитный газ подается (продувка газом)
- Мотор устройства подачи проволоки работает с начальной скоростью• Электрическая дуга загорается после касания работает с начальной скоростью проволочного электрода к изделию, сварочный ток течет.
- Переключение на выбранную скорость подачи проволоки.

- Отпустите кнопку сварочной горелки
- Останавливается двигатель устройства подачи проволоки.
- По истечении настроенного времени дожигания электрода электрическая дуга гаснет.
- Начинается отсчет времени задержки газа.

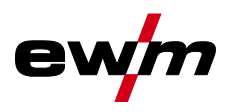

Сварка МИГ / МАГ

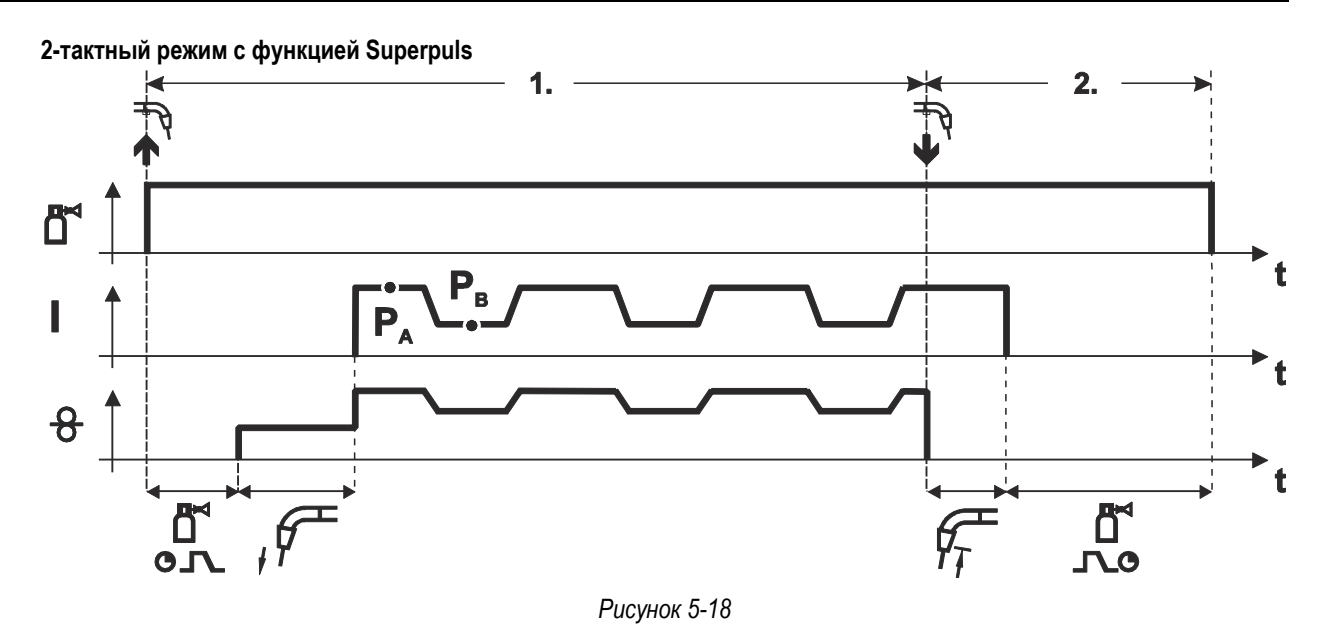

#### **1-й такт**

- Нажмите и удерживайте кнопку горелки.
- Защитный газ подается (продувка газом)
- Мотор устройства подачи проволоки Мотор устройства подачи проволоки
- Электрическая дуга загорается после касания проволочного электрода к изделию, сварочный ток течёт.
- Включается функция Superpuls, начиная с основной программы PA: Параметры сварки меняются через заданные промежутки времени (t2 и t3) между основной программой РА и пониженной основной программой PB.

- Отпустите кнопку сварочной горелки
- Функция Superpuls выключается.
- Останавливается двигатель устройства подачи проволоки.
- По истечении настроенного времени дожигания электрода электрическая дуга гаснет.
- Начинается отсчет времени задержки газа.

Сварка МИГ / МАГ

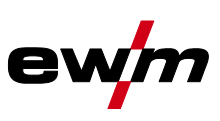

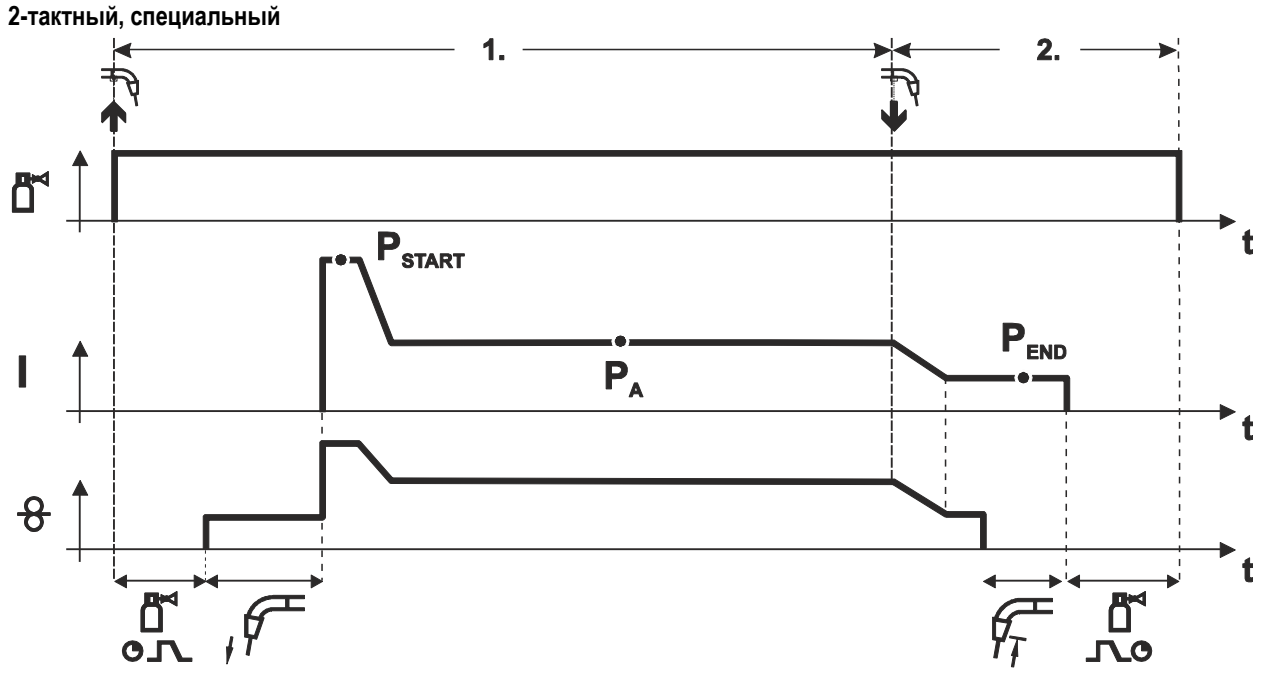

#### *Рисунок 5-19*

# **1-й такт**

- Нажать и удерживать кнопку сварочной горелки
- Защитный газ подается (продувка газом)
- Мотор устройства подачи проволоки работает с начальной скоростью.
- Электрическая дуга загорается после касания проволочного электрода к изделию, сварочный ток течет (стартовая программа P<sub>START</sub> на время tstart).
- Изменение тока на основную программу PA.

- Отпустить кнопку сварочной горелки
- Изменение тока на программу окончания сварки  $P_{END}$  на время  $t_{end.}$
- Останавливается двигатель устройства подачи проволоки.
- По истечении настроенного времени дожигания электрода электрическая дуга гаснет.
- Начинается отсчет времени задержки газа.

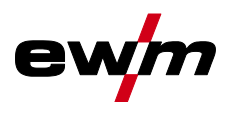

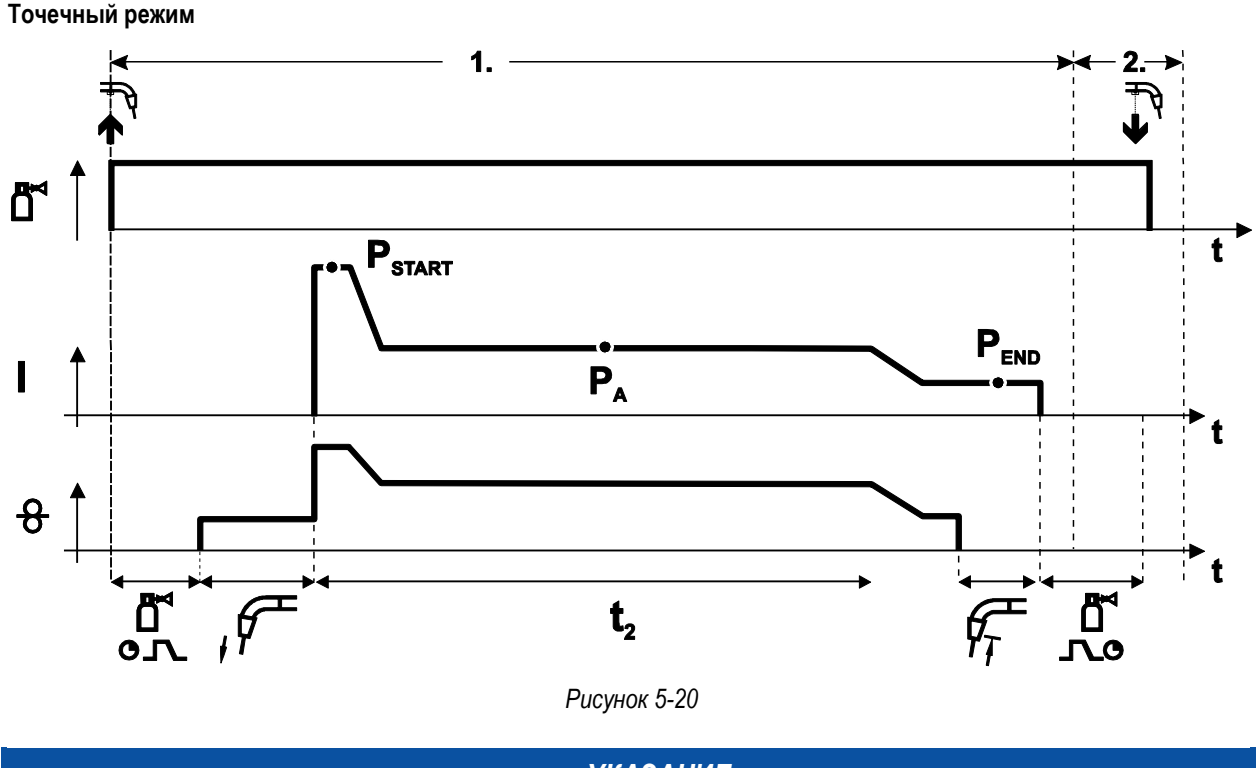

# *УКАЗАНИЕ*

**Время старта tstart нужно прибавить к времени точки t2. TE** 

#### **1-й такт**

- Нажать и удерживать кнопку горелки.
- Защитный газ подается (предварительная подача газа).
- Двигатель устройства подачи проволоки работает на «ползучей» скорости.
- Электрическая дуга загорается после подачи проволочного электрода к изделию, Сварочный ток течет (стартовая программа Р<sub>START</sub>. Начинается отсчет времени сварки точки).
- Изменение тока на основную программу PA.
- По истечении настроенного времени сварки точки происходит изменение тока на конечную программу  $P_{END.}$
- Двигатель устройства подачи проволоки останавливается.
- По истечении настроенного времени обратного горения электрода дуга гаснет.
- Начинается отсчет времени продувки газа после окончания сварки.

#### **2-й такт**

• Отпустить кнопку горелки.

**При отпускании кнопки горелки (2-й такт) процесс сварки прерывается даже до истечения времени сварки точки (изменение тока на конечную программу PEND).**

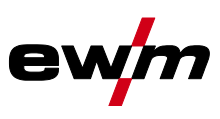

**2-тактный специальный режим с функцией Superpuls** 

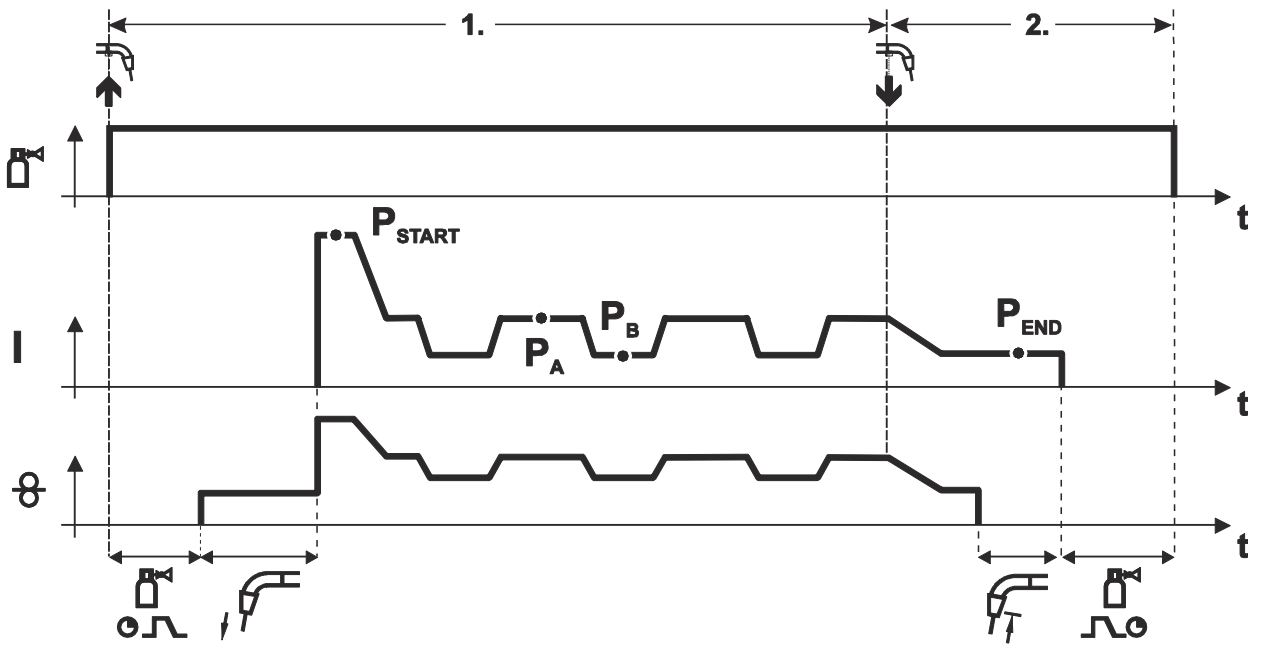

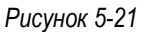

#### **1-й такт**

- Нажать и удерживать кнопку сварочной горелки
- Защитный газ подается (продувка газом)
- Мотор устройства подачи проволоки работает с начальной скоростью
- Электрическая дуга загорается после касания проволочного электрода к изделию, сварочный ток течет (стартовая программа PSTART на время tstart).
- Изменение тока на основную программу P<sup>A</sup>
- Включается функция Superpuls, начиная с основной программы PA: Параметры сварки меняются через заданные промежутки времени (t2 и t3) между основной программой РА и пониженной основной программой P<sub>B</sub>.

- Отпустить кнопку сварочной горелки
- Функция Superpuls выключается.
- Изменение тока на конечную программу PEND на время tend.
- Останавливается двигатель устройства подачи проволоки.
- По истечении настроенного времени дожигания электрода электрическая дуга гаснет.
- Начинается отсчет времени задержки газа.

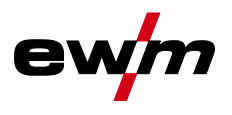

Сварка МИГ / МАГ

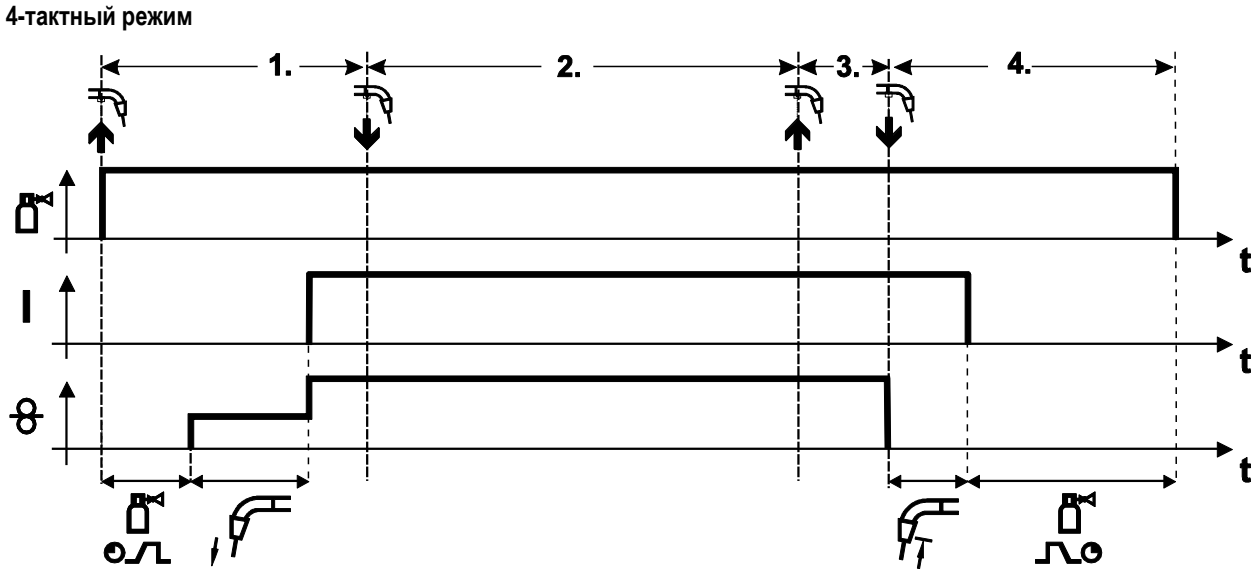

*Рисунок 5-22*

#### **1-й такт**

- Нажать и удерживать кнопку сварочной горелки
- Защитный газ подается (продувка газом)
- Мотор устройства подачи проволоки работает с начальной скоростью
- Электрическая дуга загорается после касания проволочного электрода к изделию, Сварочный ток течет.
- Переключение на выбранную скорость подачи проволоки (основная программа PA).

#### **2-й такт**

• Отпустить кнопку сварочной горелки (без результата)

#### **3-й такт**

• Нажмите кнопку сварочной горелки (без результата)

- Отпустить кнопку сварочной горелки
- Останавливается двигатель устройства подачи проволоки.
- По истечении настроенного времени дожигания электрода электрическая дуга гаснет.
- Начинается отсчет времени задержки газа.

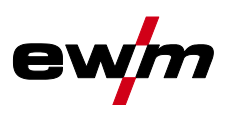

**4-тактный режим с функцией Superpuls** 

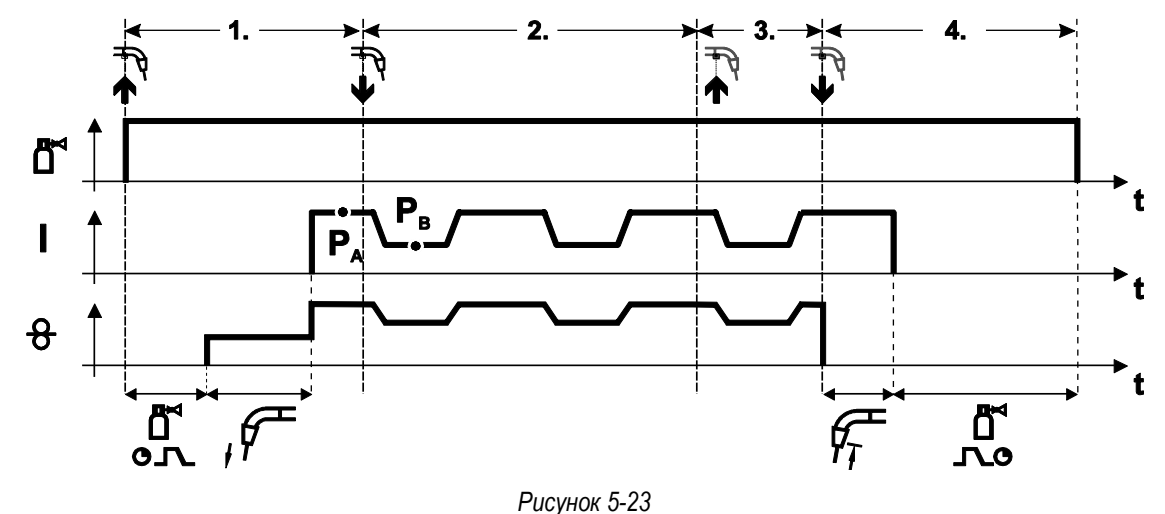

#### **1-й такт:**

- Нажать и удерживать кнопку сварочной горелки
- Защитный газ подается (продувка газом)
- Мотор устройства подачи проволоки работает с начальной скоростью
- Электрическая дуга загорается после касания проволочного электрода к изделию, сварочный ток течет.
- Включается функция Superpuls, начиная с основной программы PA: Программы сварки меняются через заданные промежутки времени (t<sub>2</sub> и t<sub>3</sub>) между основной программой P<sub>A</sub> и пониженной основной программой P<sub>B</sub>.

#### **2-й такт:**

• Отпустить кнопку сварочной горелки (без результата)

#### **3-й такт:**

• Нажмите кнопку сварочной горелки (без результата)

- Отпустить кнопку сварочной горелки
- Функция Superpuls выключается.
- Останавливается двигатель устройства подачи проволоки.
- По истечении настроенного времени дожигания электрода электрическая дуга гаснет.
- Начинается отсчет времени задержки газа.

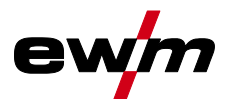

**4-тактный режим с переходом на другой вид сварки (переключение методов сварки)**

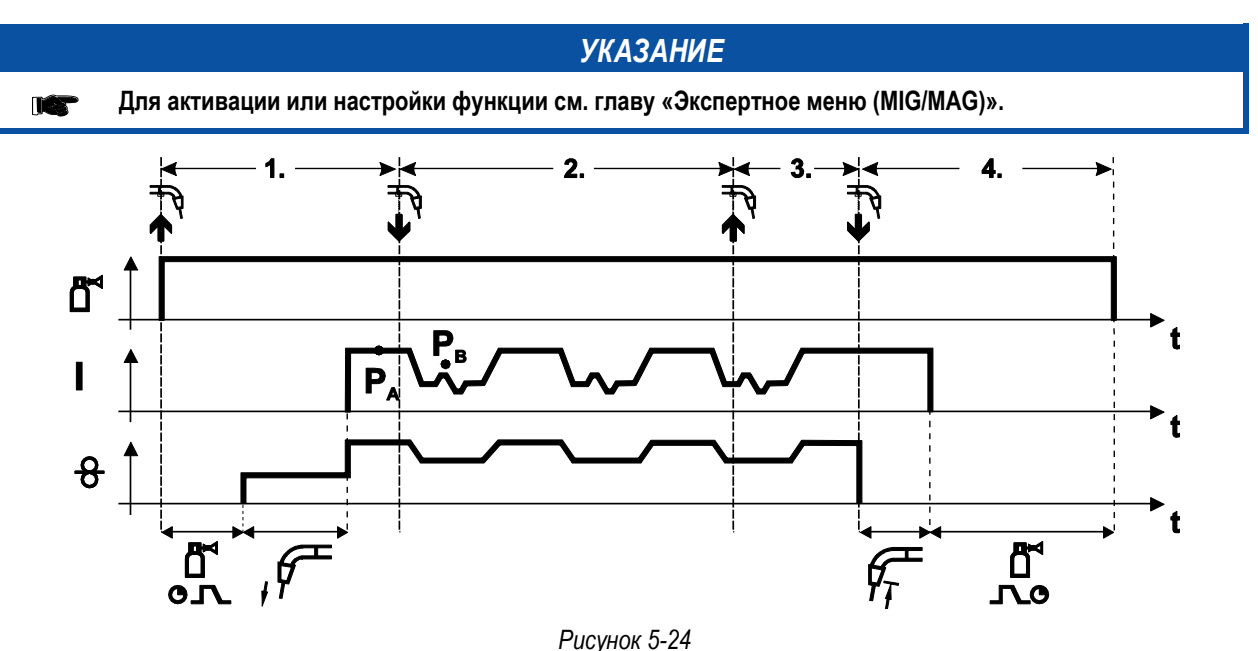

#### **1-й такт:**

- Нажать и удерживать кнопку горелки.
- Защитный газ подается (предварительная подача газа).
- Мотор устройства подачи проволоки работает на «ползучей» скорости.
- Электрическая дуга загорается после подачи проволочного электрода к изделию, сварочный ток течeт.
- Включить смену метода сварки, начиная с метода PA: Метод сварки меняется через заданные промежутки времени (t2 и t3) между сохраненным в сварочном задании методом P<sup>A</sup> и методом P<sup>B</sup>

**Если в сварочном задании содержится стандартный способ, то в процессе работы будет постоянно происходить переключение со стандартного режима на импульсный. Это же происходит и в случае обратной полярности.**

**2-й такт:**

• Отпустить кнопку горелки (без результата).

**3-й такт:**

• Нажать кнопку горелки (без результата).

- Отпустить кнопку горелки.
- Функция Superpuls выключается.
- Останавливается электромотор устройства подачи проволоки.
- По истечении настроенного времени обратного горения электрода дуга гаснет.
- Истекает время продувки газом после окончания сварки.

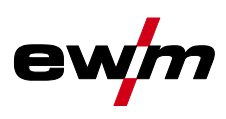

**4-тактный, специальный**

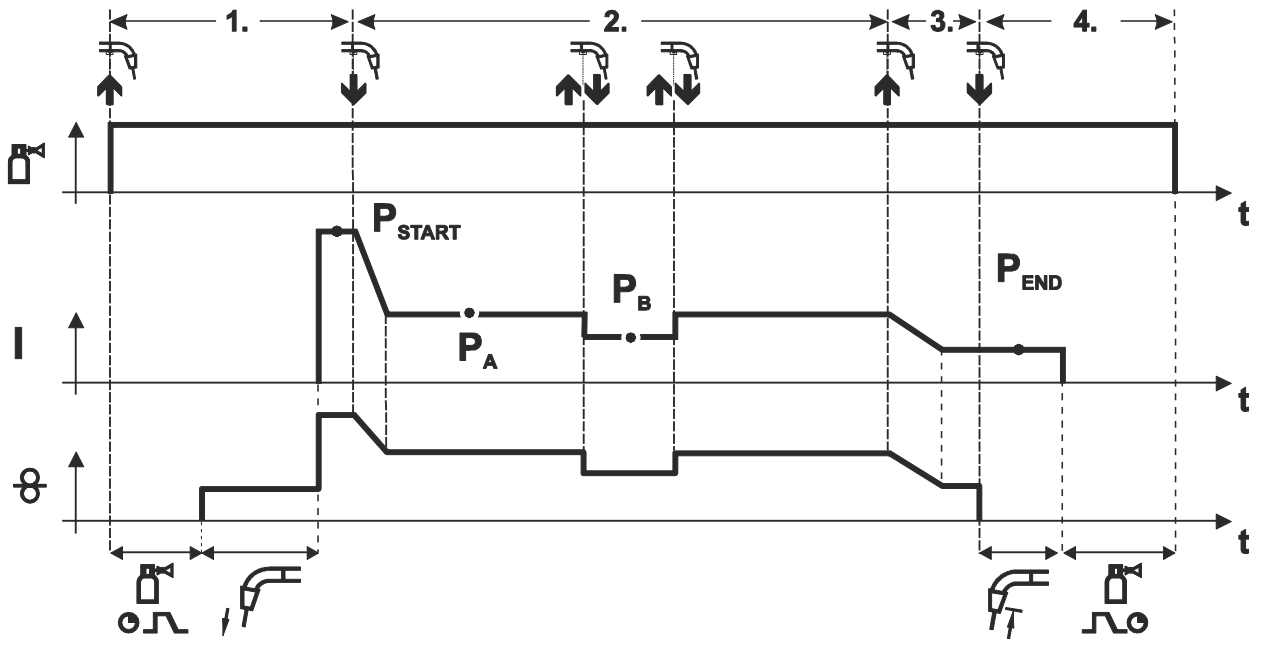

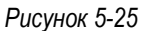

#### **1-й такт**

- Нажать и удерживать кнопку сварочной горелки
- Защитный газ подается (продувка газом)
- Мотор устройства подачи проволоки работает с начальной скоростью
- Электрическая дуга загорается после касания проволочного электрода к изделию, сварочный ток течет (стартовая программа PSTART).

#### **2-й такт**

- Отпустить кнопку сварочной горелки
- Изменение тока на основную программу PA.

**Изменение тока на основную программу PA осуществляется только по истечении установленного времени tSTART, но не позднее того, как будет отпущена кнопка сварочной горелки..**

**В режиме кратковременного нажатия1) можно переключиться на пониженную основную программу PB. Повторное нажатие приводит к переключению обратно, на основную программу PA.** 

**3-й такт**

- Нажать и удерживать кнопку сварочной горелки
- Изменение тока на программу окончания сварки Ремо.

**4-й такт**

- Отпустить кнопку сварочной горелки
- Останавливается двигатель устройства подачи проволоки.
- По истечении настроенного времени дожигания электрода электрическая дуга гаснет.
- Начинается отсчет времени задержки газа.

# *УКАЗАНИЕ*

**1) Отключить режим кратковременного нажатия (короткое нажатие и отпускание в течение 0,3 сек) TAX Если переключение сварочного тока на пониженную основную программу P<sup>B</sup> кратковременным нажатием отключено, то в ходе выполнения программы необходимо настроить значение параметра DV3 на 100% (P<sup>A</sup> = PB).**

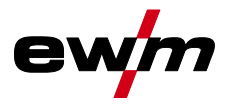

**4-тактный специальный режим с переходом на другой вид сварки путем короткого нажатия (переключение методов сварки)**

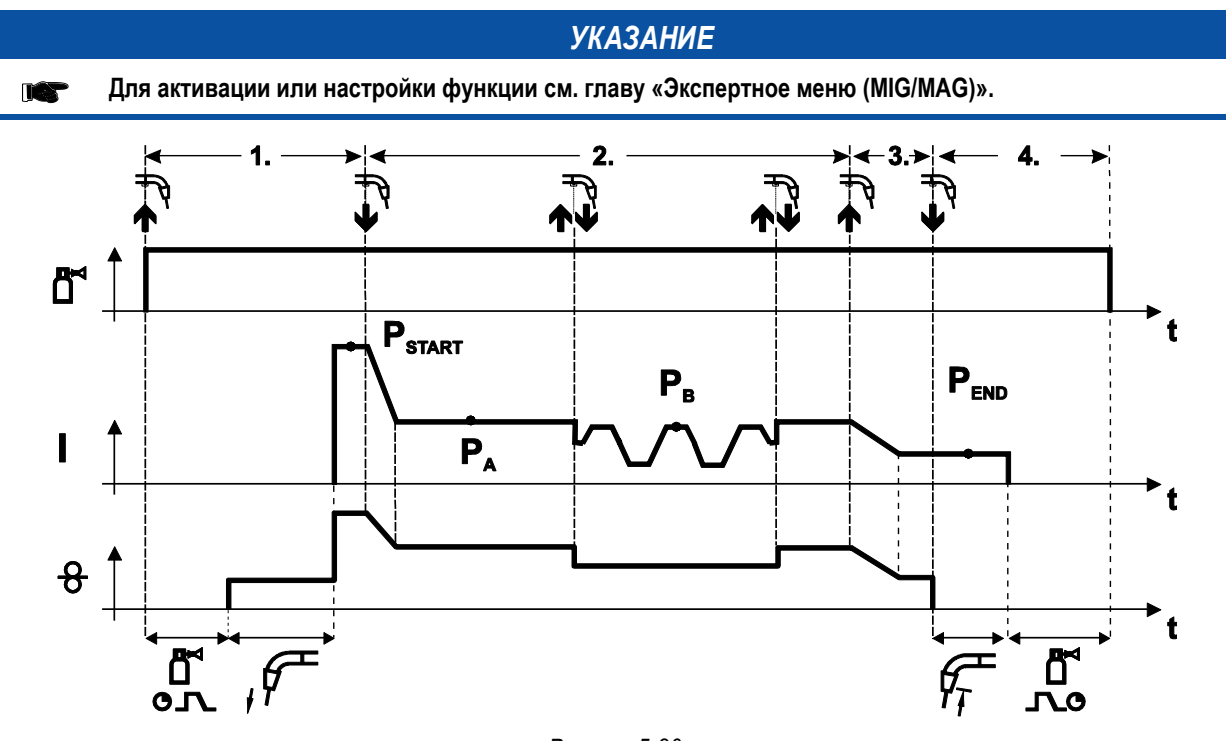

*Рисунок 5-26*

#### **1-й такт**

- Нажать и удерживать кнопку горелки.
- Защитный газ подается (предварительная подача газа).
- Электромотор устройства подачи проволоки работает на «ползучей» скорости.
- Электрическая дуга загорается после подачи проволочного электрода к изделию, сварочный ток течет (стартовая программа PSTART).

#### **2-й такт**

- Отпустить кнопку горелки.
- Изменение тока на основную программу PA.

**Изменение тока на основную программу PA1 осуществляется только по истечении установленного времени tSTART , но не позднее того, как будет отпущена кнопка сварочной горелки.**

**Краткое нажатие (нажатие кнопки горелки менее 0,3 сек.) переключает способ сварки (PB).**

**Если в основной программе определен стандартный способ, то краткое нажатие переключает на импульсный способ, очередное краткое нажатие – снова на стандартный способ и т.д.**

#### **3-й такт**

- Нажать и удерживать кнопку горелки.
- Изменение тока на конечную программу PEND.

- Отпустить кнопку горелки.
- Останавливается электромотор устройства подачи проволоки.
- По истечении настроенного времени обратного горения электрода дуга гаснет.
- Истекает время продувки газом после окончания сварки.

**4-тактный специальный режим с переходом на другой вид сварки (переключение методов сварки)**

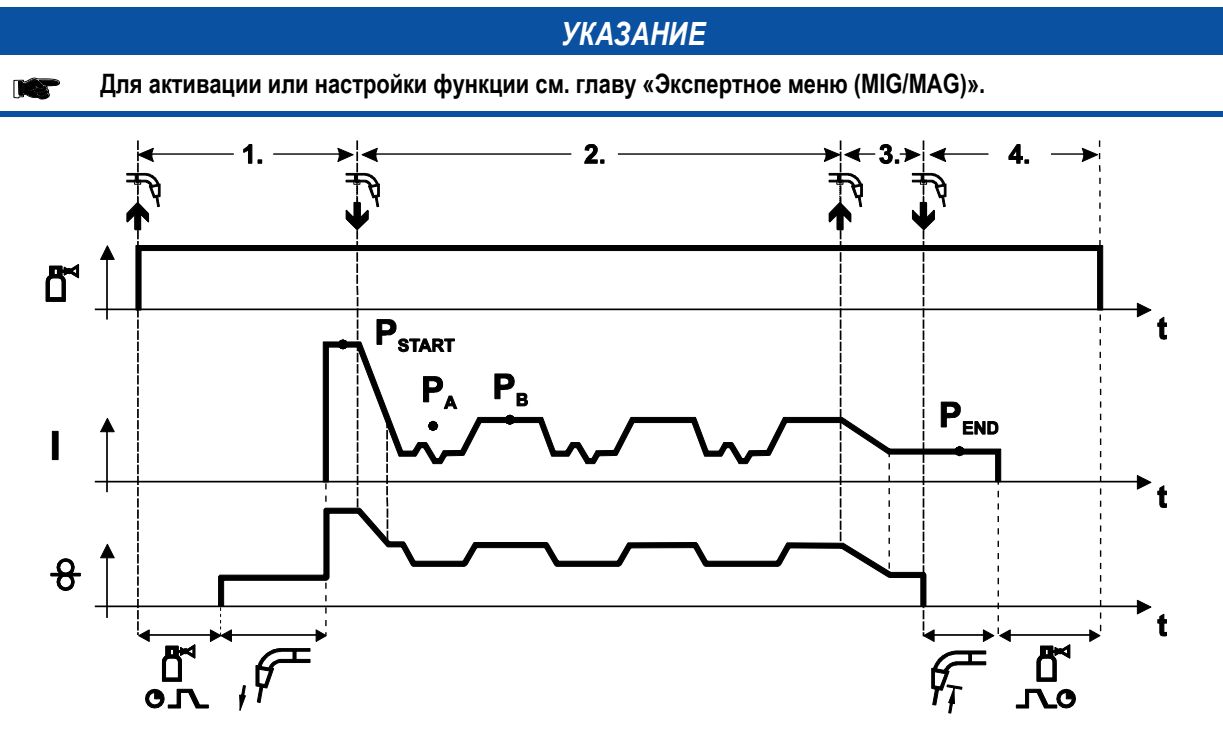

*Рисунок 5-27*

#### **1-й такт**

- Нажать и удерживать кнопку горелки.
- Защитный газ подается (предварительная подача газа).
- Электромотор устройства подачи проволоки работает на «ползучей» скорости.
- Электрическая дуга загорается после подачи проволочного электрода к изделию, сварочный ток течет (стартовая программа PSTART На время tstart).

#### **2-й такт**

- Отпустить кнопку горелки.
- Изменение тока на основную программу PA.
- Включить смену способа сварки, начиная со способа PA: Способ сварки меняется через заданные промежутки времени (t2 и t3) между сохраненным в сварочном задании способом P<sup>A</sup> и способом PB.

#### **Если в сварочном задании содержится стандартный способ, то в процессе работы будет постоянно происходить переключение со стандартного режима на импульсный. Это же происходит и в случае обратной полярности.**

#### **3-й такт**

- Нажать кнопку сварочной горелки.
- Функция Superpuls выключается.
- Изменение тока на конечную программу P<sub>END</sub> для времени tend.

- Отпустить кнопку горелки.
- Останавливается электромотор устройства подачи проволоки.
- По истечении настроенного времени обратного горения электрода дуга гаснет.
- Истекает время продувки газом после окончания сварки.

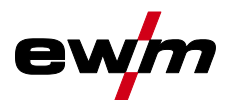

**4-тактный специальный режим с функцией Superpuls** 

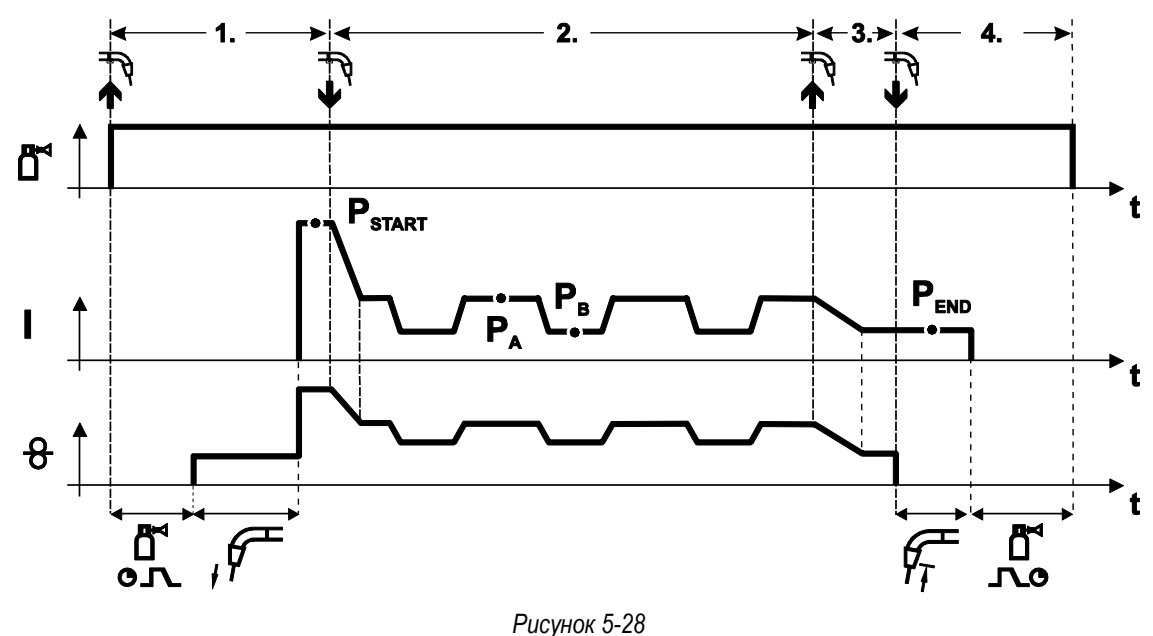

#### **1-й такт**

- Нажать и удерживать кнопку сварочной горелки
- Защитный газ подается (продувка газом)
- Мотор устройства подачи проволоки работает с начальной скоростью
- Электрическая дуга загорается после касания проволочного электрода к изделию, сварочный ток течет (стартовая программа PSTART на время tstart).

#### **2-й такт**

- Отпустить кнопку сварочной горелки
- Изменение тока на основную программу P<sup>A</sup>
- Включается функция Superpuls, начиная с основной программы PA: Параметры сварки меняются через заданные промежутки времени (t2 и t3) между основной программой P<sub>A</sub> и пониженной основной программой P<sub>B</sub>.

#### **3-й такт**

- Нажать кнопку сварочной горелки.
- Функция Superpuls выключается.
- Изменение тока на программу окончания сварки PEND на время tend.

- Отпустить кнопку сварочной горелки
- Останавливается двигатель устройства подачи проволоки.
- По истечении настроенного времени дожигания электрода электрическая дуга гаснет.
- Начинается отсчет времени задержки газа.

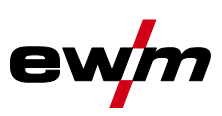

# **5.8.10 Обычная сварка MIG/MAG (GMAW non synergic)**

- Для скорости подачи проволоки ниже 8 м/мин. выбрать JOB 188.
- Для скорости подачи проволоки выше 8 м/мин. выбрать JOB 187.

# **Изменить номер задания можно только при отсутствии сварочного тока.**

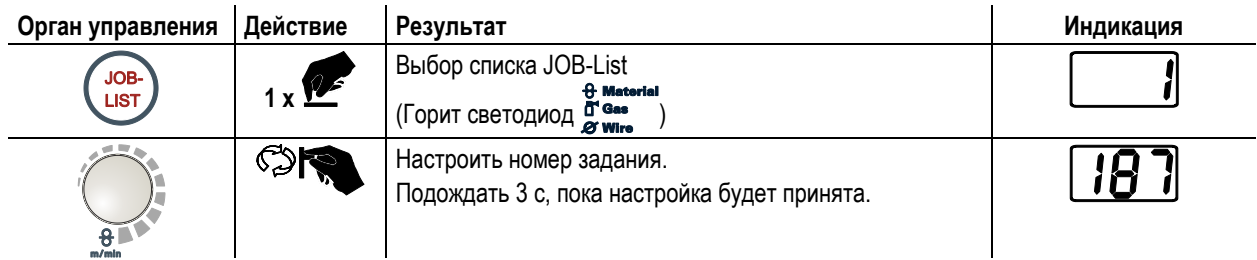

# **5.8.10.1 Настроить рабочую точку (сварочная мощность)**

Рабочая точка (мощность сварки) устанавливается по скорости подачи проволоки и сварочному напряжению.

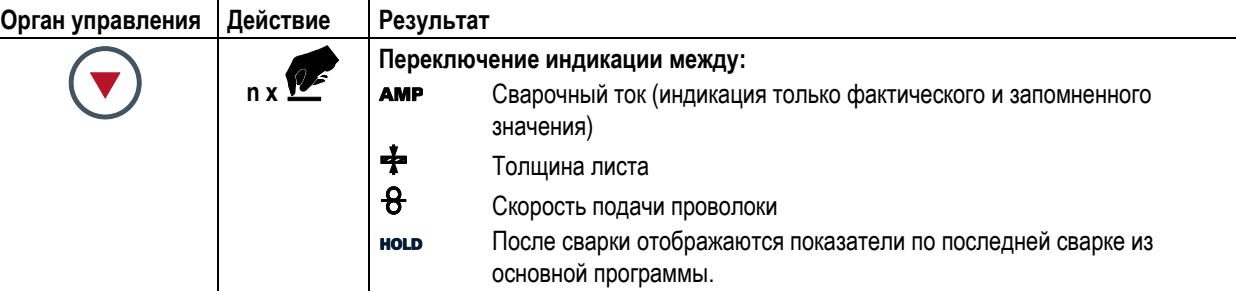

Настройка выполняется с помощью ручек потенциометра «Настройка параметров сварки» и «Корректировка длины дуги».

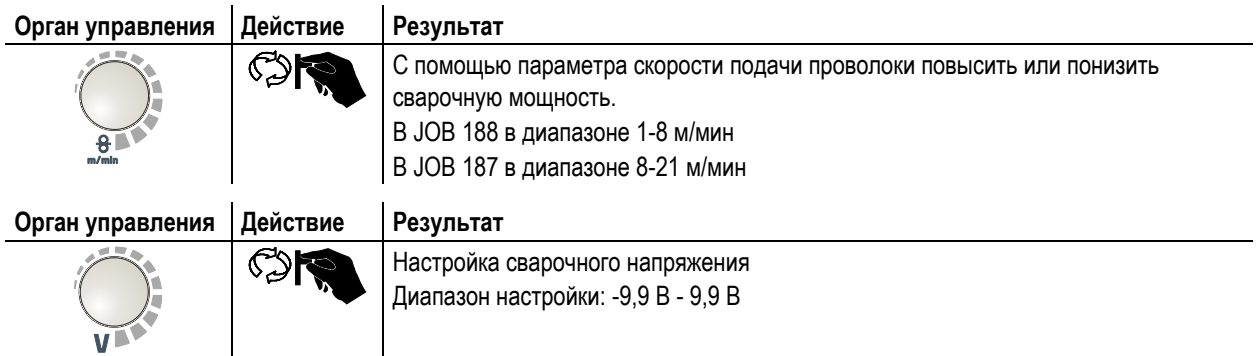

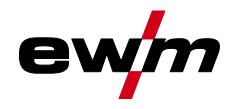

### **5.8.11 Ход выполнения программы для сварки МИГ / МАГ (режим «Program-Steps»)**

Некоторым материалам, таким, как алюминий, необходимы специальные функции, чтобы сваривать их надёжно и с высоким качеством. Для этого устанавливается 4-тактный специальный режим работы со следующими программами:

- Стартовая программа PSTART (сокращение непроваров в начале шва)
- Основная программа PA (длительная сварка)
- уменьшенная основная программа PB (целенаправленное сокращение тепловнесения)
- Программа окончания свкрки PEND (минимизация кратеров в конце шва вследствие целенаправленного сокращения тепловнесения)

Программы содержат такие параметры, как скорость подачи проволоки (рабочая точка), коррекция длины электрической дуги, время изменения тока, длительность программы и др.

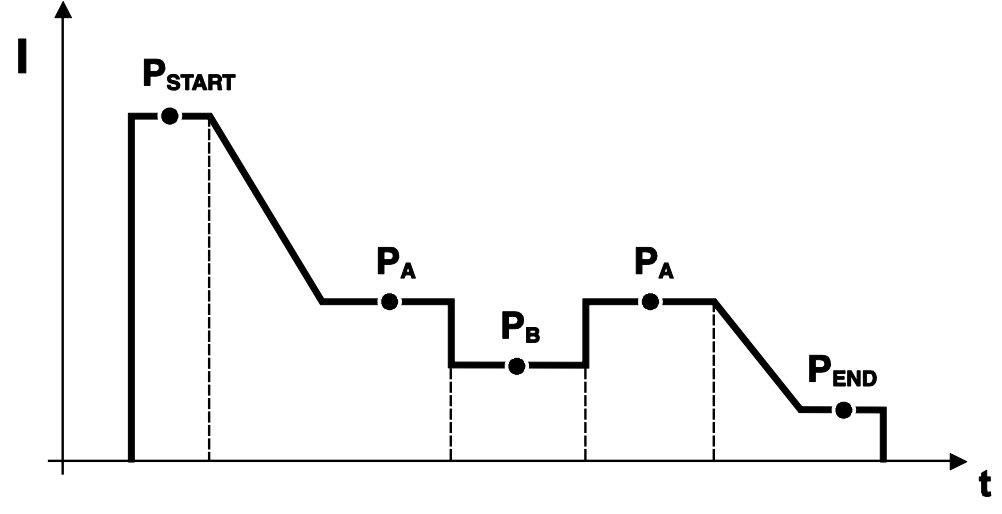

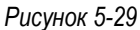

В каждом сварочном задании можно устанавливать отдельно программы запуска, сокращенной основной программы и программы завершения, также будет производиться переключение на импульсный способ.

Эти установки будут сохранены в сварочном аппарате вместе со сварочным заданием. В заводских настройках в программе завершения всех сварочных заданий forceArc импульсный способ активный.

### *УКАЗАНИЕ*

**Для активации или настройки функции см. главу «Экспертное меню (MIG/MAG)».**

#### **5.8.11.1 Выбор параметров выполнения программы**

TÉS

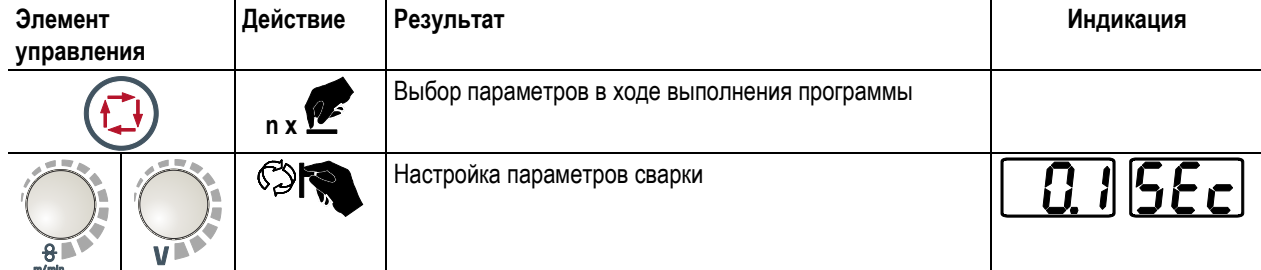

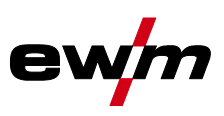

#### **5.8.11.2 Обзор параметров сварки МИГ/МАГ**

**Основные параметры**

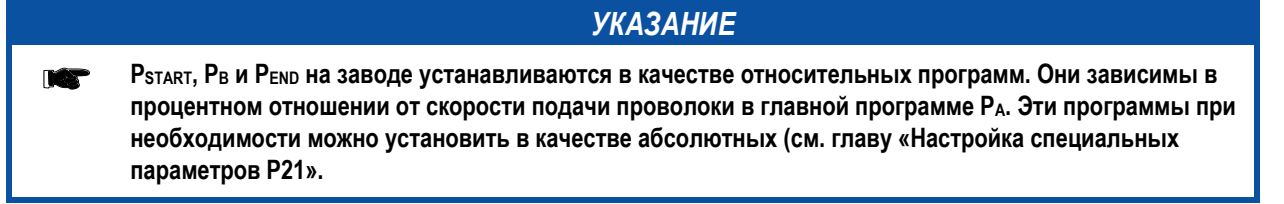

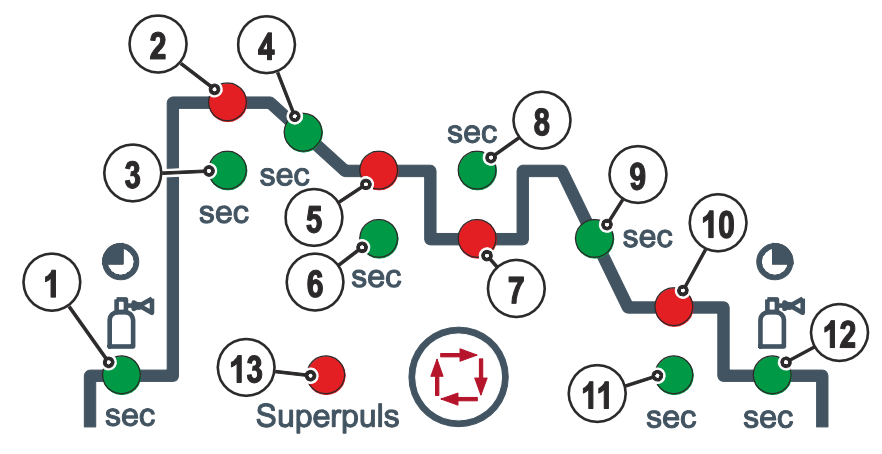

*Рисунок 5-30*

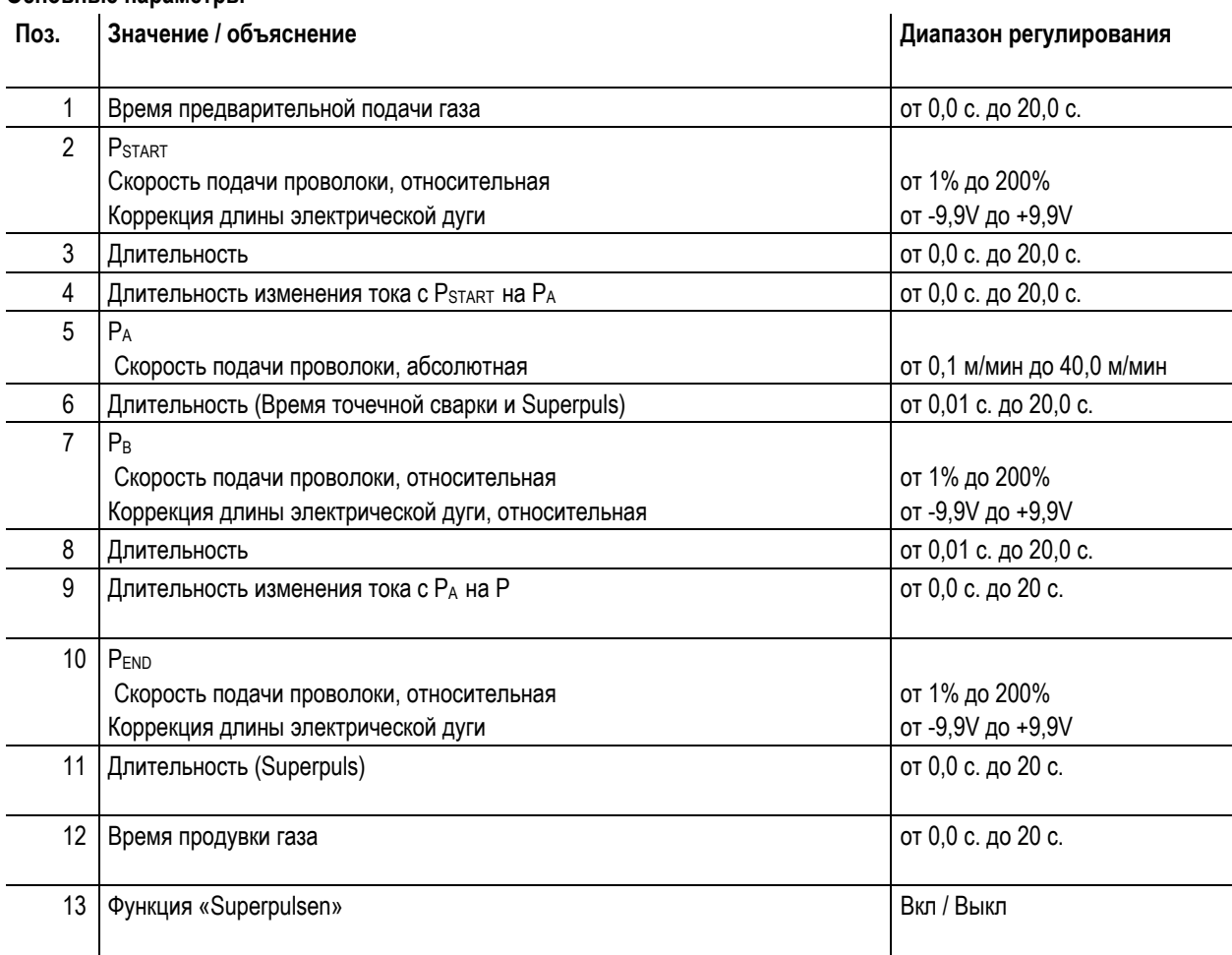

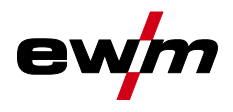

# **5.8.11.3 Пример, сварка прихватками (2-тактный режим)**

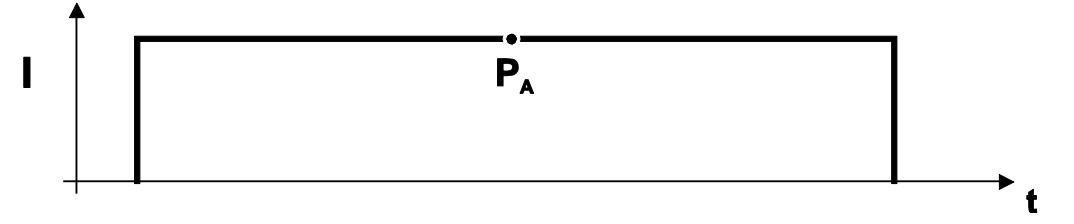

*Рисунок 5-31*

#### **Основные параметры**

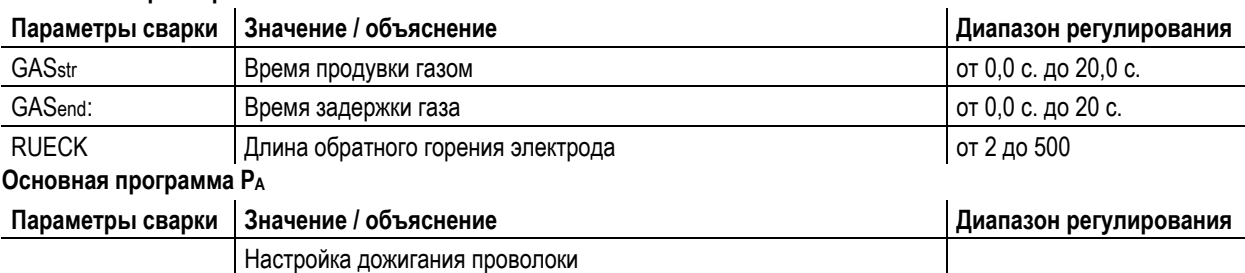

# **5.8.11.4 Пример, сварка алюминия прихватками (2-тактный специальный режим)**

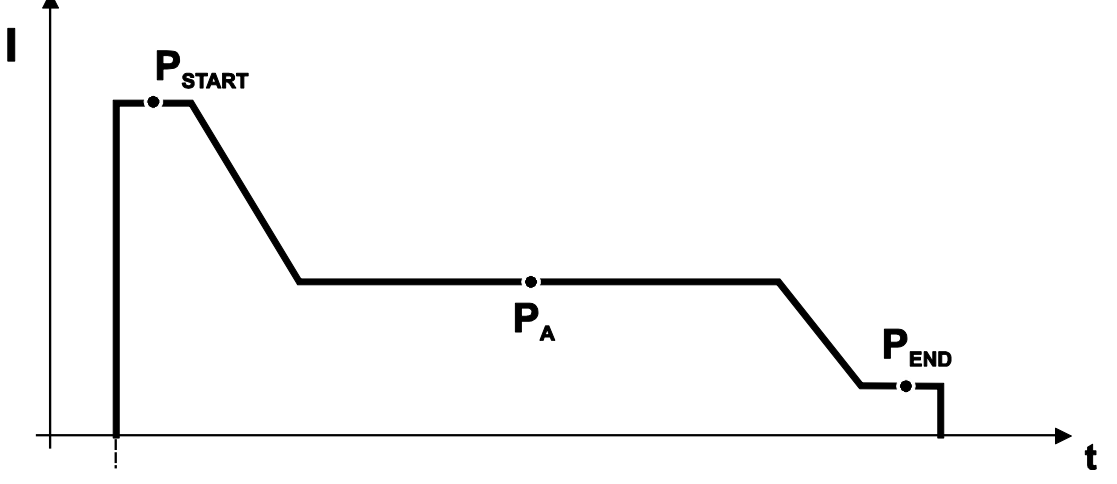

*Рисунок 5-32*

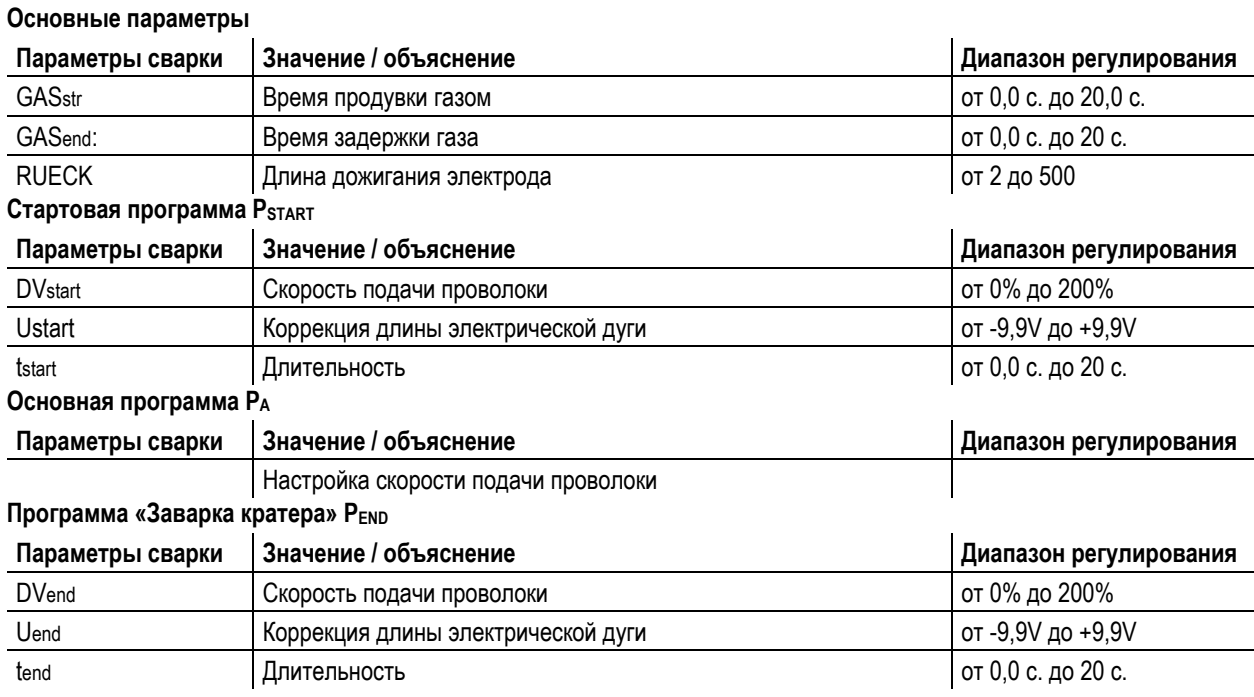

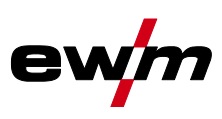

# **5.8.11.5 Пример, сварка алюминия (4-тактный специальный режим)**

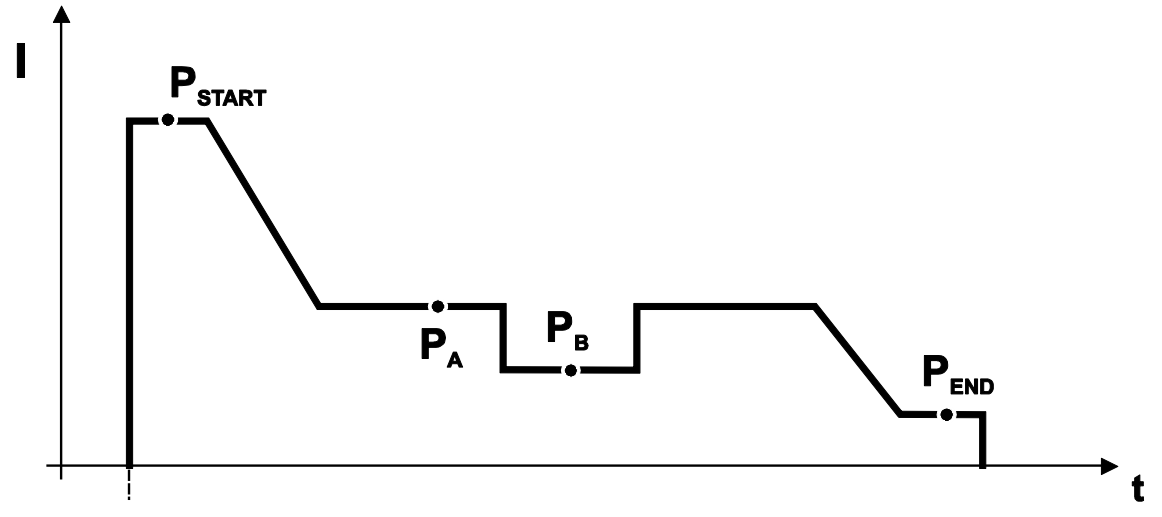

# *Рисунок 5-33*

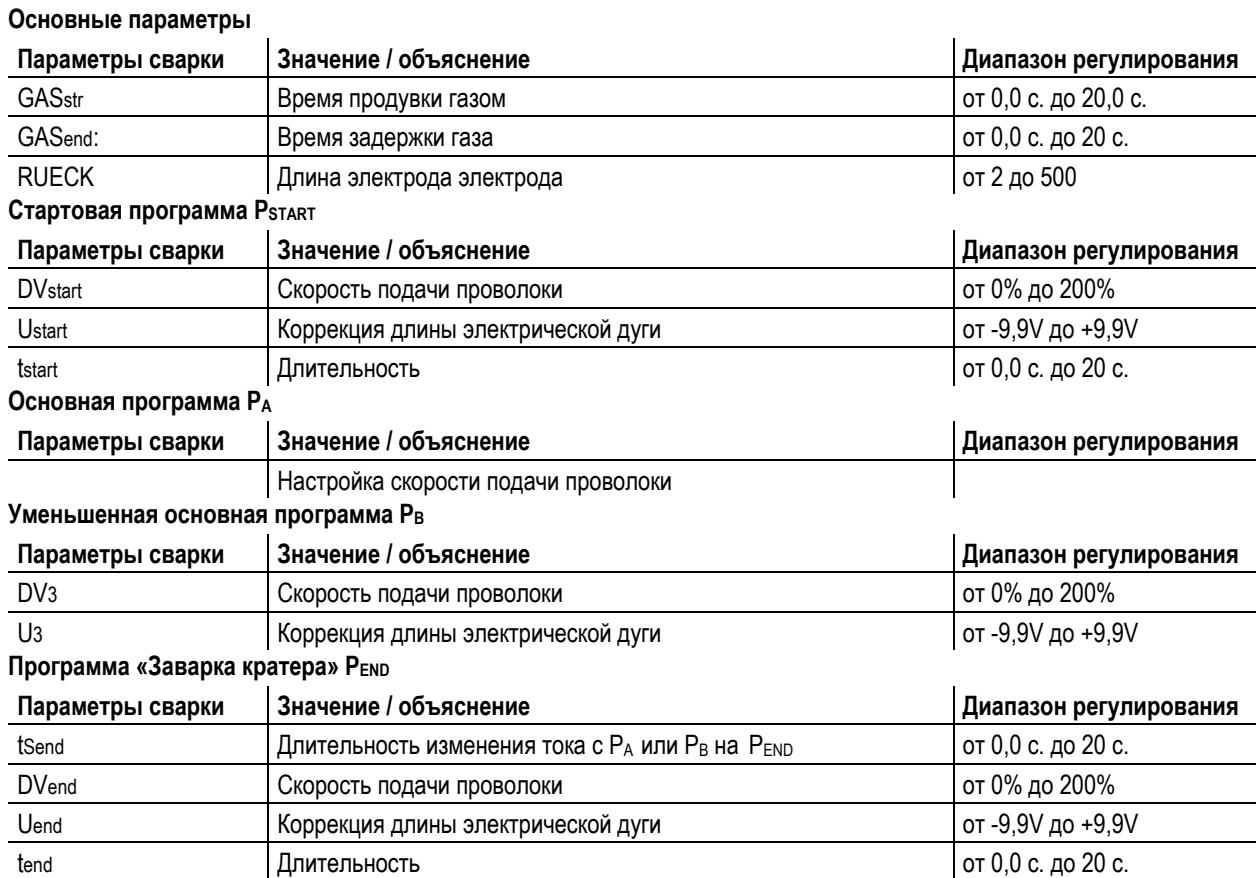

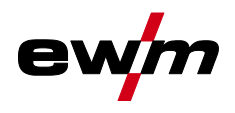

# **5.8.11.6 Пример, наружные швы (4-тактный режим Superpuls)**

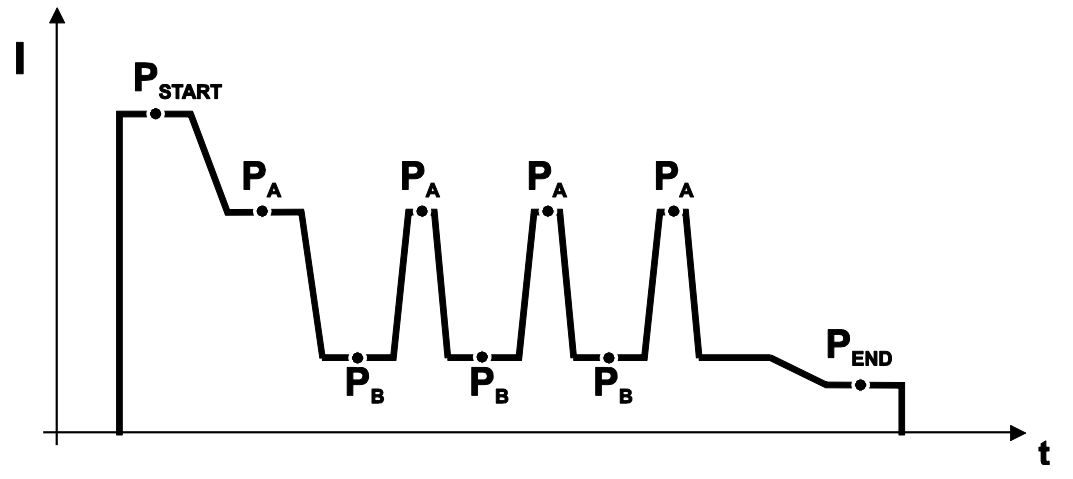

*Рисунок 5-34*

### **Основные параметры**

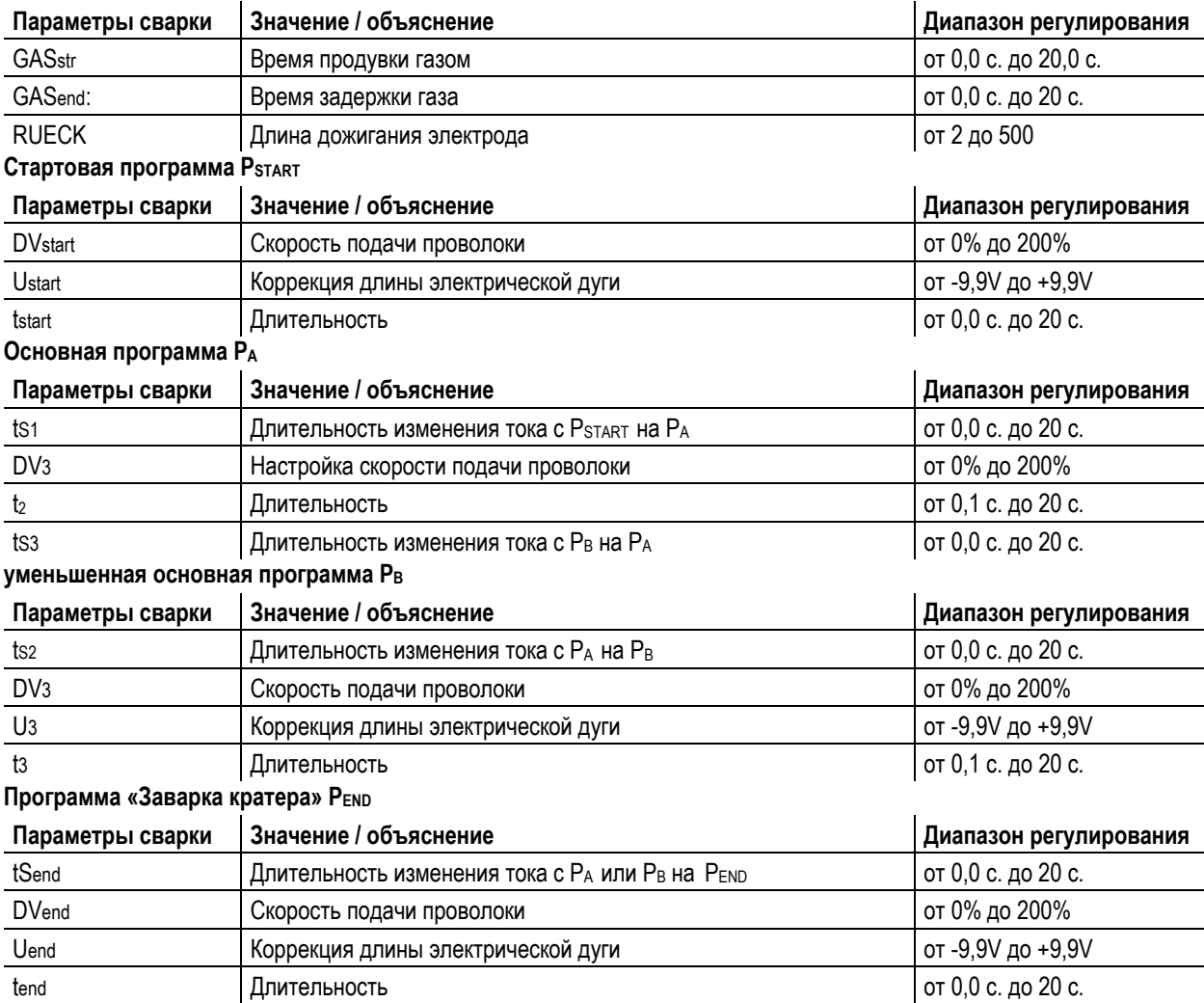

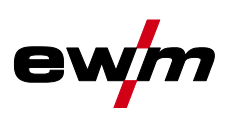

# **5.8.12 Режим «Главная программа А»**

Для различных сварочных работ или позиций на детали требуется различная сварочная мощность (рабочие точки) или сварочные программы. В каждой из 16 программ сохраняются следующие параметры.

- Режим работы
- Вид сварки
- Функция Superpulsen (ВКЛ/ВКЛ)
- Скорость подачи проволоки (DV2)
- Коррекция напряжения (U2)
- Динамика (DYN2)

Пользователь может изменить параметры сварки в главных программах при помощи следующих компонентов.

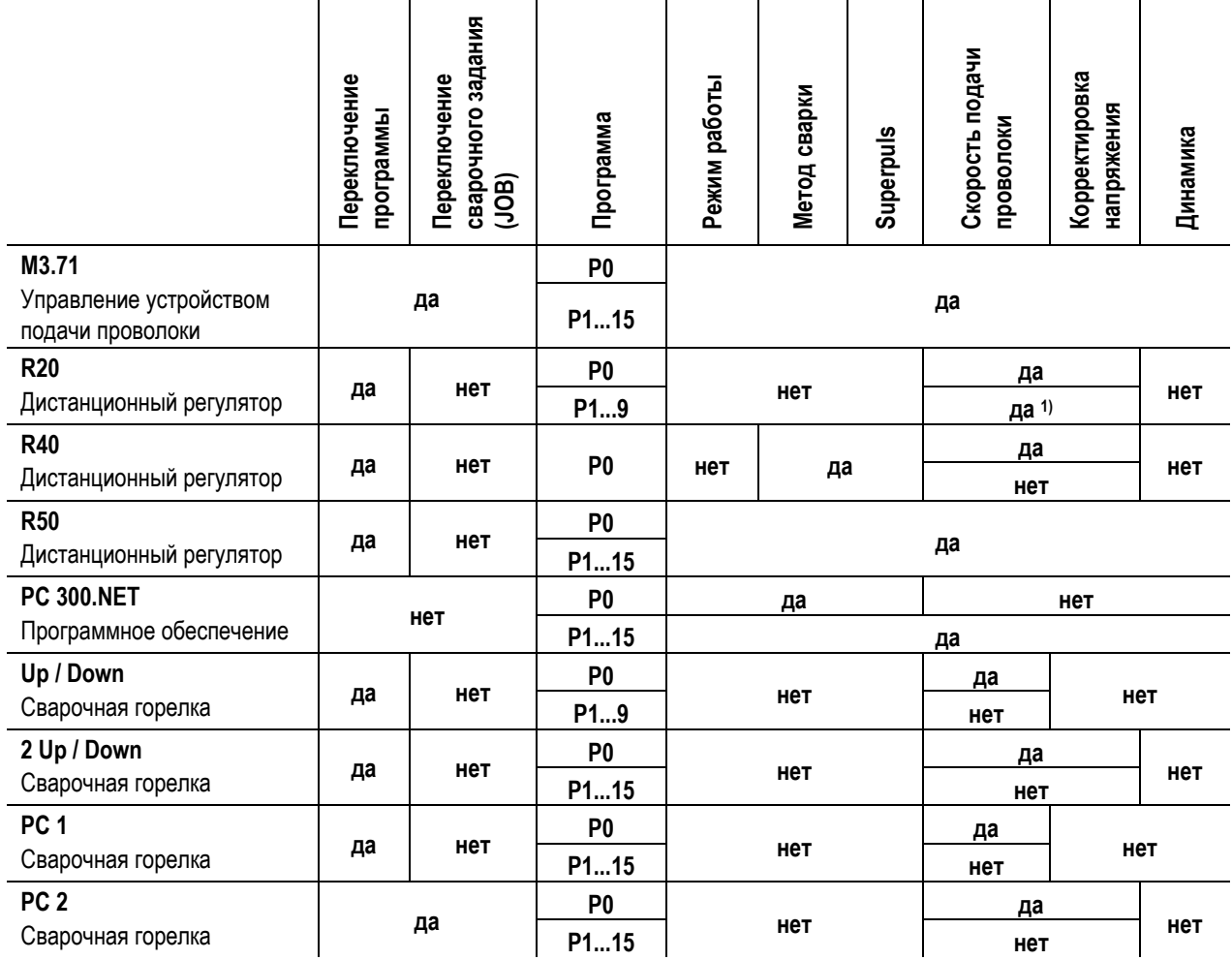

1) в режиме корректировки, см. специальный параметр «P7 — режим корректировки, настройка предельного значения»

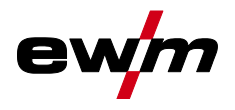

**Пример 1: Сварка деталей с различной толщиной листа (2-тактный режим)**

 $\mathbf{I}$ 

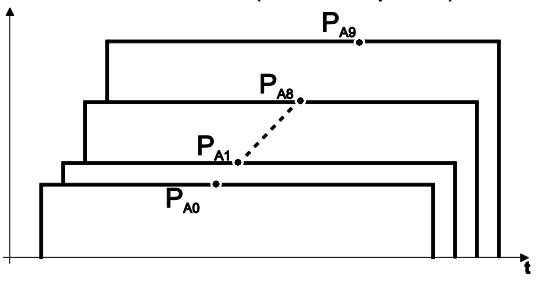

*Рисунок 5-35*

**Пример 2: Сварка в разных точках одной детали (4-тактный режим)**

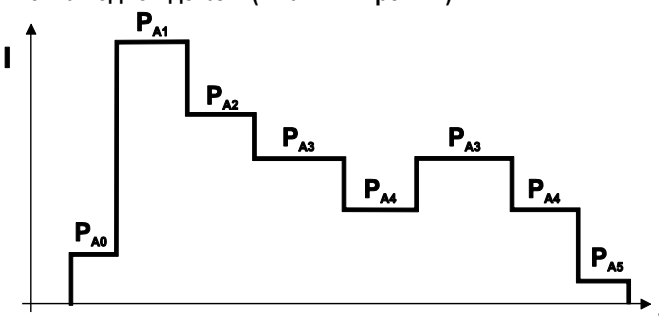

*Рисунок 5-36*

**Пример 3: сварка алюминия с различной толщиной листа (2 или 4-тактный специальный режим)**

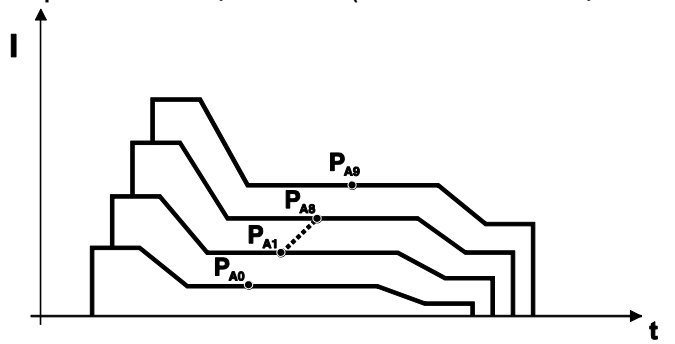

*Рисунок 5-37*

# *УКАЗАНИЕ*

**Можно определить до 16 программ (от PA0 до PA15). TEST** В каждой программе можно задать рабочую точку (скорость подачи проволоки, коррекцию длины электрической дуги, динамику / дросселирование). Исключение составляет программа Р0: Здесь настройка рабочей точки выполняется вручную. **Изменения параметров сварки сразу сохраняются!**

Сварка МИГ / МАГ

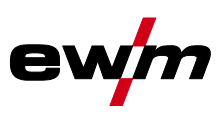

# **5.8.12.1 Выбор параметров (программа А)**

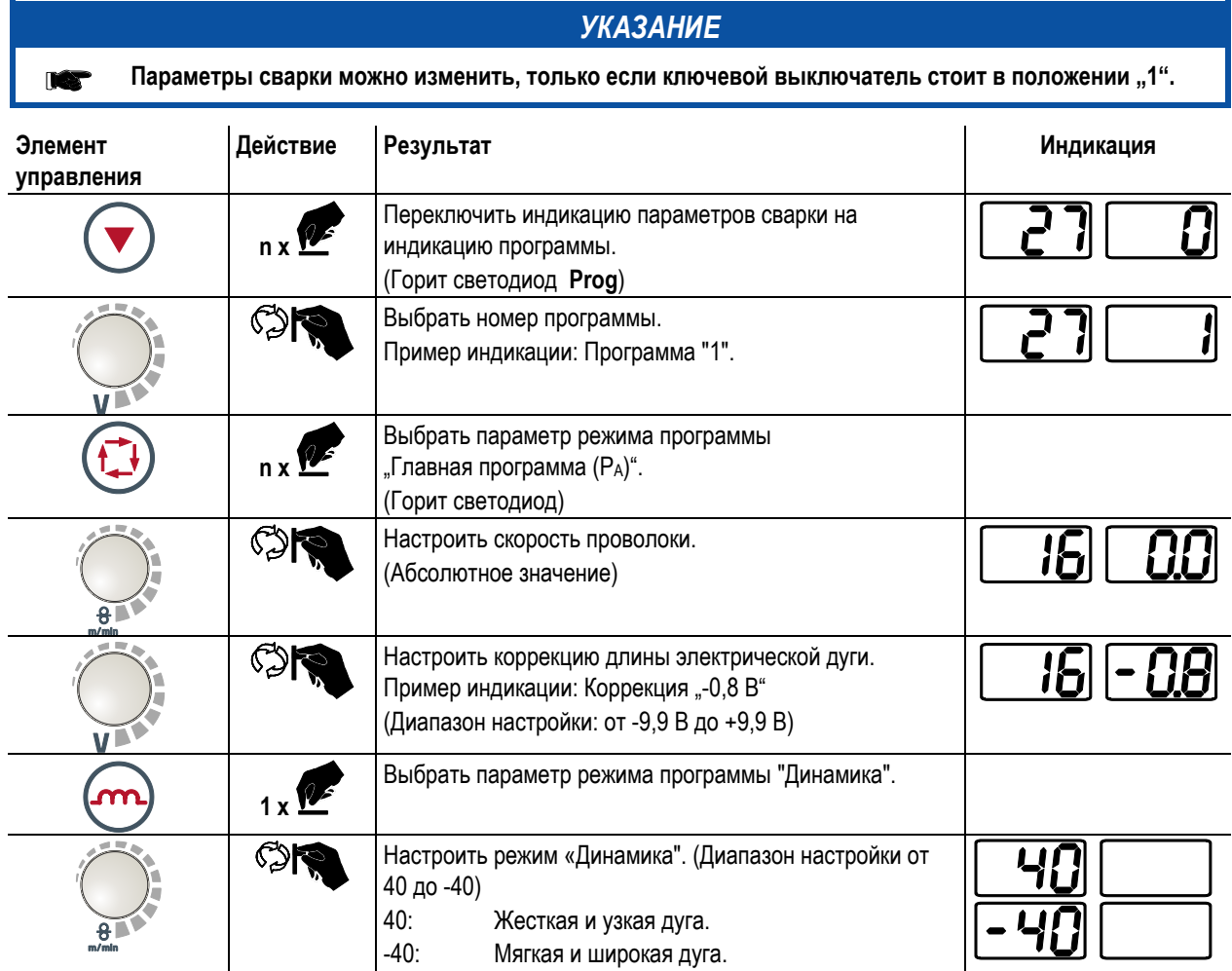

# **5.8.13 Принудительное отключение сварки МИГ / МАГ**

D

*УКАЗАНИЕ*

**Сварочный аппарат завершает процесс зажигания и сварки в следующих случаях:**

- При отказе зажигания (в течение 5 с после сигнала запуска отсутствует сварочный ток).
- При разрыве дуги (электрическая дуга отсутствует дольше 5 с).
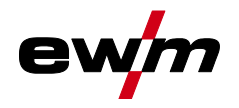

## **5.8.14 Стандартная горелка для сварки МИГ / МАГ**

Кнопка на горелке для сварки МИГ служит в основном для начала и завершения процесса сварки.

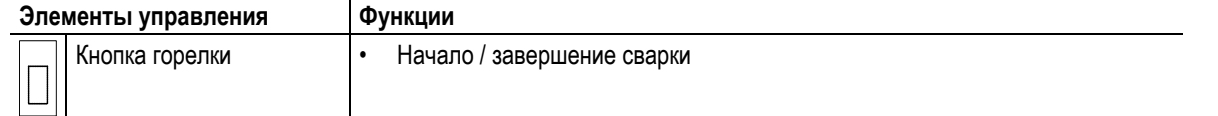

**Кроме того, в зависимости от типа аппарата и конфигурации системы управления при нажатии кнопки горелки можно вызвать и другие функции:**

- Переключение между сварочными программами (см. главу "Переключение программы с помощью стандартных горелок (P8)").
- Выбор программы перед началом сварки (см. главу «Выбор программы с помощью кнопки управления стандартной горелкой (P17)»).
- Переключение между импульсной и стандартной сваркой в 4-тактном специальном режиме работы.
- Переключение между устройствами подачи проволоки в спаренном режиме (см. главу «Настройка индивидуального или спаренного режима (P10)»).

## **5.8.15 Специальная горелка МИГ/МАГ**

**Описания функций и дополнительные указания можно найти в инструкции по эксплуатации соответствующей сварочной горелки!**

**5.8.15.1 Программный режим работы / Режим нарастания и спада тока (Up/Down)**

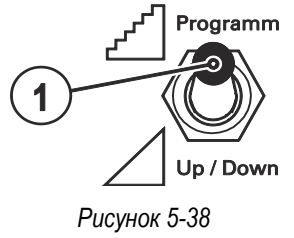

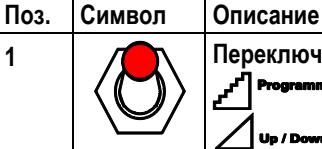

**1 • Переключатель функций сварочной горелки** (требуется специальная сварочная горелка)

Переключение программ или режимов работы

Плавная регулировка мощности сварки.

Сварка МИГ / МАГ

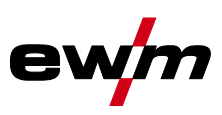

#### **5.8.15.2 Переключение с двухтактного на промежуточный привод**

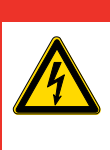

**Ни в коем случае не выполнять неквалицифированный ремонт и модификации! Во избежание травмирования персонала и повреждения аппарата ремонт или модификация аппарата должны выполняться только квалифицированным, обученным персоналом! При несанкционированных действиях гарантия теряет силу!**

**ОПАСНОСТЬ**

• Ремонт поручать обученным лицам (квалифицированному персоналу)!

## **ОСТОРОЖНО**

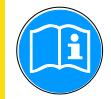

#### **Проверка!**

**Перед повторным вводом в эксплуатацию должны обязательно проводиться осмотр и эксплуатационные испытания согласно стандарту IEC / DIN EN 60974-4, "Оборудование для электродуговой сварки – осмотр и эксплуатационные испытания".**

• Подробные указания приводятся в стандартном руководстве по эксплуатации сварочного аппарата.

Штекеры находятся прямо на плате M3.7x.

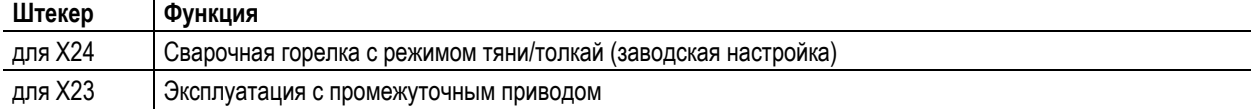

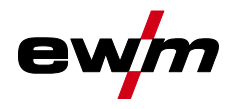

## **5.8.16 Экспертное меню (MIG/MAG)**

Экспертное меню содержит функции и параметры, которые нельзя настроить непосредственно в системе управления аппарата, или которые не требуют регулярной настройки.

## **5.8.16.1 Выбор**

## *УКАЗАНИЕ*

#### **ENTER (Вход в меню)**

• Нажать кнопку «Параметры сварки» и удерживать ее 3 с. **NAVIGATION (Навигация в меню)**

- Выбор параметров осуществляется путем нажатия кнопки «Параметры сварки».
- Для настройки или изменения параметров следует поворачивать ручку «Настройка параметров сварки». **EXIT (Выход из меню)**
- Через 3 с аппарат автоматически переходит в состояние готовности к работе.

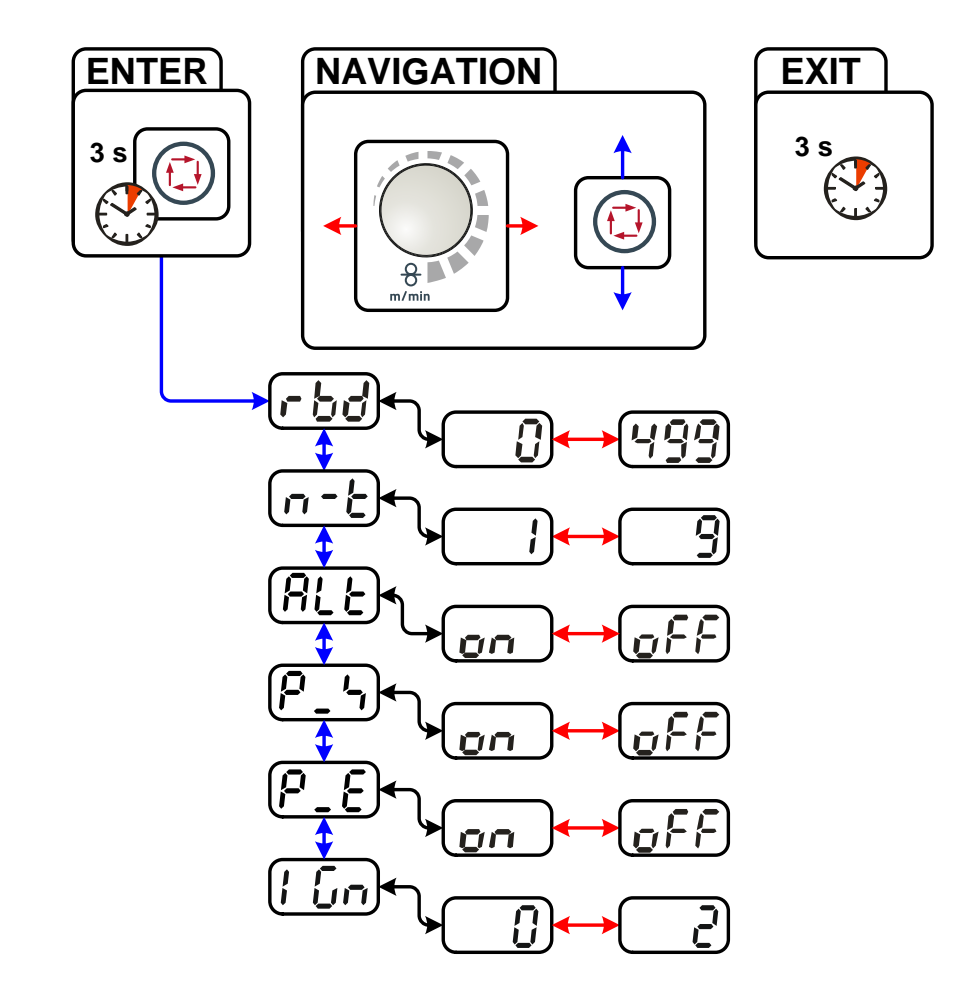

*Рисунок 5-39*

Сварка МИГ / МАГ

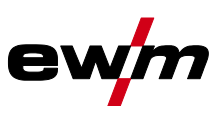

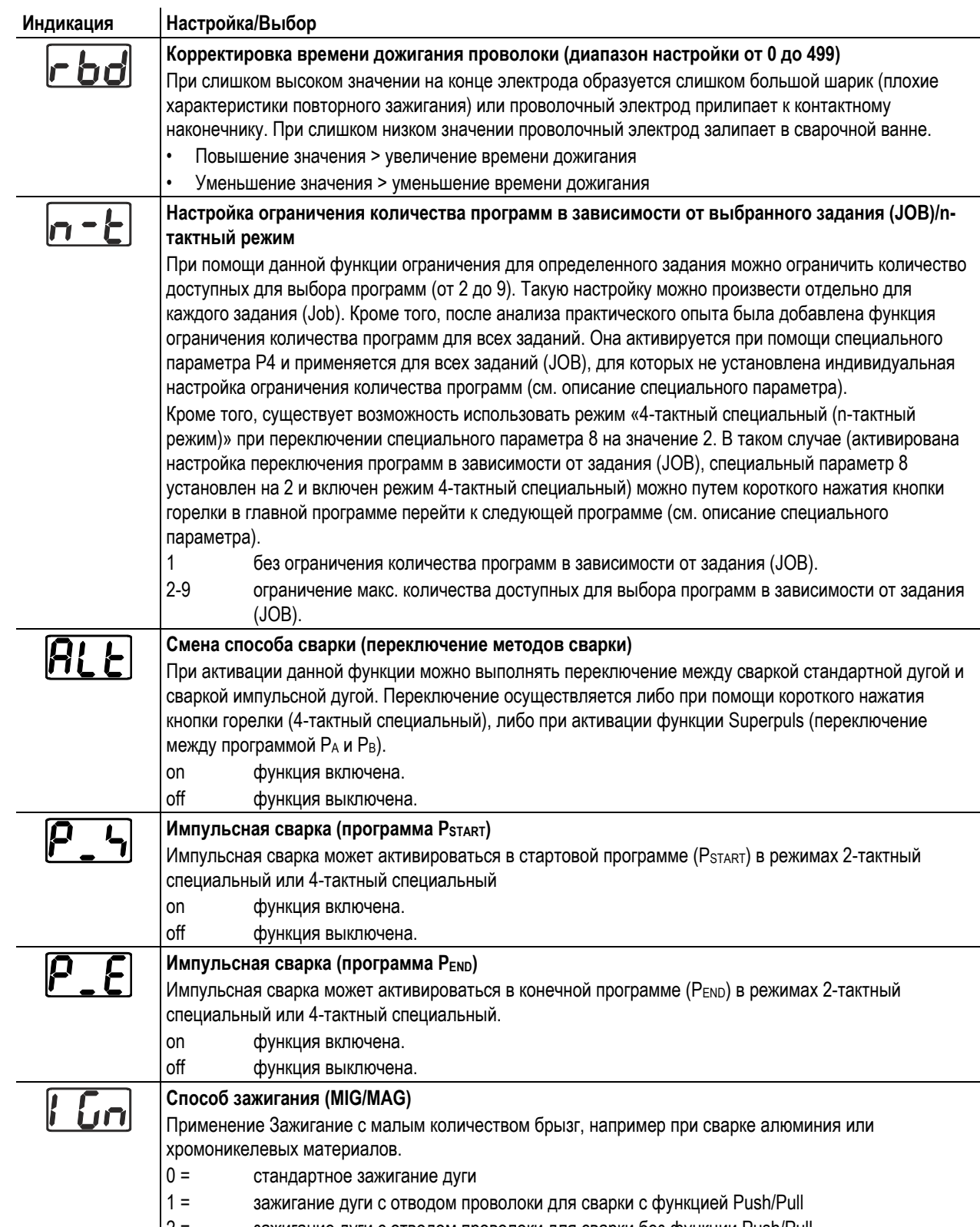

 $|2 =$ зажигание дуги с отводом проволоки для сварки без функции Push/Pull

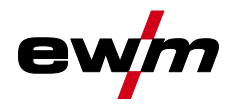

## **5.9 Сварка ВИГ**

**5.9.1 Подключение сварочной горелки и кабеля массы**

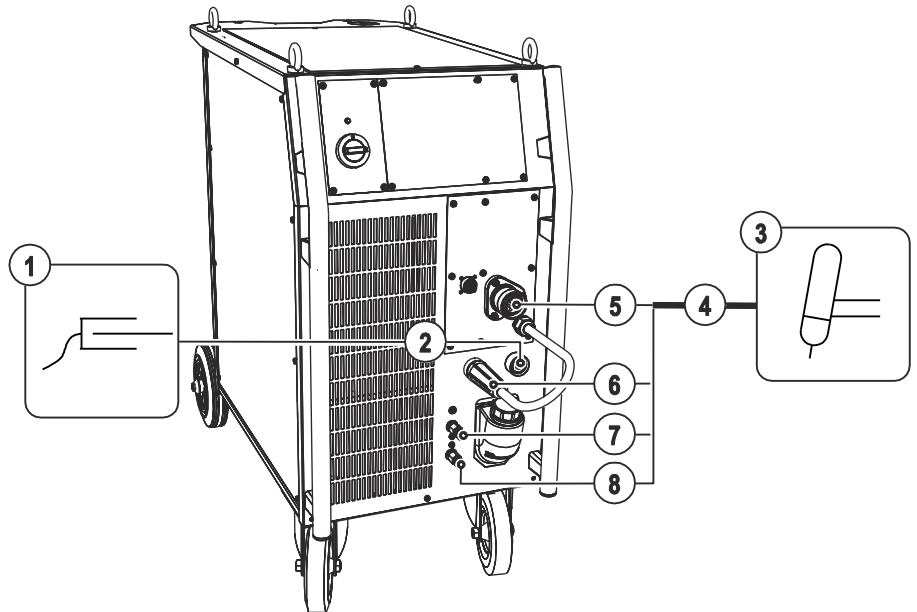

*Рисунок 5-40*

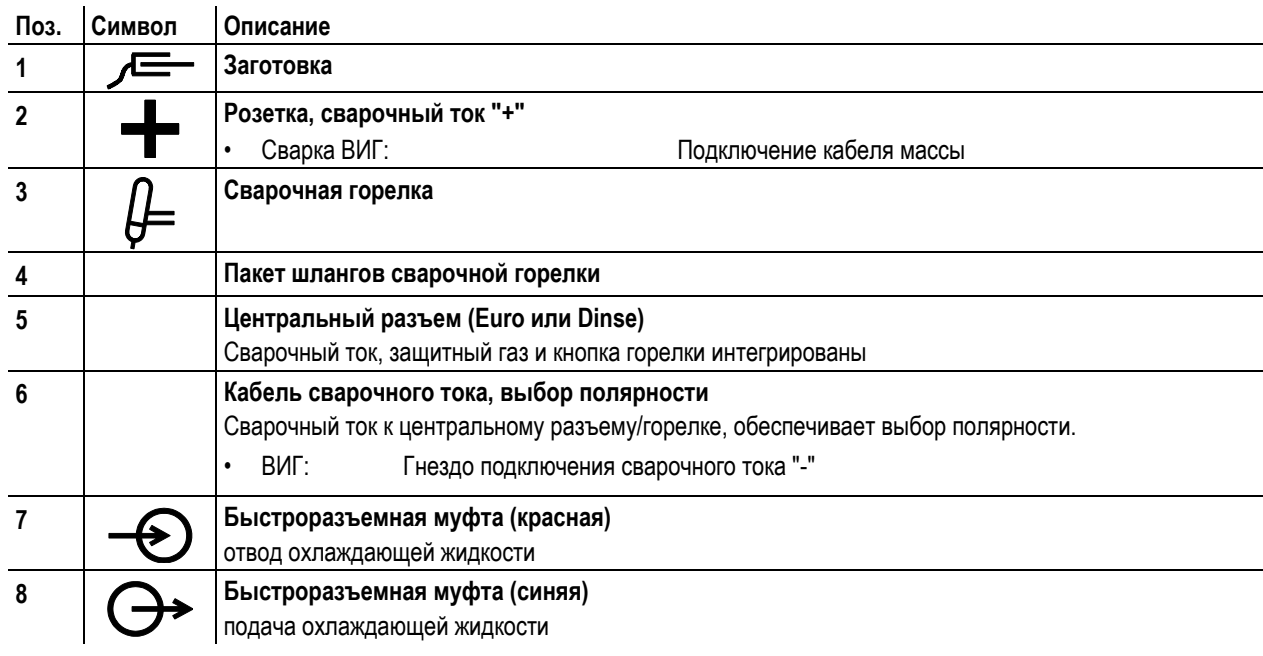

- Центральный штекер сварочной горелки следует ввести в центральное подключение и зафиксировать накидной гайкой.
- Вставить штекер кабеля массы в гнездо подключения сварочного тока "+" и закрепить поворотом вправо.

• Вставить кабель сварочного тока, выбор полярности в гнездо подключения, сварочный ток «-», и закрепить.

## **Если подходит:**

• Зафиксировать штуцера подключения шлангов охлаждающей воды в соответствующих быстродействующих соединительных муфтах:

отвод – красный - к быстродействующей соединительной муфте, красная (отвод охлаждающей жидкости) иподача – синий – к быстродействующей соединительной муфте, синяя (подача охлаждающей жидкости). Сварка ВИГ

### **5.9.2 Выбор заданий на сварку**

- Выбрать JOB 127 (сварочное задание ВИГ).
- **Изменить номер задания можно только при отсутствии сварочного тока.**

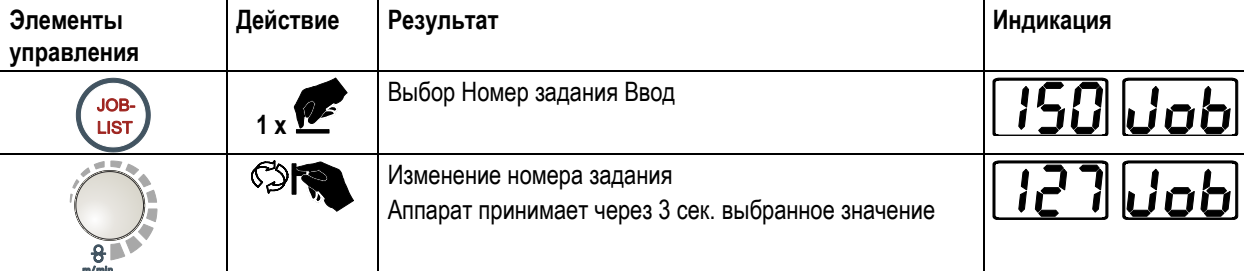

## **5.9.3 Настройка сварочного тока**

Сварочный ток устанавливается ручкой настройки «Скорость подачи проволоки».

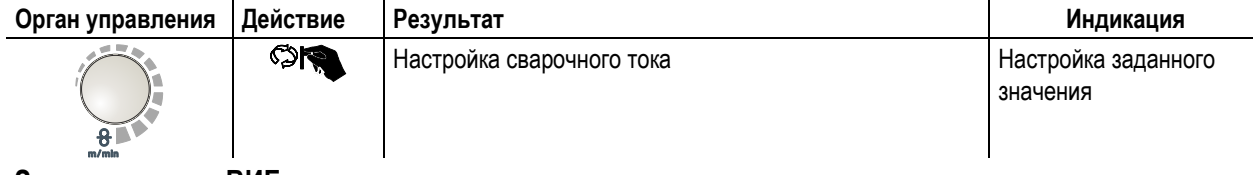

## **5.9.4 Зажигание дуги ВИГ**

**5.9.4.1 Контактное зажигание дуги**

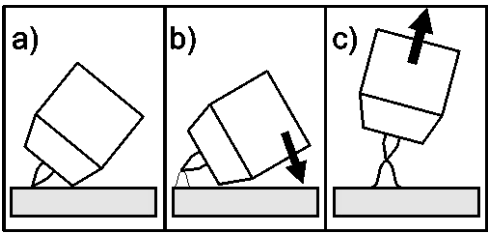

*Рисунок 5-41*

#### **Электрическая дуга возбуждается при соприкосновении электрода с изделием:**

- a) Газовое сопло горелки и конец вольфрамового электрода необходимо осторожно установить на изделие и нажать кнопку горелки (протекает ток контактного зажигания, независимо от заданного значения основного тока).
- b) Нагнуть горелку через газовоe сопло так, чтобы между концом электрода и изделием остался зазор 2-3 мм. Дуга зажигается, и сварочный ток в зависимости от выбранного режима работы, нарастает до заданного стартового и основного тока.
- c) Поднять горелку и повернуть в нормальное положение.

**Завершение процесса сварки: Отпустите кнопку горелки или же нажмите и отпустите ее в зависимости от избранного режима работы.**

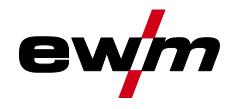

## **5.9.5 Циклограммы / Режимы работы**

## **5.9.5.1 Знаки и значения функций**

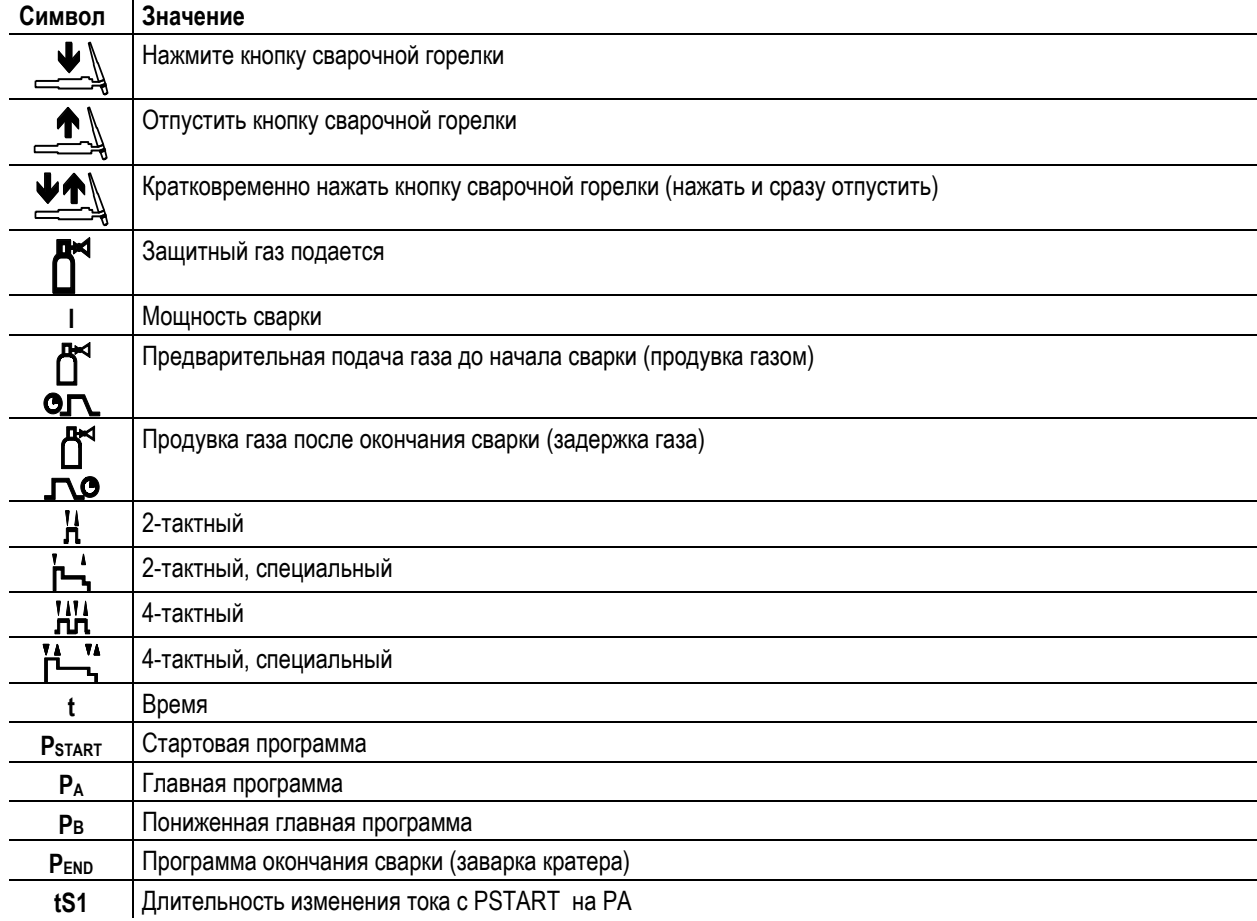

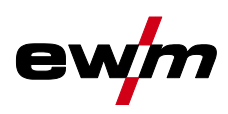

## **2-тактный режим**

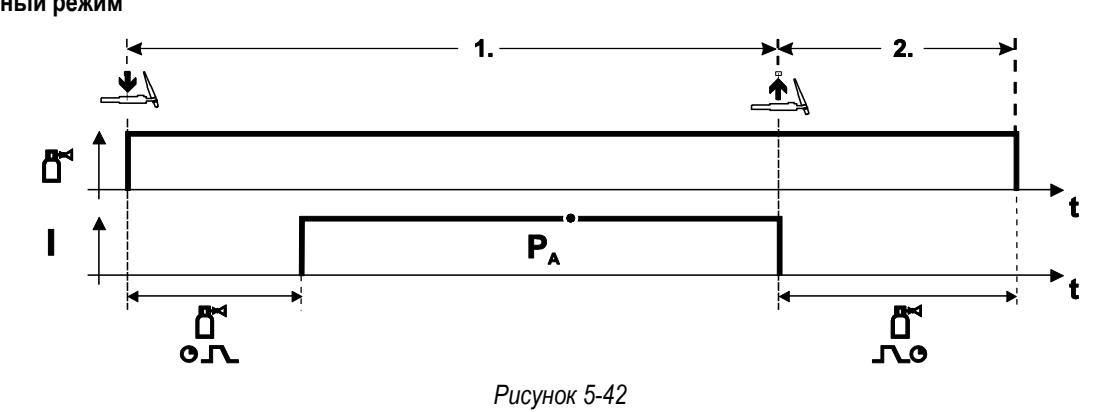

#### **Выбор**

Выберите 2-тактный  $H$  режим работы.

#### **1-й такт**

- Нажмите и удерживайте кнопку горелки.
- Защитный газ подается (продувка газом)

#### **Зажигание дуги осуществляется с помощью зажигания «Liftarc».**

• Сварочный ток течёт в соответствии с выбранной установкой.

#### **2-й такт**

- Отпустите кнопку сварочной горелки
- Дуга гаснет.
- Начинается отсчет времени задержки газа.

#### **2-тактный, специальный**

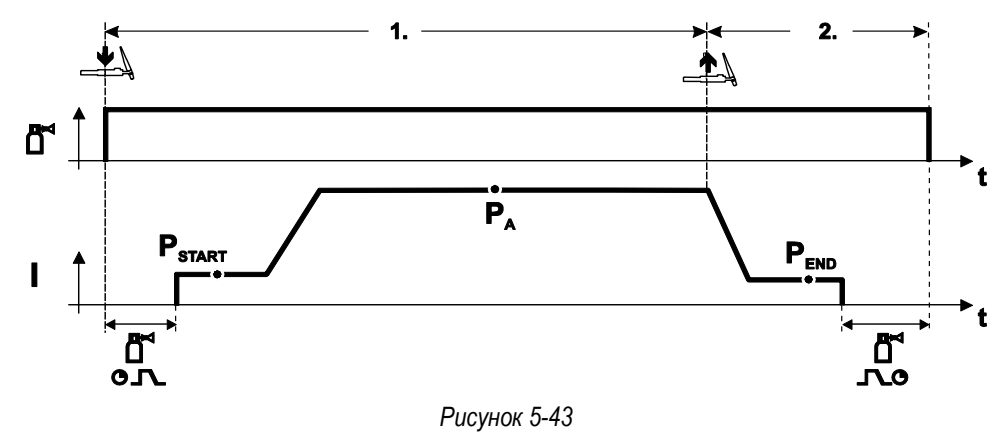

#### **Выбор**

• Выберите 2-тактный специальный  $\mathbf{L}$  режим работы.

#### **1-й такт**

- Нажать и удерживать кнопку сварочной горелки
- Защитный газ подается (продувка газом)

#### **Зажигание дуги осуществляется с помощью зажигания «Liftarc».**

- Сварочный ток течёт в соответствии с выбранной установкой в стартовой программе "Р<sub>START</sub>".
- По истечении времени стартового тока t<sub>START</sub> происходит рост сварочного тока на протяжении установленного времени нарастания тока ts1 на основную программу PA.

#### **2-й такт**

- Отпустите кнопку сварочной горелки
- Сварочный ток падает на протяжении времени спада тока tSe на конечную программу РEND.
- По истечении времени конечного тока tend дуга гаснет.
- Начинается отсчет времени задержки газа.

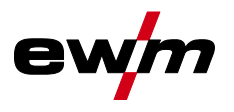

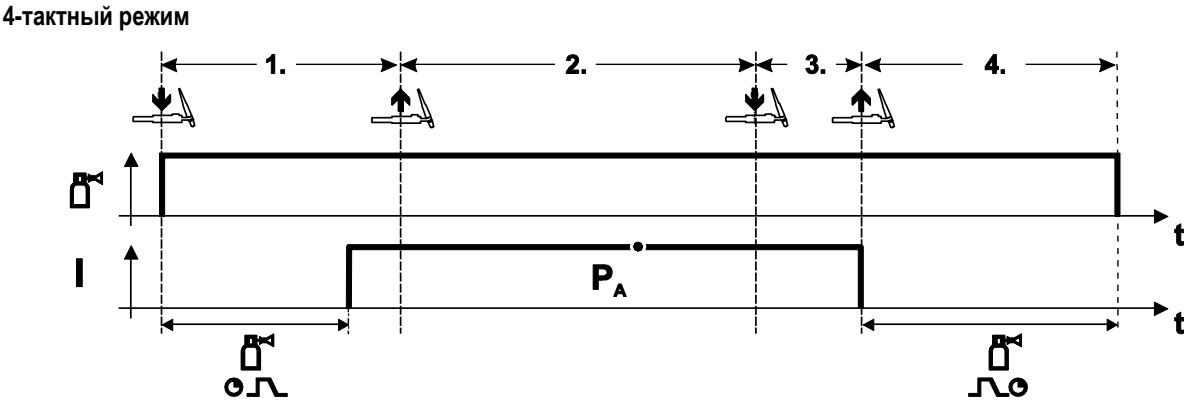

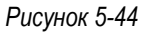

#### **Выбор**

• Выберите 4-тактный НИ режим работы.

#### **1-й такт**

- Нажать и удерживать кнопку сварочной горелки
- Защитный газ подается (продувка газом)

#### **Зажигание дуги осуществляется с помощью зажигания «Liftarc».**

- Сварочный ток течёт в соответствии с выбранной установкой.
- **2-й такт**
- Отпустить кнопку сварочной горелки (без результата)

#### **3-й такт**

• Нажмите кнопку сварочной горелки (без результата)

### **4-й такт**

- Отпустить кнопку сварочной горелки
- Дуга гаснет.
- Начинается отсчет времени задержки газа.

Сварка ВИГ

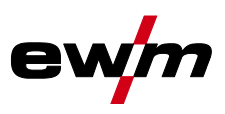

**4-тактный, специальный**

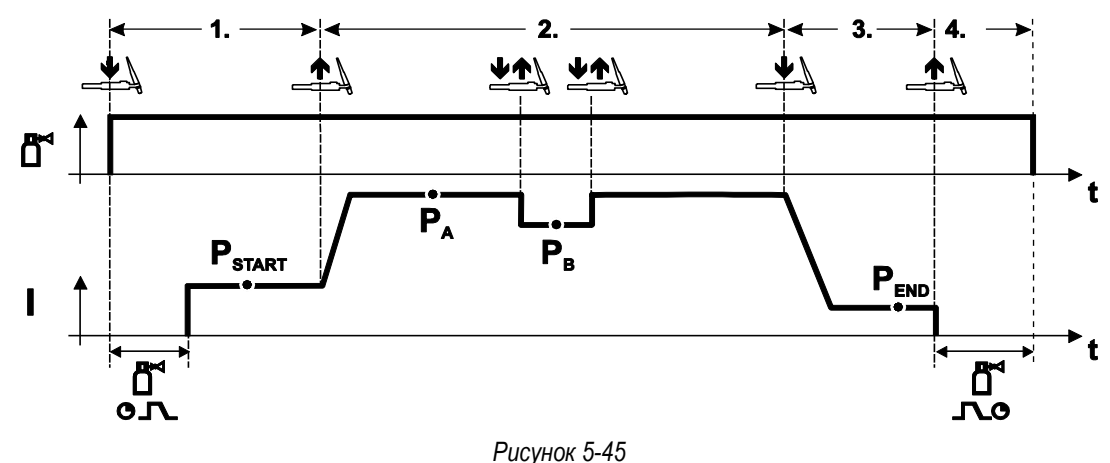

#### **Выбор**

• Выберите 4-тактный специальный режим работы .

#### **1-й такт**

- Нажать и удерживать кнопку сварочной горелки
- Защитный газ подается (подготовительная подача газа)

Зажигание дуги осуществляется с помощью зажигания «Liftarc».

• Сварочный ток течёт в соответствии с выбранной установкой в стартовой программе "PSTART".

#### **2-й такт**

- Отпустить кнопку сварочной горелки
- Изменение тока на основную программу PA.

Изменение тока на главную программу Р<sub>А</sub> осуществляется только по истечении установленного времени tSTART, но не позднее того, как будет отпущена кнопка сварочной горелки..

Нажав кнопку сварочной горелки, можно переключиться на сокращенную основную программу Рв. Повторное нажатие приводит к переключению обратно, на основную программу PA.

#### **3-й такт**

- Нажать кнопку сварочной горелки.
- Изменение тока на конечную программу PEND.

#### **4-й такт**

- Отпустить кнопку сварочной горелки
- Дуга гаснет.
- Истекает время продувки газом.

## **5.9.6 Принудительное отключение сварки ВИГ**

## *УКАЗАНИЕ*

**Сварочный аппарат завершает процесс зажигания и сварки в следующих случаях: TOP** 

- При отказе зажигания (в течение 5 с после сигнала запуска отсутствует сварочный ток).
	- При разрыве дуги (электрическая дуга отсутствует дольше 5 с).

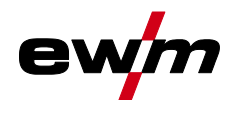

**5.9.7 Ход выполнения программы для сварки ВИГ (режим «Program-Steps»)** 

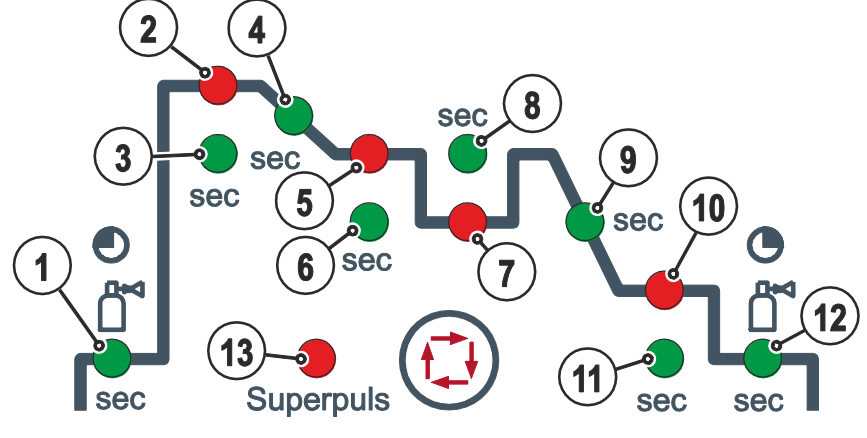

*Рисунок 5-46*

### **Основные параметры**

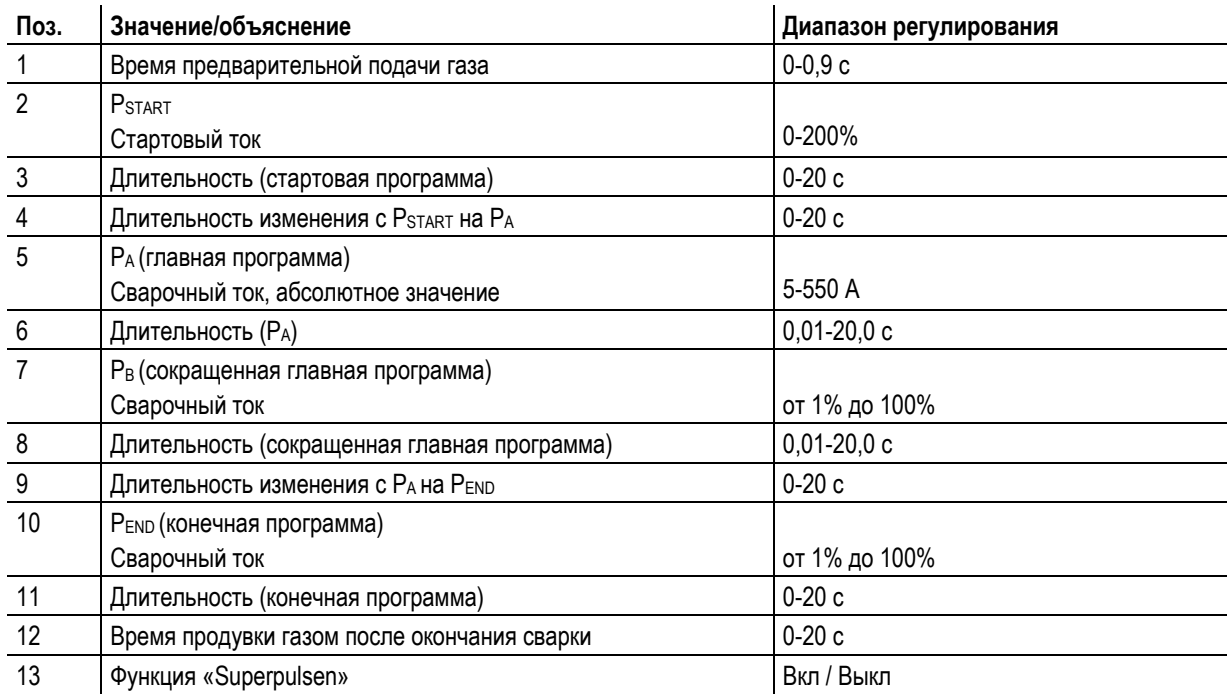

PSTART, PB, и PEND являются относительными программами, настройки сварочного тока которых процентно зависимы от основной настройки сварочного тока.

Ручная сварка стержневыми электродами

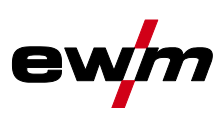

## **5.10 Ручная сварка стержневыми электродами**

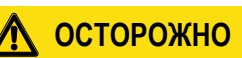

### **Опасность сдавливания и ожога!**

**При удалении отработавших или вставке новых электродов:**

- Выключите аппарат с помощью главного выключателя;
- Наденьте специальные защитные перчатки;
- Пользуйтесь щипцами с изолированными ручками для удаления отработавших электродов или для перемещения свариваемого изделия и
- Электрододержатель следует всегда откладывать на изолирующую подкладку!

### **5.10.1 Подключение электрододержателя и кабеля массы**

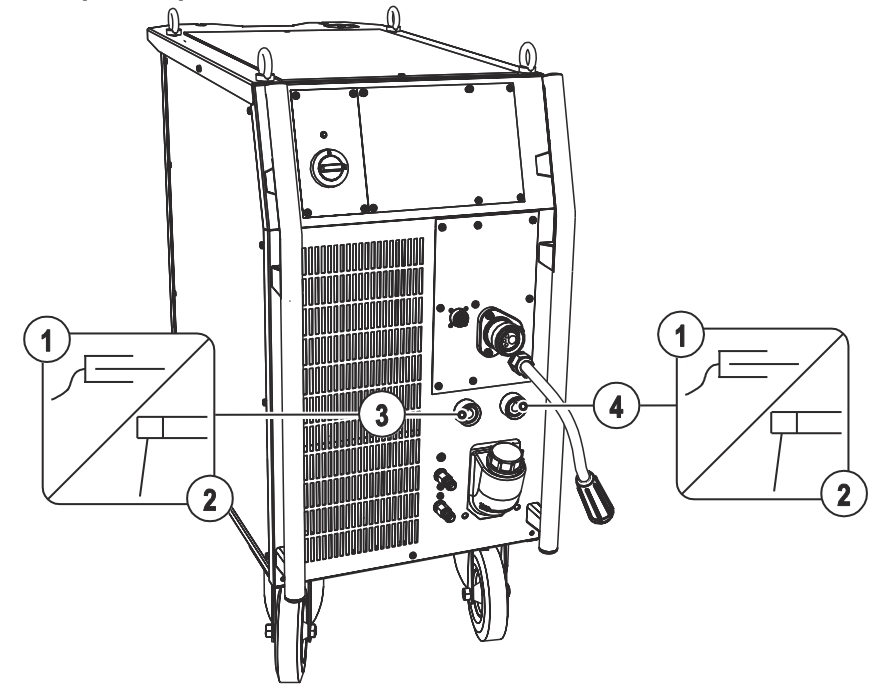

*Рисунок 5-47*

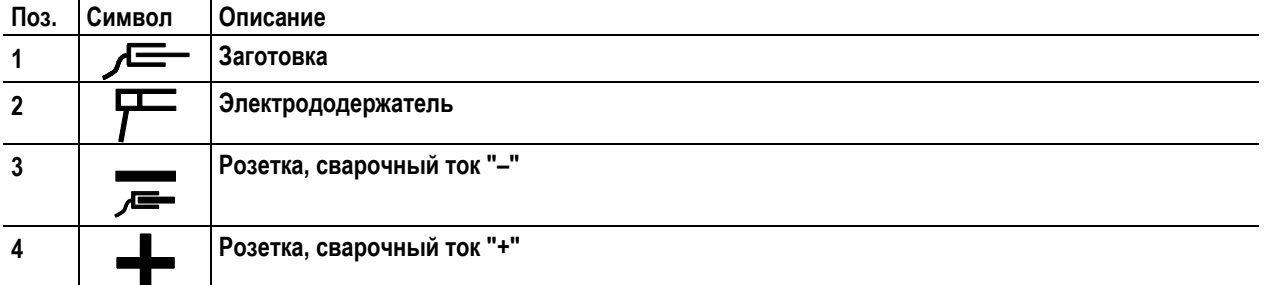

- Вставить штекер кабеля электрододержателя или в гнездо сварочного тока "+" или "-" и закрепить поворотом вправо.
- Вставить штекер кабеля массы или в гнездо сварочного тока "+" или "-" и закрепить поворотом вправо.

## *УКАЗАНИЕ*

**При выборе полярности руководствуйтесь указаниями фирмы-изготовителя электродов, IX приведенными на упаковке электродов.**

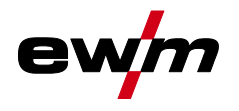

**5.10.4 Arcforce** 

Ручная сварка стержневыми электродами

## **5.10.2 Выбор заданий на сварку**

• Выбрать JOB 128 (задание на ручную сварку).

**Изменить номер задания можно только при отсутствии сварочного тока.**

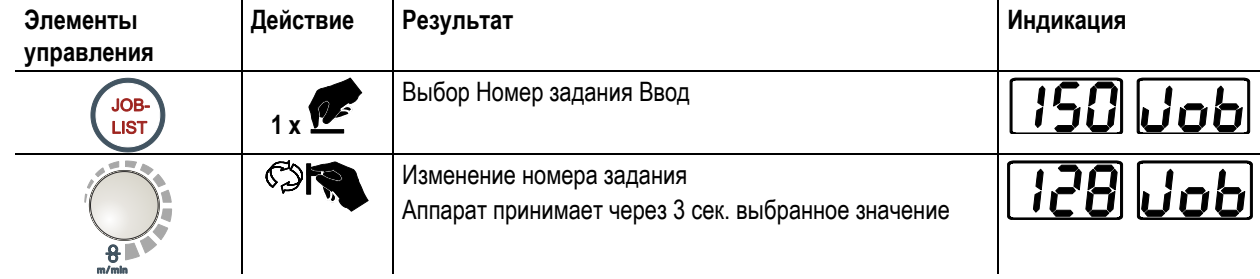

## **5.10.3 Настройка сварочного тока**

Сварочный ток устанавливается ручкой настройки «Скорость подачи проволоки».

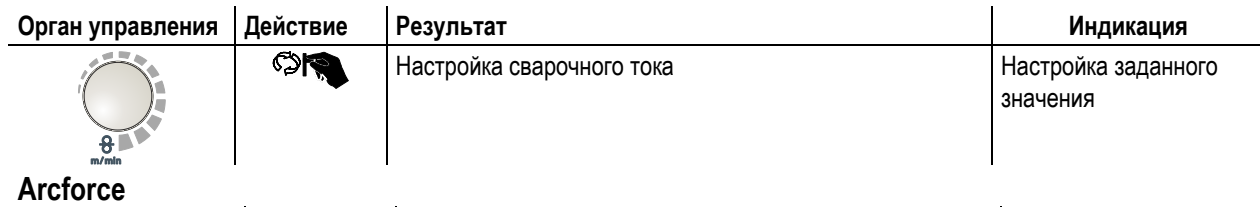

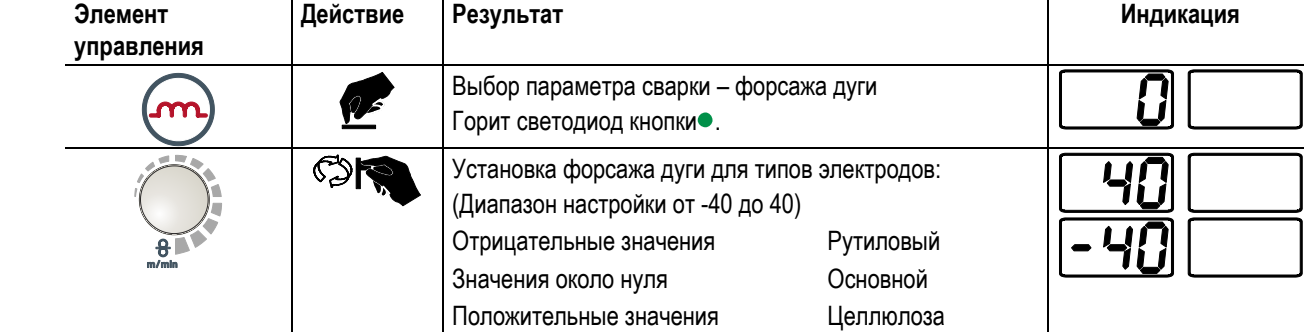

Ручная сварка стержневыми электродами

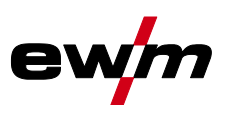

### **5.10.5 Автоматическое устройство «Горячий старт»**

Устройство «Горячий старт» обеспечивает надёжное зажигание дуги, благодаря кратковременному повышению сварочного тока во время возбуждения дуги.

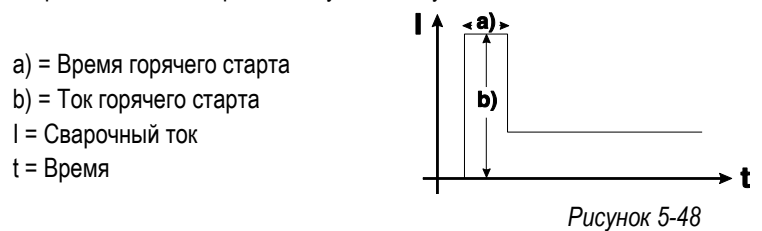

**Настройка параметров горячего старта (Hotstart): см. главу «Обзор параметров ручной сварки»**

### **5.10.6 Устройство Antistick**

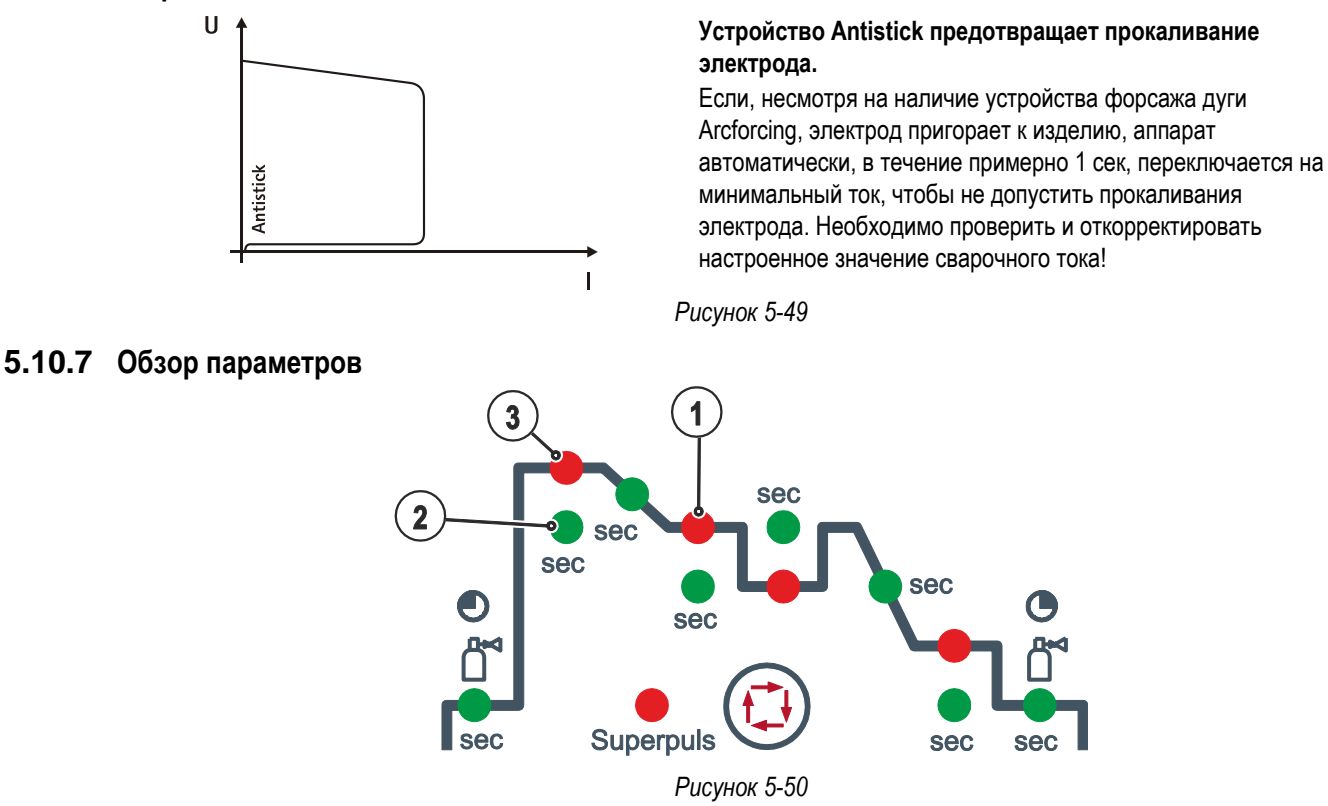

#### **Основные параметры**

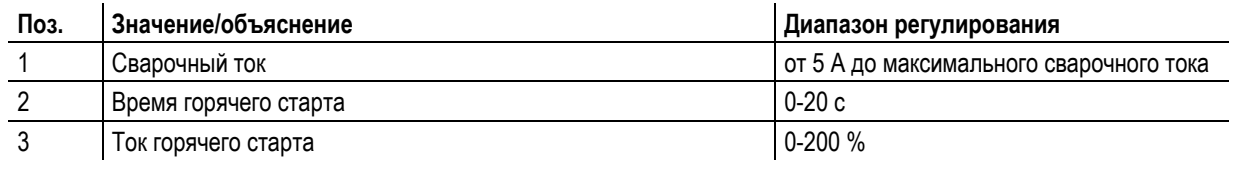

#### *УКАЗАНИЕ*

**Ток горячего старта находится в процентной зависимости от выбранного сварочного тока.NST** 

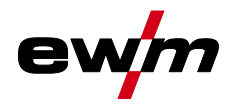

Устройства дистанционного управления

## **5.11 Устройства дистанционного управления**

### **ОСТОРОЖНО**

**Повреждения при использовании компонентов сторонних производителей! Гарантия производителя аннулируется при повреждении аппарата в результате использования компонентов сторонних производителей!**

- Используйте только компоненты системы и опции (источники тока, сварочные горелки, электрододержатели, дистанционные регуляторы, запасные и быстроизнашивающиеся детали и т. д.) только из нашей программы поставки!
- Подсоединяйте дополнительные компоненты к соответствующему гнезду подключения и закрепляйте их только после выключения сварочного аппарата.

### *УКАЗАНИЕ*

**Дистанционные регуляторы в зависимости от исполнения подсоединяются к 19-контактном (аналоговому) или 7-контактному (цифровому) гнезду подключения.**

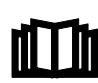

**Соблюдайте соответствующую документацию по принадлежностям!**

## **5.12 Интерфейсы для автоматизации**

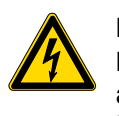

**Ни в коем случае не выполнять неквалицифированный ремонт и модификации! Во избежание травмирования персонала и повреждения аппарата ремонт или модификация аппарата должны выполняться только квалифицированным, обученным персоналом! При несанкционированных действиях гарантия теряет силу!**

**ОПАСНОСТЬ**

• Ремонт поручать обученным лицам (квалифицированному персоналу)!

## **ОСТОРОЖНО**

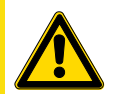

**Повреждения в результате неправильного соединения!**

**В результате неправильного соединения дополнительные компоненты и источник тока могут получить повреждения!**

- Подсоединяйте дополнительные компоненты к соответствующему гнезду и закрепляйте их только после выключения сварочного аппарата.
- Более подробные описания см. в инструкции по эксплуатации соответствующего дополнительного компонента!
- После включения источника тока дополнительные компоненты распознаются автоматически.

Интерфейсы для автоматизации

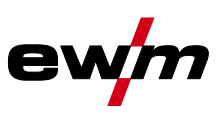

## **5.12.1 Интерфейс автоматизации**

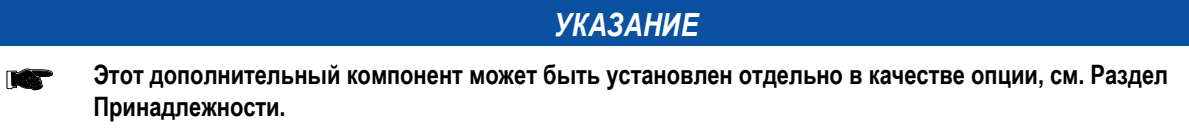

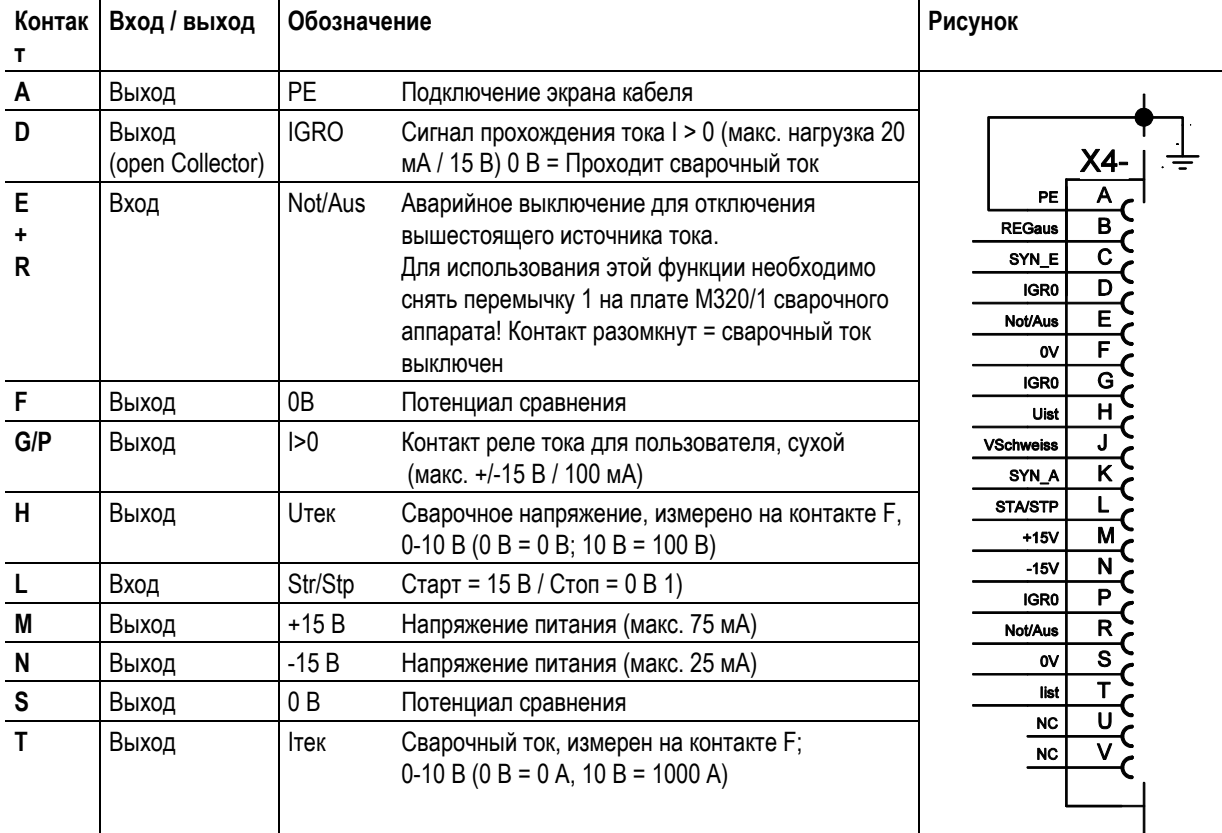

**1 ) Режим работы задается устройством подачи проволоки (Функция Старт / Стоп соответствует нажатию на кнопку горелки и применяется, например, для выполнения механических задач).**

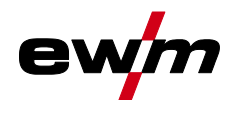

## **5.12.2 Разъем для подключения дистанционного устройства, 19 контактов**

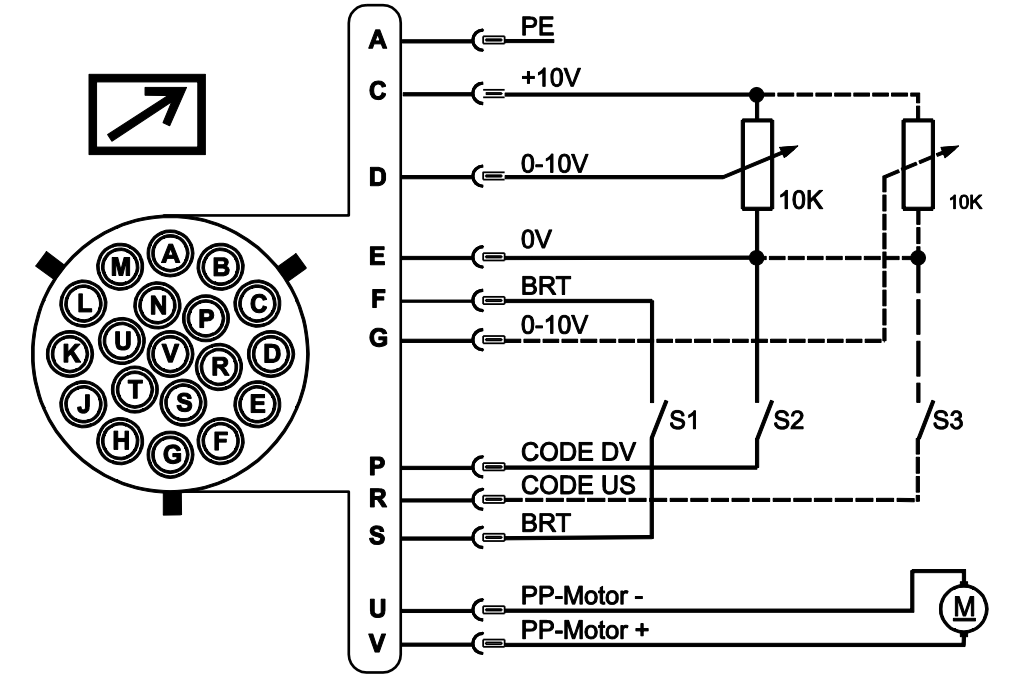

*Рисунок 5-51*

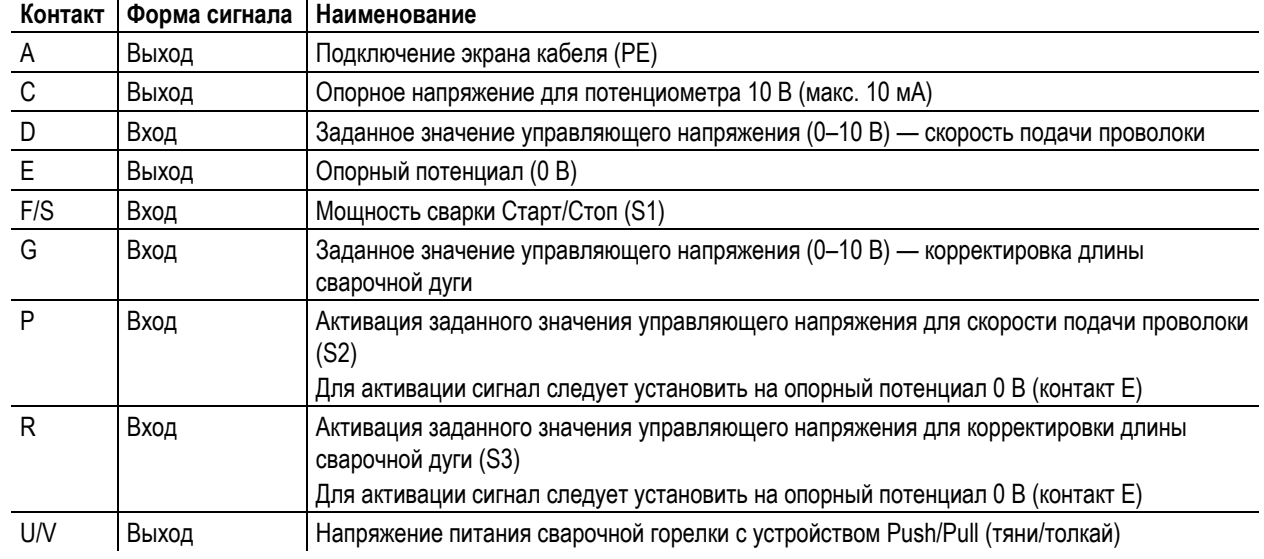

Интерфейсы ПК

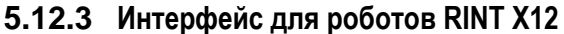

Цифровой стандартный интерфейс для автоматизированного применения (опция, доработка аппарата или предоставление заказчиком)

#### **Функции и сигналы:**

- Цифровые входы: Старт/стоп, выбор режима работы, задания и программы, заправка сварочной проволоки, тест газа
- Аналоговые входы: управляющие напряжения, например, для мощности сварки, сварочного тока и др.
- Выходы реле: рабочий сигнал, готовность к сварке, общие ошибки установки и др.

## **5.12.4 Интерфейс промышленной шины BUSINT X11**

Решение для комфортабельной интеграции в автоматизированное производство с помощью, например:

- шины Profi-Bus
- шины CAN-Bus и
- систем Interbus

(дополнительно, монтаж выполняет заказчик)

## **5.13 Интерфейсы ПК**

## **ОСТОРОЖНО**

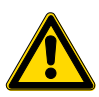

**Повреждения при использовании компонентов сторонних производителей! Гарантия производителя аннулируется при повреждении аппарата в результате использования компонентов сторонних производителей!**

- Используйте только компоненты системы и опции (источники тока, сварочные горелки, электрододержатели, дистанционные регуляторы, запасные и быстроизнашивающиеся детали и т. д.) только из нашей программы поставки!
- Подсоединяйте дополнительные компоненты к соответствующему гнезду подключения и закрепляйте их только после выключения сварочного аппарата.

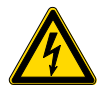

**Повреждение аппарата или неисправности из-за неправильного подключения к ПК! Отказ от использования интерфейса SECINT X10USB ведет к повреждению аппарата или помехам при передаче сигналов. Возможно разрушение ПК под воздействием высокочастотных импульсов зажигания.**

- Между ПК и сварочным аппаратом следует подсоединить интерфейс SECINT X10USB!
- Для подключения следует использовать только кабели из комплекта поставки (не использовать дополнительные удлинители)!

## *УКАЗАНИЕ*

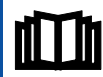

**Соблюдайте соответствующую документацию по принадлежностям!**

#### **Компьютерная программа РС 300 для определения сварочных параметров**

Возможность удобного ввода всех сварочных параметров в ПК и передачи их на один или несколько сварочных аппаратов. (Принадлежности, комплект, состоящий из программного обеспечения, интерфейса, соединительных кабелей)

#### **Программа для обеспечения документирования сварочных данных Q-DOC 9000**

(Принадлежности: Комплект, состоящий из программного обеспечения, интерфейса, соединительных кабелей)

Идеальная программа для документирования сварочных данных, например: сварочного напряжения и тока, скорости подачи проволоки, силы тока.

#### **Система документирования и контроля сварочных данных WELDQAS**

Система документирования и контроля сварочных данных с возможностью работы по сети для цифровых сварочных аппаратов.

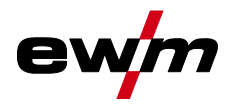

## **5.14 Защита параметров сварки от несанкционированного доступа**

#### *УКАЗАНИЕ*

**Замковый выключатель имеется только в аппаратах с заводской опцией «OW KL XX5». TE** 

Для защиты от несанкционированного или случайного изменения сварочных параметров на аппарате возможна блокировка уровня ввода панели управления с помощью замкового выключателя.

В положении ключа 1 можно без ограничений устанавливать все функции и параметры.

В положении 0 нельзя изменять следующие функции и параметры.

- Функция переключения заданий, выбор сварочных заданий (возможен режим пакетных заданий для горелки Powercontrol)
- Режим «Менеджер заданий»
- Режим «Program-Steps»
- Режим «Программа А»
- Режим «Информация о заданиях»
- Функция «Superpuls»

## **5.15 Специальные параметры (расширенные настройки)**

Специальные параметры (P1 - Pn) используются для конфигурации функций аппарата в соответствии с требованиями заказчика. Это обеспечивает пользователю максимальную гибкость для оптимизации его требований.

Эти настройки не выполняются непосредственно на устройстве управления аппаратом, так как в регулярной настройке параметров, как правило, нет необходимости. Количество выбираемых специальных параметров может отличаться в зависимости от используемого в сварочной системе устройства управления аппаратом (см. соответствующее стандартное руководство по эксплуатации).

При необходимости можно восстановить заводские настройки для специальных параметров.

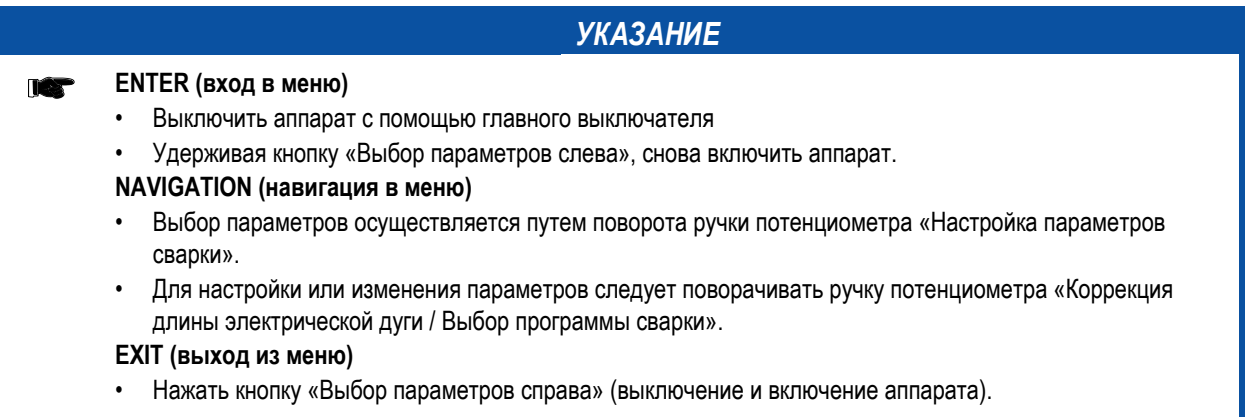

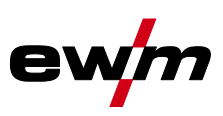

## **5.15.1 Выбор, изменение и сохранение параметров**

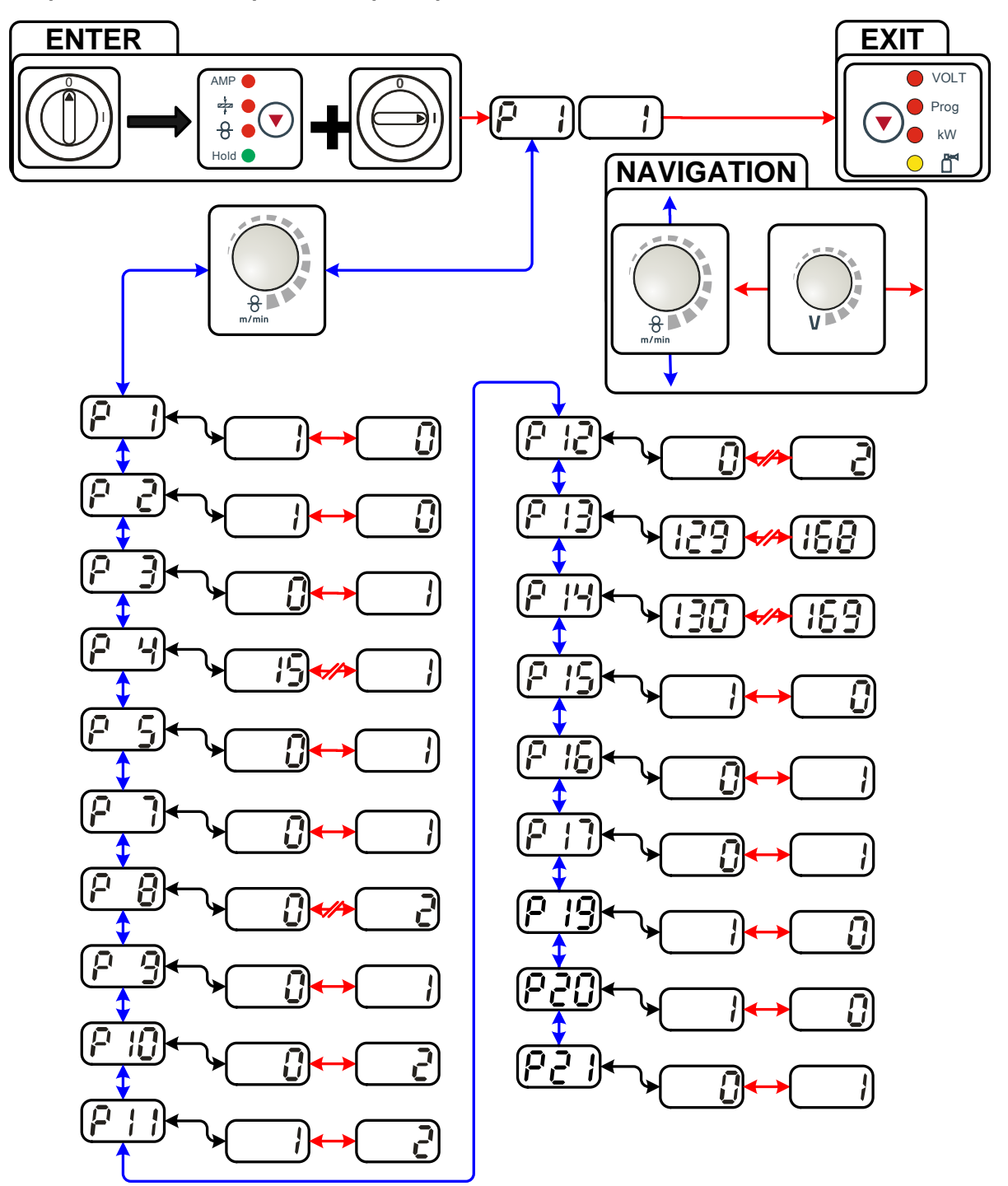

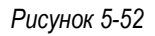

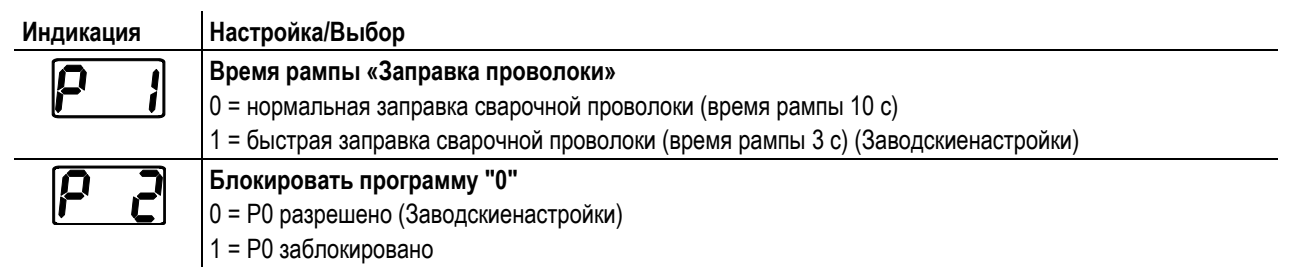

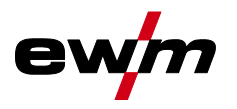

Специальные параметры (расширенные настройки)

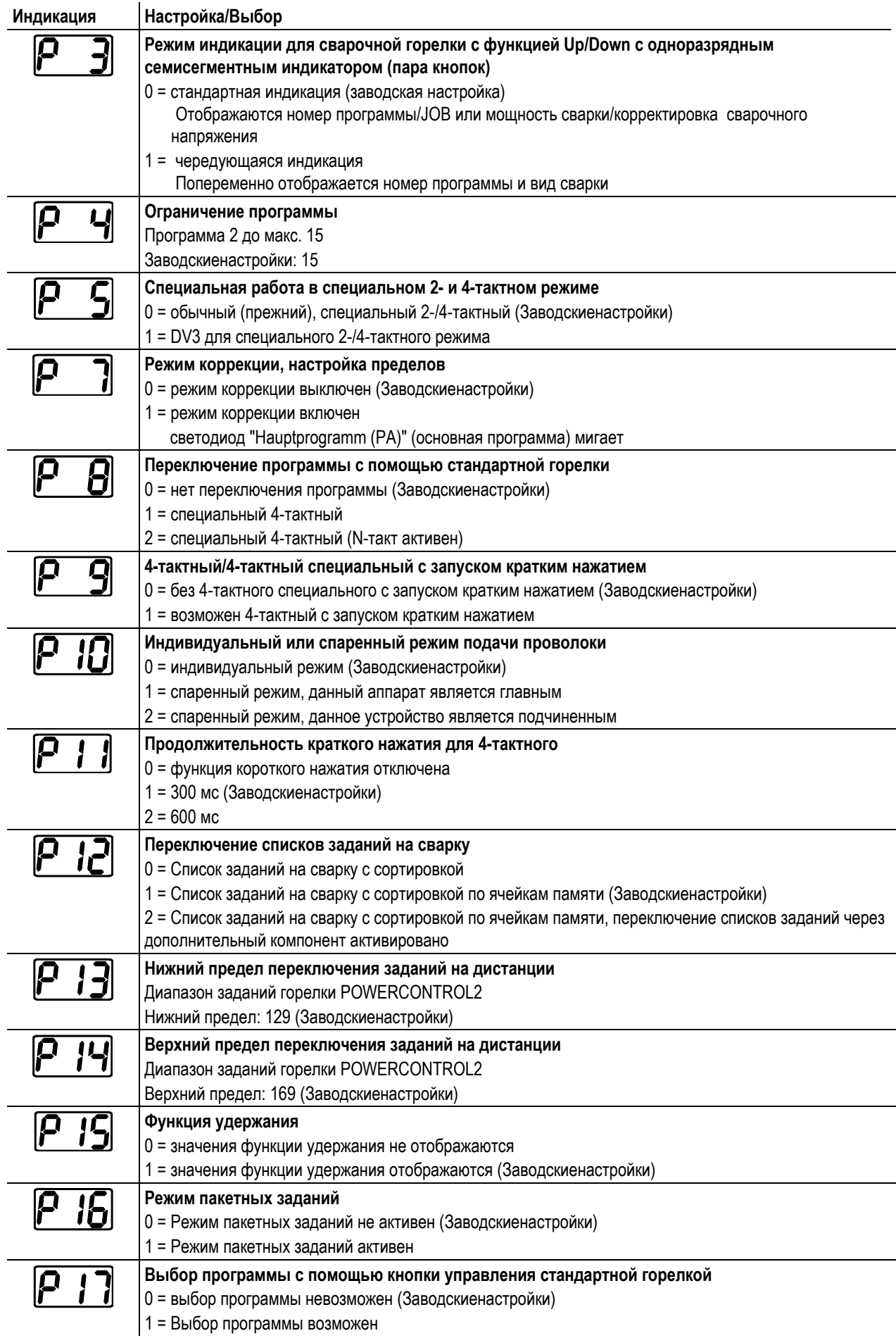

Специальные параметры (расширенные настройки)

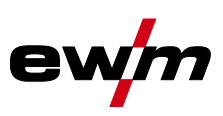

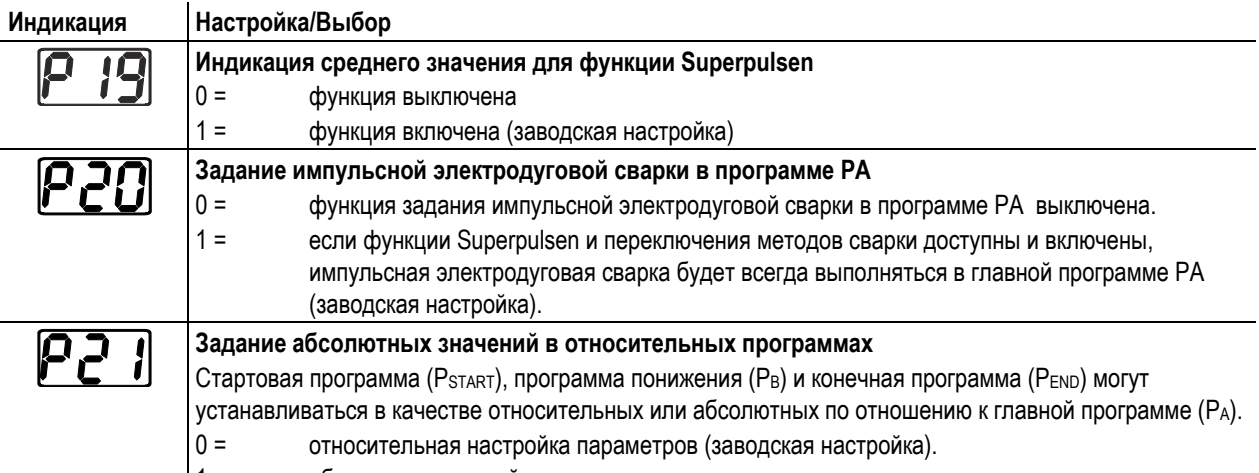

1 = абсолютная настройка параметров.

## **5.15.2 Вернуть к заводским установкам**

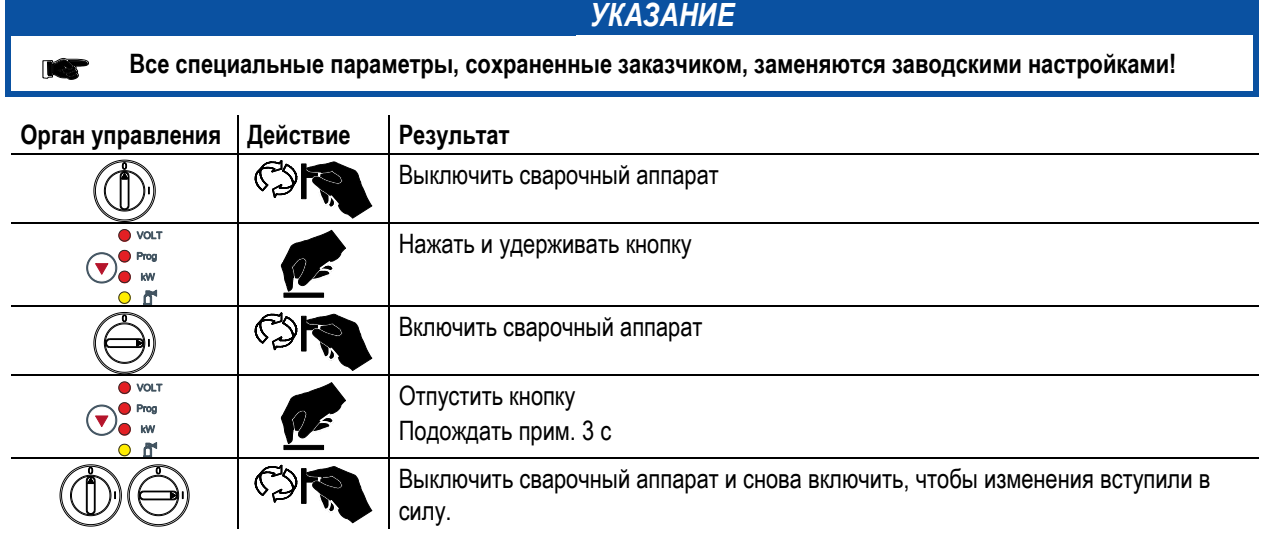

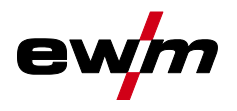

#### Специальные параметры (расширенные настройки)

### **5.15.3 Подробные сведения о специальных параметрах**

#### **Время заправки проволоки (Р1)**

На протяжении первых двух секунд проволока заправляется со скоростью 1,0 м/мин. Затем функцией рампы скорость повышается до 6,0 м/мин. Время рампы можно выбрать из двух диапазонов.

Во время заправки сварочной проволоки скорость можно изменить с помощью ручки потенциометра и путем настройки параметров сварки. Изменение не влияет на время рампы.

#### **Программа "0", снятие блокировки программы (P2)**

Программа P0 (ручная настройка) блокируется. Независимо от положения замкового выключателя возможна работа только с P1-P15.

#### **Режим индикации для сварочной горелки с функцией Up/Down с одноразрядным семисегментным индикатором (P3)**

#### **Обычная индикация:**

- Режим программирования: Номер программы
- Режим нарастания и спада тока (Up-/Down): Настройка нарастания и спада тока (Up-/Down):

#### **Переменная индикация:**

- Режим программирования: Изменить номер программы и способ сварки (импульсный/неимпульсный)
- Режим нарастания и спада тока (Up-/Down): Изменить настройку Up-/Down и символ Up-/Down

#### **Ограничение программ (P4)**

С помощью специального параметра P4 можно ограничить выбор программ.

- Настройка принимается для всех задач (JOBs).
- Выбор программ зависит от положения переключателя «Функция сварочной горелки» (см. «Описание аппарата»). Переключение программ возможно только в положении «Программа».
- Переключать программы можно с помощью подключенной специальной сварочной горелки или дистанционного регулятора.
- Переключение программ с помощью «Ручки потенциометра коррекции длины электрической дуги / выбора программы сварки» (см. «Описание аппарата») возможно только в том случае, если не подключена специальная сварочная горелка или дистанционный регулятор.

#### **Специальная работа в 2- и 4-тактном специальных режимах (P5)**

При активированной специальной работе запуск сварочного процесса изменяется следующим образом:

#### **Работа в 2-тактном специальном режиме / 4-тактном специальном режиме:**

- Стартовая программа "PSTART"
- Основная программа "PA"

#### **Работа в 2-тактном специальном режиме / 4-тактном специальном режиме при активированной специальной работе:**

- Стартовая программа "Р<sub>START</sub>"
- Сокращенная основная программа "PB"
- Основная программа "PA"

Специальные параметры (расширенные настройки)

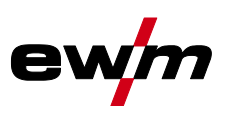

#### **Режим коррекции, настройка пределов (P7)**

Корректировочный режим включается или выключается одновременно для всех заданий и их программ. Каждому заданию задается диапазон коррекции скорости проволоки (DV) и коррекция сварочного напряжения (Ukorr). Корректировочное значение для каждой программы хранится отдельно. Диапазон коррекции может составлять не более 30% скорости проволоки и +-9,9 В сварочного напряжения.

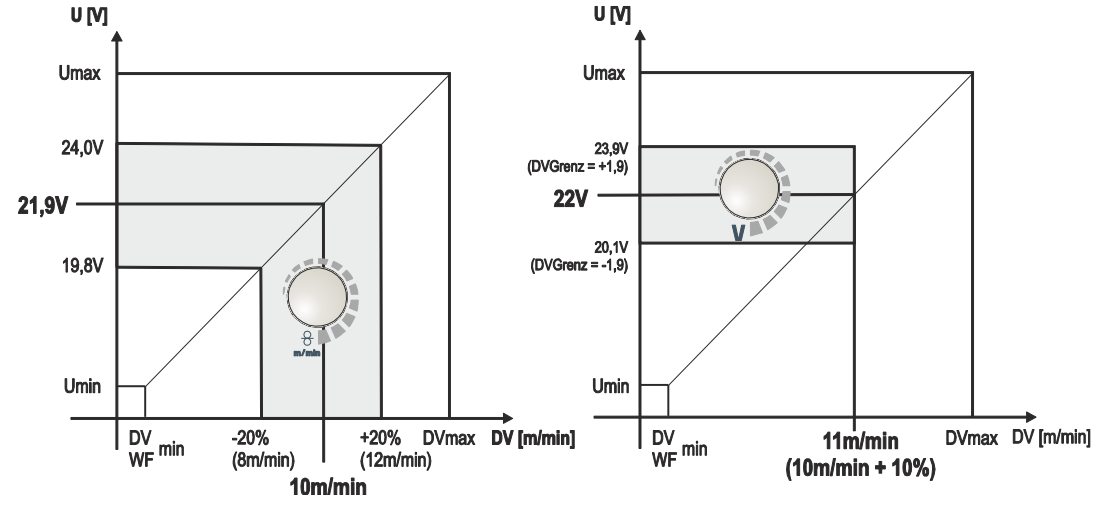

*Рисунок 5-53*

#### **Пример рабочей точки в режиме коррекции:**

Скорость проволоки в программе (1 - 15) задается 10,0 м/мин.

Это соответствует сварочному напряжению (U) 21,9 В. Если теперь перевести ключевой выключатель в положение "0", в этой программе можно будет выполнять сварку исключительно с этими значениями.

Если сварщик должен быть в состоянии выполнять при работе программы корректировку скорости проволоки и напряжения, необходимо включить режим коррекции и задать предельные значения скорости проволоки и напряжения.

Задание корректировочного предельного значения = DVGrenz = 20 % / UGrenz = 1,9 В

Теперь скорость проволоки можно корректировать на 20 % (8,0 - 12 ,0 м/мин), а сварочное напряжение – на +/-1,9 В (3,8 В).

В примере скорость проволоки задается 11,0 м/мин. Это соответствует сварочному напряжению 22 В.

Теперь сварочное напряжение можно дополнительно корректировать на 1,9 В (20,1 В и 23,9 В).

**При установке замкового выключателя в положение 1 происходит сброс значений коррекции напряжения и скорости подачи проволоки.**

#### **Настройка диапазона коррекции:**

- Включить специальный параметр «Режим коррекции» (P7=1) и сохранить. (см. главу «Выбор, изменение и сохранение параметров»)
- Перевести замковый выключатель в положение «1».
- Настроить диапазон коррекции согласно следующей таблице:

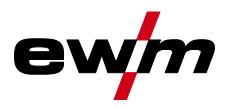

Специальные параметры (расширенные настройки)

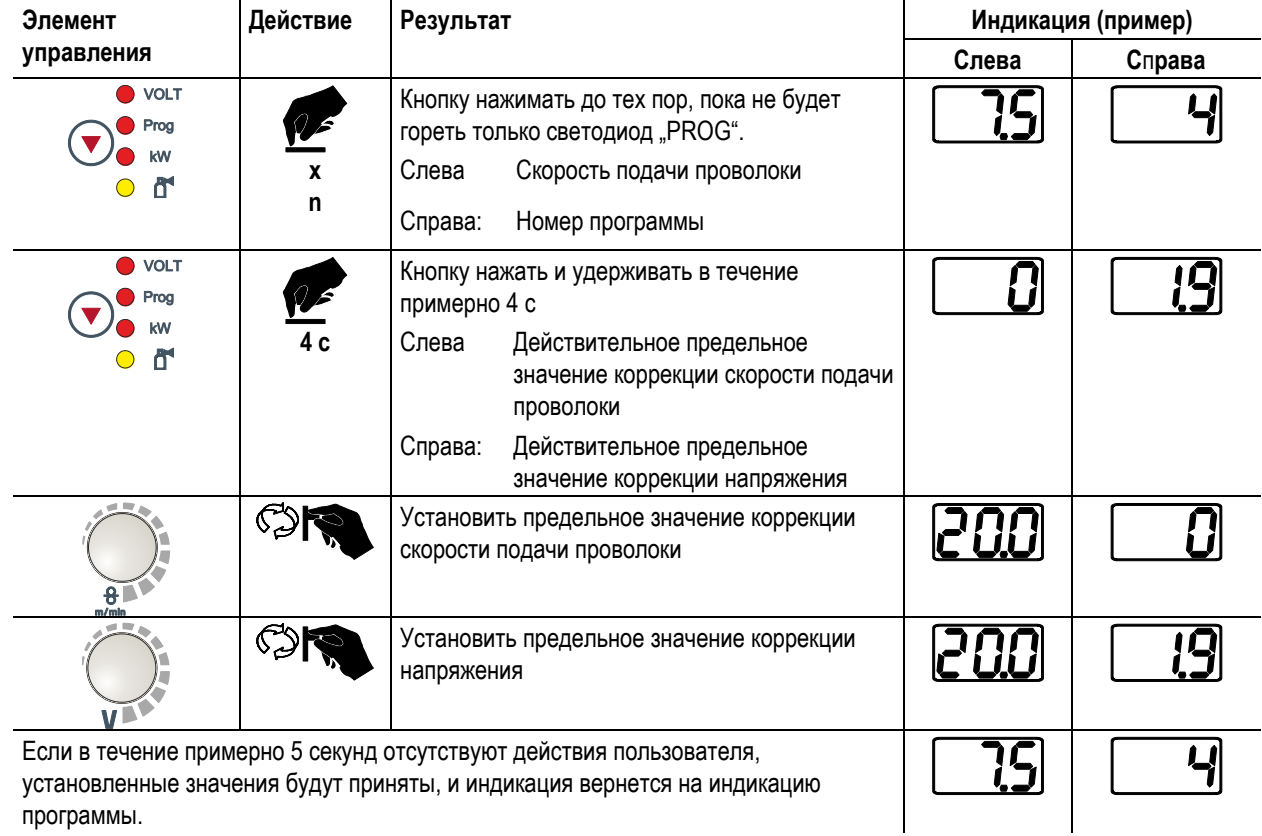

• Снова перевести замковый выключатель в положение «0»!

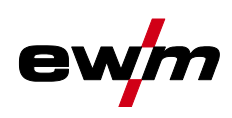

**Переключение программы с помощью кнопки управления стандартной горелкой (P8) Специальный 4-тактный режим (4-тактный абсолютный программный цикл)**

- Такт 1: выполняется абсолютная программа 1
- Такт 2: выполняется абсолютная программа 2 после истечения времени "tstart".
- Такт 3: выполняется абсолютная программа 3 до истечения времени "t3". В заключение происходит автоматический переход к абсолютной программе 4.

#### **Дополнительные компоненты, например, дистанционные регуляторы или специальные горелки, не должны быть подключены!**

**Переключение программы на устройстве управления подачей проволоки деактивировано.**

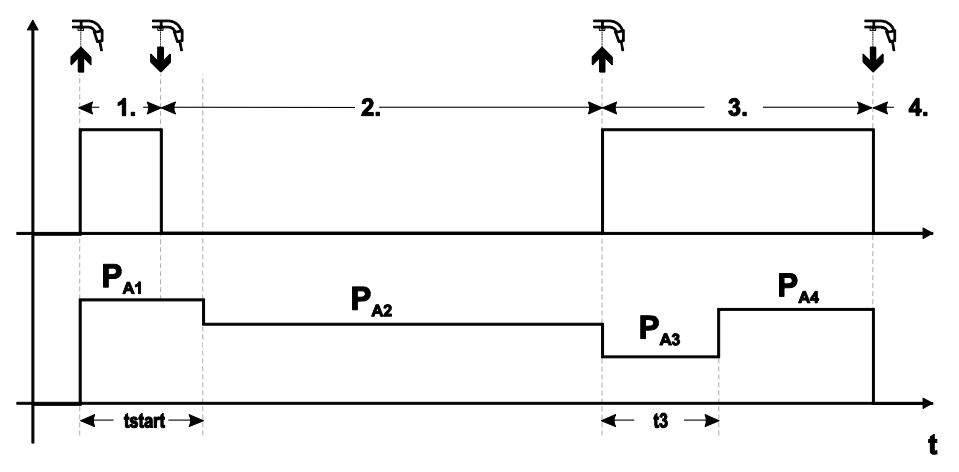

*Рисунок 5-54*

#### **Специальный 4-тактный режим (n-тактный)**

В n-тактном программном режиме аппарат запускается в первом такте стартовой программой Pstart из P<sup>1</sup>

Во втором такте происходит переключение на основную программу PA1, как только прошел начальный интервал времени "tstart". Нажав кнопку сварочной горелки, можно переключиться на другие программы (PA1 до макс. PA9).

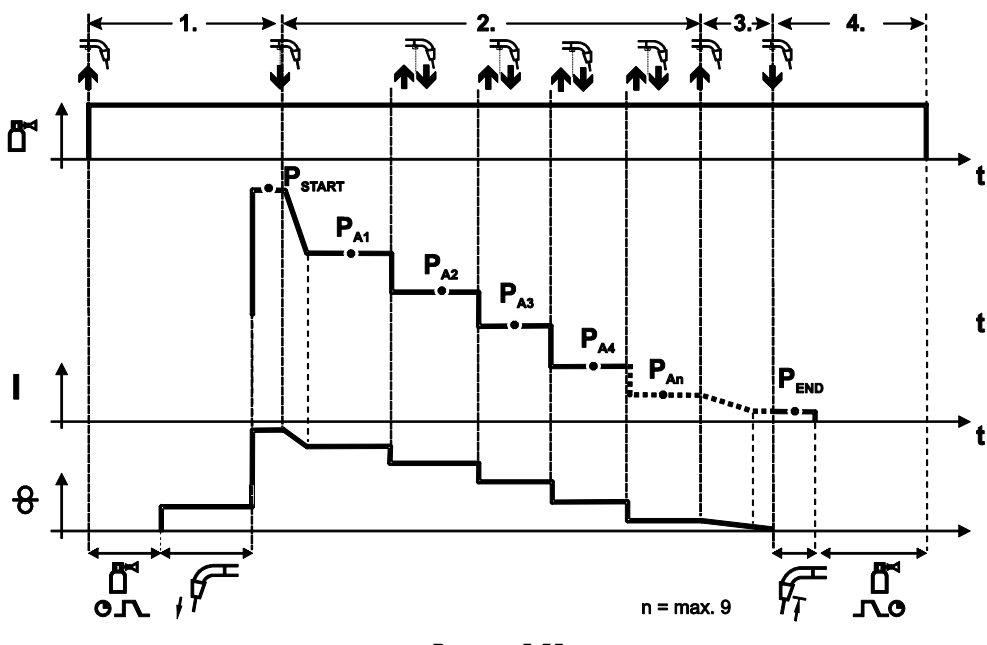

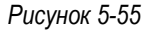

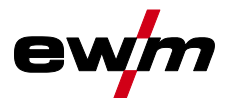

Специальные параметры (расширенные настройки)

#### **Количество программ (PAn) соответствует заданному числу тактов для n.**

#### **1-й такт**

- Нажать и удерживать кнопку сварочной горелки
- Защитный газ подается (предварительная подача газа)
- Мотор устройства подачи проволоки работает на «ползучей» скорости
- Электрическая дуга загорается после подачи проволочного электрода к изделию, сварочный ток течет (стартовая программа PSTART (PA1))

#### **2-й такт**

- Отпустить кнопку сварочной горелки
- Изменение тока на основную программу Р<sub>А1</sub>.

**Изменение тока на основную программу PA1 осуществляется только по истечении установленного времени tSTART , но не позднее того, как будет отпущена кнопка сварочной горелки. Путем нажатия (нажать и отпустить в течение 0,3 с) кнопки горелки можно переключаться на другие программы. Доступны программы от PA1 до PA9 3-й такт**

- Нажать и удерживать кнопку сварочной горелки
- Изменение тока на конечную программу Р<sub>ЕND</sub> (Р<sub>АN</sub>). Процесс в любой момент можно остановить путем длительного (больше 0,3 с) нажатия кнопки горелки. Выполняется  $P_{END}$  ( $P_{AN}$ ).

#### **4-й такт**

- Отпустить кнопку сварочной горелки
- Останавливается двигатель устройства подачи проволоки.
- По истечении настроенного времени обратного горения электрода электрическая дуга гаснет.
- Истекает время продувки газом.

#### **4-тактный/4-тактный с запуском кратким нажатием (P9)**

В 4-тактном режиме с запуском кратким нажатием переход во 2-й такт осуществляется немедленно путем нажатия кнопки горелки, причем ток при этом проходить не должен.

Для прерывания процесса сварки кнопку горелки нужно нажать еще раз.

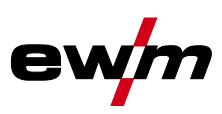

**Настройка «Индивидуальный или спаренный режим» (Р10)**

## *УКАЗАНИЕ*

**Если система оснащена двумя устройствами подачи проволоки, то к 7-полюсному (цифровому) TAS гнезду подключения нельзя подсоединять другие дополнительные компоненты! Это относится, в частности, к цифровым дистанционным регуляторам, интерфейсам робота, интерфейсам для документации, сварочным горелкам с цифровым разъемом кабеля управления и т. д.**

**При активации режима работы с одним устройством подачи проволоки (P10 = 0) нельзя подключать второе устройство подачи проволоки!** 

• Отсоединить все контакты второго устройства подачи проволоки

**В режиме работы с двумя устройствами подачи проволоки (P10 = 1 или 2) следует подключить оба устройства подачи проволоки и на устройствах управления задать для каждого из них отдельные настройки для работы в этом режиме!**

- Сконфигурировать одно устройство подачи проволоки в качестве главного (P10 = 1)
- Сконфигурировать второе устройство подачи проволоки в качестве подчиненного (P10 = 2)

**Устройства подачи проволоки с замковым выключателем (опционально, см. главу «Блокировка параметров сварки от несанкционированного доступа») необходимо конфигурировать в качестве главных (P10 = 1). Устройство подачи проволоки, сконфигурированное в качестве главного, активно после включения сварочного аппарата. Другие функциональные различия между устройствами подачи проволоки отсутствуют.**

#### **Настройка времени краткого нажатия для 4-тактного (P11)**

Продолжительность краткого нажатия для переключения между основной программой и сокращенной основной программой имеет трехступенчатый диапазон настройки.

 $0 =$ нет

1 = 320 мс (заводская настройка)

 $2 = 640$  мс

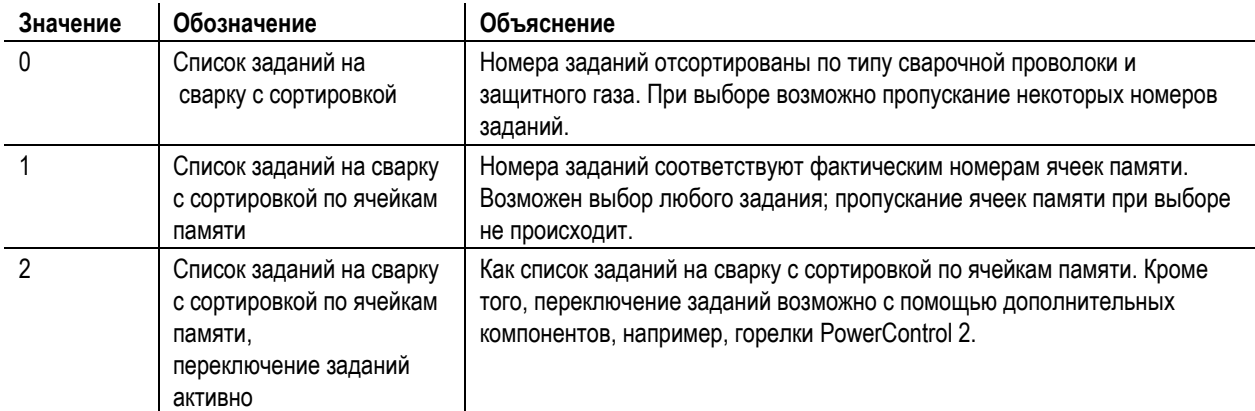

#### **Переключение списков заданий для сварки (P12)**

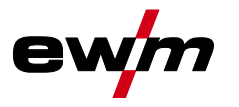

Специальные параметры (расширенные настройки)

#### **Создание пользовательских списков заданий на сварку (JOBs)**

**Создается непрерывная область ячеек памяти, в которой можно осуществлять переключение между заданиями на сварку с помощью принадлежностей, например, горелки POWERCONTROL 2.**

- Присвойте специальному параметру Р12 значение "2".
- Поместите переключатель "Программная функция / функция нарастания / спада тока" в положение "Up/Down" (нарастание / спад тока).
- Выберите существующее задание на сварку, в наибольшей степени подходящее для выполнения нужной задачи.
- Скопируйте задание на сварку в одну или несколько целевых ячеек.

Если необходимо откорректировать параметры заданий, выберите целевые задания одно за другим и по отдельности откорректируйте параметры.

- Присвойте специальному параметру P13 минимальное, а
- специальному параметру P14 максимальное значение целевого задания.
- Поместите переключатель "Программная функция / функция нарастания / спада тока" в положение "Programm" (программа).

В заданном диапазоне можно выполнять переключение заданий на сварку с помощью дополнительного компонента.

#### **Копирование заданий на сварку, функция "Copy to" (копировать в...) Доступный диапазон целевых значений составляет 129-169.**

• Заранее присвойте специальному параметру P12 значение P12 = 2 или P12 = 1!

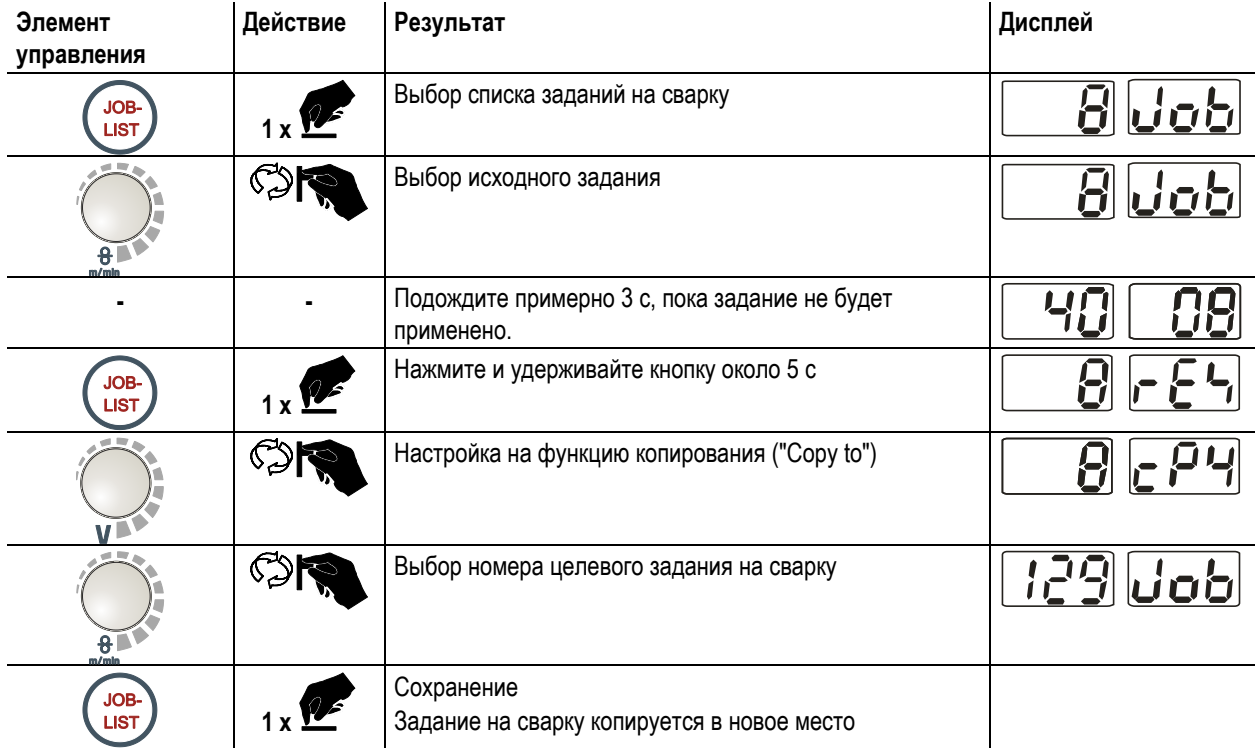

Путем повторения двух последних шагов можно копировать одно задание на сварку в несколько целевых ячеек. Если в течение более чем 5 с устройство управления не регистрирует реакцию пользователя, то возобновляется отображение параметров, а процесс копирования завершается.

#### **Нижний и верхний предел переключения заданий на дистанции (P13, P14)**

Наибольший либо наименьший номер задания на сварку, которое можно вызвать с помощью дополнительных компонентов, напр., горелки PowerControl 2.

Предотвращает случайное переключение на неподходящие или неопределенные задания на сварку.

#### **Функция удержания (P15)**

#### **Функция удержания активна (P15 = 1)**

• Отображаются средние значения основных параметров программы, использованной при выполнении последнего задания на сварку

#### **Функция удержания не активна (P15 = 0)**

• Отображаются заданные значения основных параметров программы.

Специальные параметры (расширенные настройки)

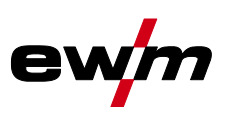

### **Режим пакетных заданий (P16)**

**Режим пакетных заданий поддерживается следующими дополнительными компонентами:**

• сварочная горелка с функцией Up/Down с одноразрядным семисегментным индикатором (пара кнопок) В задании JOB 0 всегда активна программа 0, во всех следующих заданиях JOB — программа 1

В этом режиме работы с дополнительных компонентов можно запрашивать до 27 JOBs (заданий на сварку) с разделением на три пакета.

#### **Для использования режима пакетных заданий следует провести следующие работы по настройке:**

- Переключатель «Программная функция/функция нарастания и спада тока» установить в позицию «Программа» (см. раздел «Внутренние элементы управления»).
- Установить параметр "JOB-List" на реальный список заданий (специальный параметр P12 = "1")
- Активировать режим пакетных заданий (специальный параметр P16 = "1")
- Путем выбора специального задания 129, 130 или 131 перейти в режим пакетных заданий . (см. главу "Выбор задания на сварку MIG/MAG")

#### **Одновременная работа с интерфейсами, например, RINT X12, BUSINT X11 или DVINT X11, или цифровыми дополнительными компонентами, например, дистанционным регулятором R40 невозможна! Назначение номеров заданий для индикации на дополнительных компонентах**

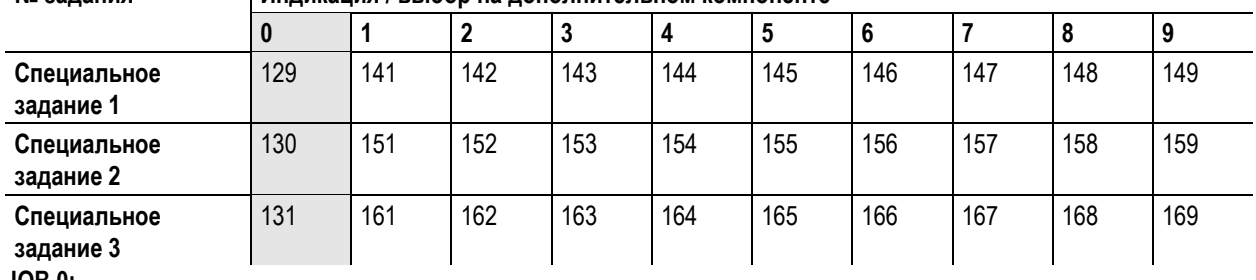

#### **№ задания Индикация / выбор на дополнительном компоненте**

**JOB 0:** 

Это задание (JOB) позволяет вручную настраивать параметры сварки.

Выбор JOB 0 можно заблокировать с помощью замкового выключателя или путем выбора параметра "Блокировка программы 0" (P2). (см. главу «Список специальных параметров»)

Положение замкового выключателя 0, или специальный параметр P2 = 0: задание JOB 0 заблокировано.

Положение замкового выключателя 1, или специальный параметр P2 = 1: можно выбрать JOB 0.

#### **JOBs 1-9:**

В каждом специальном задании возможен вызов девяти заданий (см. таблицу).

Заданные значения скорости проволоки, корректировки дуги, динамики и т. д. в эти задания следует ввести предварительно. Для этого удобно использовать программу PC300.Net.

Если программа недоступна, с помощью функции "Copy to" пользовательские списки заданий можно создавать в областях специальных заданий. (см. пояснения в главе "Переключение списков заданий для сварки (Р12)")

#### **Выбор программы с помощью кнопки управления стандартной горелкой (P17)**

Используется для выбора или переключения программы перед началом сварки. При нажатии кнопки горелки происходит переключение на следующую программу. После достижения последней разблокированной программы происходит переход к первой программе.

- Первой разблокированной программой является программа 0, если она не заблокирована. (см. также специальный параметр P2)
- Последняя разблокированная программа P15.
	- Если программы не ограничены специальным параметром P4 (см. специальный параметр P4).
	- Или для выбранного задания (JOB) программы ограничиваются настройкой такта n (см. параметр P8).
- Сварка начинается при удержании кнопки горелки в течение более 0,64 с.

Выбор программы с помощью кнопки управления стандартной горелкой возможен во всех режимах (2-тактном, 2 тактном специальном, 4-тактном и 4-тактном специальном).

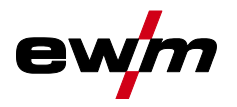

Меню конфигурации аппарата

#### **Индикация среднего значения для функции Superpulsen (P19) Функция активна (P19 = 1)**

• Для функции Superpulsen на дисплее отображается среднее значение мощности в программе A (PA) и программе B (PB) (заводская настройка).

**Функция не активна (P19 = 0)**

• Для функции Superpulsen на дисплее отображается только мощность в программе A.

## *УКАЗАНИЕ*

**Если при активации функции на дисплее аппарата отображаются только цифры 000, речь идет о**  ne **редкой, несовместимой конфигурации системы. Решение: выключить специальный параметр P19.**

**Задание импульсной электродуговой сварки в программе PA (P20)**

#### *УКАЗАНИЕ*

**IC** 

**Исключительно аппараты импульсной дуговой сварки.**

#### **Функция активна (P20 = 1)**

• если функции Superpulsen и переключения методов сварки доступны и включены, импульсная электродуговая сварка будет всегда выполняться в главной программе PA (заводская настройка).

#### **Функция не активна (P20 = 0)**

• функция задания импульсной электродуговой сварки в программе PA выключена.

#### **Задание абсолютных значений в относительных программах (P21)**

Стартовая программа (P<sub>START</sub>), программа понижения (P<sub>B</sub>) и конечная программа (P<sub>END</sub>) могут устанавливаться в качестве относительных или абсолютных по отношению к главной программе (PA).

#### **Функция активна (P21 = 1)**

• абсолютная настройка параметров.

#### **Функция не активна (P21 = 0)**

• относительная настройка параметров (заводская настройка).

## **5.16 Меню конфигурации аппарата**

## **5.16.1 Выбор, изменение и сохранение параметров**

#### *УКАЗАНИЕ*

#### **ENTER (Вход в меню) TAX**

- Выключить аппарат с помощью главного выключателя.
- Удерживая кнопку «Параметры сварки», снова включить аппарат.

#### **NAVIGATION (Навигация в меню)**

- Выбор параметров осуществляется путем поворота ручки «Настройка параметров сварки».
- Для настройки или изменения параметров следует поворачивать ручку «Корректировка длины сварочной дуги/Выбор программы сварки».

#### **EXIT (Выход из меню)**

Нажать кнопку «Выбор параметров справа» (выключение и включение аппарата).

Меню конфигурации аппарата

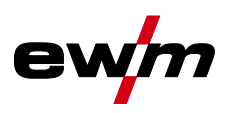

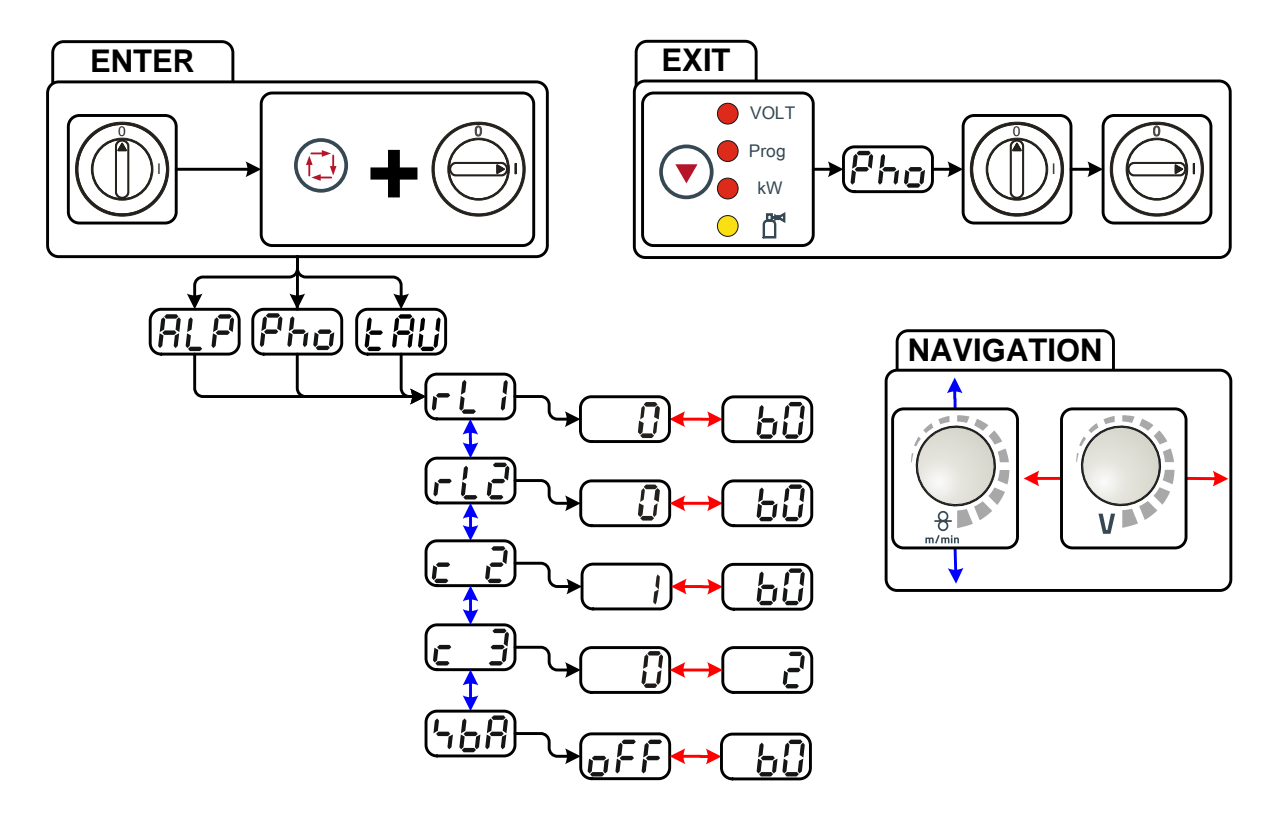

*Рисунок 5-56*

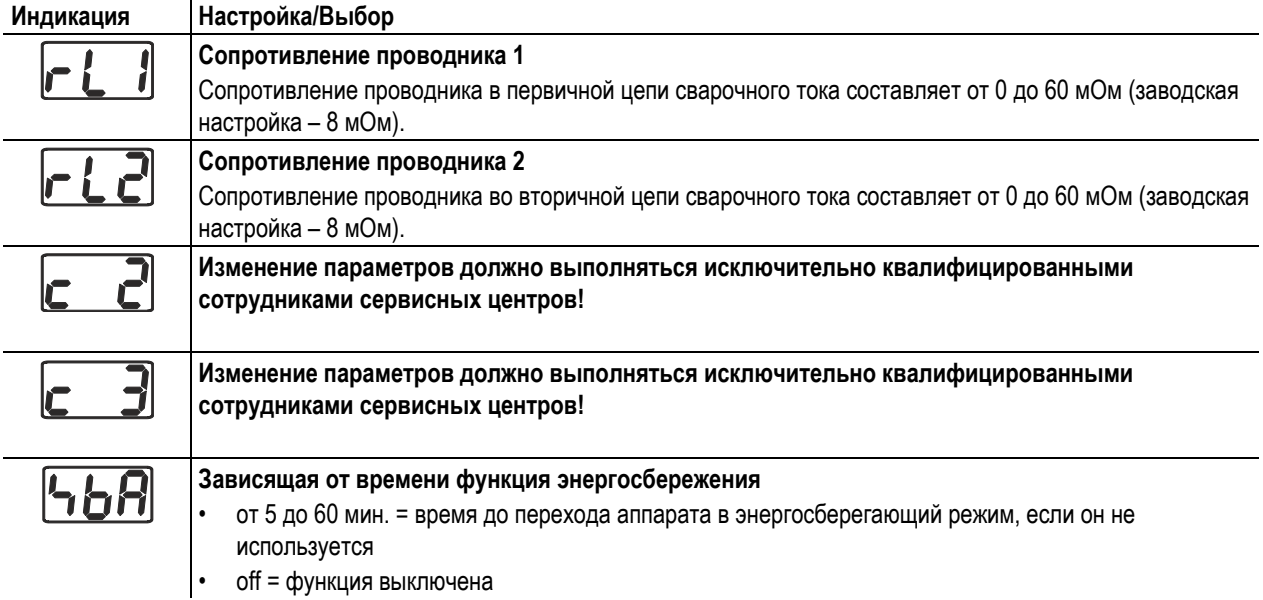

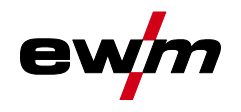

### **5.16.2 Компенсация сопротивления проводника**

Значение сопротивления проводников можно установить напрямую или отрегулировать его при помощи источника тока. При поставке сопротивление проводников кабелей источников тока установлено на 8 мОм. Это значение действительно для кабеля массы длиной 5 м, промежуточного пакета шлангов длиной 1,5 м и сварочной горелки длиной 3 м с водяным охлаждением. Поэтому при изменении длины пакета шлангов требуется корректировка напряжения (+/-) для оптимизации характеристик сварки. Путем повторной компенсации сопротивления проводника корректировочное значение для напряжения может выбираться ближе к нулю. Электрическое сопротивление проводника должно компенсироваться после каждой замены принадлежностей, например сварочной горелки или промежуточного пакета шлангов.

Если в системе сварки используется второе устройство подачи проволоки, для него необходимо измерить параметр (rL2). Для всех остальных конфигураций достаточно корректировки параметра (rL1).

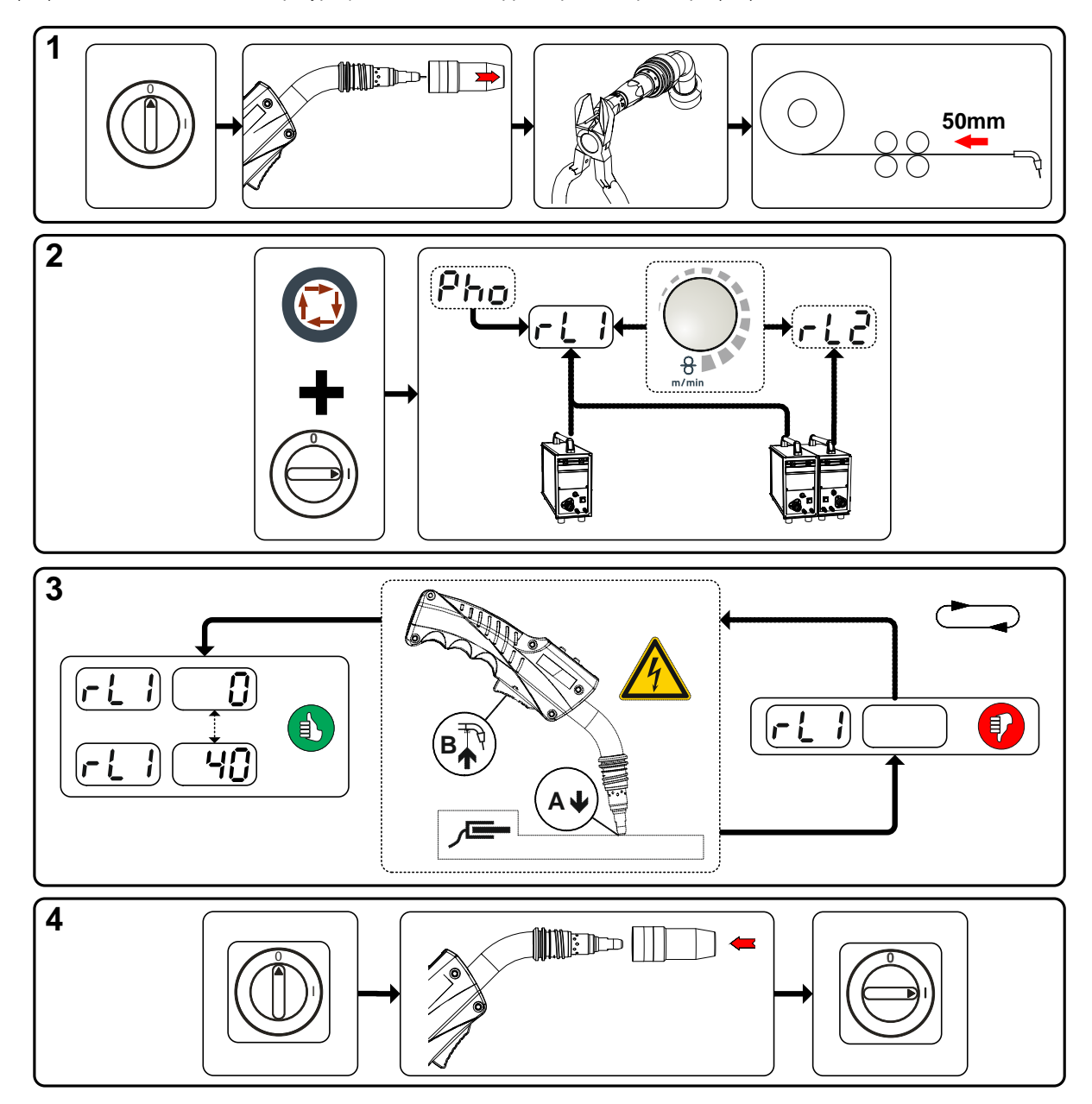

*Рисунок 5-57*

Меню конфигурации аппарата

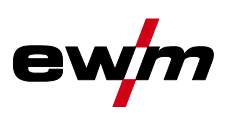

#### **1 Подготовка**

- Выключить сварочный аппарат.
- Выкрутить газовое сопло сварочной горелки.
- Обрезать сварочную проволоку заподлицо с контактным наконечником.
- Немного оттянуть сварочную проволоку (прим. 50 мм) на устройстве подачи проволоки. В контактном наконечнике после этого не должно быть проволоки.

### **2 Конфигурация**

- Нажать кнопку «Параметры сварки» и одновременно включить сварочный аппарат. Отпустить кнопку «Параметры сварки».
- После этого при помощи ручки «Настройка параметров сварки» можно выбрать соответствующий параметр. Параметр rL1 должен быть откорректирован при любой комбинации аппаратов. В системах сварки с вторичной цепью, когда, например, два устройства подачи проволоки работают с одним источником тока, требуется повторная компенсация с параметром rL2.

#### **3 Компенсация/измерение**

• Слегка прижать сварочную горелку с контактным наконечником к чистому, очищенному месту на заготовке и нажать кнопку горелки прим. на 2 с. В этот момент пройдет ток короткого замыкания, при помощи которого можно определить и отобразить новое сопротивление проводника. Значение может составлять от 0 до 40 мОм. Новое установленное значение будет сразу сохранено. Его подтверждения не требуется. Если на правом индикаторе не отображается никакое значение, измерение выполнить не удалось. Его следует выполнить повторно.

#### **4 Восстановление готовности к работе**

- Выключить сварочный аппарат.
- Закрутить газовое сопло сварочной горелки.
- Включить сварочный аппарат.
- Снова заправить сварочную проволоку.

### **5.16.3 Энергосберегающий режим**

Функция энергосбережения может активироваться либо длительным нажатием кнопки (см. главу «Описание аппарата быстрый обзор»), либо путем настройки соответствующего параметра в меню конфигурации (зависящая от времени функция энергосбережения).

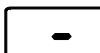

При активации функции энергосбережения на обоих индикаторах аппарата отображается только центральный сегмент индикатора.

При нажатии любого из элементов управления (например короткое нажатие кнопки горелки) функция энергосбережения выключается и аппарат снова готов к работе.

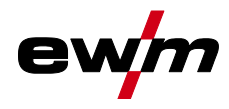

## **6 Техническое обслуживание, уход и утилизация**

## **ОПАСНОСТЬ**

**Ни в коем случае не выполнять неквалицифированный ремонт и модификации! Во избежание травмирования персонала и повреждения аппарата ремонт или модификация аппарата должны выполняться только квалифицированным, обученным персоналом! При несанкционированных действиях гарантия теряет силу!**

• Ремонт поручать обученным лицам (квалифицированному персоналу)!

#### **Опасность травмирования в результате поражения электрическим током!**

- **Чистка аппаратов, не отключенных от сети, может привести к серьезным травмам!**
	- Гарантированно отключить аппарат от сети.
	- Вынуть вилку сетевого кабеля из розетки!
- Подождите 4 минуты, пока не разрядятся конденсаторы!

## **6.1 Общее**

இச்

Настоящий аппарат практически не требует технического обслуживания при эксплуатации в пределах указанных параметров окружающей среды и при нормальных рабочих условиях, также он требует минимум ухода.

Для обеспечения безупречного функционирования сварочного аппарата необходимо выполнять некоторые работы. К ним относятся описанные ниже регулярная чистка и проверка, периодичность которых зависит от степени загрязнения окружающей среды и длительности эксплуатации сварочного аппарата.

## **6.2 Работы по техническому обслуживанию, интервалы**

## **6.2.1 Ежедневные работы по техобслуживанию**

- Все разъемы и быстроизнашивающиеся детали вручную проверить на прочность посадки, при необходимости подтянуть.
- Проверить правильность посадки винтовых и вставных соединений, а также быстроизнашивающихся деталей, при необходимости подтянуть.
- Удалить прилипшие остатки материалов, появившиеся вследствие попадания брызг во время сварки.
- Регулярно чистить ролики для подачи проволоки (в зависимости от степени загрязнения).

### **6.2.1.1 Визуальная проверка**

- Проверить пакет шлангов и токовые разъемы на наличие внешних повреждений, при необходимости заменить или поручить ремонт специалистам!
- Кабель подключения к сети и его устройство для разгрузки натяжения и крепления
- Газовые шланги и их переключающие устройства (электромагнитный клапан)
- Прочее, общее состояние

#### **6.2.1.2 Проверка функционирования**

• Проверить правильность крепления катушки проволоки.

- Кабели сварочного тока (проверить на прочность посадки и фиксацию)
- Элементы крепления газового баллона
- Контрольные, сигнальные, защитные и исполнительные устройства (Проверка функционирования)

Работы по техническому обслуживанию

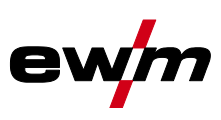

### **6.2.2 Ежемесячные работы по техобслуживанию**

### **6.2.2.1 Визуальная проверка**

- Повреждение корпуса (передняя, задняя и боковые стенки)
- Транспортировочные ролики и элементы их крепления
- Элементы, предназначенные для транспортировки (ремень, рым-болты, ручка)
- Проверить шланги охлаждающей жидкости и их соединения на предмет загрязнения

### **6.2.2.2 Проверка функционирования**

- Переключатели, командоаппараты, устройства аварийного выключения, устройство понижения напряжения, сигнальные и контрольные лампочки
- Проверка элементов проволочной проводки (входной ниппель, направляющая труба для ввода проволоки) на предмет прочной посадки.

## **6.2.3 Ежегодная проверка (осмотр и проверка во время эксплуатации)**

## *УКАЗАНИЕ*

**Проверку сварочного аппарата должен выполнять только дееспособный квалифицированный TAX персонал.**

**Дееспособный специалист – это специалист, который, опираясь на свое образование, знания и опыт, в состоянии распознать возможные опасности и их последствия при проверке источников сварочного тока, а также в состоянии предпринять соответствующие меры обеспечения безопасности.**

**TAX** 

**Дополнительные сведения содержатся в прилагаемых дополнениях «Данные о приборе и о компании, техническое обслуживание и проверка, гарантия»!**

Необходимо выполнять регулярную проверку согласно стандарту IEC 60974-4 «Регулярный осмотр и проверка». Наряду с упомянутыми здесь предписаниями касательно проверок следует соблюдать и соответствующее национальное законодательство.

## **6.3 Работы по техническому обслуживанию**

Ремонт и техническое обслуживание должны осуществляться только квалифицированным и авторизованным персоналом, в противном случае гарантийные обязательства аннулируются. По всем вопросам технического обслуживания следует обращаться в специализированное торговое предприятие, в котором был приобретен аппарат. Возврат аппарата в оговоренных случаях может производиться только через это предприятие. Для замены используйте только фирменные запасные детали. При заказе запасных деталей необходимо указывать тип аппарата, серийный номер и номер изделия, типовое обозначение и номер запасной детали.
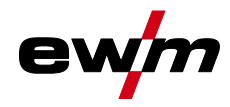

Утилизация изделия

#### **6.4 Утилизация изделия**

#### *УКАЗАНИЕ*

#### **Правильная утилизация!**

**Аппарат изготовлен из ценных материалов, которые можно превратить в сырье путем вторичной переработки; он также содержит электронные узлы, подлежащие ликвидации.**

- Не выбрасывайте оборудование вместе с бытовыми отходами!
- Соблюдайте официальные предписания по утилизации!

#### **6.4.1 Декларация производителя для конечного пользователя**

• Согласно европейским положениям (директива 2002/96/EG Европейского парламента и совета от 27.1.2003) использованные электрические и электронные приборы не должны передаваться на пункты приема несортированных отходов. Они должны собираться по отдельности. Символ мусорного бака на колесах указывает на необходимости раздельного сбора отходов.

Такой прибор должен передаваться для утилизации или для повторного использования на предусмотренные для этого пункты раздельного сбора отходов.

- В Германии согласно закону (закон о сбыте, возврате и экологически безвредной утилизации электрических и электронных приборов (ElektroG) от 16.3.2005) устаревший прибор должен быть передан на специальный пункт сбора, отделенный от пункта сбора несортированных отходов. Общественно-правовые организации по утилизации отходов (коммуны) оборудуют для этого пункты сбора, в которых устаревшие приборы бесплатно изымаются из частных хозяйств.
- Информация о возврате или сборе устаревших приборов передается в ответственные органы городского или коммунального управления.
- Фирма EWM принимает участие в разрешенной системе утилизации и вторичного использования и зарегистрирована в реестре устаревших электроприборов (EAR) под номером WEEE DE 57686922.
- Кроме того, на территории Европы возможен возврат аппаратов партнерам фирмы EWM по сбыту.

# **6.5 Соблюдение требований RoHS**

Мы, фирма EWM AG Mündersbach, настоящим подтверждаем, что все поставленным нами Вам изделия, на которые распространяется действие директивы RoHS, соответствуют требованиям RoHS (Директива 2002/95/EG).

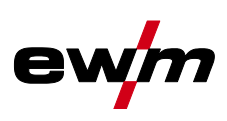

# **7 Устранение неполадок**

Все изделия проходят жесткий производственный и выходной контроль. Если, несмотря на это, в работе изделия возникают какие-либо неисправности, проверьте его в соответствии с представленным ниже списком. Если проверка не приведет к восстановлению работоспособности изделия, необходимо сообщить об этом уполномоченному дилеру.

# **7.1 Контрольный список по устранению неисправностей**

# *УКАЗАНИЕ*

**Основным условием безупречной работы является применение оборудования аппарата, подходящего к используемому материалу и газу!**

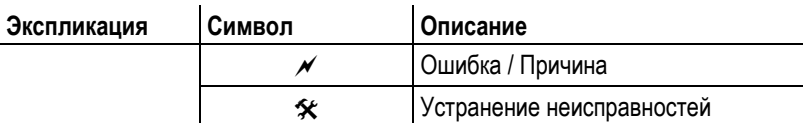

#### **Неисправность в системе жидкости охлаждения/отсутствует жидкость охлаждения**

- $\mathscr M$  Недостаточный расход жидкости охлаждения
	- Проверить уровень жидкости охлаждения и при необходимости долить
- $\mathcal N$  Воздух в контуре жидкости охлаждения
	- см. главу «Удаление воздуха из контура жидкости охлаждения»

#### **Проблемы, связанные с подачей проволоки**

- $\overline{\mathscr{N}}$  Контактное сопло засорилось
	- $*$  Очистить, впрыснуть спрей для сварочных работ и при необходимости заменить
- $\mathscr M$  Настройка тормоза катушки (см. главу «Установка тормоза катушки»)
	- Проверить настройки, при необходимости исправить
- $\mathscr M$  Настройка прижимных узлов (см. главу «Заправка сварочной проволоки»)
	- Проверить настройки, при необходимости исправить
- Изношенные катушки для проволоки
	- Проверить и при необходимости заменить
- $\mathscr M$  На мотор механизма подачи проволоки не подается питание (в связи с перегрузкой сработал установочный автомат)
- Сработавший предохранитель (с обратной стороны источника тока) следует вернуть в исходное положение путем нажатия кнопки
- $\mathscr N$  Пакеты шлангов с перегибом
	- $\mathbf{\hat{x}}$  Комплект шлангов горелки необходимо выпрямить
- Загрязнение или износ направляющего сердечника или спирали для проволоки
	- $*$  Очистить сердечник или спираль, заменить перегнутые или изношенные сердечники

#### **Неисправности**

- $\mathscr N$  Сигнальные лампочки блока управления аппарата не работают после включения
	- $*$  Выход фазы из строя > проверить подключение к сети (предохранители)
- $\mathscr N$  отсутствует сварочная мощность
	- $*$  Выход фазы из строя > проверить подключение к сети (предохранители)
- различные параметры не настраиваются
	- Уровень ввода заблокирован, выключить блокировку доступа (см. главы «Защита параметров сварки от несанкционированного доступа»)
- Проблемы с соединением
	- Подсоединить кабели управления или проверить правильность прокладки.
- Ослабленные соединения для подачи сварочного тока
	- $\hat{\mathbf{x}}$  Затянуть соединения, ведущие к источнику тока, со стороны горелки и/или к заготовке
	- Надежно привинтить токовый наконечник

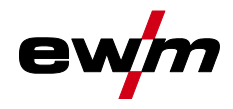

Сообщения об ошибках (источник тока)

# **7.2 Сообщения об ошибках (источник тока)**

#### *УКАЗАНИЕ*

- **Ошибка сварочного аппарата отображается в виде кода ошибки (см. Таблицу) на ЖК-дисплее устройства управления. В случае ошибки прибора силовой блок отключается.**
- **Индикация номера возможной ошибки зависит от исполнения аппарата (интерфейсы/функции). TAX**
- Неисправности аппарата следует документировать и в случае необходимости передавать обслуживающему персоналу.
- При возникновении нескольких неисправностей соответствующие коды отображаются последовательно один за другим.

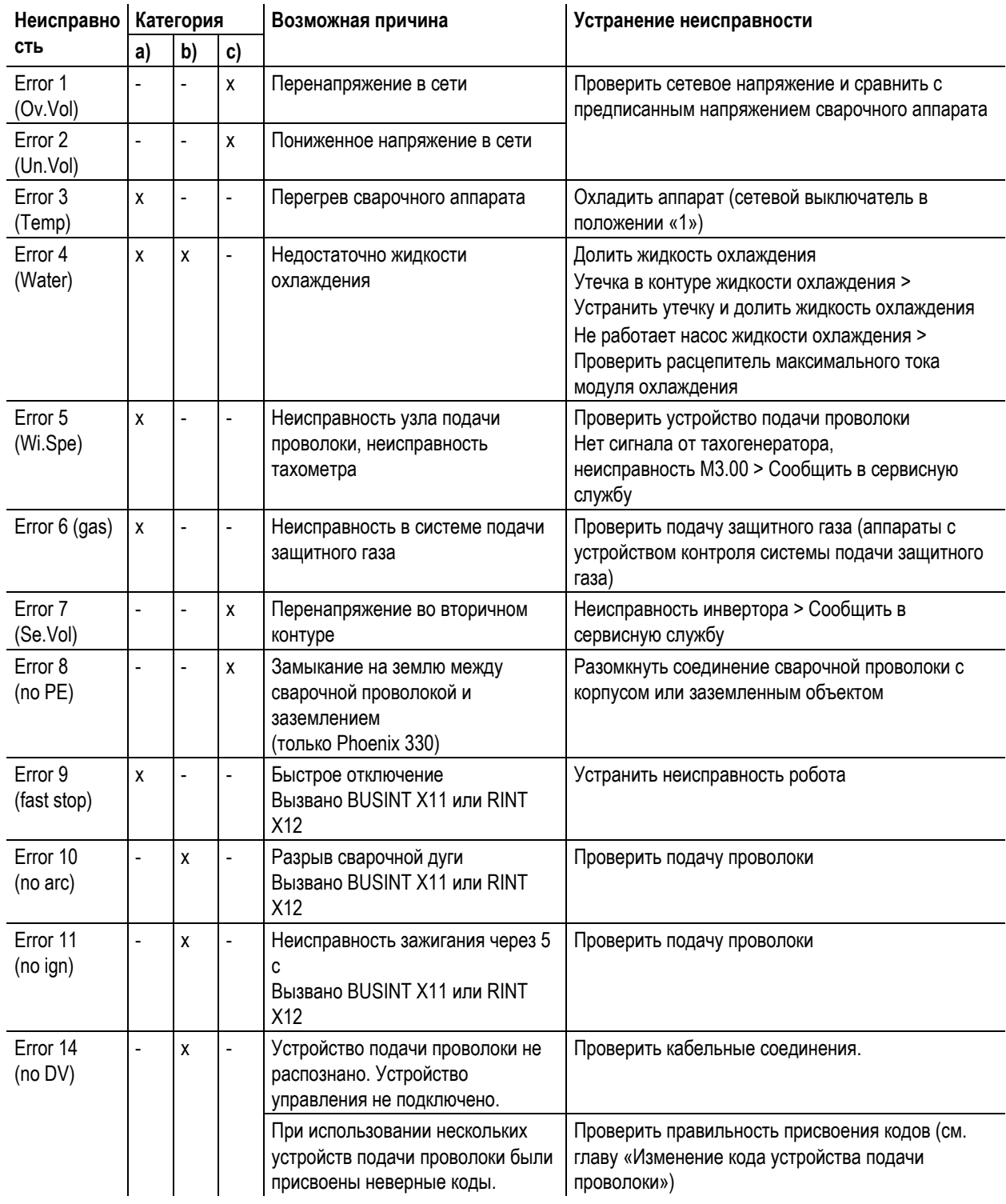

Сообщения об ошибках (источник тока)

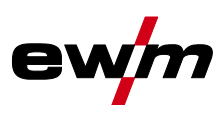

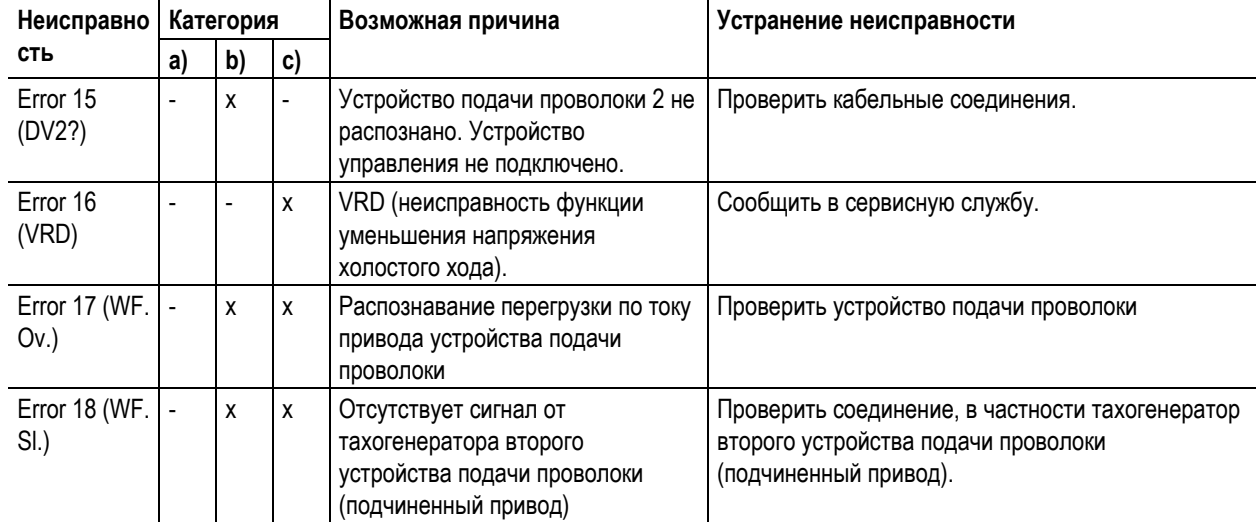

#### **Пояснения к категориям (сброс сообщений о неисправностях)**

- a) Сообщение о неисправности гаснет после ее устранения.
- b) Сообщение о неисправности можно сбросить путем нажатия кнопки:

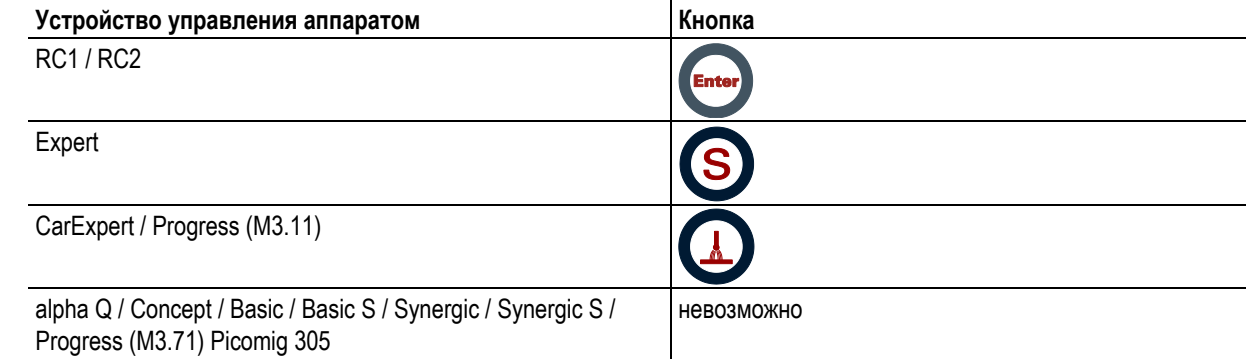

c) Сообщение о неисправности можно сбросить только путем выключения и повторного включения аппарата.

Сообщение о неисправности в системе подачи защитного газа (Err 6) можно сбросить путем нажатия клавиши «Параметры сварки».

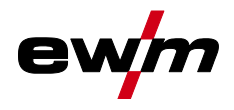

# **7.3 Сбросить сварочные задания и вернуть заводскую настройку**

## **7.3.1 Сбросить отдельное задание**

*УКАЗАНИЕ* **Все параметры сварки, сохраненные заказчиком, заменяются заводскими настройками. TE** 

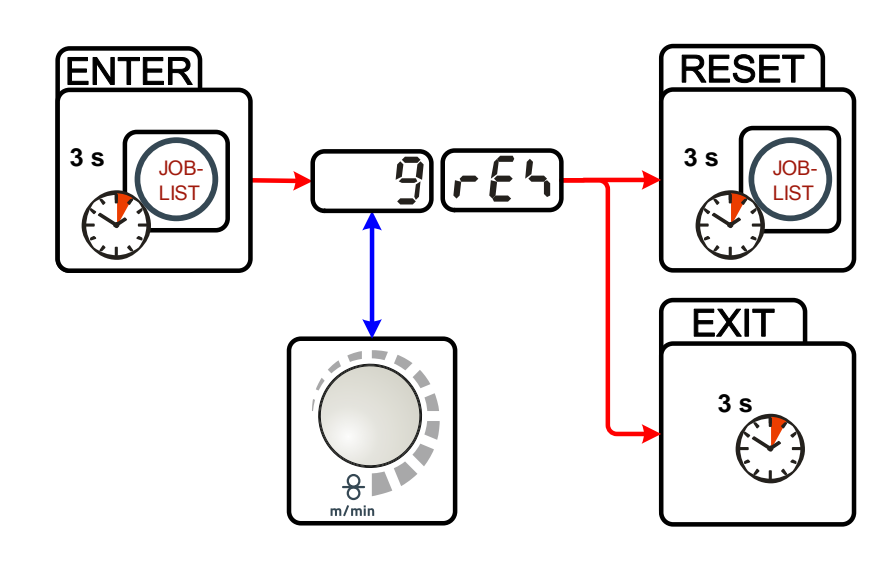

*Рисунок 7-1* 

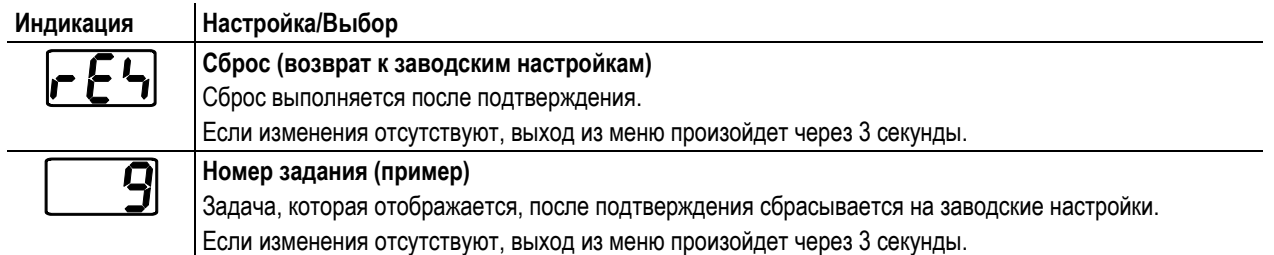

# **Устранение неполадок**

Общие неисправности

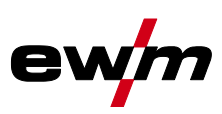

#### **7.3.2 Сбросить все задания**

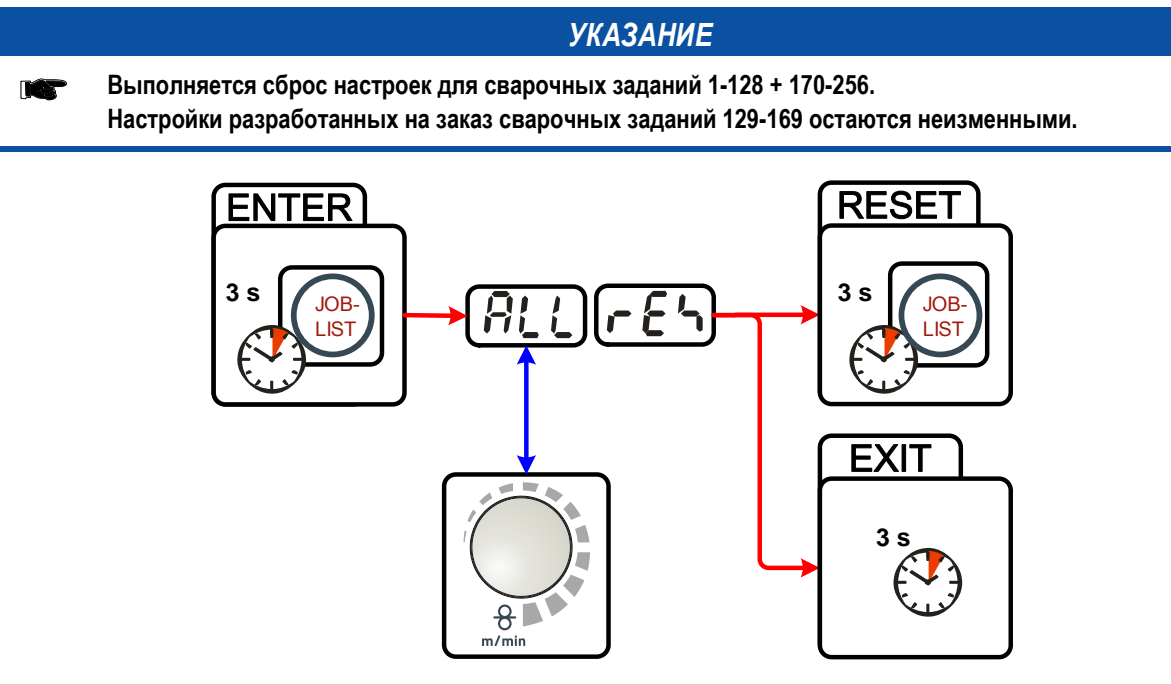

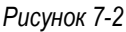

#### **Индикация Настройка/Выбор**

# **Сброс (возврат к заводским настройкам)**

Сброс выполняется после подтверждения.

Если изменения отсутствуют, выход из меню произойдет через 3 секунды.

## **7.4 Общие неисправности**

#### **7.4.1 Разъем для соединения со сварочным автоматом**

# **ВНИМАНИЕ**

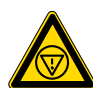

**Внешние устройства отключения не работают (аварийный выключатель)! При реализации контура аварийного отключения посредством внешнего устройства отключения** 

**через разъем для соединения со сварочным автоматом необходимо настроить аппарат на него. При несоблюдении этого указания источник тока будет игнорировать внешние устройства отключения и не будет осуществлять отключение!**

• Удалить съемную перемычку 1 (перемычку 1) на плате T320/1 (Tetrix / forceTig) или M320/1 (Phoenix / alpha Q)!

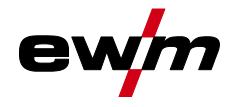

# **7.5 Удаление воздуха из контура жидкости охлаждения**

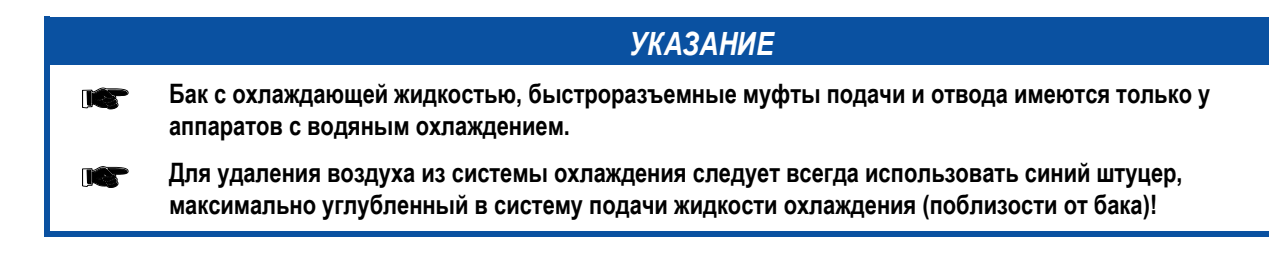

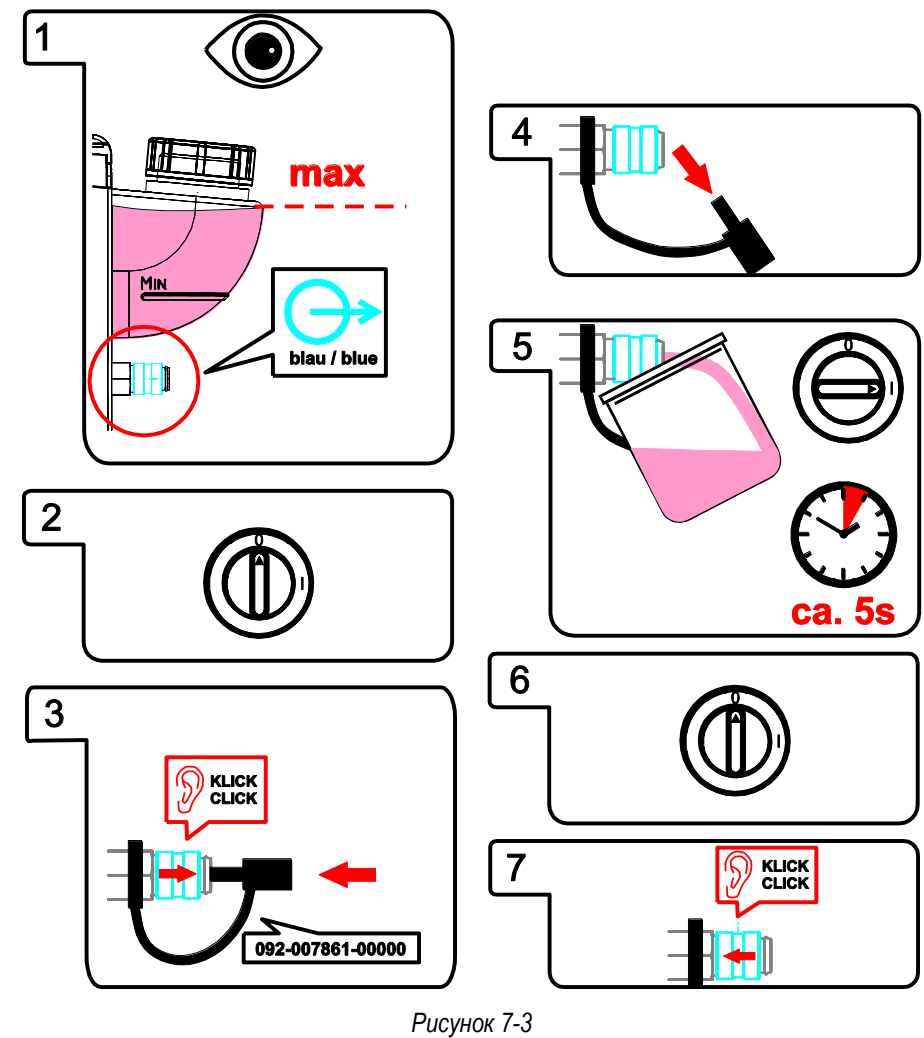

Phoenix 401 Progress FKW

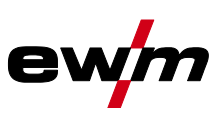

# **8 Технические характеристики**

*УКАЗАНИЕ*

**Данные производительности и гарантия действительны только при использовании оригинальных IG запчастей и изнашивающихся деталей!**

# **8.1 Phoenix 401 Progress FKW**

**Диапазон регулировки сварочного тока/сварочного напряжения:**

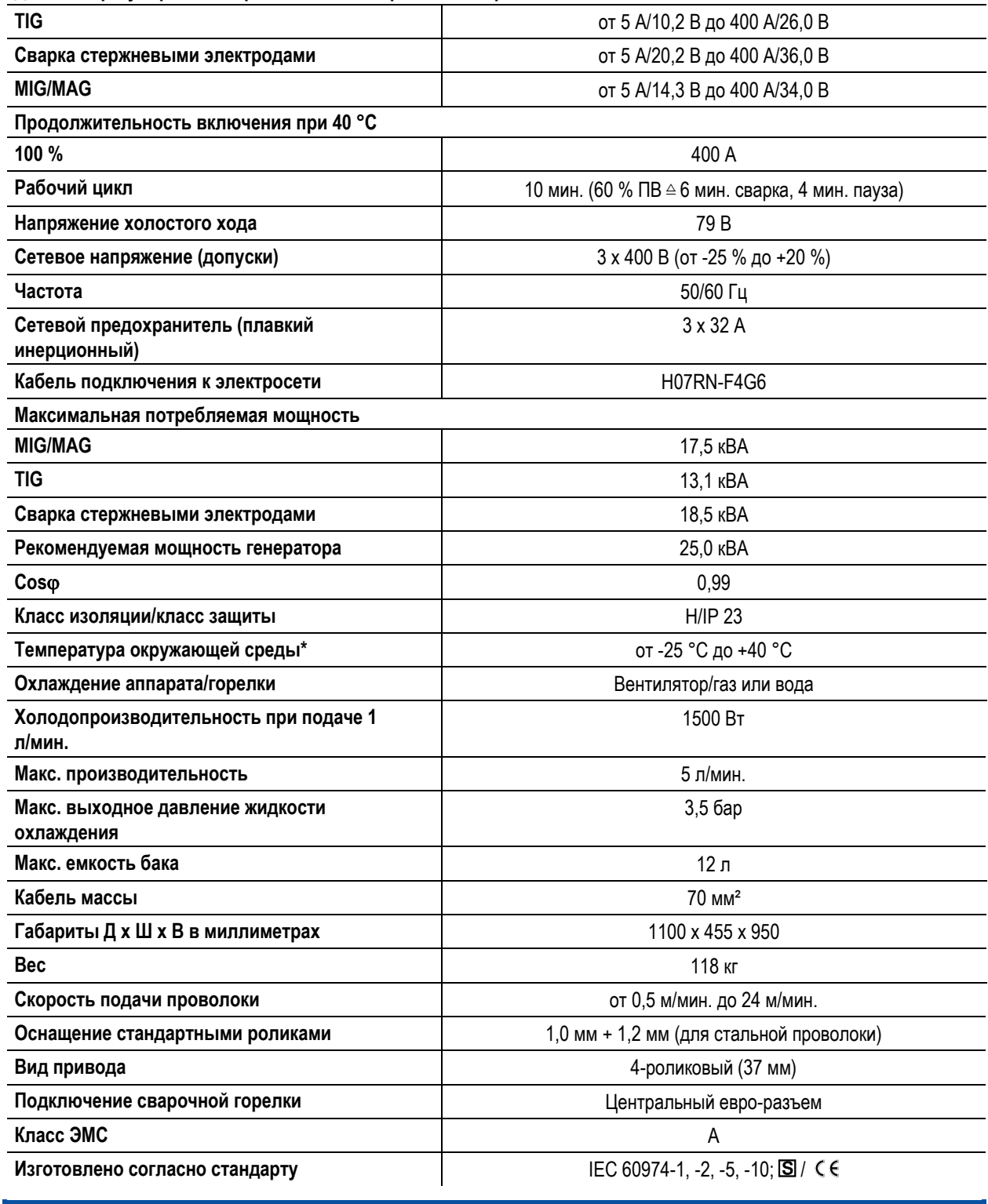

*УКАЗАНИЕ*

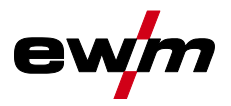

# **Технические характеристики**

Phoenix 401 Progress FKW

**\* Температура окружающей среды подбирается в зависимости от используемого хладагента! При охлаждении сварочной горелки учитывайте диапазон температуры охлаждающей жидкости!**

# **Технические характеристики**

Phoenix 501 Progress FKW

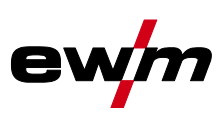

# **8.2 Phoenix 501 Progress FKW**

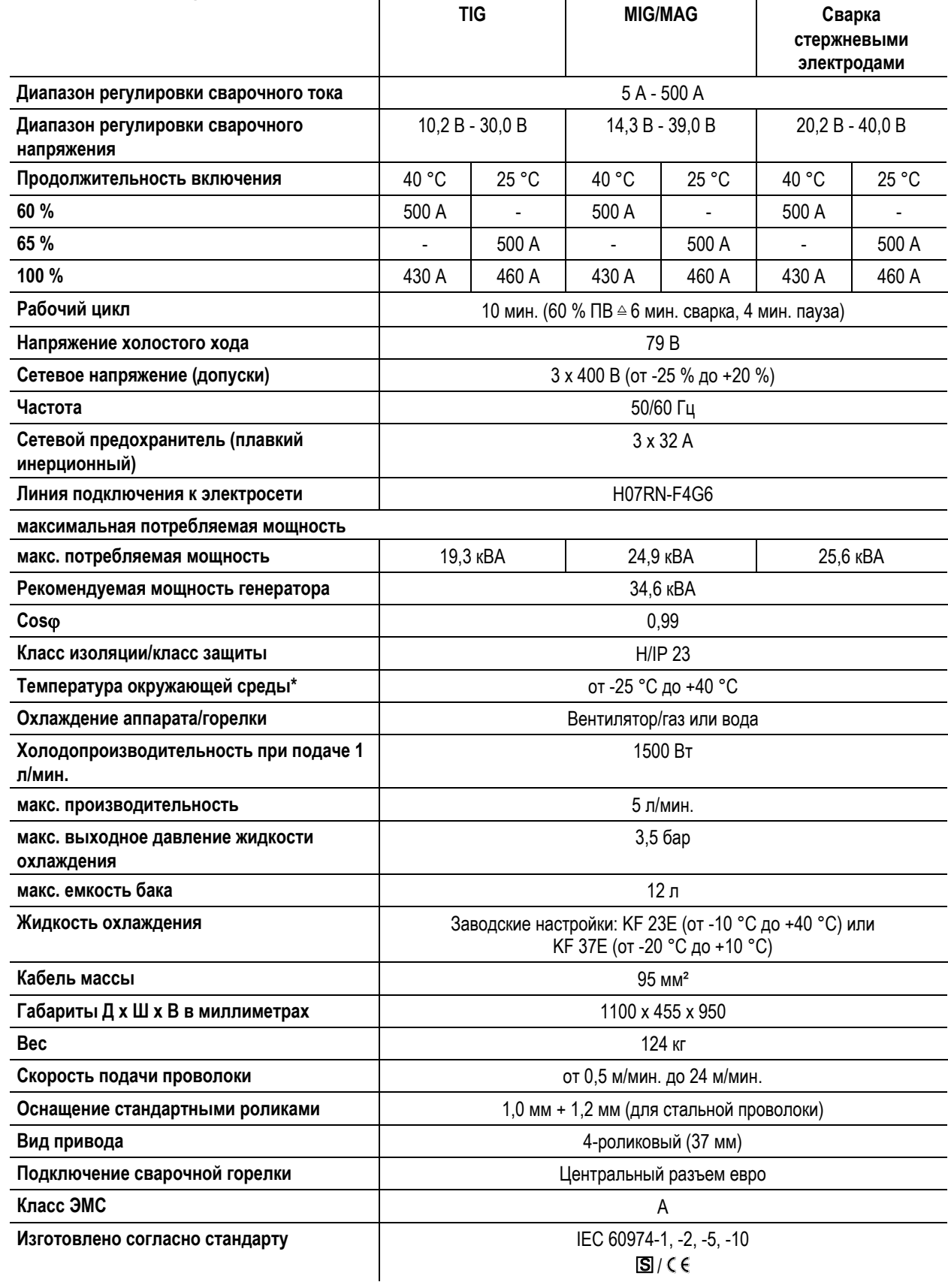

# *УКАЗАНИЕ*

**\* Температура окружающей среды подбирается в зависимости от используемого хладагента! При охлаждении сварочной горелки учитывайте диапазон температуры охлаждающей жидкости!**

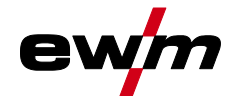

# **9 Принадлежности**

## *УКАЗАНИЕ*

**Дополнительные компоненты, работа которых зависит от мощности аппарата, например, сварочные IC горелки, кабели массы, электрододержатели или промежуточные пакеты шлангов, можно приобрести у региональных дилеров.**

## **9.1 Общие принадлежности**

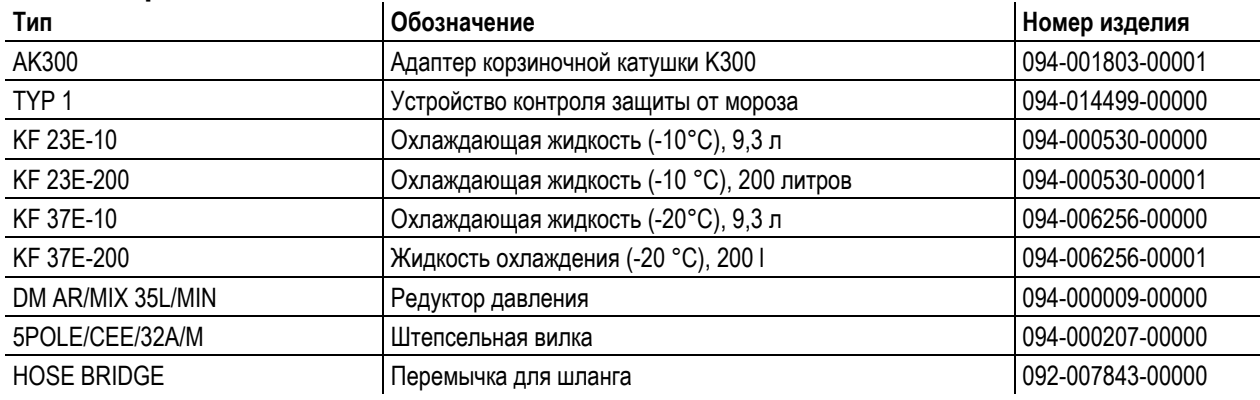

# **9.2 Дистанционный регулятор/соединительный и удлиняющий кабель**

#### **9.2.1 Гнездо подключения 7-контактное**

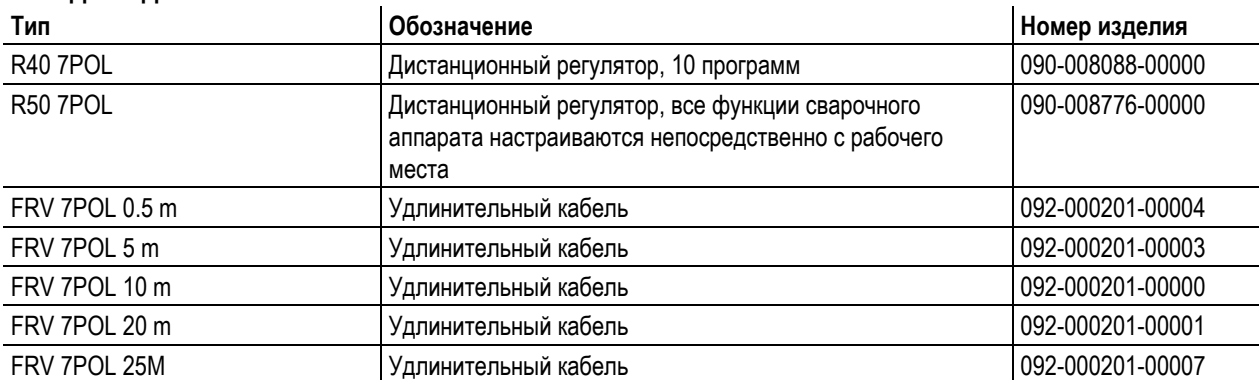

#### **9.2.2 Гнездо подключения 19-контактное**

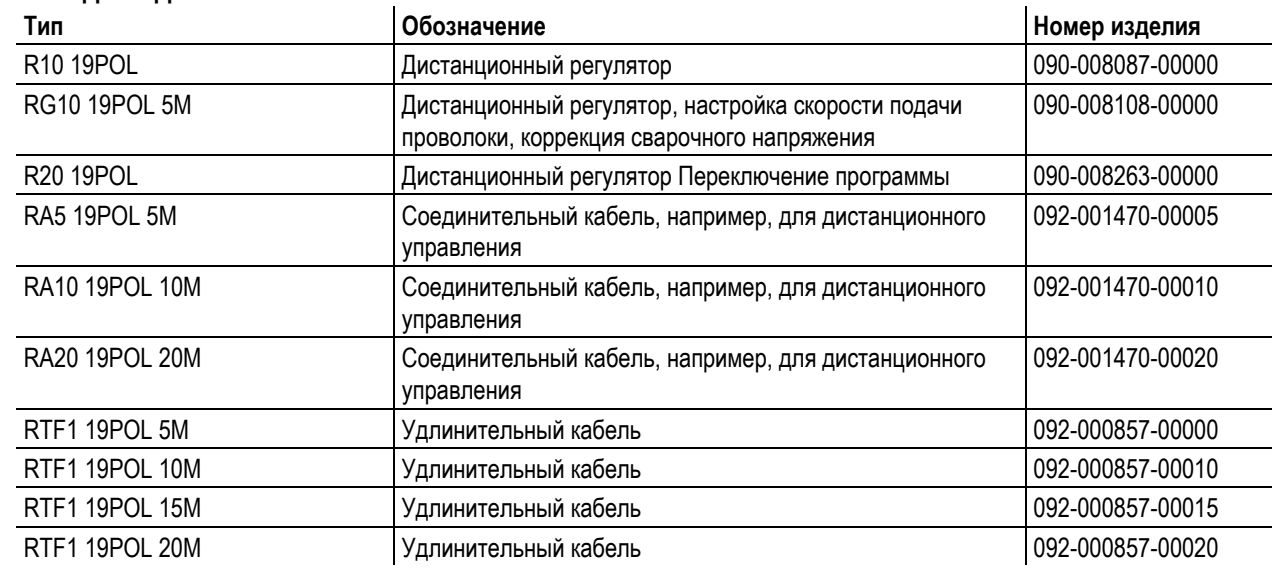

Опции

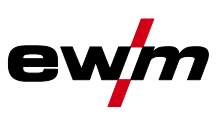

# **9.3 Опции**

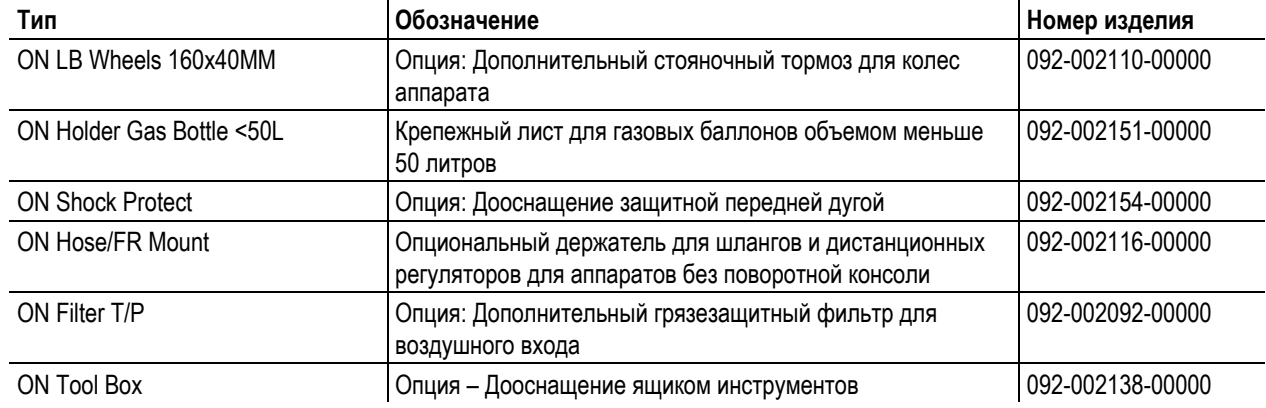

# **9.4 Связь с компьютером**

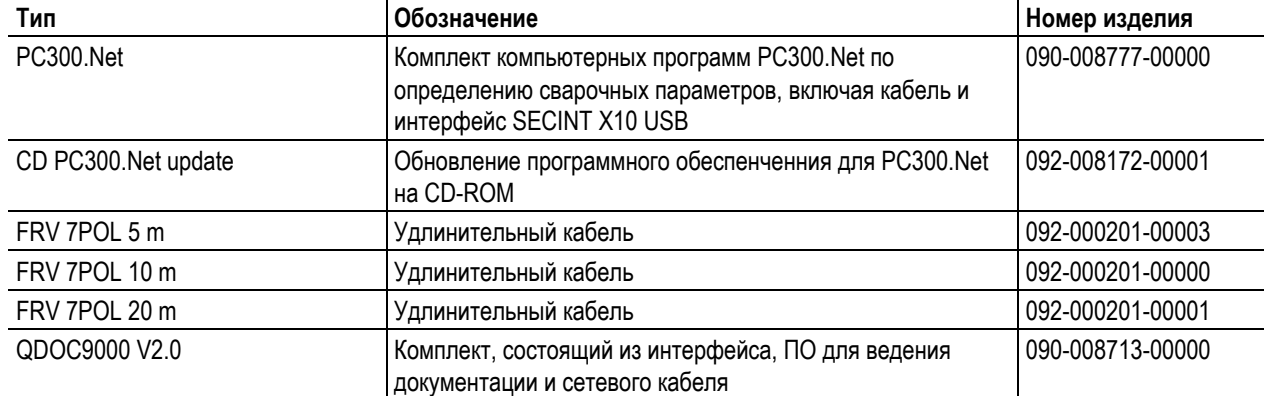

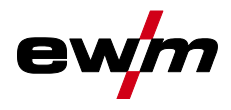

Ролики устройства подачи проволоки

# **10 Быстроизнашивающиеся детали**

#### **ОСТОРОЖНО**

**Повреждения при использовании компонентов сторонних производителей! Гарантия производителя аннулируется при повреждении аппарата в результате использования компонентов сторонних производителей!**

- Используйте только компоненты системы и опции (источники тока, сварочные горелки, электрододержатели, дистанционные регуляторы, запасные и быстроизнашивающиеся детали и т. д.) только из нашей программы поставки!
- Подсоединяйте дополнительные компоненты к соответствующему гнезду подключения и закрепляйте их только после выключения сварочного аппарата.

#### **10.1 Ролики устройства подачи проволоки**

#### **10.1.1 Ролики устройства подачи проволоки , сталь**

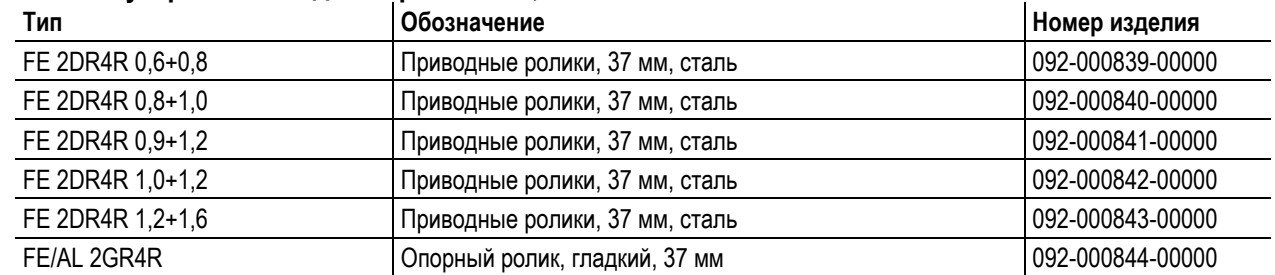

#### **10.1.2 Ролики устройства подачи проволоки для алюминия**

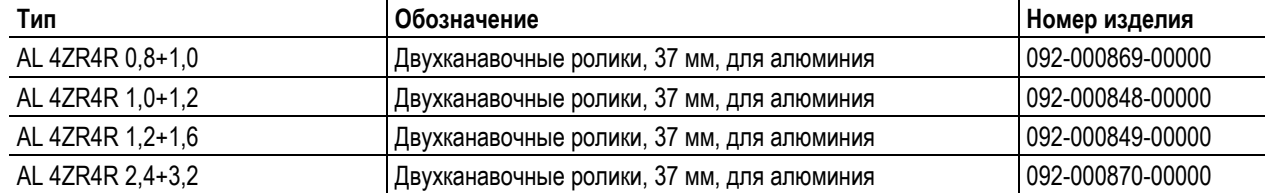

#### **10.1.3 Ролики устройства подачи проволоки для порошковой сварочной проволоки**

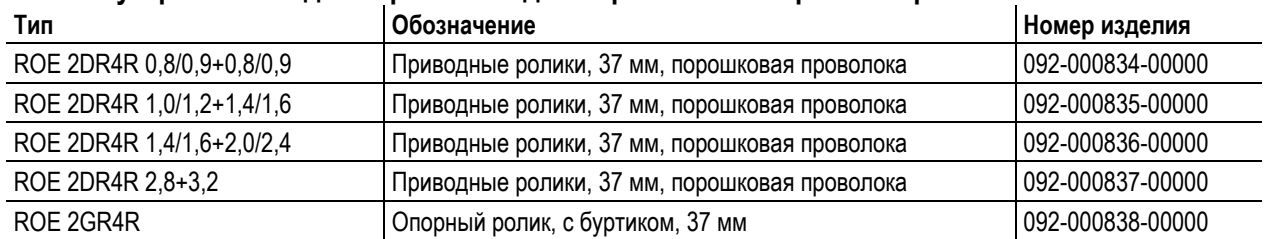

# **Быстроизнашивающиеся детали**

Ролики устройства подачи проволоки

#### **10.1.4 Наборы по переоборудованию**

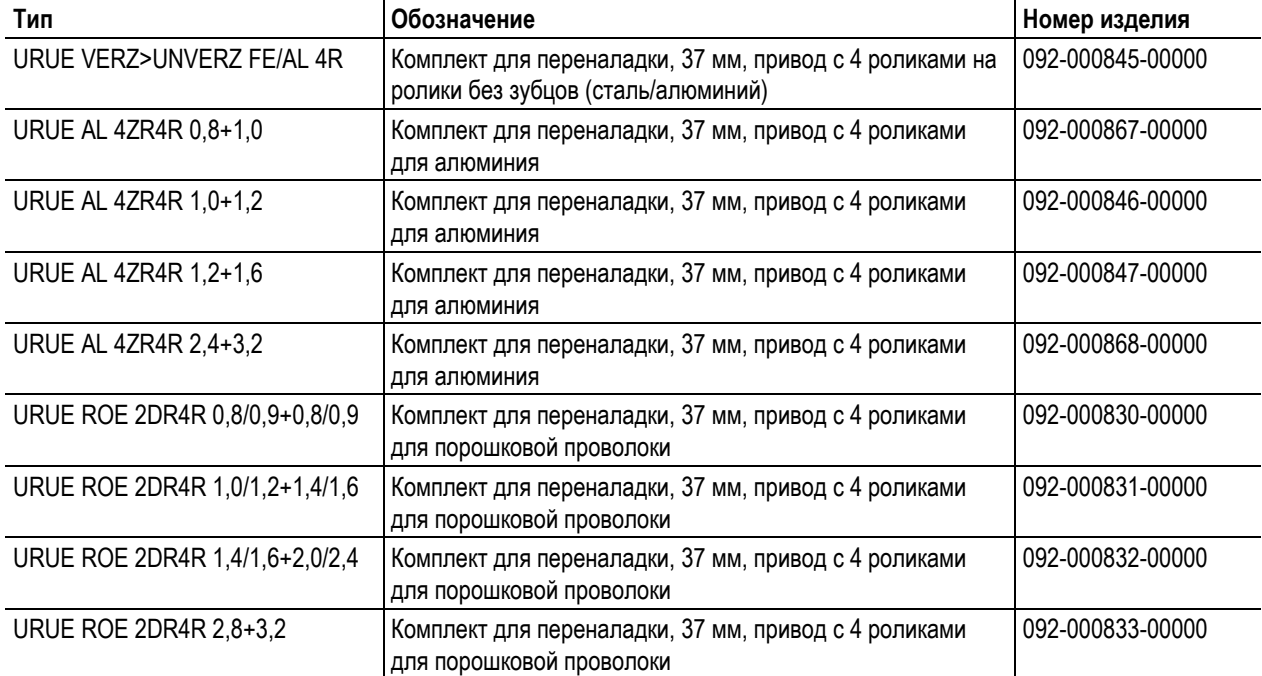

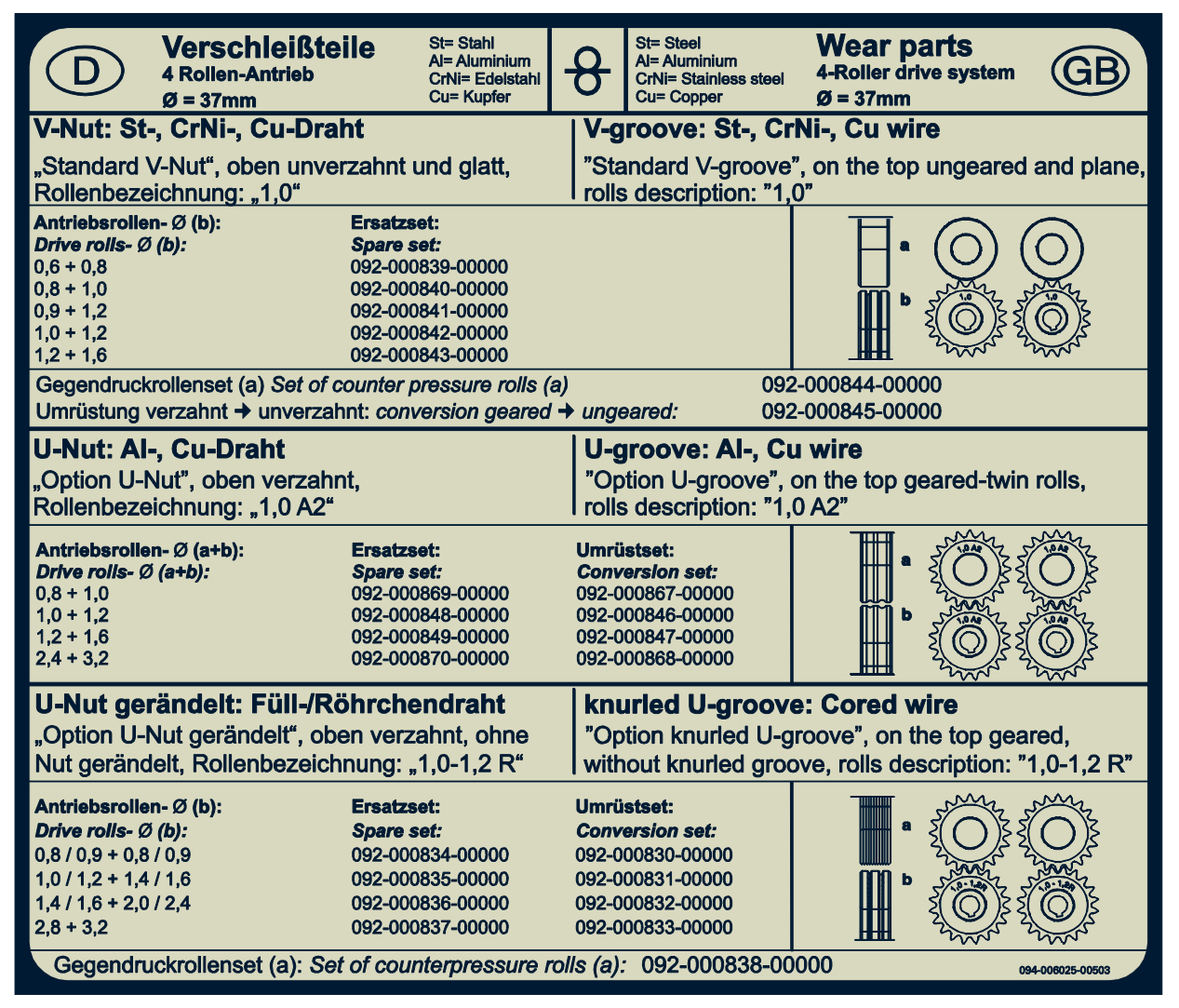

*Рисунок 10-1* 

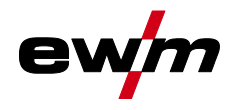

# **11 Приложение A**

# **11.1 JOB-List**

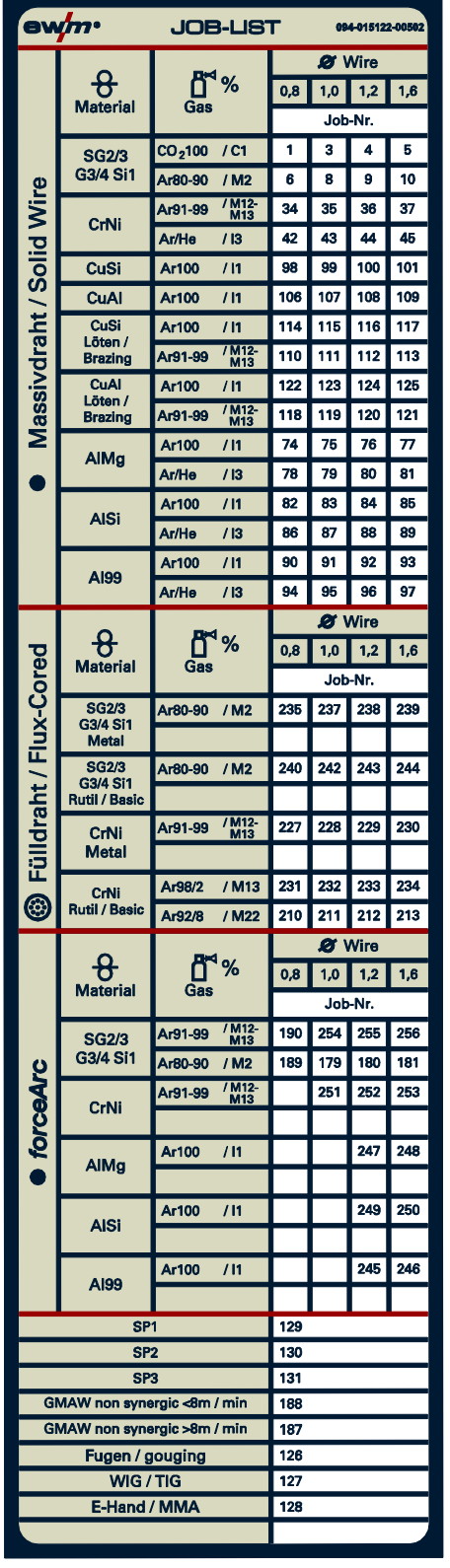

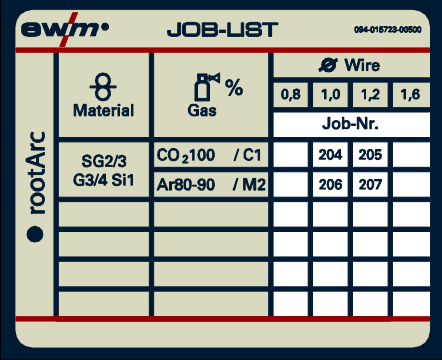

*Рисунок 11-1* 

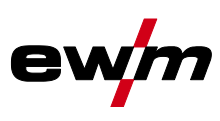

# **12 Приложение B**

# **12.1 Обзор представительств EWM**

#### **Headquarters**

#### **Technology centre**

56271 Mündersbach · Germany

www.ewm-group.com · info@ewm-group.com

Tel: +49 2680 181-0 · Fax: -144

**EWM AG** 

Forststraße 7-13

**EWM AG** Dr. Günter-Henle-Straße 8 56271 Mündersbach - Germany Tel: +49 2680 181-0 · Fax: -244 www.ewm-group.com · info@ewm-group.com

## $\hat{\mathbf{C}}$  Production, Sales and Service

**EWM AG** Dr. Günter-Henle-Straße 8 56271 Mündersbach · Germany Tel: +49 2680 181-0 · Fax: -244 www.ewm-group.com · info@ewm-group.com

EWM HIGHTEC WELDING (Kunshan) Ltd. 10 Yuanshan Road, Kunshan · New & High-tech Industry Development Zone Kunshan · Jiangsu · 215300 · People's Republic of China Tel: +86 512 57867-188 · Fax: -182 www.ewm-kunshan.cn · info@ewm-kunshan.cn

## $\triangle$  Sales and Service Germany

**EWM AG Sales and Technology Centre** Grünauer Fenn 4 14712 Rathenow · Tel: +49 3385 49402-0 · Fax: -20 www.ewm-rathenow.de · info@ewm-rathenow.de

**EWM HIGHTEC WELDING GmbH** Rudolf-Winkel-Str. 7-9 37079 Göttingen · Tel: +49 2623 9276-0 · Fax: -244 www.ewm-goettingen.de · info@ewm-goettingen.de

**EWM HIGHTEC WELDING GmbH** Sachsstraße 28 50259 Pulheim · Tel: +49 2234 697-047 · Fax: -048 www.ewm-pulheim.de - info@ewm-pulheim.de

EWM HIGHTEC WELDING GmbH **Sales and Logistics Centre** Sälzerstraße 20a 56235 Ransbach-Baumbach · Tel: +49 2623 9276-0 · Fax: -244 www.ewm-ransbach-baumbach.de · info@ewm-ransbach-baumbach.de

**EWM HIGHTEC WELDING GmbH** Eiserfelder Straße 300 57080 Siegen · Tel: +49 271 3878103-0 · Fax: -9 www.ewm-siegen.de · info@ewm-siegen.de

 $\triangle$  Sales and Service International

**EWM HIGHTEC WELDING GmbH** Wiesenstraße 27b 4812 Pinsdorf · Austria · Tel: +43 7612 778 02-0 · Fax: -20 www.ewm-austria.at · info@ewm-austria.at

EWM HIGHTEC WELDING (Kunshan) Ltd. 10 Yuanshan Road, Kunshan · New & High-tech Industry Development Zone Kunshan · Jiangsu · 215300 · People's Republic of China Tel: +86 512 57867-188 · Fax: -182 www.ewm-kunshan.cn · info@ewm-kunshan.cn

**EWM HIGHTEC WELDING AUTOMATION GmbH Boxbachweg 4** 

08606 Oelsnitz/V. Germany Tel: +49 37421 20-300 · Fax: -318 www.ewm-automation.de · info@ewm-automation.de

**TFAMWFLDFRsro** Tř. 9. května 718 / 31 407 53 Jiříkov - Czech Republic Tel.: +420 412 358-551 · Fax: -504 www.teamwelder.cz · info@teamwelder.cz

**EWM HIGHTEC WELDING GmbH Sales and Technology Centre** Draisstraße 2a 69469 Weinheim · Tel: +49 6201 84557-0 · Fax: -20 www.ewm-weinheim.de · info@ewm-weinheim.de

**EWM Schweißtechnik Handels GmbH Bildstock 9/3-4** 88085 Langenargen · Tel: +49 7543 9344-30 · Fax: -50 www.ewm-langenargen.de · info@ewm-langenargen.de

**EWM Schweißtechnik Handels GmbH** Pfaffensteig 17 89143 Blaubeuren · Tel: +49 7344 9191-75 · Fax: -77 www.ewm-blaubeuren.de · info@ewm-blaubeuren.de

EWM Schweißtechnik Handels GmbH Heinkelstraße 8 89231 Neu-Ulm - Tel: +49 731 7047939-0 - Fax: -15 www.ewm-neu-ulm.de · info@ewm-neu-ulm.de

**EWM HIGHTEC WELDING AUTOMATION GmbH** Steinfeldstraße 15 90425 Nürnberg · Tel: +49 911 3841-727 · Fax: -728 www.ewm-automation.de · info@ewm-automation.de

EWM HIGHTEC WELDING UK Ltd. Unit 2B Coopies Way · Coopies Lane Industrial Estate Morpeth · Northumberland · NE61 6JN · Great Britain Tel: +44 1670 505875 · Fax: -514305 www.ewm-morpeth.co.uk · info@ewm-morpeth.co.uk

EWM HIGHTEC WELDING Sales s.r.o. / Prodejní a poradenské centrum Tyršova 2106 256 01 Benešov u Prahy · Czech Republic Tel: +420 317 729-517 · Fax: -712 www.ewm-benesov.cz · info@ewm-benesov.cz

**C** Plants

• More than 300 EWM sales partners worldwide

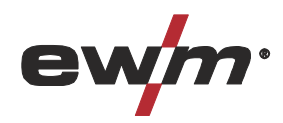

**C** Branches